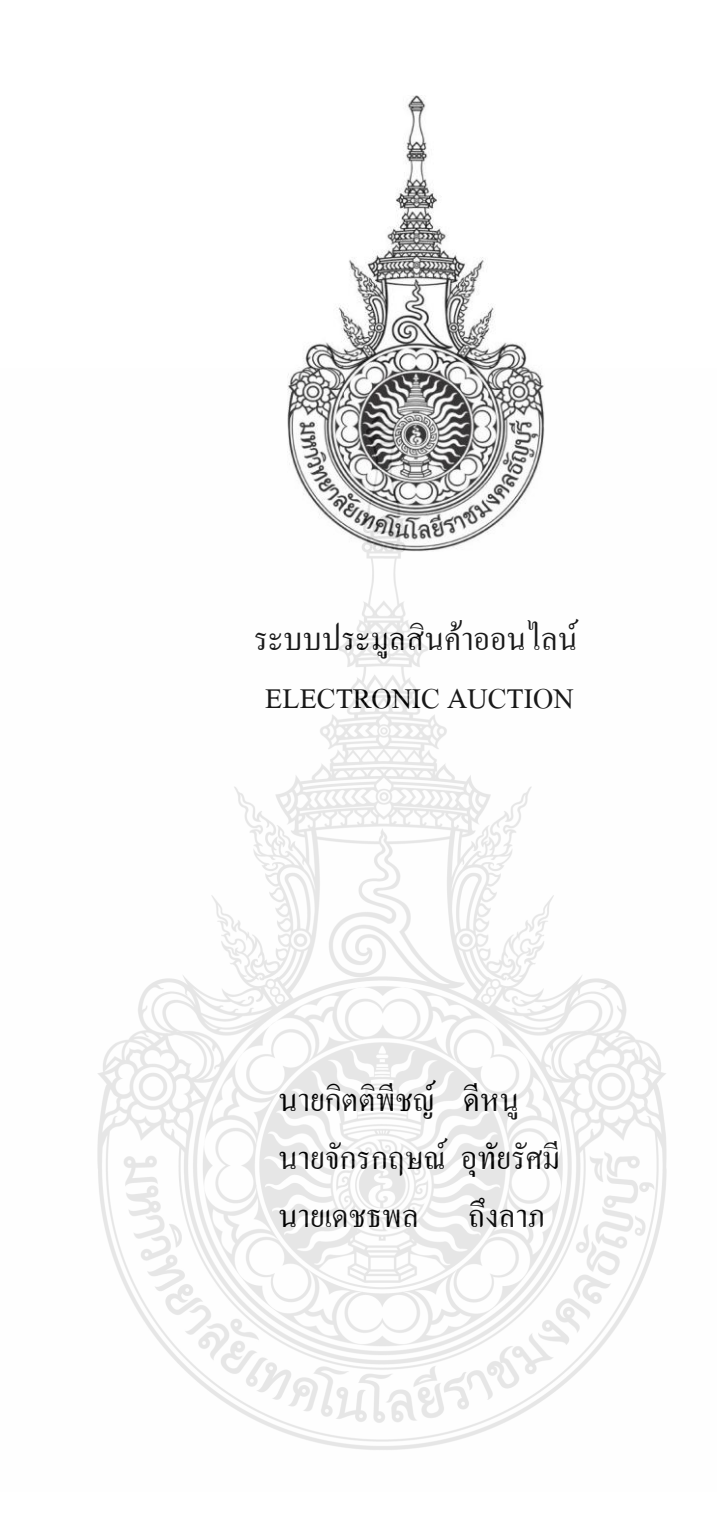

ปริญญานิพนธ์นี้เป็นส่วนหนึ่งของการศึกษาตามหลักสูตรวิศวกรรมศาสตรบัณฑิต ภาควิชาวิศวกรรมคอมพิวเตอร์ คณะวิศวกรรมศาสตร์ มหาวิทยาลัยเทคโนโลยีราชมงคลธัญบุรี

พ.ศ. 2554

ระบบประมูลสินค้าออนไลน์

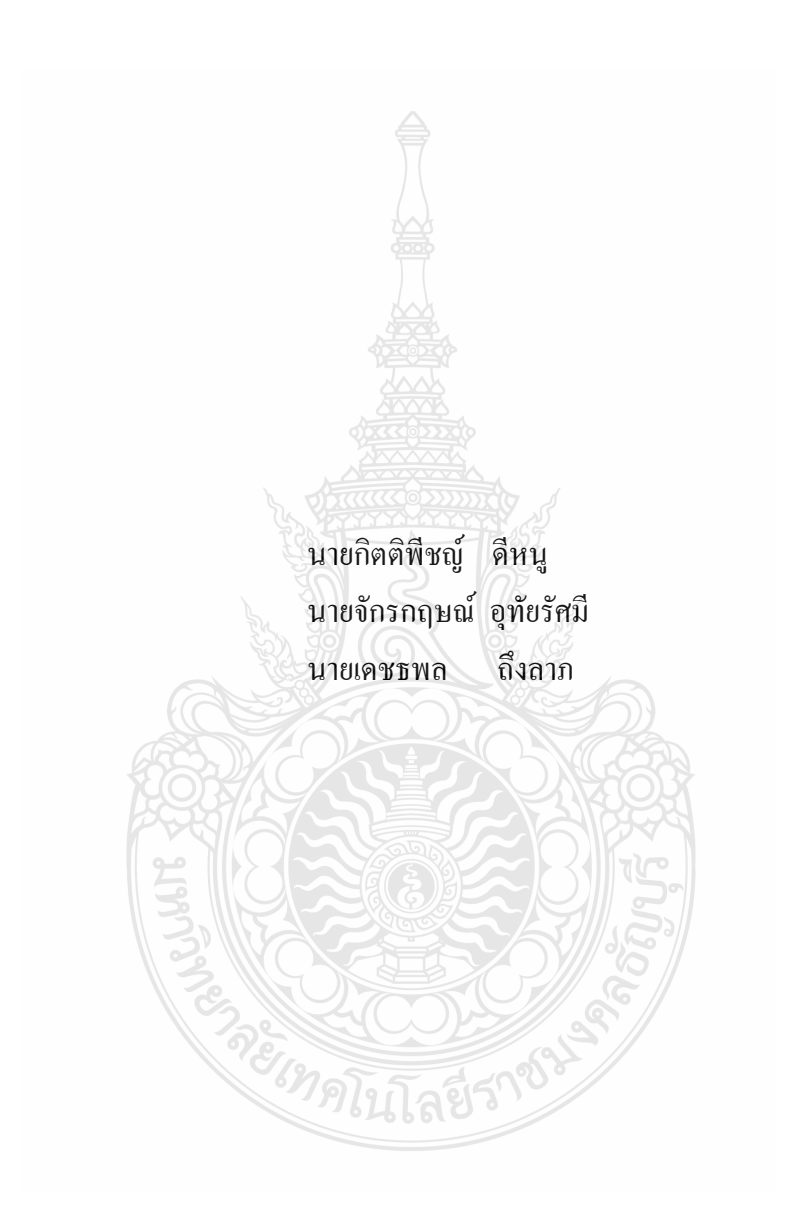

ปริญญานิพนธ์นี้เป็นส่วนหนึ่งของการศึกษาตามหลักสูตรวิศวกรรมศาสตรบัณฑิต ภาควิชาวิศวกรรมคอมพิวเตอร์ คณะวิศวกรรมศาสตร์ มหาวิทยาลัยเทคโนโลยีราชมงคลธัญบุรี พ.ศ. 2554

#### ELECTRONIC AUCTION

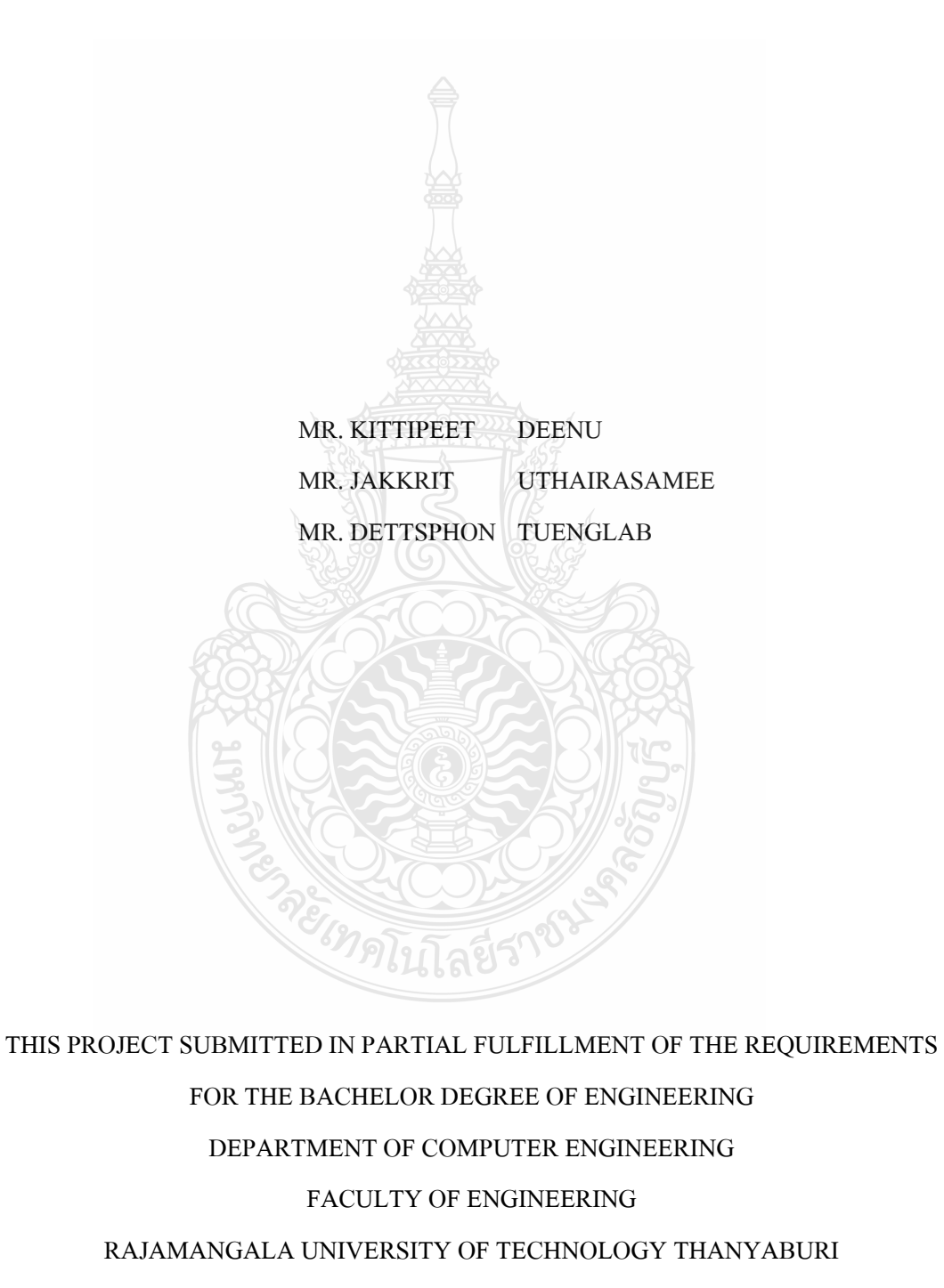

YEAR 2011

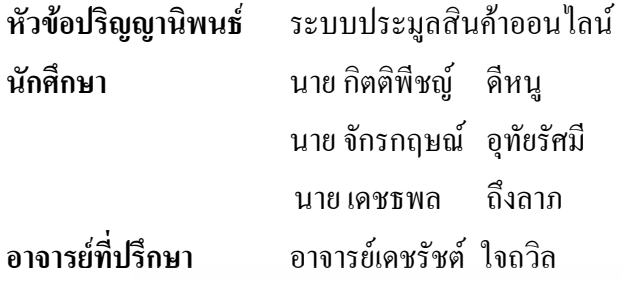

ภาควิชาวิศวกรรมคอมพิวเตอร์ คณะวิศวกรรมศาสตร์ มหาวิทยาลัยเทคโนโลยีราชมงคล ธัญบุรี อนุมัติให้ปริญญานิพนธ์นี้เป็นส่วนหนึ่งของการศึกษาตามหลักสูตรวิศวกรรมศาสตรบัณฑิต

..............................................................หัวหน้าภาควิชาฯ

(อาจารย์มาโนช ประชา)

**คณะกรรมการสอบปริญญานิพนธ์**

**………………………………………...…..**ประธานกรรมการ

(อาจารย์มาโนช ประชา)

**………………………………………...…..**กรรมการ

(อาจารย์เจษฎาอรุณฤกษ์)

**………………………………………...…..**กรรมการ

(อาจารย์สมรรถชัย จันทรัตน์)

**………………………………………...…..**กรรมการและอาจารย์ที่ปรึกษา

(อาจารย์เดชรัชต์ใจถวิล)

ลิขสิทธิ์ของภาควิชาวิศวกรรมคอมพิวเตอร์ คณะวิศวกรรมศาสตร์ มหาวิทยาลัยเทคโนโลยีราชมงคลธัญบุรี

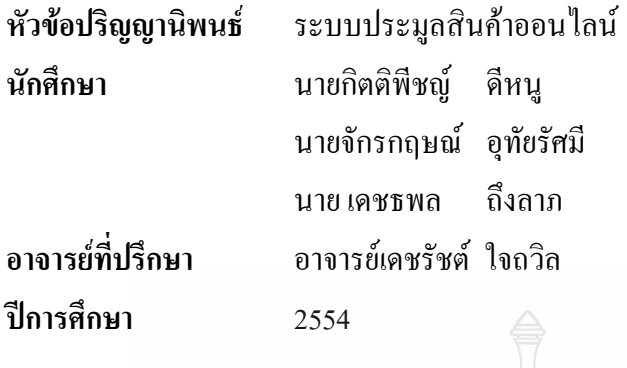

**นักศึกษา** นายกิตติพีชญ์ ดีหนู รหัส 115130462003-2 รหัส 115130462006-5 รหัส 115130462022-2

### **บทคัดย่อ**

ปริญญานิพนธ์ฉบับนี้เป็นการนำเสนอ "ระบบ ประมูลสินค้าออนไลน์ " จัดทำขึ้นโดยมี วัตถุประสงค์เพื่อต้องการให้นำแนวคิดของระบบ ธุรกิจพาณิชย์อิเล็กทรอนิกส์ (E-Commerce) มา ประยุกต์ใช้กับการประมูลสินค้า เพื่อที่จะได้คร อบคลุมธุรกิจเชิงพาณิชย์ ในทุกด้าน โดยทั้งผู้เปิด ประมูล และผู้เข้าร่วมการประมูล สามารถเข้าใช้งานระบบได้ทุกที่ทุกเวลา ผ่านทางระบบ Internet

วิธีการดำเนินงาน "ระบบประมูลสินค้าออนไลน์" นี้จะต้องดำเนินการศึกษาเนื้อหาในด้าน ระบบธุรกิจพาณิชย์อิเล็กทรอนิกส์ (E-Commerce)ศึกษาการเขียนโปรแกรม ศึกษาระบบฐานข้อมูล ้ และทำการออกแบบระบบฐานข้อมูลของระบบ ประมูลสินค้าออนไลน์ ทั้งหมด แล้วจึงทดสอบการ ท างานของระบบ ประมูลสินค้าออนไลน์ทั้งหมดเพื่อหาข้อผิดพลาดที่จะต้องท าการปรับปรุงแก้ไข ระบบประมูลสินค้าออนไลน์

จากการทำงานสามารถสรุปผลของงานโดย ผู้ใช้สามารถสมัครสมาชิกได้ และทำการเปิด ประมูลสินค้าได้ นอกจากนั้นยังสามารถ ฝากขายสินค้า เขียนบทความ และใช้ระบบเว็บบอร์ด ใน ระบบประมูลสินค้าออนไลน์ได้

าดใบโลยี่วั

**ค าส าคัญ** E-Auction ระบบประมูล ประมูลสินค้า ประมูลออนไลน์

### **กิตติกรรมประกาศ**

โครงงาน "ระบบประมูลสินค้าออนไลน์" นี้สำเร็จด้วยดีเพราะได้รับความกรุณาจากหลาย ฝ่าย ขอขอบพร ะคุณเป็นอย่างยิ่งในความกรุณาของ อาจารย์เดชรัชต์ ใจถวิล อาจารย์ที่ปรึกษา โครงงานนี้ที่ช่วยให้คำแนะนำ และให้คำปรึกษา ตลอดจนแนวความคิดต่างๆ รวมทั้งช่วยเหลือ ใน การแก้ไขปัญหาที่เกิดขึ้น และช่วยตรวจแก้ไขงานจนเสร็จสมบูรณ์

ขอขอบคุณ คณาจารย์ภาควิชาวิศวกรรมคอมพิวเตอร์ คณะวิศวกรรมศาสตร์ ทุกท่าน ที่ได้ ประสิทธิ์ประศาสตร์ วิชาความรู้ ให้แก่ข้าพเจ้าตลอดระยะเวลาที่ศึกษาเล่าเรียน และให้คำแนะนำที่ ดีมาตลอด

ส าหรับคุณงามความดีอันใดที่เกิดจากปริญญานิพนธ์ฉบับนี้ คณะผู้จัดท าขอมอบให้กับบิดา ้มารดาซึ่งเป็นที่รัก และเคารพยิ่ง ที่คอยให้กำลังใจเสมอมา ตลอดจนครูอาจารย์ที่เคารพทุกท่านที่ได้ ประสิทธิ์ประศาสตร์ วิชาความรู้ และถ่ายทอดประสบการณ์ที่ดีให้แก่คณะผู้จัดทำ หากการจัด ทำ ปริญญานิพนธ์ฉบับนี้มีข้อบกพร่องประการใดต้องขออภัยมา ณ ที่นี้ด้วย

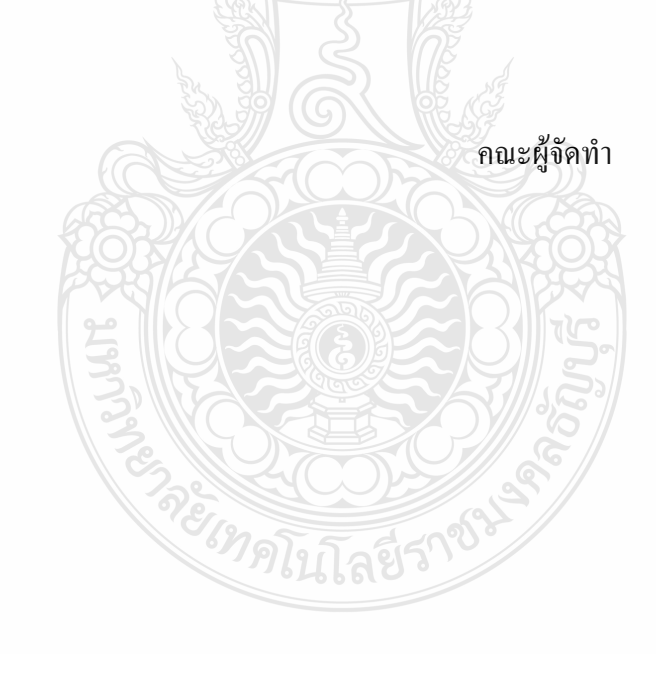

## **สารบัญ**

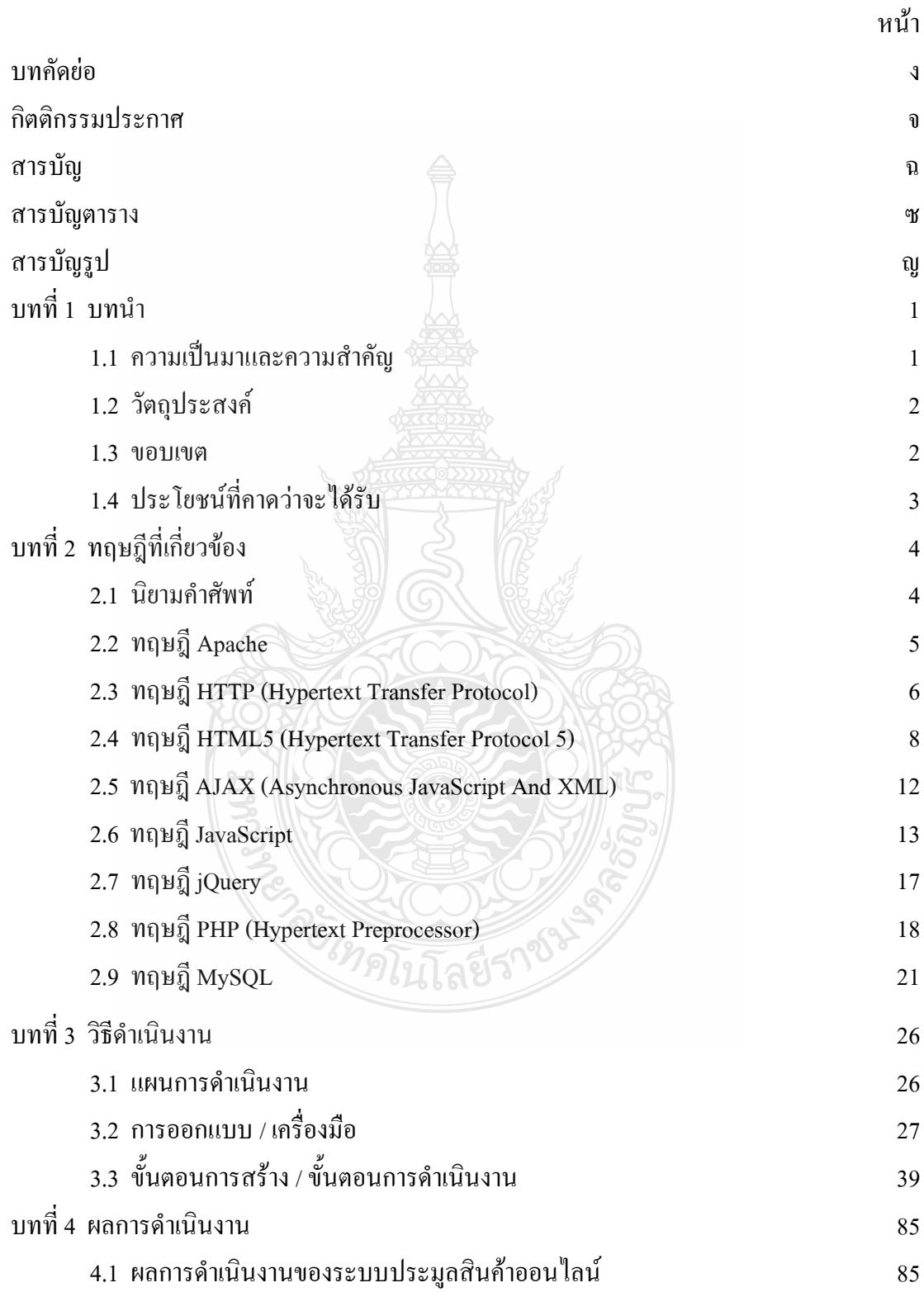

## **สารบัญ (ต่อ)**

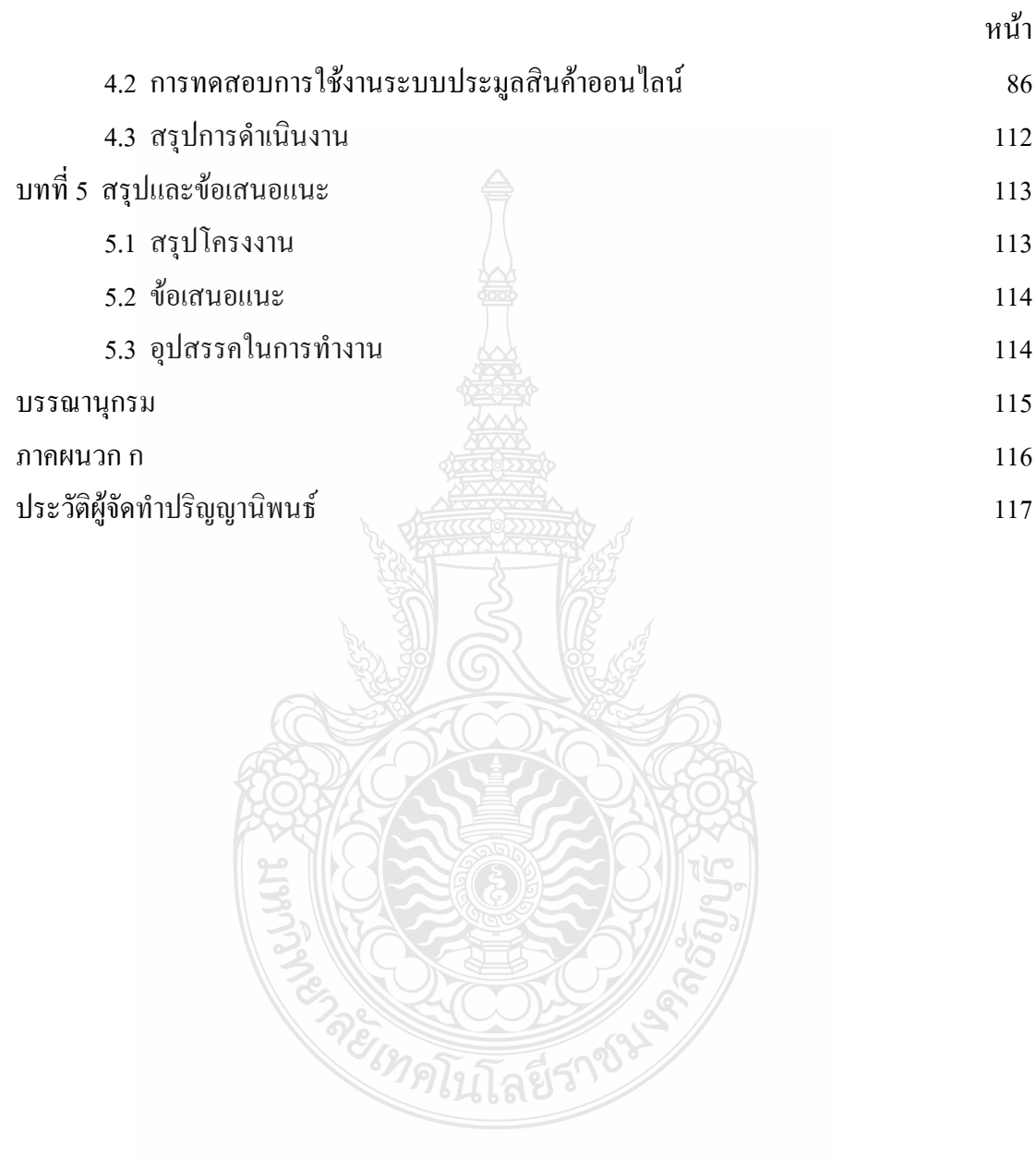

## **สารบัญตาราง**

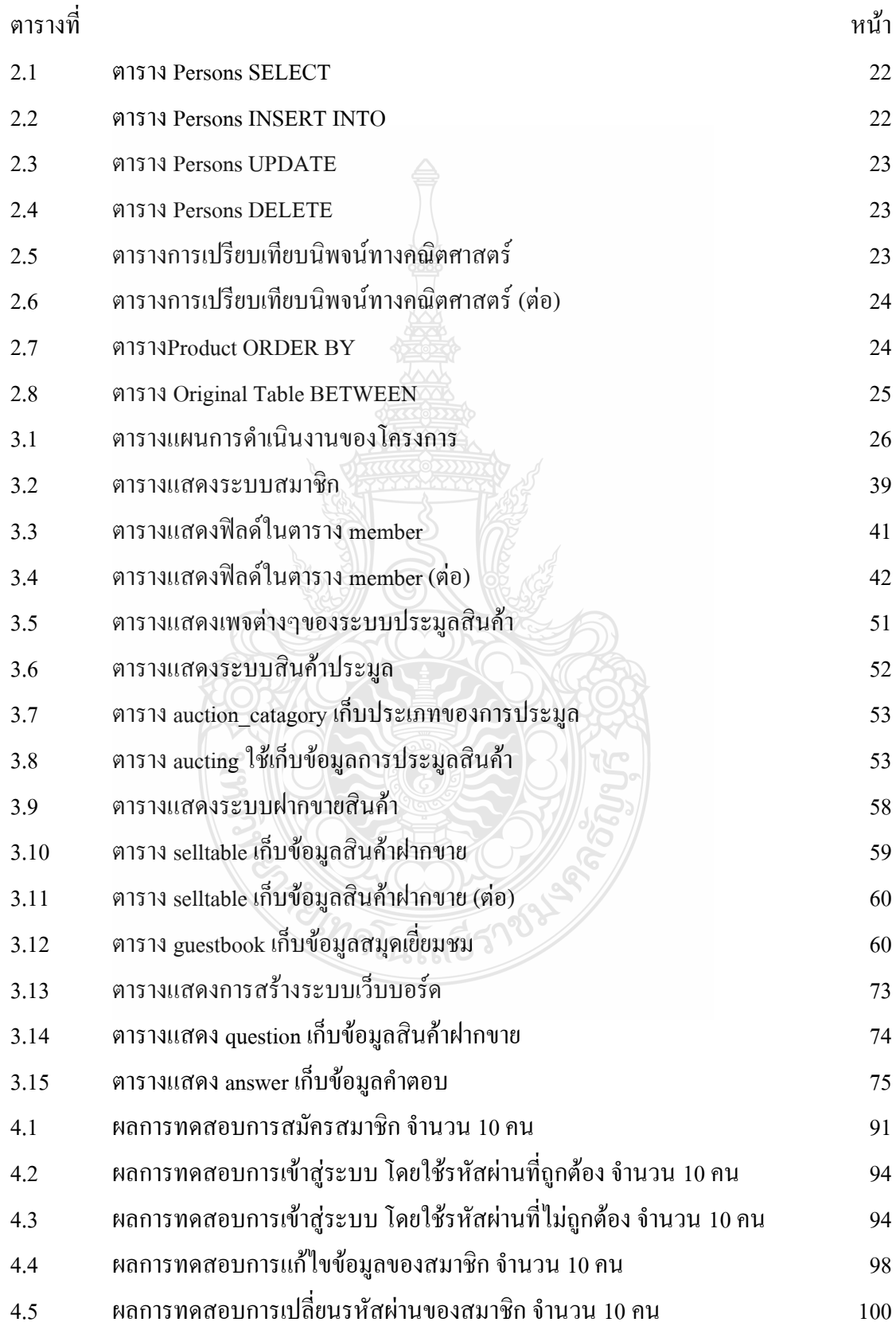

# **สารบัญตาราง (ต่อ)**

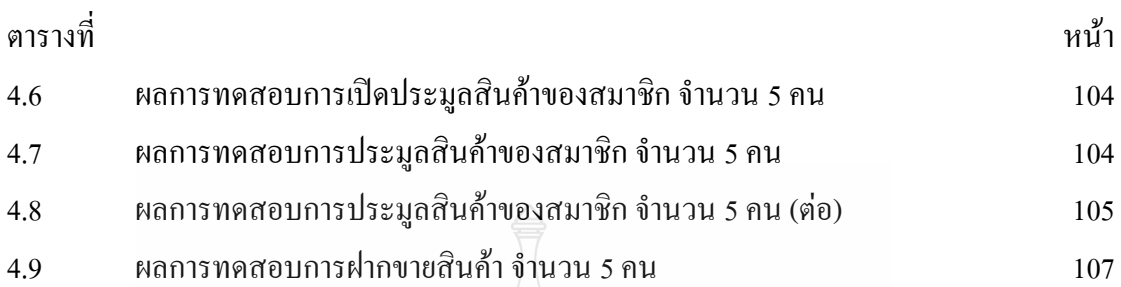

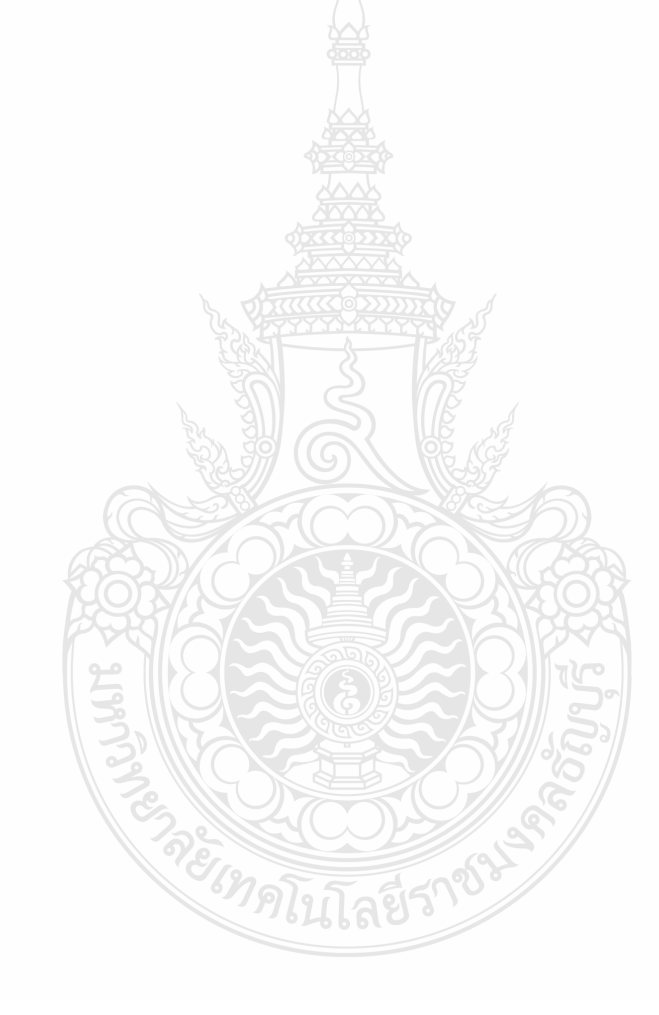

## **สารบัญรูป**

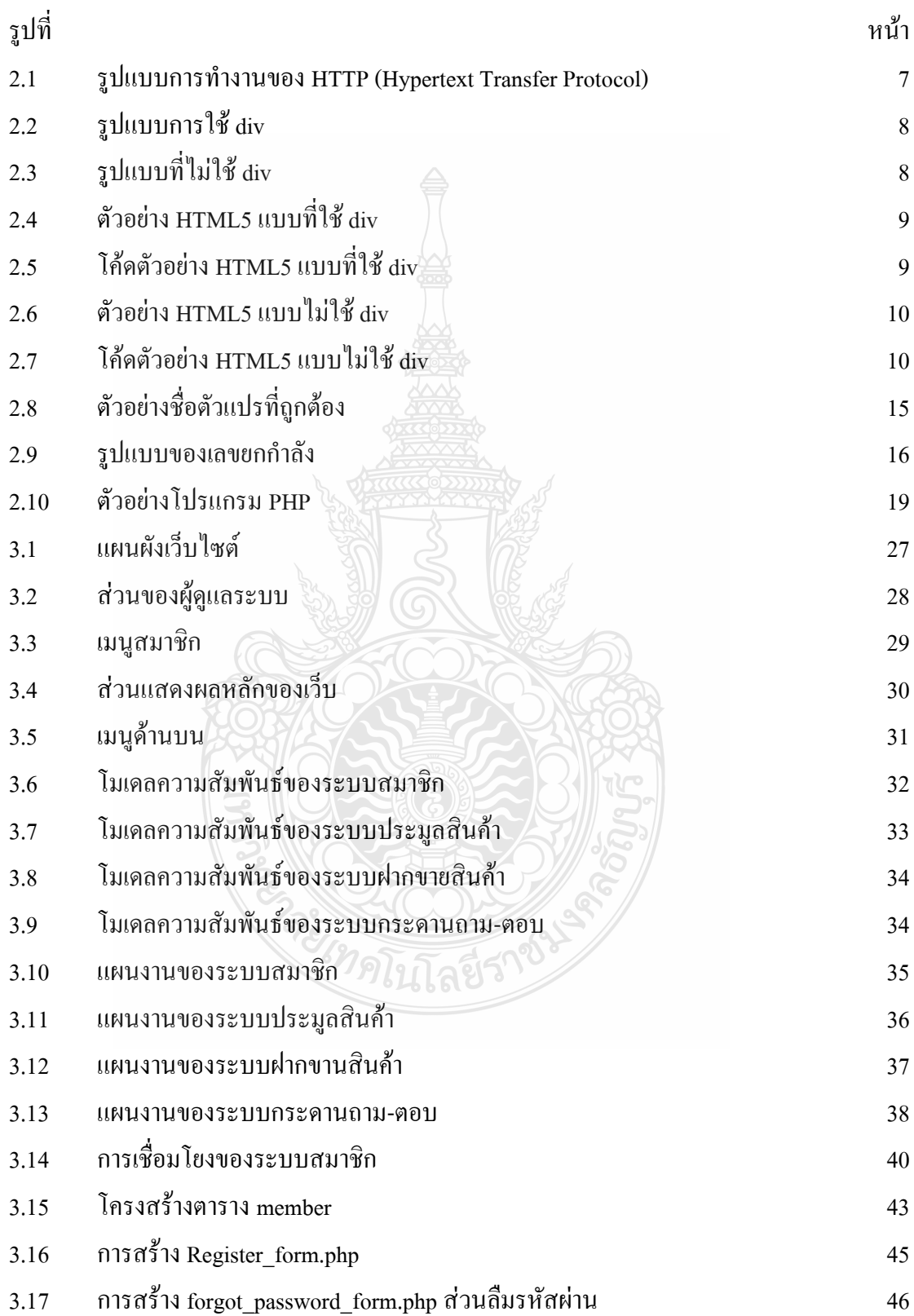

# **สารบัญรูป (ต่อ)**

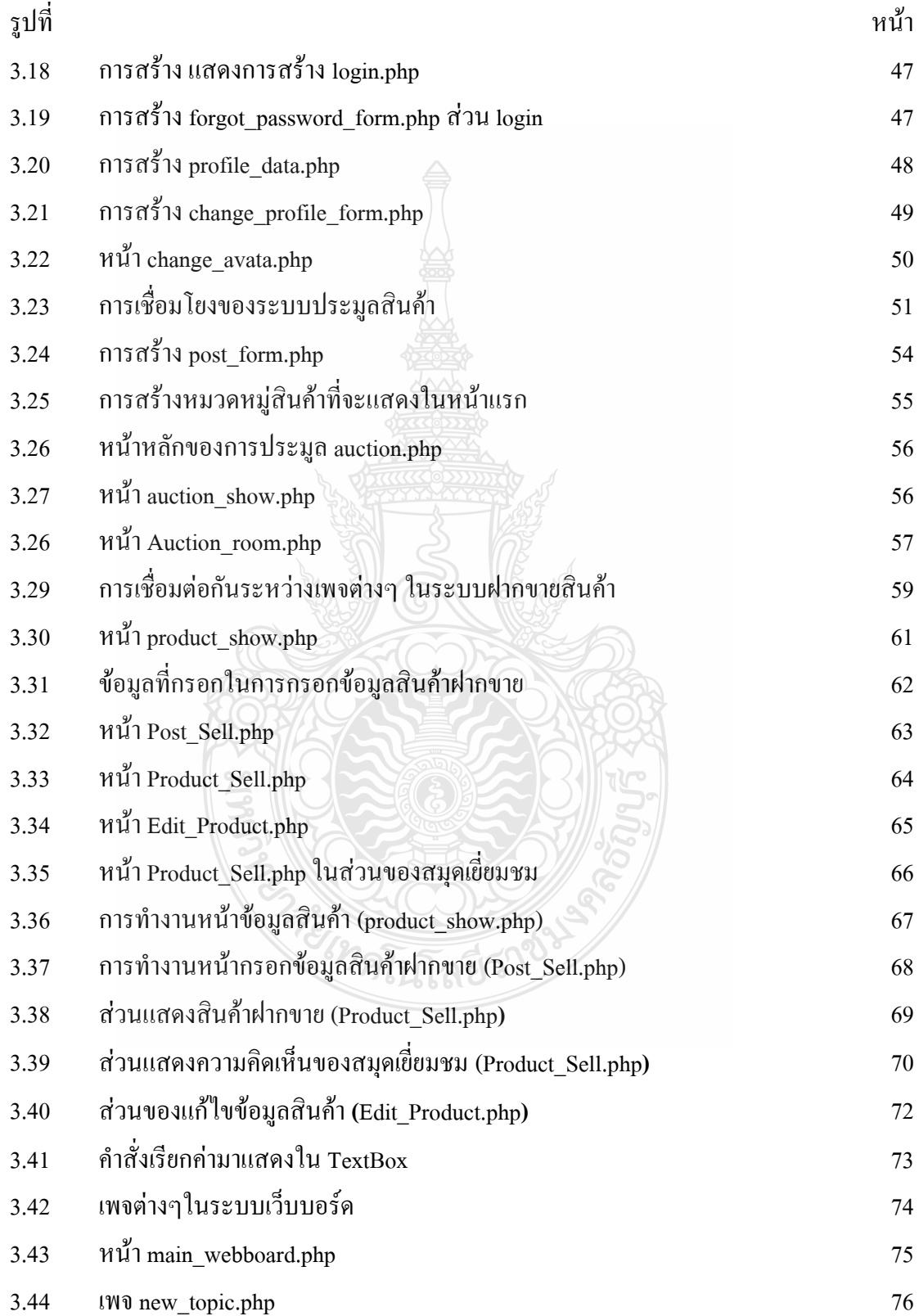

# **สารบัญรูป (ต่อ)**

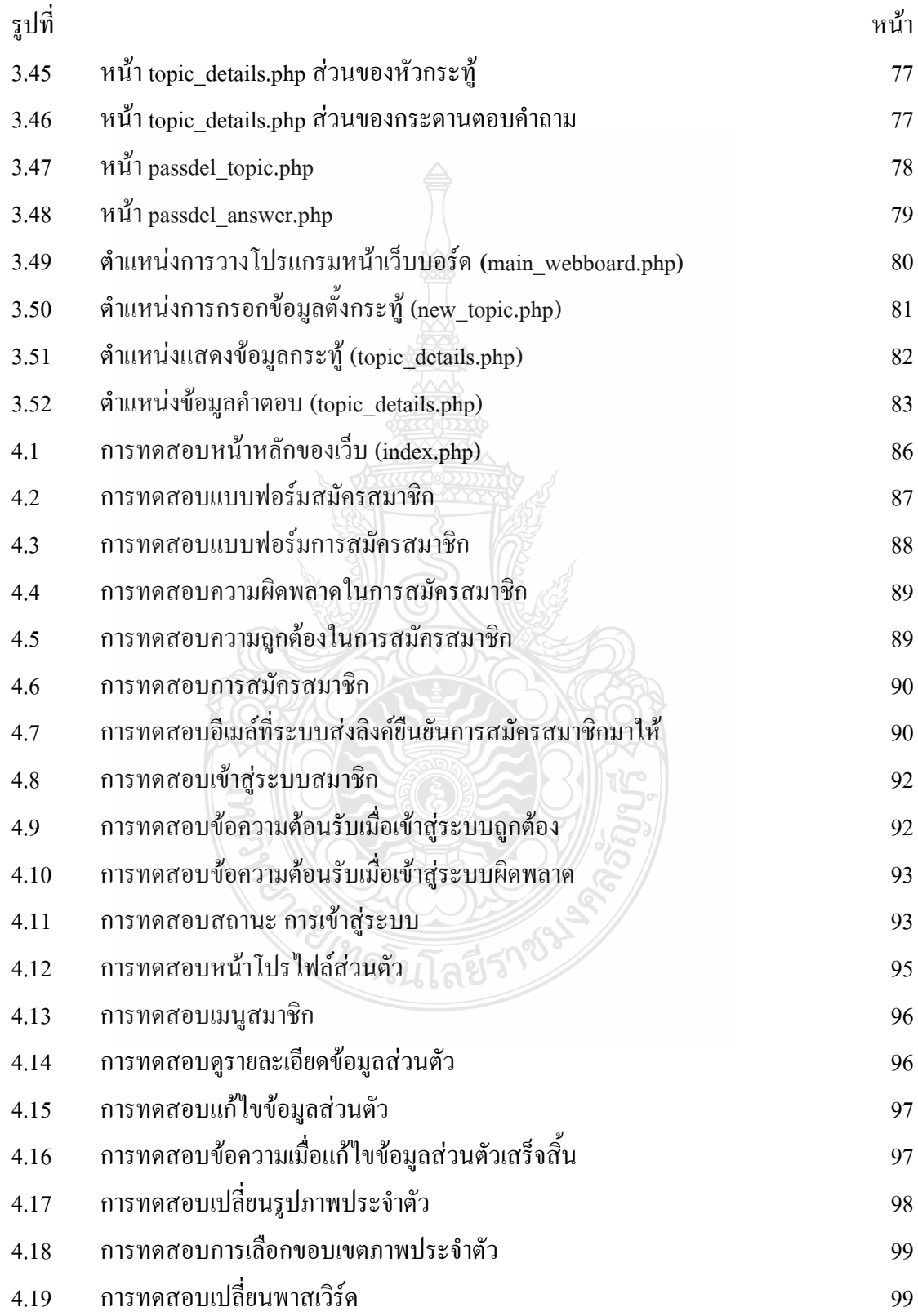

# **สารบัญรูป (ต่อ)**

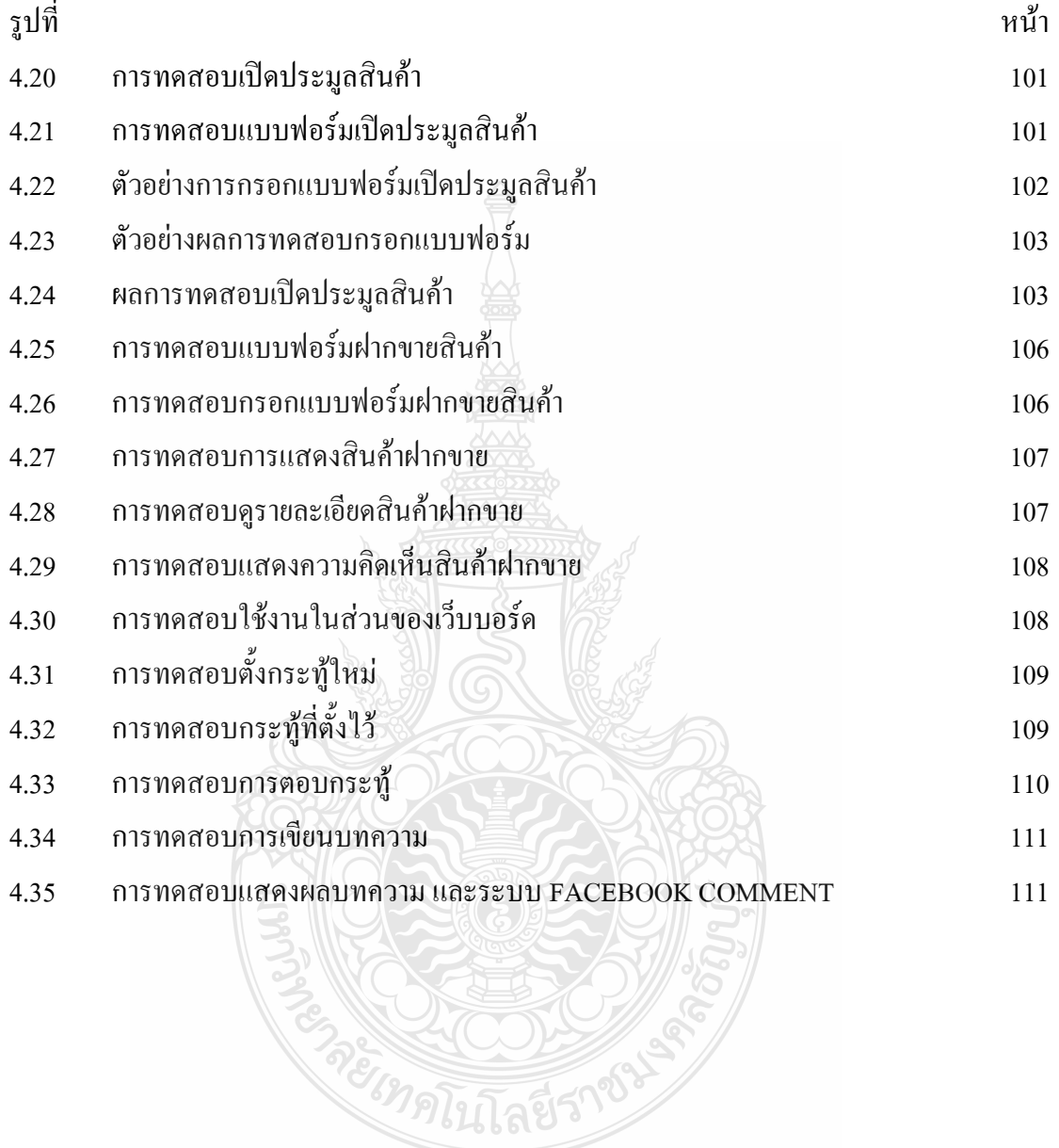

**บทน า**

โครงงาน ระบบ ประมูลสินค้าออนไลน์ นี้เป็นโครงงานที่ได้น าแนวคิดของระบบ ธุรกิจ พาณิชย์อิเล็กทรอนิกส์ (E-Commerce) มาประยุกต์ใช้กับการประมูลสินค้า เพื่อที่จะได้ครอบคลุม ธุรกิจเชิงพาณิชย์ในทุกด้าน โดยทั้งผู้เปิดประมูล และผู้เข้าร่วมการประมูล สามารถเข้าใช้งานระบบ ได้ทุกที่ทุกเวลา ผ่านทางเครือข่ายอินเตอร์เน็ต

### **1.1 ความเป็นมาและความส าคัญ**

การประมูล มีมานานในประวัติศาสตร์ของมนุษยชาติ ถ้าพูดถึงค าว่าประมูลคนส่วนใหญ่จะ นึกถึงภาพของพ่อค้านำสินค้ามาแสดง และ จัดเวทีให้ผู้ที่สนใจซื้อเข้ามาดสินค้า และทำการเสนอ ราคาแข่งกัน เมื่อผู้ใดเสนอราคาดีที่สุดก็จะได้รับสิทธิ์ในการซื้อสินค้าชิ้นดังกล่าวไปทันที ซึ่งนั่นคือ ค าว่า Auction หรือ ประมูล ซึ่งเป็นความคุ้นเคย และเข้าใจเช่นเดียวกันทั่วโลก เมื่อรูปแบบการ ประมูลขายแพร่หลายไปตามพื้นที่ต่างๆทั่วโลก ก็เกิดการดัดแปลงกฎระเบียบก ารประมูลให้เข้ากับ ความต้องการ ความเคยชินของผู้ซื้อผู้ขาย

้มาจนถึงปัจจุบันในยุ คสารสนเทศขยายตั วไปทั่วโลกกี้ ได้มีการนำ เอาระบบประมู ลมา ดัดแปลงให้ กลายเป็ น Software เพื่อให้สามารถใช้ประโยชน์ผ่านเครือข่ายอินเทอร์เน็ ตและการ สื่อสารอื่นๆได้จึงเกิด Software ชนิดต่างๆเลียนแบบการประมูลที่บรรพบุรุษยุคสมัยก่อนได้สร้าง ี และกำหนดกฎเกณฑ์ ไว้ซึ่งผู้ใช้สามารถเลือกชนิด Software ที่ตนเองต้องการนำ ไปจัดประมูล ก็ถือ ว่าเป็นสิ่งสำคัญอย่างหนึ่งเป็นปัจจัยสำคัญต่อความสำเร็จในการจัดประมูล E-Auction มากทีเดียว

ระบบประมูลสินค้าออนไลน์ (E-Auction) เกิดจากแนวคิดที่ต้องการรวบรวมผู้ซื้อ และผู้ขาย ทั่วโลกให้มาทำการประมูลซื้อขายสินค้าผ่านเครือข่ายอินเตอร์เน็ต ซึ่งสามารถนำสินค้าทุกชนิดมา ประกาศขายได้ ไม่ว่าจะเป็นสินค้าใหม่ สินค้ามือสอง สินค้าหายาก หรือของสะสม เป็นต้น (ยกเว้น การขายสินค้าที่ผิดกฎหมา ย) จุดเด่นของระบบประมู ลสินค้าออนไลน์ คือ มีความสะดว ก ประหยัดเวลา เพราะสามารถเลือกซื้อสินค้าได้ตลอด 24 ชั่วโมง และค้นหาสินค้าที่ต้องการได้อย่าง ง่ายดาย นอกจากนี้ยังช่วยสร้างจุดเปลี่ยนในเรื่องของราคาสินค้า ซึ่งผู้ซื้อ และผู้ขายสามารถซื้อขาย สินค้านั้นๆ ได้ในราคาที่ทั้ง 2 ฝ่ายพึงพอใจ

### **1.2 วัตถุประสงค์**

- 1.2.1 เพื่อพัฒนาระบบ E-Auction
- 1.2.2 เพื่อให้ทุกคนทั่วโลกสามารถเปิดประมูลและเข้าร่วมการประมูลได้
- 1.2.3 เพื่อให้การจัดประมูลมีความโปร่งใส และสามารถตรวจสอบได้
- 1.2.4 เพื่อนำความรู้ที่ได้ในการศึกษาไป ประยุกต์ ใช้ในการออกแบบพัฒนาโปรแกรม แอปพลิเคชั่น ของระบบประมูลต่อไป

### **1.3 ขอบเขตของโครงงาน**

โครงงานระบบ ประมูลสินค้าออนไลน์ เป็นระบบที่สามารถทำงานได้บน Web Based Application ซึ่งประกอบด้วยขอบเขตการทำงาน ดังนี้

1.3.1 ระบบสมัครสมาชิก

- 1) สามารถสมัครสมาชิก, เข้าสู่ระบบสมาชิกและแก้ไขข้อมูลส่วนตัวได้
- 2) มีระบบส่ง Email แจ้งข่าวสารไปยังสมาชิก
- 3) มีการจัดระดับความน่าเชื่อถือของสมาชิก
- 4) สามารถเก็บข้อมูลการใช้งานระบบของสมาชิกได้

### 1.3.2 ระบบประมูลสินค้า

- 1) มีแบบฟอร์มในการกรอกข้อมูลสินค้าเพื่อเปิดประมูล
- 2) มีเวลานับถอยหลังในขณะทำการประมูล
- 3) มีหน้าต่างสนทนาในห้องประมูล เพื่อให้ผู้เข้าร่วมการประมูล และผู้เปิดประมูล

สามารถคุยกันได้

- 4) สามารถเก็บข้อมูลทั้งหมดลงในฐานข้อมูล MySQL ได้
- 5) สามารถแจ้งผลการประมูล รายละเอียดการชำระค่าสินค้า ไปยัง Email ได้
- 6) สามารถเก็บผลการประมูลเข้าสู่ประวัติการประมูลของสมาชิกได้

#### 1.3.3 ระบบฝากขายสินค้า

- 1) มีแบบฟอร์มในการกรอกข้อมูลสินค้า เพื่อทำการฝากขายสินค้า
- 2) สามารถกำหนดระยะเวลาที่ให้สินค้าอยู่ในระบบ
- 3) มีระบบแสดงความคิดเห็น ในสินค้าที่ฝากขาย
- 4) สามารถแจ้งไปยังผู้ฝากขาย ผ่าน Email ได้เมื่อมีผู้สนใจซื้อสินค้า
- 1.3.4 ระบบกระดานถามตอบ
	- 1) เพื่อให้สมาชิกเข้ามาสอบถามปัญหาการใช้งานระบบ
	- 2) สมาชิกสามารถตั้งกระทู้ในกระดานถามตอบได้
	- 3) สมาชิกสามารถแสดงความคิดเห็นในกระดานถามตอบได้

### **1.4 ประโยชน์ที่คาดว่าจะได้รับ**

- 1.4.1 เพิ่มโอกาสให้ทุกคนทั่วโลกได้มีโอกาสเข้าร่วมการประมูล และท าการเปิดประมูลได้
- 1.4.2 เป็นเครื่องมือ ในการต่อรองราคาที่มีประสิทธิภาพ
- 1.4.3 มีความโปร่งใส สามารถตรวจสอบได้
- 1.4.4 กระบวนการทุกขั้นตอน ในการประมูล สามารถท าได้อย่างรวดเร็ว และมี ประสิทธิภาพ

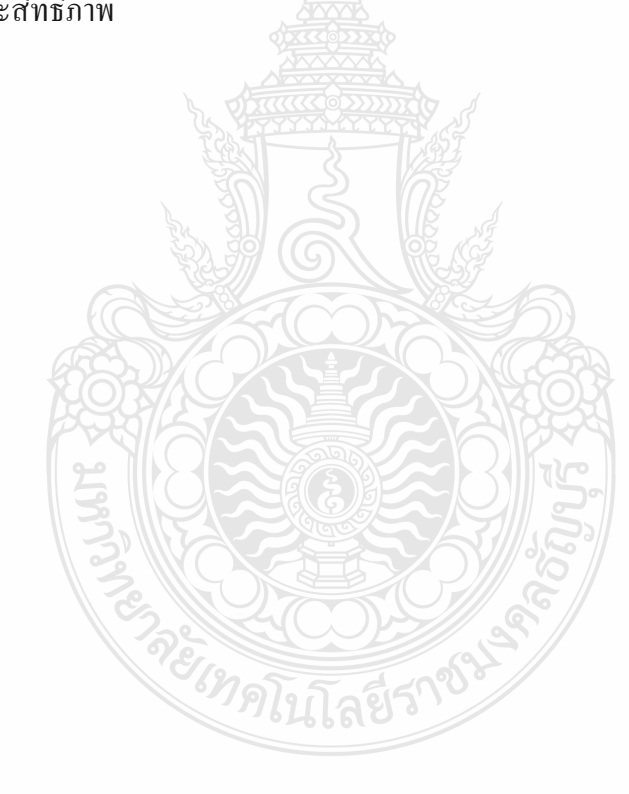

## **บทที่ 2 ทฤษฎีที่เกี่ยวข้อง**

ก่อนจะเข้าสู่การวิเคราะห์ระบบงานเดิมในบทนี้จะ ท าการอธิบายถึงทฤษฎีของการประมูล สินค้าออนไลน์ด้วยอิเล็กทรอนิกส์ (E-Auction) อีกทั้งกล่าวถึงวรรณกรรมที่เกี่ยวข้องที่ผ่านมาจาก ้อดีตจนถึงปัจจุบัน โดยจะอธิบายถึงรายละเอีย<u>ดความสำคัญและอธิบา ยถึงหลักการทำงานที่สำคัญ</u> ต่างๆ ดังนี้

ระบบประมูลสินค้าด้วยอิเล็กทรอนิกส์ (E-Auction) เป็นระบบสารสนเทศที่สนับสนุนการ ให้บริการที่เกี่ยวข้องในกิจกรรมการจัดซื้อจัดจ้าง เช่น การตกลงราคา การสอบราคา การประกวด ราคา และการจัดซื้อรวมแบบออนไลน์ รวมถึงการลงทะเบียนบริษัทผู้ค้า จัดซื้อที่เป็น Web Based Application เพื่อทำให้ระบบการจัดซื้อจัดจ้าง มีประสิทธิภาพมากยิ่งขึ้น กล่าวคือ ใช้ระยะเวลาจัดหา พัสดุน้อยลง และได้พัสดุที่มีคุณภาพ ในราคาที่เหมาะสม รวมทั้งเพิ่มความโปร่งใสของ ึกระบวนการจัดหาและสามารถติดตามตรวจสอบกระบวนการทำงานได้

### **2.1 นิยามค าศัพท์**

การประมูล (Auction) หมายถึง การเสนอซื้อเสนอขาย สินค้า หรือบริการ ระหว่างผู้ซื้อกับ ้ผู้ขาย (อาจมีมากกว่า 1 คน) ที่เข้ามาแข่งขันกันเสนอราคาในช่วงเวลาที่กำหนด

การประมูลอิเล็กทรอนิกส์ (Electronic Auction : E-Auction) หมายถึง การเสนอซื้อเสนอขาย สินค้า หรือบริการ ผ่านสื่ออิเล็กทรอนิกส์ เช่น เครือข่ายอินเตอร์เน็ต ระหว่างผู้ซื้ อกับผู้ขาย (อาจมี ้มากกว่า 1 คน) ที่เข้ามาแข่งขันกันเสนอราคาในช่วงเวลาที่กำหนด

ผู้เสนอซื้อ หมายถึง ผู้ที่เอาสินค้ามาให้กับระบบทำการประมูล

ผู้เสนอขาย หมายถึง ผู้เข้าร่วมการประมูล ผู้เสนอขายสินค้า หรือผู้ประมูล

ลูกค้า หมายถึง ผู้ซื้อ เช่น ผู้ขายปลีกเป็นลู กค้าของผู้ขายส่ง ผู้อุดหนุนในเชิงธุรกิจ เช่น ลูกค้า ของธนาคาร

ผู้ดูแลระบบ หมายถึง ผู้ที่ทำการติดต่อ หรือสื่อสารกับผู้ที่จะมาทำการประมูล

การสมัครสมาชิก หมายถึง เป็นกระบวนกา รที่ท าขึ้นเพื่อจะได้เป็นสมาชิกของระบบ และจะ ได้มีสิทธิ์ในการซื้อสินค้า หรือใช้บริการของทางระบบได้

การให้บริการ หมายถึง เป็นกระบวนการการให้บริการของระบบที่ให้บริการแก่สมาชิก หรือ ลูกค้า

สินค้า หมายถึง สิ่งของที่ซื้อขายกันตามท้องตลาดเพื่อแลกมาซึ่งเงินตราเช่นร้านนี้มีสินค้า นานาชนิด

ึการแจ้งจ่าย ชำระเงิน หมายถึง กระบวนการส่งมอบ หรือโอนสื่อการ ชำระเงินที่เกิดขึ้น ระหว่างสมาชิก หรือลูกค้ากับร้านค้า หรือองค์กรอ้างอิงจาก: [\(http://www.fpo.go.th/\)](http://www.fpo.go.th/)

ึการจ่าย ชำระเงิน หมายถึง กระบวนการ ชำระเงินที่เกิดขึ้นระหว่างร้านค้า หรือองค์กรกับ ตัวแทนจำหน่าย

รายงาน หมายถึง เอกสารที่แสดงผลลัทธ์จากการทำงาน

ี ข้อมูล หมายถึง กลุ่มตัวอักขระที่เมื่อ นำมารวมกันแล้วมีความ หมายอย่างใดอย่างหนึ่ง และมี ้ ความสำคัญควรค่าแก่การจัดเก็บเพื่อ นำไปใช้ในโอกาสต่อๆ ไป ข้อมูลมักเป็นข้อความที่อธิบายถึง ี่ สิ่งใดสิ่งหนึ่งอาจเป็นตัวอักษรตัวเลข หรือสัญลักษณ์ใดๆ ที่สามารถ นำไปประมวลผลด้วย คอมพิวเตอร์ได้ (ทักษิณาสวนานนท์, และฐานิศราเกียรติบารมี, บทความข้อมูล. กรุงเทพฯ : อมรินทร์, 2546.)

#### **2.2 ทฤษฎีApache**

Apache ที่ทำหน้าที่เป็น Web server ที่มีฝ้ใช้ทั่วโลกมากกว่า 60% มีหน้าที่ในการจัดเก็บ Homepage และส่ง Homepage ไปยัง Browser ที่มีการเรียกเข้าไปยัง Web server ที่เก็บ Homepage นั้นอยู่ในปัจจุบันจัดได้ว่า Apache เป็น Web server ที่มีความน่าเชื่อถือมากซึ่งสามารถหามา Download ได้จากเว็บไซต์[www.apache.org](http://www.apache.org/)

Apache พัฒนามาจาก HTTPD Web server ที่มีกลุ่มผู้พัฒนาอยู่ก่อนแล้วโดยร็อบแม็คคล (Rob McCool) ที่ NCSA (National Center for Supercomputing Applications) มหาวิทยาลัย อิลลินอยส์เออร์แบนาแชมเปญจน์สหรัฐอเมริกาแต่หลังจากที่แม็คคูลออกจาก NCS และหันไปให้ ความสนใจกับโครงการอื่นๆ มากกว่าท าให้ HTTPD Web server ถูกปล่อยทิ้งไม่มีผู้พัฒนาต่อแต่ เนื่องจากเป็น ซอฟต์แวร์ ที่อยู่ภายใต้ลิขสิทธิ์ คือ ทุกคนมีสิทธิ์ที่จะนำเอาซอร์สโค้ด ไปพัฒนาต่อได้ ท าให้มีผู้ใช้กลุ่มหนึ่งได้ท าการพัฒนาโปรแกรมขึ้นมาเพื่ออุดช่องโหว่ที่มีอยู่เดิม (Patch) และยังได้ รวบรวมเอาข้อมูลการพัฒนา และการแก้ไขต่างๆ แต่ข้อมูลเหล่านี้อยู่ตามที่ต่างๆ ไม่ได้รวมอยู่ในที่ เดียวกันจนในที่สุดไบอันบีเลนดอร์ฟ (Brian Behlendorf) ได้สร้างจุดหมายกลุ่ม (Mailing list) ้ขึ้นมาเพื่อนำเอาข้อมูลเหล่านี้เข้าไว้เป็นกลุ่มเดียวกันเพื่อให้สามา รถเข้าถึงข้อมูลเหล่านี้ได้ง่ายยิ่งขึ้น และในที่สุดกลุ่มผู้พัฒนาได้เรียกตัวเองว่า Apache group และได้ปล่อยซอฟต์แวร์ HTTPD Web Server ที่พัฒนาโดยการนำเอา Patch หลายๆ ตัวที่ผู้ใช้ได้พัฒนาขึ้ นเพื่อปรับปรุงการทำงานของ ซอฟต์แวร์ตัวเดิมให้มีประสิทธิภาพมากยิ่งขึ้นตั้งแต่ปีพ.ศ. 2539 Apacheได้รับความนิยมขึ้นเรื่อยๆ

จนปัจจุบันได้รับความนิยมเป็นอันดับหนึ่งมีผู้ใช้งานอยู่ประมาณ 65% ของ Web server ที่ให้บริการ อยู่ทั้งหมด

การที่ Apache เป็นซอฟต์แวร์ที่อยู่ในลักษณะของ Open Source ที่เปิดให้บุคคลทั่วไป สามารถเข้ามาร่วมพัฒนาส่วนต่างๆ ของ Apache ได้ซึ่งท าให้เกิดเป็นโมดูลที่เกิดประโยชน์มากมาย เช่นmod perlmod python และ mod php ซึ่งเป็นโมดูลที่ทำให้ Apache สามารถใช้ประโยชน์ และ ท างานร่วมกับภาษาอื่นได้แทนที่จะเป็นเพียง Server ที่ให้บริการเพียงแค่ HTML อย่างเดียว นอกจากนี้ Apache เองยังมีความสามารถอื่นๆ อีกมากมาย ซึ่งจะยกตัวอย่าง เช่น การยืนยันตัวบุคคล (mod\_authmod\_accessmod\_digest) หรือเพิ่มความปลอดภัยในการสื่อสารผ่านโปรโตคอล HTTPs (mod\_ssl) นอกจากนี้ก็ยังมีโมดูลอื่นๆ ที่ได้รับความนิยมใช้ เช่น mod\_vhost ทำให้สามารถสร้าง Host เสมือน www.sample.comwiki.sample.commail.sample.com หรือ www.ilovewiki.org ภายใน เครื่องเดียวกันได้หรือ mod\_rewrite เป็นเครื่องมือที่จะช่วยให้URL ของเว็บนั้นอ่านง่ายขึ้น

### **2.3 ทฤษฎีHTTP (Hypertext Transfer Protocol)**

ไฮเปอร์เท็กซ์ (Hypertext TransferProtocol : HTTP) ใช้ส าหรับการส่งเอกสาร Hypertext ที่ ถูกเขียนด้วยภาษา HTML จากเครื่องหนึ่งไปแสดงบนเว็บบราวเซอร์ในคอมพิวเตอร์อีกเครื่องหนึ่ง

2.3.1 กฎเกณฑ์การส่งไฮเปอร์เท็กซ์(Hypertext Transport Protocol : HTTP)

ไฮเปอร์เท็กซ์ (Hypertext Transport Protocol : HTTP) เป็นมาตรฐานอินเทอร์เน็ตที่ ึ กำหนดขึ้นมาไว้ใช้สนับสนนการแลกเปลี่ยนข้อมูลบนเวิลด์ไวด์เว็บ (www) โดยการกำหนดที่ตั้ง ทรัพยากรที่สอดคล้องกัน (Uniform Resource Locators : URLs) และวิธีการใช้ในการสืบค้นข้อมูล ที่ใดก็ได้ในอินเตอร์เน็ต โดยไม่เพียงแต่เอกสารในเว็บเท่านั้น แต่รวมถึงแฟ้มที่เข้าถึงได้ในกฎเกณฑ์ การถ่ายโอนแฟ้ม (File Transfer Protocol : FTP)กลุ่มอภิปรายในยูสเนตและรายการเลือกในโกเฟอร์ (Gopher) ด้วย นอกจากนี้กฎเกณฑ์การส่งไฮเปอร์เท็กซ์ยังให้ผู้เขียนในเว็บสามารถฝังจุดเชื่อมโยง หลายมิติ(Hyperlink) ในเอกสารในเว็บได้อีกด้วย เมื่อคลิกแล้วจุดเชื่อมโยงจะเริ่มกระบวนการถ่าย โอนข้อมูลซึ่งเข้าถึงและค้นคืนเอกสารให้โดยที่ผู้ใช้ไม่ต้องท าสิ่งใดให้ยุ่งยากเลย (หรือกล่าวได้ว่า ไม่จ าเป็นต้องทราบว่าเอกสารนั้นมาจากที่ใด หรือเข้าถึงได้อย่างไร) กล่าวอย่างสั้นๆ คือ กฎเกณฑ์ การส่งไฮเปอร์เท็กซ์ได้วางรากฐานส าหรับการเข้าถึง อินเตอร์เน็ตอย่างโปร่งใสเข้าใจได้ง่ายมาก นั่นเอง

### 2.3.2. การทำงานของ HTTP โพรโตคอล

การทำงานของกฎเกณฑ์การส่งไฮเปอร์เท็กซ์นั้นมีหน้าที่ที่จะต้องกำหนดว่าข้อมูลจะ ี่ เป็นไปในรูปแบบไหนและข้อมูลจะส่งไปอย่างไรอีกทั้งยังต้องกำหนดด้วยว่า เว็บที่ให้บริการ (Web server) และเว็บบราวเซอร์ มีหน้าที่รับผิดชอบคำสั่งทั้งหมดอย่างไร ตัวอย่างเช่นเมื่อใส่รหัสที่ตั้ง ทรัพยากร (Uniform Resource Locator : URL) ลงในเครื่องมือช่วยเรียกดูเพื่อสั่งให้เว็บบราวเซอร์ ค้นหาข้อมูลจากอินเตอร์เน็ตตามรหัสค้นหาที่กำหนดซึ่งเมื่อทำดังนี้ เว็บบราวเซอร์ ก็จะส่งคำร้องขอ ตามกฎเกณฑ์การส่งไฮเปอร์เท็กซ์นั้นไปที่ Web server เมื่อ Web server รับการร้องขอนั้นมาก็จะทำ การประมวลผล และส่งข้อมูลกลับมาเป็นในรูปแบบของเอกสาร (Web page) เมื่อเว็บบราวเซอร์ ได้รับข้อมูลกลับมาก็จะนำมาสร้างเป็นรูปแบบเอกสารนำเสนอต่อผู้ใช้ซึ่งมาตรฐานในการกำหนด และควบคุมว่าเอกสารเป็นรูปแบบไหน คือรูปแบบที่ใช้แสดงผลแบบเอกสารเว็บ (HTML) ซึ่งจะ ควบคุมทั้งหมดว่าเอกสารนั้นเป็นไปในรูปแบบไหน และจะถูกจัดแสดงอย่างไร

ึกฎเกณฑ์การส่งไฮเปอร์เท็กซ์นั้นเป็นแบบที่ไม่มีการเก็บสถานะของเก่าไว้เลยแต่ละคำ ร้องขอที่ถูกส่งโดยกฎเกณฑ์การส่งแบบไฮเปอร์เท็กซ์นั้นถูกนำไปใช้งานอย่างอิสร ะนั่นจึงเป็น เหตุผลหนึ่งที่ทำให้ยากในการนำมาปรับใช้กับระบบคอมพิวเตอร์ที่ทำหน้าที่เก็บเอกสารเว็บเพื่อให้ ผู้อื่นนำไปใช้เพราะมันเป็นการยากที่จะปรับปรุงให้มันสามารถที่จะตอบสนองความต้องการที่ฝ้ใช้ ร้องขอเข้ามาได้อย่างชาญฉลาดเพราะข้อจำกัดของกฎเกณฑ์การส่งไฮเปอร์เท็ กซ์นี้จึงทำให้เกิด เทคโนโลยีมากมาย เพื่อกำจัดข้อจำกัดเหล่านี้ให้หมดไป เช่น การใช้อุปกรณ์เพิ่มเติมให้กับเว็บ หรือ ฝังภาษาคอมพิวเตอร์ขนาดเล็ก ไว้กับเอกสารเว็บซึ่งสิ่งเหล่านี้มีความสามารถในการรองรับความ ต้องการที่ผู้ใช้ร้องขอได้มากกว่า

หากจะเปรียบเทียบกฎเกณฑ์การส่งไฮเปอร์เท็กซ์กับ กฎเกณฑ์การถ่ายโอนแฟ้ม ความ แตกต่าง คือ กฎเกณฑ์การส่งไฮเปอร์เท็กซ์เป็นการสื่อสารทางเดียวเพียงแค่ถ่ายโอนเนื้อหาของ เอกสารเว็บมายัง เว็บบราวเซอร์ เช่น Internet Explorer เพื่อที่จะนำมาดูซึ่งต่างกับกฎเกณฑ์การถ่าย โอนข้อมูลซึ่งเป็นแบบสื่อสารสองทางระหว่างเครื่องคอมพิวเตอร์เครื่องหนึ่งกับเครื่องคอมพิวเตอร์ และจัดเก็บข้อมูลลงในสื่อบันทึก

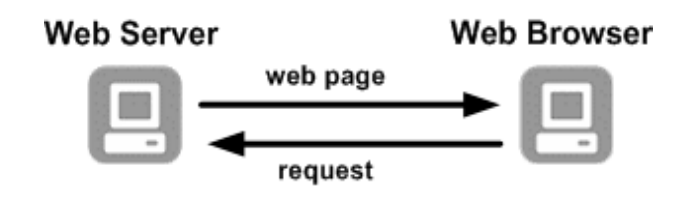

รูปที่ 2.1รูปแบบการท างานของ HTTP (Hypertext Transfer Protocol)

### **2.4 ทฤษฎีHTML5 (Hypertext Transfer Protocol 5)**

HTML5 เป็นภาษาที่ถูกพัฒนาขึ้นเพื่อเป็นภาษามาร์กอัปสำหรับ WWW รุ่นต่อไปของ HTML ถูกพัฒนาขึ้นในปี 2004 โดยกลุ่ม WHATWG(The Web Hypertext Application Technology Working Group) โดยเรียกชื่อว่า Web applications 1.0 โดยดราฟต์แรกได้ปรากฏออกมาเมื่อ 22 มกราคม พ.ศ. 2551

โดย HTML5 จะช่วยลดการใช้พวกปลั๊กอินพิเศษอย่างพวก Adobe Flash, Microsoft Silverlight, Apache Pivot และ Sun JavaFX HTML5 มาพร้อมกับองค์ประกอบ และคุณลักษณะ ใหม่ๆ ที่แสดงให้เห็นการใช้งานทั่วๆ ไปของเว็บไซต์ต่างๆ ในปัจจุบัน หรือพูดง่าย ๆ คือ เอามา แทนที่ตัวเดิมๆ ที่เคยใช้กันอย่างเช่น div และ span ตัวอย่างเช่น ปกติถ้าจะสร้างเมนูบาร์ก็จะใช้

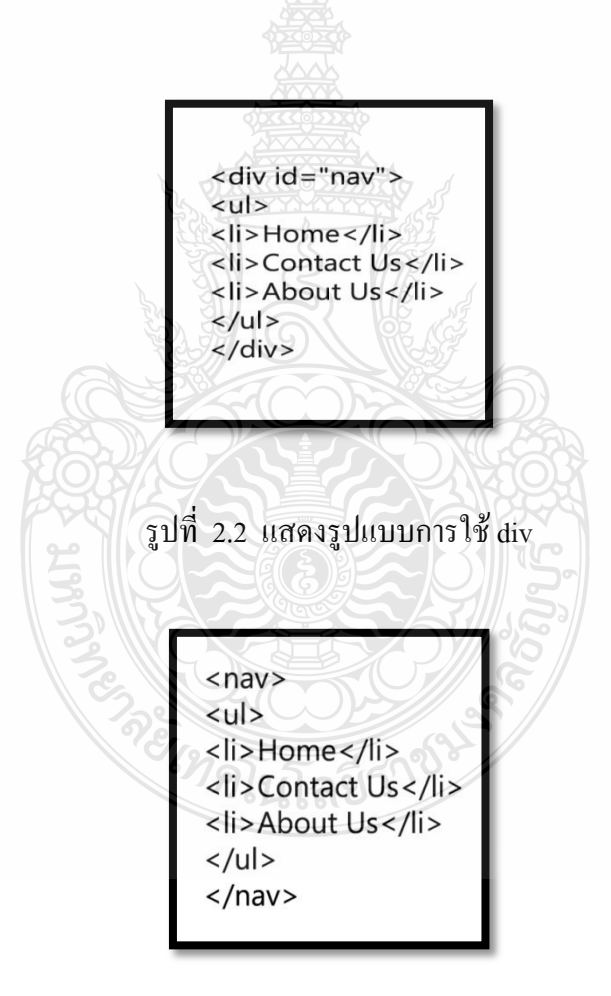

รูปที่ 2.3รูปแบบที่ไม่ใช้ div

แล้วก็ยังมีตัวอื่นอีก คือ Header, Section, Article, Aside และ Footer ส่วนองค์ระกอบอื่นๆ ที่เคยใช้ และได้พวก Search Engine ให้ความสำคัญ อย่างเช่น Title, h1 ถึง h6, p เป็นต้น ก็ยังคงใช้อยู่

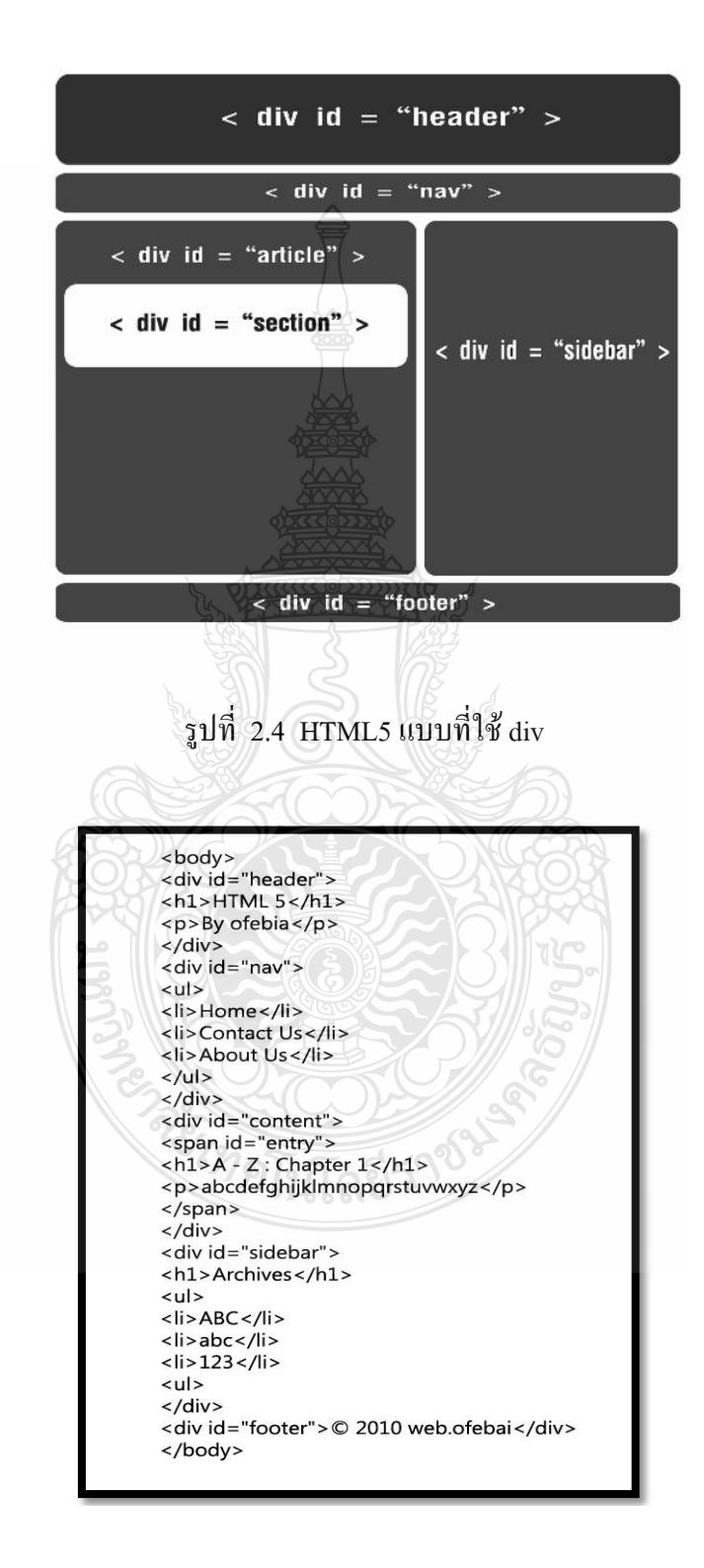

รูปที่ 2.5โค้ดตัวอย่าง HTML5แบบที่ใช้ div

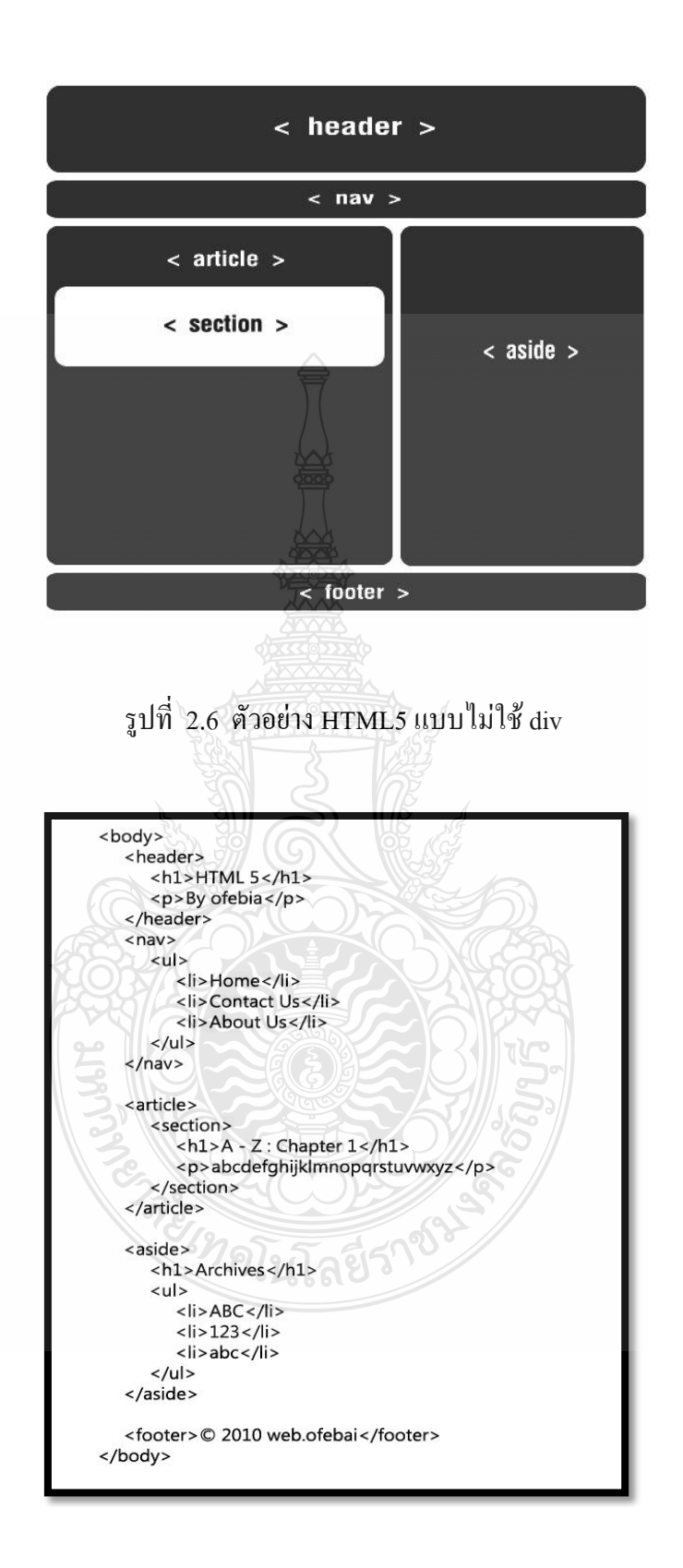

รูปที่ 2.7โค้ดตัวอย่าง HTML5แบบไม่ใช้ div

ี แล้วก็ยังมีแท็กจำพวก Video, Audio และอื่นๆ ที่ทำให้เว็บไซต์ของเรามีความหมายที่เข้าใจง่าย ส าหรับพวก Search Engine สามารถท าให้รู้ได้ว่าใครพูดอะไร อันไหนคือรูปภาพ อันไหนคือหัวข้อ หลักของเว็บไซต์แล้วนอ กจากนี้ยังทำให้หน้าเว็บไซต์ต่าง ๆ มีมาตรฐานที่เหมือนกันไม่เหมือน รูปแบบเก่าที่ขึ้นอยู่กับผู้พัฒนาเว็บไซต์จะสร้างขึ้น

ความสามารถเด่นๆ ของ HTML5 คือ

- Semantic Markup : โค้ดเป็นระเบียบท าให้ Search Engine เก็บข้อมูลได้ง่าย
- Form Enhancement : เพิ่มประสิทธิภาพของฟอร์ม
- เสียง / วีดิโอ: หลายคนอาจเคยได้ยินเรื่องที่ว่า HTML5 Video จะมาแทน Flash Video (.flv)
- Canvas : เอาไว้วาดรูป ตกแต่งรูปซึ่งว่ากันว่าอาจมาแทนการวาดรูปในแฟลช (Adobe Flash)
- ContentEditable : สามารถคลิกบนข้อความในเว็บเพื่อแก้ไขได้จากตรงนั้นเลย
- Drag and Drop : ลากของมาวาง
- Persistent Data Storage : การเก็บข้อมูลบนเครื่องผู้ใช้ซึ่งสามารถเก็บได้ถึง ระดับฐานข้อมูลเลยทีเดียว

ความแตกต่างระหว่าง HTML5 กับ HTML คือ

- Doctype เขียนง่ายขึ้นปกติตอนเขียน HTML เวอร์ชั่นเก่าต้องขึ้น <!DOCTYPE แล้วก็ตามด้วยรายละเอียดยาว ๆ แต่พอเป็น HTML5 แล้ว จะเขียนแบบไม่มี กำหนดเวอร์ชั่นเพื่อให้นำไปใช้ได้กับเวอร์ชั่นอื่นๆ ในอนากต โดยเขียนแก่สั้น ๆ แบบนี้:<!DOCTYPE html>
- การก าหนดภาษาท าได้ง่ายขึ้นเมื่อก่อนจะต้องเขียน xmln หรือ xml:lang ใน แท็ก <html> เพื่อกำหนดภาษาของหน้า แต่สำหรับ HTML5 จะเหลือแค่นี้:  $\le$ html lang="en">
- การก าหนดชุดตัวอักษรท าได้ง่ายขึ้นเมื่อก่อนจะต้องเขียนแท็ก meta ยาวๆ เพื่อ กำหนด Character Set เป็น UTF-8 แต่ตอนนี้เราสามารถกำหนดโดยเขียนแก่นี้ $\colon$ <meta charset="utf-8" />
- ไม่ต้องมี "/" ส าหรับแท็กเดี่ยวแล้วแท็กเดี่ยวหมายถึงแท็กที่ไม่มีแท็กปิด เช่น <img>, <input>, <br> ซึ่งจะต่างกับแท็กที่เป็นแท็กเปิดปิดอย่าง <div> </div>, <strong></strong>โดยถ้าเป็นเมื่อก่อน แท็กเดี่ยวจะบังคับให้มี "/" ปิดท้าย

เช่น <img /> หรือ <br /> แต่ใน HTML5 นี้แท็กเดี่ยวไม่จำเป็นต้องมี "/" ปิด ท้ายแล้ว

 แท็กบางส่วนจะไม่รองรับใน HTML5 แล้วแท็กเก่าๆบางส่วนจะถูกตัดทิ้งไป โดยมีดังนี้ (บางแท็กเรายังไม่เคยใช้กันเลยครับและบางแท็กสามารถใช้ CSS แทนได้):<acronym>, <applet>, <basefont>, <big>, <center>, <dir>, <frame> ,<frameset>,<noframes>, <s>, <strike>, <tt>, <u>และ<xmp>

#### **2.5 การใช้งาน AJAX** (**Asynchronous JavaScriptAndXML)**

 $\overline{\mathrm{AJAX}}$  นี้มันย่อมาจาก Asynchronous JavaScript And XML คือ เป็นเทคนิคหนึ่งที่จะทำให้ เว็บสามารถปฏิสัมพันธ์กับผู้ใช้งานได้เร็วขึ้นเพราะว่าเทคนิค AJAX นี้ใช้ JavaScript เป็นตัวส่ง ข้อมูลไปประมวลผลที่ฝั่ง Server และรับข้อมูลผลลัพธ์กลับมาแสดงที่ฝั่ง Client คือ ประมวลผล เสร็จ มันก็เอาผลลัพธ์มาแสดงที่หน้าเว็บเลย โดยไม่ต้อง Refresh ใหม่

AJAX จึงไม่ใช่เทคโนโลยีในตัวของมันเอง แต่ว่าเป็นการนำเทคโนโลยีหลายๆ ตัวมารวมกัน เช่น JavaScript, DHTML, XML, Css, Dom และ XML, HTTP Request, Ajax Engine ทำหน้าที่เป็น ตัวกลางระหว่าง Client และ Server ฉะนั้นเมื่อ Client มี Requestแทนที่จะส่ง HTTP Request ไปยัง Server โดยตรง Client จะส่ง JavaScript call ไปยัง Ajax Engine เพื่อโหลดข้อมูลที่ User ต้องการ และหาก Ajax Engine ต้องการข้อมูลเพิ่มเติมในการตอบสนองต่อ User Ajax Engine จะส่ง Request ไปยัง Server โดยใช้XML

การ์เรตได้กล่าวถึงเทคโนโลยีต่าง ๆ ที่เป็นส่วนประกอบของ Ajax ซึ่งได้แก่

- HTML/XHTML เป็นภาษาในการจัดแสดงข้อมูล
- CSS เป็นรูปแบบการจัดแต่ง XHTML
- Document Object Model (DOM) สำหรับ dynamic display and interaction
- $\bullet~$  XML เป็นรูปแบบการแลกเปลี่ยน data
- XSLT สำหรับ แปลง [XML](http://wiki.nectec.or.th/setec/Knowledge/XML) เป็น XHTML
- XMLHTTPRequest สำหรับ asynchronous data retrieval
- JavaScript เป็นภาษาในการใช้งาน Ajax engine

ข้อดีของ AJAX

- ตอบสนองต่อผู้ใช้ได้อย่างรวดเร็วเนื่องจากการ Update แบบบางส่วน
- ผู้ใช้ไม่ต้องหยุดรอคอยการประมวลของ Server เนื่องจากการติดต่อแบบ Asynchronous
- รองรับกับบราวเซอร์หลักๆที่สามารถใช้JavaScriptได้
- ท าให้การประมวลผลที่ Server มีความรวดเร็วขึ้นเนื่องจากการประมวลผลที่ Server ลดลง
- ไม่ต้องท าการติดตั้ง หรือใช้ Plugs-in
- ไม่ยึดติดกับ Platform หรือภาษาที่ใช้ในการเขียนโปรแกรม
- เป็นเทคโนโลยีใหม่ที่ไม่ได้เป็นของนักพัฒนาเว็บแอพลิเคชั่นคนใดนั่น คือ ทุก คนมีสิทธิ์เข้ามาพัฒนาแอพลิเคชั่นตัวนี้

#### **2.6 ทฤษฎีJavaScript**

 JavaScript ไม่ใช่ Java JavaScript ไม่ใช่ HTML JavaScript เป็นภาษาสคริปต์เชิงวัตถุ หรือ เรียกว่า อ็อบเจ็กโอเรียลเต็ด (Object Oriented Programming) ที่มีเป้าหมายในการออกแบบ และ พัฒนาโปรแกรมในระบบอินเทอร์เน็ตสำหรับผู้เขียนด้วยภาษา HTML สามารถทำงานข้าม แพลตฟอร์มได้ โดยท างานร่วมกับภาษา HTML และภาษา Java ได้ทั้งทางฝั่งไคลเอนต์ (Client) และทางฝั่งเซิร์ฟเวอร์(Server)

JavaScript คือ ภาษายุคใหม่ที่ถูกพัฒนาขึ้นโดย เน็ตสเคปคอมมิวนิเคชันส์ (Netscape Communications Corporation) โดยใช้ชื่อว่า Live Script ออกมาพร้อมกับ Netscape Navigator 2.0 เพื่อใช้สร้างเว็บเพจโดยติดต่อกับเซิร์ฟเวอร์แบบ Live Wire ต่อมาเน็ตสเคปจึงได้ร่วมมือกับบริษัท ซันไมโครซิสเต็มส์ปรับปรุงระบบของบราวเซอร์เพื่อให้สามารถติดต่อใช้งานกับภาษาจาวาได้และ ได้ปรับปรุง LiveScript ใหม่เมื่อปี 2538 แล้วตั้งชื่อใหม่ว่า JavaScript

JavaScript สามารถท าให้การสร้างเว็บเพจมีลูกเล่นต่างๆ มากมาย และยังสามารถโต้ตอบกับ ผู้ใช้ได้อย่างทันที เช่น การใช้เมาส์คลิก หรือการกรอกข้อความในฟอร์ม เป็นต้น

2.6.1 Dynamic HTML (DHTML)

เป็นเทคนิคที่ช่วยเพิ่มความสามารถให้ Browser สามารถทำการโต้ตอบการผู้ใช้งาน เองได้ โดยไม่ต้องจ าเป็นต้องไปขอข้อมูลจาก Web Server ทุกครั้งไปเป็นตัวเลือกที่จะให้ผู้ใช้สร้าง เว็บเพจให้มีภาพเคลื่อนไหวมากขึ้น และตอบสนองผู้ใช้แบบ Interactive มากกว่า HTML เวอร์ชัน ก่อน ส่วนใหญ่ของ Dynamic HTML ได้รับการระบุใน HTML 4.0 ตัวอย่างของเพจ Dynamic HTML

1) สีตัวอักษรของหัวข้อเปลี่ยนเมื่อเมาส์เคลื่อนผ่าน

2) ยินยอมให้ผู้ใช้ในการ Drag and drop ภาพไปยังที่อื่นบนเว็บเพจ Dynamic HTML ยอมให้เอกสารสามารถดู และทำงานเหมือนโปรแกรมประยุกต์บน Desktop หรือมัลติมีเดีย

ซึ่งวิธีการสร้างเป็นแบบ DHTML จะเป็นการใช้ เทคโนโลยีของ JavaScript และ Cascading Style Sheets เหล่านี้ช่วยในการกำหนดค่าต่างๆ ของความสูงความกว้าง หรือตำแหน่งของส่วนต่างๆ ซึ่ง อยู่บนเว็บเพจ หรืออาจจะเป็นการรับข้อมูล User Interface ได้ด้วย JavaScript ก็เป็นได้

- 3) กุญแจสำคัญที่ทำให้ JavaScript Accessible
	- ถ้าเป็นไปได้ไม่ควรใช้ JavaScript เพราะเป็นการท างานทางฝั่ง Client ควร เลือกใช้ Script ที่ทำงานทางฝั่ง Server จะดีกว่า
	- จัดเตรียมข้อมูลที่มีความหมายเหมือนกับ การใช้ JavaScript ไว้ในส่วนของ <noscript>เพื่อแสดงในกรณีที่ Browser ไม่สนับสนุน JavaScript
	- อย่าเขียน JavaScript ที่รับ Input จาก Mouse ได้เพียงอย่างเดียวควรเพิ่มฟังก์ชัน การรับ Input จาก Keyboard ด้วย
	- อย่าเขียน JavaScript ให้มีการ Redirect
	- หากมีการสร้าง link ด้วย JavaScript ให้เพิ่มชื่อ URL จริงของ link ที่สร้างด้วย ตัวอย่าง (<a href="http://www.nectec.or.th/atc" onClick="javascript(this)">)
	- หลีกเลี่ยงการสร้าง Popup Windows
	- แจ้งเตือนผู้ใช้ล่วงหน้าก่อนจะเปิด Windows ใหม่
	- $\bullet$  ให้ระวังการเปลี่ยนตำแหน่งโฟกัสของ Object ต่างๆ โดยที่ผู้ใช้ไม่ได้เป็นผู้ เปลี่ยนเอง

JavaScript ก็เหมือนภาษาที่ใช้เขียนโปรแกรมทั่วไปตรงที่มีตัวแปรสำหรับเก็บค่า จาก ี ส่วนหนึ่งของ Program แล้วก็เอาไปใช้ในส่วนอื่นๆ ได้ตัวแปร คือ ชื่อที่เรากำหนดขึ้นมาสำหรับเก็บ ค่า อย่างเช่นเราอาจกำหนดตัวแปรชื่อว่า imageName เพื่อไปเก็บชื่อไฟล์ภาพๆ หนึ่ง หรือ อาจ กำหนดให้ Amount ไปเก็บจำนวนเต็ม เป็นต้น

ิติเบิลขี

2.6.2 การตั้งชื่อตัวแปร

ชื่อของตัวแปรใน JavaScript สามารถขึ้นต้นด้วยตัวอักษรใหญ่A-Z ตัวอักษรเล็ก (a-z) และเครื่องหมาย\_ตามด้วย ตัวอักษร ตัวเลข หรือเครื่องหมาย \_ ก็ได้ตัวอย่างชื่อตัวแปรที่ถูกต้อง ดัง รูปที่ 2.8

orderNumber2 456 **SUM** Image32 Amount Click

## รูปที่ 2.8 ตัวอย่างชื่อตัวแปรที่ถูกต้อง

ข้อควรจำชื่อตัวแปรใน JavaScript จะเข้มงวดในการใช้ตัวอักษรใหญ่ หรือเล็กด้วย (case sensitive) เช่น Sum SUMsum จะถือว่าไม่เป็นตัวแปรเดียวกัน

2.6.3 ชนิดของตัวแปร

สิ่งที่ต่างจาก Java และภาษาบางภาษา คือ ผู้ใช้ภาษา JavaScript ไม่จำเป็นต้องกำหนด ชนิดของตัวแปร ซึ่ง JavaScript จะสามารถรู้ได้เองว่าในการนำตัวแปรไปใช้นั้น ผู้ใช้ต้องการให้มัน ี่ เป็นตัวแปรชนิดไหน เช่น ถ้ากำหนดให้ตัวแปร Ahha มีค่าเป็น 1 ตัวแปร Ahha อาจจะให้ค่าเป็น True ได้ถ้าผู้ใช้ ใช้มันไปในทาง ตรรกะ หรืออาจจะเป็น 1.0000 ก็ได้แต่ความสามารถแบบนี้ก็ เปรียบเสมือนดาบ 2 คม ในแง่หนึ่งผู้ใช้สามารถใช้ตัวแปรได้อย่างอิสระ เพราะไม่มีข้อจำกัดในด้าน ึชนิดตัวแปร และในอีกแง่หนึ่ง ผู้ใช้ต้องจำได้ว่าตัวแปรของ ผู้ใช้จะเป็นชนิดไหนในแต่ละขั้นตอน ของการคำนวณ

JavaScript สนับสนุนการใช้ตัวแปรเก็บค่าข้อมูล 4 ชนิด คือ

- Integer คือ เลขจำนวนเต็ม
- $\bullet$  Floating-point numbers คือ เลขจำนวนจริง
- Logic or boolean valuesคือ ตรรกะ(มีค่าแค่ถูกกับผิด)
- Stringคือข้อความ
- 1) ตัวแปรชนิดตัวเลข : Integer and Floating-Point

ในการท างานกับตัวเลข JavaScript สามารถสนับสนุนได้ทั้ง Integer และ Float โดยทั้ง 2 ชนิด สามารถแปลงไปหากันได้โดยอัตโนมัติ

ตัวแปร Integer ใน JavaScript จะอยู่ในรูปของเลขฐานได้ 3 ฐาน คือ10,8 และ 16

ฐาน 10 โดยปกติแล้วตัวเลขที่ใช้ใน JavaScript จะเป็นเลขฐาน 10 อยู่แล้วฐาน 8จะมีเลขโดดอยู่แค่ 8 ตัว คือ 0-7 การเขียนเลขฐาน 8 จะใช้ 0 นำหน้าฐาน 16 จะมีเลขโดดอยู่ 16 ตัว คือ 0-9 และใช้ A-F ี แทน 10 - 15 การเขียนเลขฐาน 16 จะใช้ 0x นำหน้า ส่วน Float จะใช้กับ เลขทศนิยม หรือเลขที่มีค่า มากๆ และน้อยมากๆ จนต้องเขียนในรูปของเลขยกก าลัง ดังรูปที่ 2.9

 $-4.2132$ 55. 12e2 (อ่านว่า 12 คูณ 10 ยกกำลัง 2) 1e-1 (อ่านว่า 1 คูณ 10 ยกกำลัง -1) .5  $-4e-4$ 

รูปที่ 2.9 รูปแบบของเลขยกกำลัง

2) ตัวแปรชนิดตรรกะ: Logical Values

ตัวแปรชนิด JavaScript มีความสามารถในการเปลี่ยนชนิดตัวแปรโดยอัตโนมัติ ค่าตัวแปรชนิดที่เป็น ตรรกะคือ True และ False จะถูกแทนที่ด้วยค่าอื่นทันทีถ้า ถูกเอามาใช้แบบ เลขจำนวนเต็ม

3) ตัวแปรชนิดข้อความ : String

ตัวแปรหลักอีกตัวหนึ่งก็ คือ String หรือข้อความ การใส่ค่าตัวแปร String ใน JavaScript ใช้เครื่องหมาย " หรือ'คร่อม ข้อความนั้น เช่น "Hello String", 'I am String' ปัญหาก็จะ เกิดตรงที่ว่าถ้า ต้องการเขียนเครื่องหมาย ' หรือ " ใน String ก็มีทางแก้อยู่ 2 วิธีวิธีแรก คือ ถ้า ต้องการแสดง ' ก็เลี่ยงไปใช้" เป็นตัวคร่อม เช่น "What's New"ถ้าต้องการแสดงทั้ง 2 ตัวพร้อมๆ กันต้องใช้สัญลักษณ์พิเศษมาแทน (คล้ายกับการใช้ < มาแทน < ใน HTML) ซึ่งจะใช้ \" แทนตัว " และ \' แทนตัว ' นอกจากนี้ JavaScript ยังมีสัญลักษณ์พิเศษที่ส าคัญอีก 2 ตัว คือ \n ขึ้นบรรทัดใหม่ และ \t tab

JavaScript ทำอะไรได้บ้าง

- JavaScript ท าให้สามารถใช้เขียนโปรแกรมแบบง่ายๆ ได้ โดยไม่ต้องพึ่งภาษา อื่น เช่น PHP เน้นว่าแบบง่ายๆ โดยส่วนใหญ่จะเป็นรูปแบบของการแสดงผล มากกว่า
- JavaScript มีค าสั่งที่ตอบสนองกับผู้ใช้งาน เช่น เมื่อผู้ใช้คลิกที่ปุ่ม หรือ Checkbox ก็สามารถสั่งให้เปิดหน้าใหม่ได้ ทำให้เว็บไซต์ มีปฏิสัมพันธ์กับ ์ ผ้ใช้งานมากขึ้น คือ ข้อดีของ JavaScript ที่ทำให้เว็บไ ซต์หลาย เว็บ เช่น Google Map นำไปใช้งาน
- JavaScript สามารถเขียน หรือเปลี่ยนแปลง HTML Element ได้นั่น คือ สามารถเปลี่ยนแปลงรูปแบบการแสดงผลของเว็บไซต์ได้นั่นเอง ท าให้เมนู ต่างๆ ในเว็บไซต์สามารถเลื่อนขึ้นลงได้ หรือหน้าแสดงเนื้อหาสามารถซ่อน หรือแสดงเนื้อหาได้แบบง่ายๆ
- JavaScript สามารถใช้ตรวจสอบข้อมูลได้ เมื่อ มีการกรอกข้อมูลบางเว็บไซต์ เช่น Email เมื่อกรอกข้อมูลผิดจะมีหน้าต่างฟ้องขึ้นมาว่ากรอกผิด หรือลืมกรอก อะไรบางอย่าง ส่วนใหญ่เกือบทั้งหมดใช้ JavaScript ตรวจสอบ
- JavaScript สามารถใช้ในการตรวจสอบผู้ใช้ได้ เช่น ตรวจสอบว่าผู้ใช้ ใช้เว็บ บราวเซอร์อะไร
- JavaScript สร้าง Cookies (เก็บข้อมูลของผู้ใช้ในคอมพิวเตอร์ของผู้ใช้เอง) ได้

### **2.7 ทฤษฎีjQuery**

jQuery คือ JavaScript Library ที่บรรจุเอา Function และคำสั่งต่างๆ ที่ทำให้ไม่ต้องมาเขียน เองใหม่ทั้งหมดตั้งแต่ต้น นักพัฒนาสามารถที่จะเขียน Ajax ได้แบบง่ายๆ เพียง Code ไม่กี่บรรทัด หรือจะเขียน Javascript เพื่อดัก Event (เหตุการณ์)ต่างๆ ที่ต้องการ เช่น การ Click, Rollover, Mouse

#### 2.7.1 คุณสมบัติของ jQuery

jQuery มีความสามารถทำอะไรได้ครอบคลุมหลากหลายมีความยืดหยุ่นทำได้หลาย อย่างมากมาย

- $\bullet$  ความสามารถในการทำงานแบบ Ajax
- การสร้าง Animation ได้แบบง่ายๆ ไม่ว่าจะท ารูปให้เคลื่อนที่ หรือ DIV เช่น เอา Mouse จับ DIV ลากไปมา
- $\bullet$  ความสามารถในการ Binds หรือการผูก หรือจับ Function ที่เขียนขึ้นให้ทำงาน ร่วมกับ Function อื่นๆ
- สามารถจัดการกับ Css (style sheet) ของ Element นั้นๆ ได้
- ค้นหา Element ที่ต้องการและจัดการเพิ่ม หรือลบ Attributes ที่ต้องการ
- ท า Effect ต่างๆ กับ Element ที่เราต้องการ เช่น การ Hide DIV ที่ต้องการ
- การดัก Event (เหตุการณ์) ต่างๆ

 jQuery นั้นมีPlugin มากหลายเลยที่สามารถน ามาใช้ในงานได้ ประโยชน์จาก jQuery Plugin เช่น Plugin สำหรับการเช็ค Form เช็ค Email ว่ารูปแบบถูกต้องหรือไม่ หรือ Plugin ปฏิทิน ใช้ส าหรับให้ User คลิกเลือกวันที่เอาโดยไม่ต้องกรอกเอง หรือไม่ว่าจะเป็นการดึงเอาข้อมูล XML, JSON, TEXT

### **2.8 ทฤษฎีPHP (Hypertext Preprocessor)**

 PHPเป็นค าย่อจาก Hypertext Preprocessorคือ ภาษาคอมพิวเตอร์แบบ Open Source ที่ใช้ กันอย่างแพร่หลาย ในการจัดท าเว็บ และสามารถประมวลผลออกมาเป็นรูปแบบ HTML

การพัฒนาเว็บไซต์ ด้วย PHP จะเป็นลักษณะของ Server-side scriptคือในทุกๆ ครั้งก่อนที่ เครื่องคอมพิวเตอร์ซึ่งให้บริการเป็น Web Server จะส่งหน้าเว็บเพจที่เขียนด้วย PHP ให้จะทำการ ประมวลผลตามค าสั่งที่มีอยู่ให้เสร็จเสียก่อน แล้วจึงค่อยส่งผลลัพธ์ที่ได้ให้เว็บบราวเซอร์

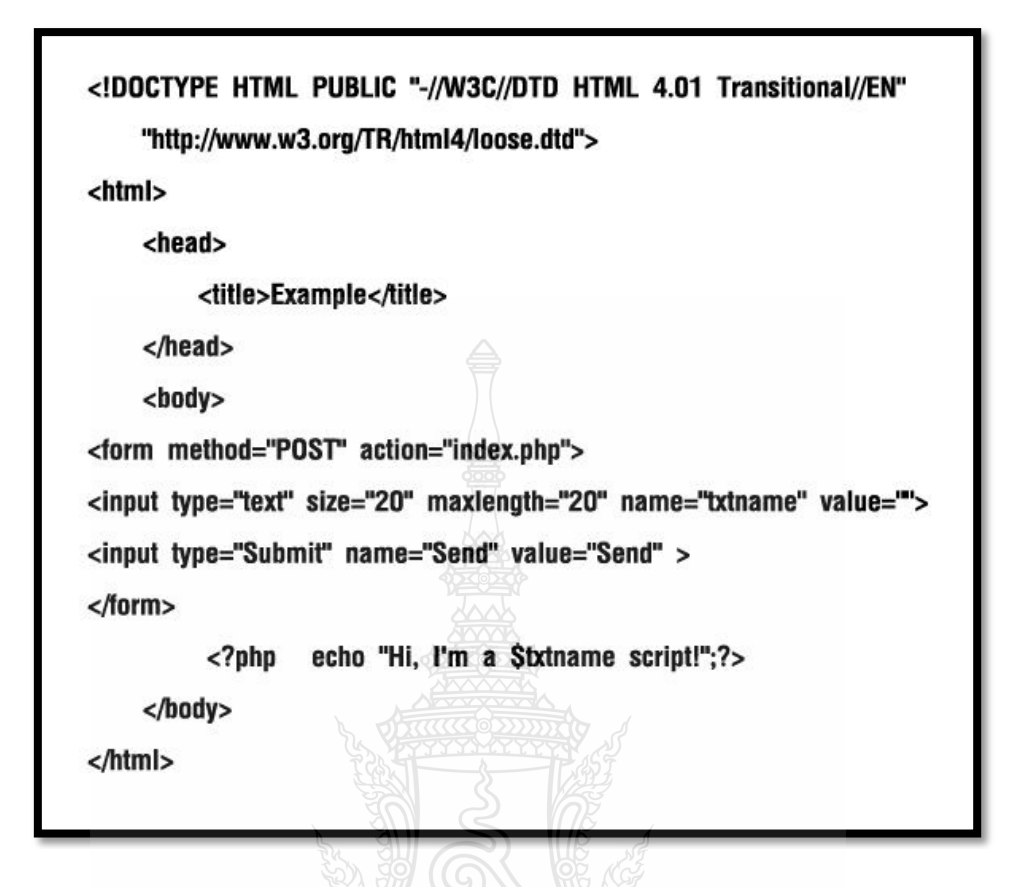

รูปที่ 2.10ตัวอย่างโปรแกรม PHP

จากรูปที่ 2.10ข้อสังเกตของความแตกต่างในการเขียนสคริปต์PHP กับภาษาอื่นๆ เช่น Perl หรือ C คือ แทนที่จะเขียนคำสั่งหลายๆ คำสั่งเพื่อแสดงผล HTML จะสามารถเขียนสคริปต์ HTML ควบคู่กับสคริปต์PHP ได้ (จากตัวอย่างจะเป็นการส่งค่าข้อความที่อยู่ใน Textbox จากฟอร์มเมื่อมี การคลิกปุ่ม Send มาแสดงผลผ่านตัวแปรที่ชื่อ \$txtnameโดยเมื่อไม่มีการส่งข้อความหน้าเว็บเพจ จะแสดงผลค าว่า Hi, I'm a script!แต่ในกรณีที่มีการพิมพ์ข้อความลงไปใน Textbox ยกตัวอย่างเช่น พิมพ์คำว่า PHP แล้วคลิกปุ่ม Send หน้าเว็บเพจจะแสดงผลคำว่า Hi, I'm a PHP script!) ภาษา PHP จะใช้แท็กเริ่มและจบคลุมภาษา PHP เพื่อให้ได้เริ่มใช้ภาษา และออกจากการใช้ภาษา PHP

สิ่งที่ท าให้ PHP แตกต่างจากภาษา Client-side script เช่น Javascript คือ การที่ PHP ประมวลผลบน Serverถ้ามีสคริปต์ที่คล้ายกันบน Serverแล้ว Client ที่เปิดจะได้รับผลที่เหมือนกัน และไม่มีทางประมวลผลผิดเพี้ยน อย่างแน่นอน สามารถท าแม้กระทั่ง เปลี่ยนไฟล์ HTML แล้วมา เขียนด้วย PHP แทน ผู้ที่เข้าชมเว็บไซต์จะไม่มีทางรู้ได้เลยว่ามันไม่เหมือนกัน

อย่างไรก็ตาม หลักๆ ของ PHP แล้ว อยู่ที่การเขียนสคริปต์ ประมวลผลบน Server ซึ่ง หมายความว่าสามารถท าอะไรก็ได้ที่โปรแกรม CGI อื่นๆ ท าได้ เช่น การรับข้อมูลจากฟอร์มสร้าง เนื้อหาแบบโต้ตอบได้หรือการส่งและรับ Cookie แต่ PHP ยังท าได้มากกว่านั้น

การประมวลผลตามบรรทัดค าสั่ง (Command line scripting) สามารถสร้างสคริปต์PHP โดย ไม่ต้องผ่าน Server หรือ Browser เพียงต้องการตัวประมวลผล PHP (PHP parser) เท่านั้นเอง ในการ ใช้รูปแบบนี้อาจเป รียบเทียบได้กับ Cron (บนระบบปฏิบัติการ Unix หรือ Linux) หรือ Task scheduler (บนระบบปฏิบัติการ Windows) สคริปต์เหล่านี้ ยังสามารถใช้ในแบบ Simple Text Processing Tasks

สร้างโปรแกรมประยุกต์ (Writing desktop applications)แน่นอนว่า PHP ไม่ใช่ภาษาที่ดีที่สุด ที่ใช้เขียนโปรแกรมประยุกต์แบบ Windows แต่ถ้ารู้จัก PHP มากขึ้น และอยากใช้ความสามารถ PHP ในรูปแบบของการประมวลผลบนเครื่อง (Client-side applications) ก็สามารถใช้ PHP-GTK เพื่อเขียนโปรแกรม อีกทั้งยังสามารถสร้างโปรแกรมแบบข้ามระบบ (Cross-platform) โดยที่ PHP-GTK นั้นไม่ได้ร่วมอยู่ในตัวหลักของตัวติดตั้ง

 PHP สามารถใช้ในระบบป ฏิบัติการหลักๆ ได้ทั้งหมด รวมถึง Linux Unix หลายๆ ตัว (รวมถึง HP-UXSolaris และ OpenBSD), Microsoft Windows, Mac OS X, RISC OSและอื่นๆ อีก หลายตัว PHP ยังรองรับใน Web Server เกือบทุกตัวแล้วอีกด้วย ในที่นี้รวมถึง Apache, Microsoft Internet Information Server (IIS), Personal Web Servernetscapeและ iPlanet Servers Oreilly Website Pro Server, Caudiumm Xitamim OmniHTTPd และอื่นๆ อีกมากมาย สำหรับส่วนหลัก ของ PHP ยังมี Module ในการรองรับ CGI มาตรฐาน ซึ่ง PHP สามารถทำงานเป็นตัวประมวลผล CGI ด้วย

ด้วยเหตุที่ PHP มีอิสรภาพในการเลือกระบบปฏิบัติการ และ Web Server นอกจากนี้ยัง สามารถใช้สร้างโปรแกรม หรือสร้างโปรแกรมเชิงวัตถุ (OOP) หรือสร้างโปรแกรมที่รวมทั้งสอง ือย่างเข้าด้วยกัน แม้ว่าความสามารถของคำสั่ง OOP มาตรฐานในเวอร์ชั่นนี้ยังไม่สมบูรณ์แต่ตัว Library ทั้งหลายของโปรแกรม และตัวโปรแกรมประยุกต์ (รวมถึง PEAR Library) ได้ถูกเขียนขึ้น โดยใช้รูปแบบการเขียนแบบ OOP เท่านั้น

ด้วย PHP จะไม่ถูกจำกัดในการแสดงผลแบบ HTML ความสามารถของ PHP ยังรวมถึงการ แสดงผลทางด้านภาพไฟล์ PDF และแม้กระทั้ง Flash movie (โดยใช้ Libswfและ Ming) ก็ยัง สามารถสร้างได้ยังสามารถแสดงผลไฟล์ข้อความง่ายๆ อย่า ง XHTML และไฟล์ XML ต่างๆ PHP สามารถสร้างไฟล์เหล่านี้เองและเก็บให้อยู่ในระบบไฟล์สร้างฟอร์มโต้ตอบผ่าน Server-side

หนึ่งในความสามารถหลักและความสามารถที่เป็นจุดเด่นของ PHP คือ ความสามารถในการ ติดต่อกับ ฐานข้อมูล ซึ่งสามารถเขียนเว็บเพจที่ติดต่อกับฐานข้อมูลได้อย่างง่ายดายซึ่งฐานข้อมูลที่ รองรับมีดังนี้ Adabas D, dBase, Empress, FilePro (read-only), Hyperwave, IBM DB2, Informix, Ingres, InterBase, FrontBase, mSQL, Direct MS-SQL, MySQL, ODBC, Oracle (OCI7 and OCI8), Ovrimos, PostgreSQL, SQLite, Solid, Sybase, Velocisและ Unix dbm

PHPยังคงโครงสร้างของฐานข้อมูลแบบ DBX ท าให้สามารถใช้ร่วมกับฐานข้อมูลอะไรก็ได้ ที่รองรับรูปแบบนี้ และ PHP ยังรองรับ ODBC (ODBC: Open Database Connection) ทำให้ สามารถเชื่อมต่อกับฐานข้อมูลต่างๆ ที่รองรับมาตรฐานโลกนี้ได้

 PHP ยังสามารถรองรับการสื่อสารกับการบริการในโปรโตคอลอื่นๆ เช่น LDA, PIM, APSN, MPN, NTP, POP3, HTTP, COM (บน Windows) และอื่นๆ อีกมากมาย สามารถเปิด Socket บน เครือข่ายโดยตรง และตอบโต้โดยใช้โปรโตคอลใดๆ ก็ได้ PHP มีการรองรับสำหรับการแล กเปลี่ยน ข้อมูลแบบ WDDX Complex กับ Web Programming อื่นๆ ทั่วไปในส่วน Interconnection PHP มี การรองรับส าหรับ Java objects ให้เปลี่ยนมันเป็น PHP object แล้วใช้งาน ยังสามารถใช้รูปแบบ CORBA เพื่อเข้าสู่ Remote object ได้เช่นกัน

PHP มีความสามารถอย่างมากในการทำงานประมวลผลข้อความ จาก POSIX Extended หรือรูปแบบ Perl ทั่วไป เพื่อแปลงเป็นเอกสาร XMLในการแปลงและเข้าสู่เอกสาร XML รองรับ มาตรฐาน SAX และ DOM สามารถใช้รูปแบบ XSLT นั้น เพื่อแปลงเอกสาร XML

เมื่อใช้ PHP ในการทำการค้าอิเล็กทรอนิกส์ (E-Commerce) สามารถหา Cybercash payment, CyberMUT, VeriSign Payflow Pro และ CCVS functions เพื่อใช้ในการสร้างโปรแกรมท าธุรกรรม ทางการเงิน

สุดท้ายยังมีรูปแบบต่างๆ อีกหลายรูปแบบที่น่าสนใจ เช่น mnoGoSearch ฟังก์ชัน Search Engine ฟังก์ชัน IRC gateway รูปแบบการบีบอัดหลายๆ รูปแบบ (gzipbz2) Calendar conversion ฟังก์ชันการแปล และอื่นๆ อีกมากมาย

#### **2.9 ทฤษฎีMySQL**

MySQL อ่านว่า มาย-เอส-คิว-แอล หรือ MY-ESS-QUE-ELL MySQL เป็นโปรแกรมบริหาร จัดการฐานข้อมูล หรือเรียกว่า Database Management System ซึ่งมักจะใช้คำย่อเป็น DBMS (ฐานข้อมูลคือการรวบรวมเอาข้อมูลต่างๆ เช่น รายการสินค้า, ข้อมูลนักศึกษาเป็นต้นมาเก็บเอาไว้ ้ ส่วนการบริหารจัดการข้อมูล คือ การจัดเก็บ, การเรียกค้น, การเพิ่ม, การแก้ไข หรือการทำลายข้อมูล โดยในที่นี้ MySQL คือ โปรแกรมที่จะทำหน้าที่บริหารการจัดการฐานข้อมูลนั่นเอง)

MySQL ท างานในลักษณะฐานข้อมูลเชิงสัมพันธ์ (Relational Database Management System : RDBMS) คำว่าฐานข้อมูลเชิงสัมพันธ์ คือ ฐานข้อมูลที่แยกข้อมูลไปเก็บไว้ในหน่วยย่อยซึ่งเรียกว่า ตารางข้อมูล (table) และข้อมูลในแต่ละตารางก็จะถูกแยกด้วยเขตข้อมูล (field) การที่เราจะเข้าไป จัดการกับข้อมูลต้องอาศัยภาษาคอมพิวเตอร์ที่เรียกกันว่า SQL ซึ่งย่อมาจาก Structured Query Language ชื่อ MySQL ก็สื่อให้ทราบว่ามีความเกี่ยวข้องกับภาษา SQL อยู่แล้วดังนั้น MySQL จึง ท างานตามค าสั่งภาษา SQL ได้อันเป็นไปตามมาตรฐานของโปรแกรมทางด้านฐานข้อมูลในยุคนี้ที่ ต้องมีความสามารถรองรับคำสั่งที่เป็นภาษา  $\overline{\text {sOL}}$ 

 $2.9.1$  โครงสร้าง SQL

1) SELECT

SELECT LastName, FirstName FROM Persons;

ตารางที่ 2.1 ตารางPersonsSELECT

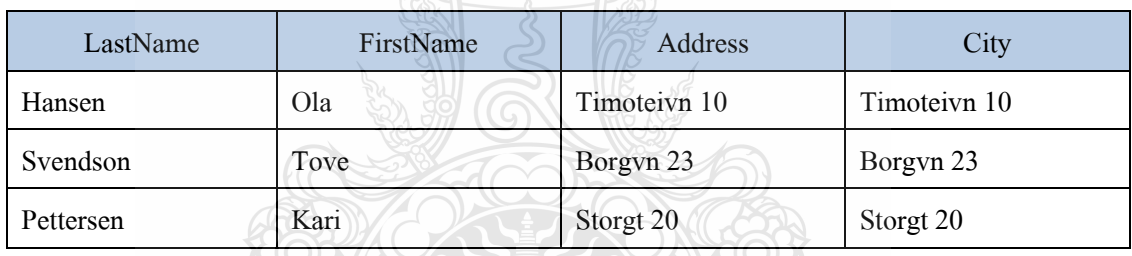

2) INSERT INTO

INSERT INTO Persons (LastName, Address) VALUES ('Rasmussen', 'Storgt

67');

ตารางที่ 2.2 ตาราง Persons INSERT INTO

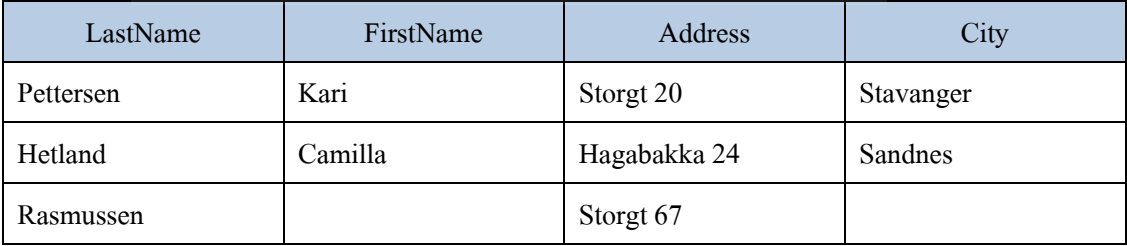
#### 3) UPDATE

UPDATE table\_name

SET column\_name = new\_value WHERE column\_name = some\_value;

### ตารางที่ 2.3ตารางPersonsUPDATE

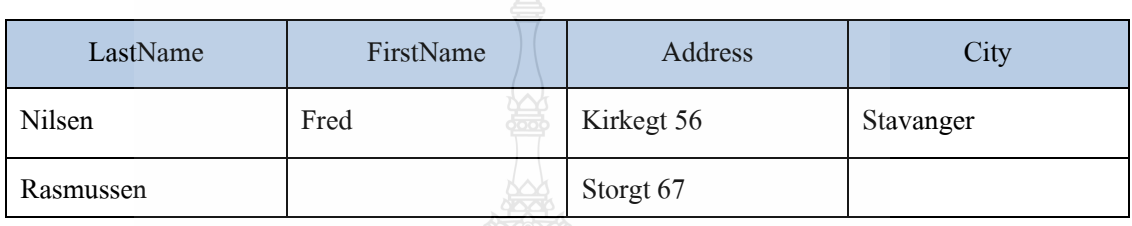

4) DELETE

DELETE FROM table\_name WHERE column\_name = some\_value;

ตารางที่ 2.4 ตาราง Persons DELETE

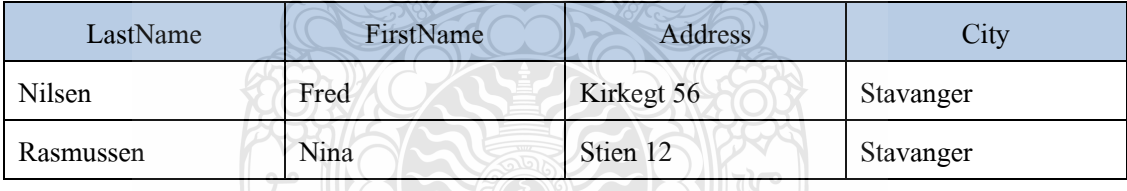

5) WHERE

SELECT column FROM table WHERE column operator value;

ตารางที่ 2.5 ตารางการเปรียบเทียบนิพจน์ทางคณิตศาสตร์

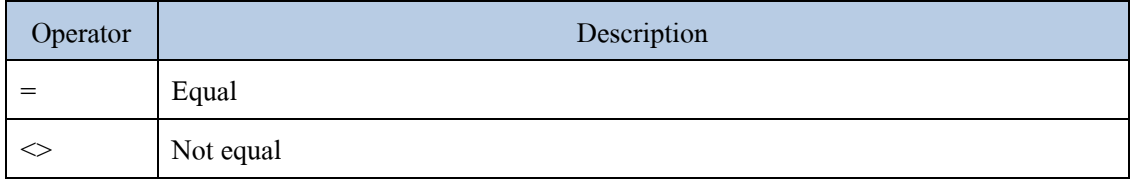

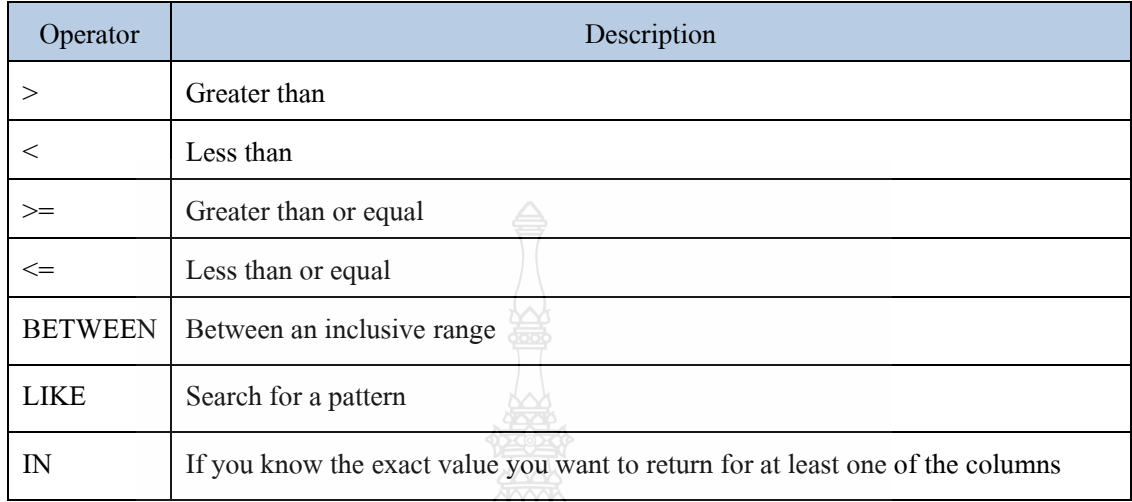

### ตารางที่ 2.6 ตารางการเปรียบเทียบนิพจน์ทางคณิตศาสตร์(ต่อ)

6) ORDER BY

SELECT Company, OrderNumber FROM Orders ORDER BY Company;

ตารางที่ 2.7 ตาราง Product ORDER BY

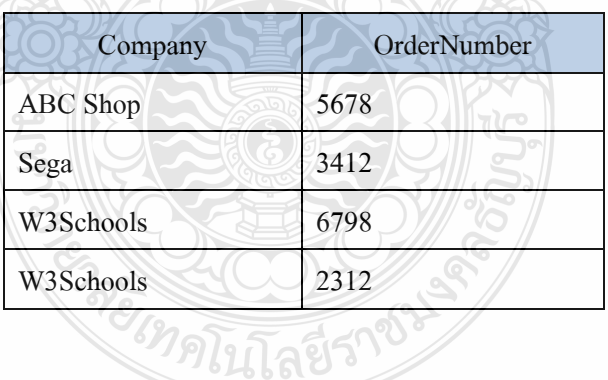

#### 7) BETWEEN

SELECT FirstName, Address, City FROM table Original WHERE salary Between 10000 and 20000;

# ตารางที่ 2.8 ตาราง Original Table BETWEEN

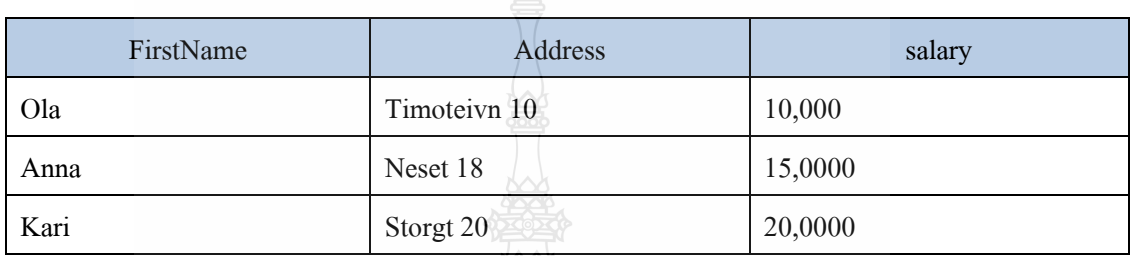

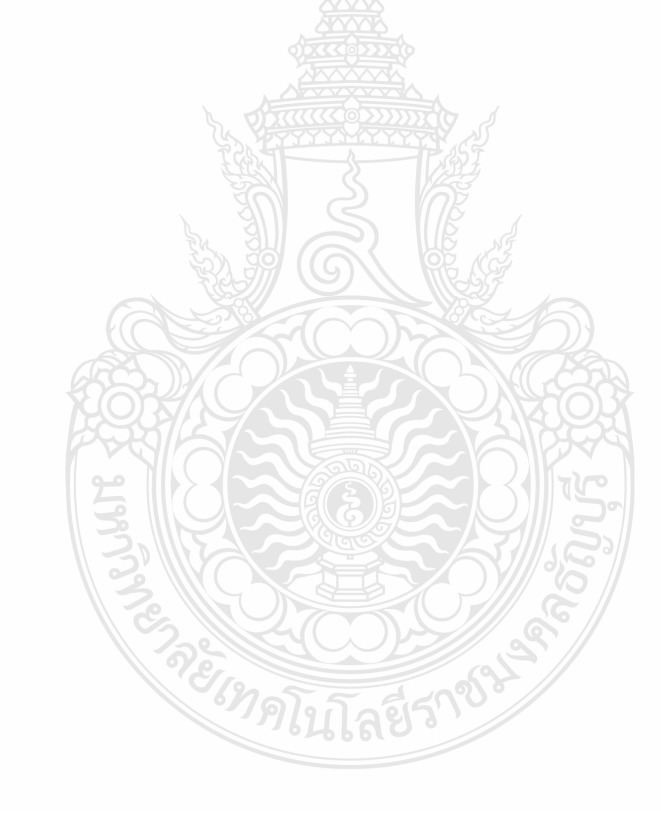

# **บทที่ 3**

#### **วิธีการด าเนินงาน**

รายละเอียดขั้นตอนการวิเคราะห์ และออกแบบในการสร้างระบบประมูลสินค้าออนไลน์ ้ได้นำทฤษฎี และแนวคิดต่างๆจากการที่ไ ด้ศึกษามาแล้วในบทที่สอง มาประยุ กต์ใช้งาน โดยมี ขั้นตอนดังต่อไปนี้

#### **3.1 แผนการด าเนินงาน**

ี แสดงผลการดำเนินงานโดยเทียบระหว่างแผนงานที่ได้วางไว้กับการดำเนินงานจริง

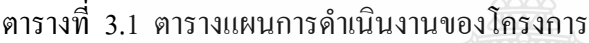

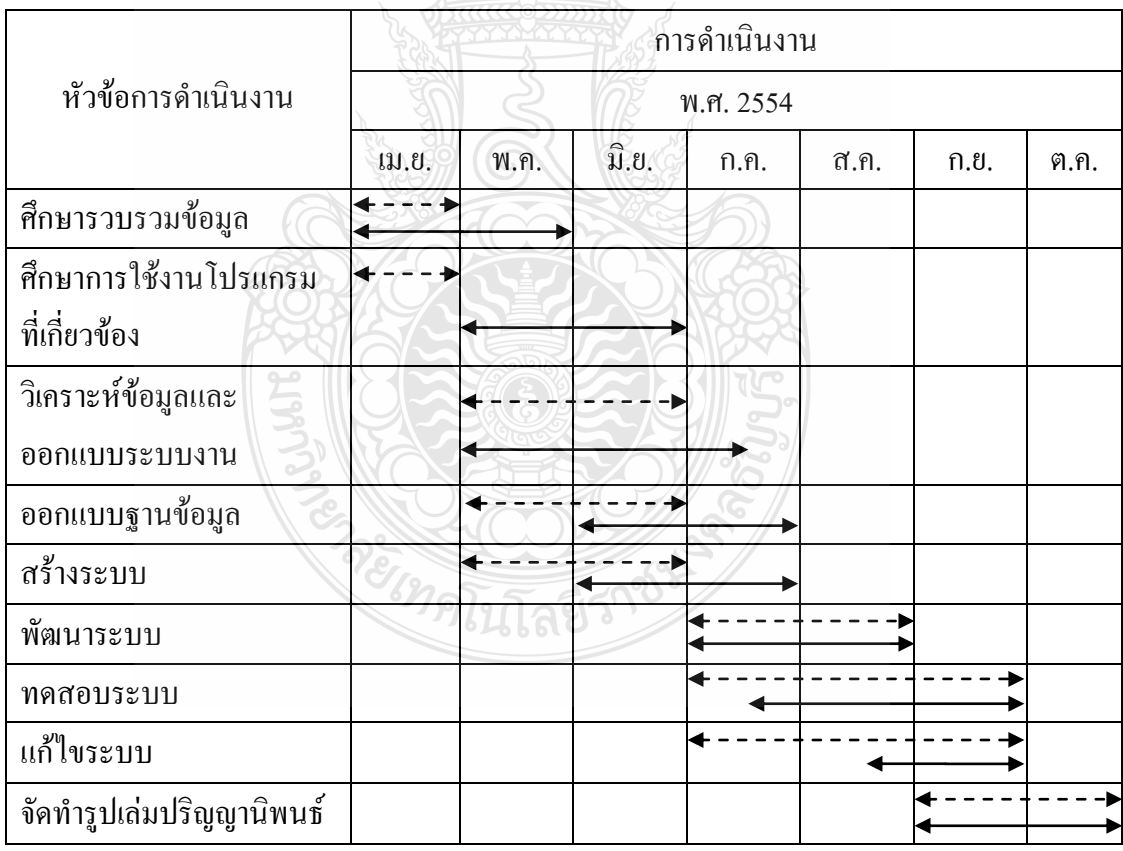

แสดงแผนการด าเนินงาน

 $\longleftrightarrow$ แสดงการคำเนินงานจริง

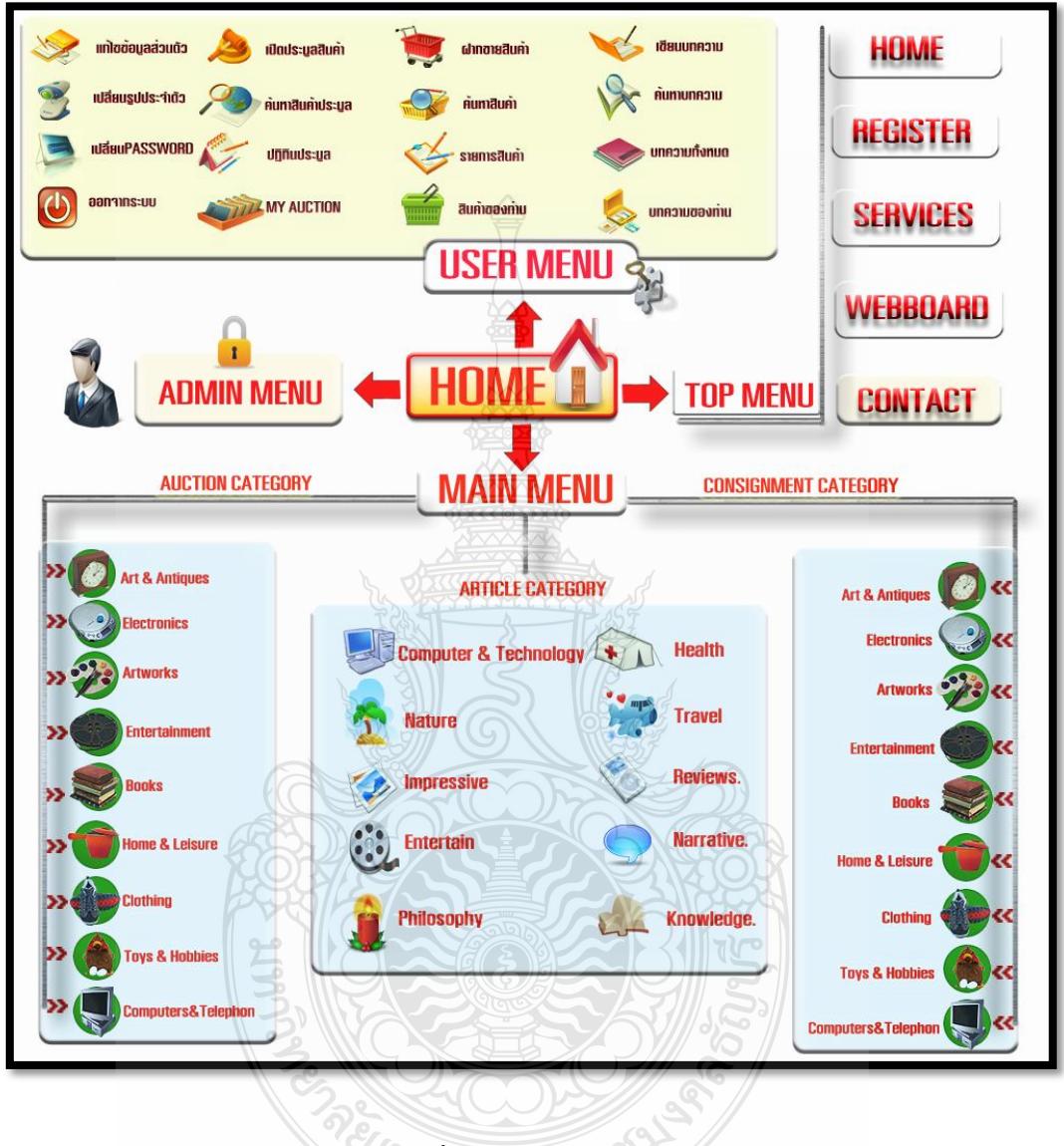

รูปที่ 3.1แผนผังเว็บไซต์

ในส่วนของการออกแบบจากรูปที่ 3.1 แผนผังเว็บไซต์จะมีส่วนที่ต้องออกแบบ 4 ส่วนใหญ่ ได้แก่ ส่วนของผู้ดูแลระบบ (Administration) ส่วนของระบบสมาชิก (User control) ส่วนของระบบ หลักของเว็บ (Main)และส่วนของบริการช่วยเหลือต่างๆ มีรายละเอียดการออกแบบ ดังนี้

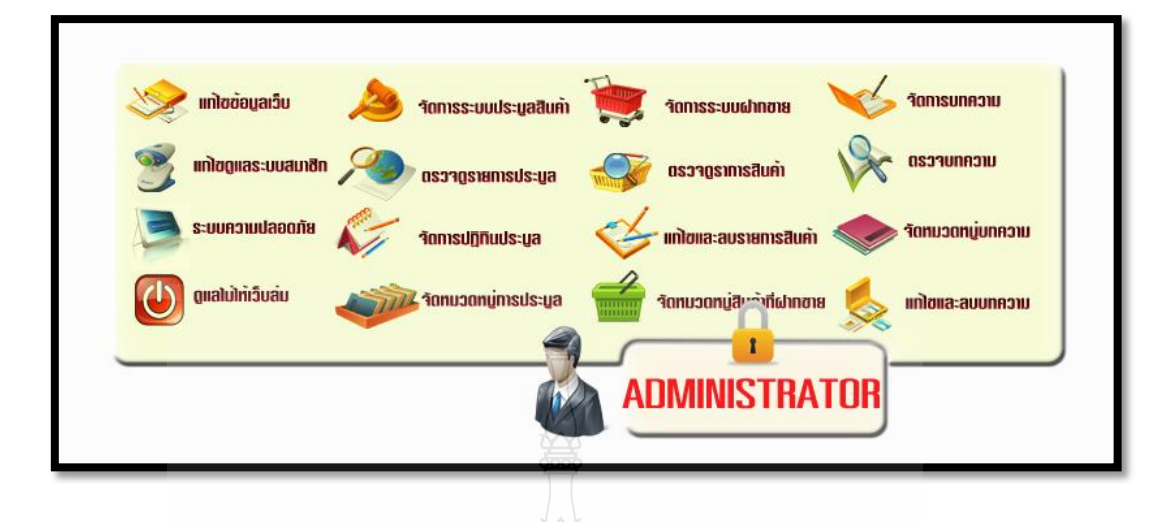

รูปที่ 3.2ส่วนของผู้ดูแลระบบ

3.2.1 ส่วนของผู้ดูแลระบบ (Administration) เป็นส่วนที่จะจัดการข้อมูลทั้งหมดข อง เว็บไซต์ โดยจะต้องเข้าสู่ระบบในนาม ผู้ดูแลระบบ เพื่อที่จะได้เข้ามา จัดการดูแลเว็บไซต์ ซึ่งจะ ประกอบด้วยเมนูต่างๆ ดังนี้

- 1) แก้ไขข้อมูลเว็บ เป็นส่วนที่จะใช้แก้ไขข้อมูล ต่างๆ ของเว็บ
- 2) แก้ไขดูแลระบบสมาชิก คือ ส่วนที่ทำหน้าที่ดูแลส่วนของระบบสมาชิก
- 3) ระบบความปลอดภัย คือ ส่วนที่จะทำหน้าที่ดูแลสอดส่อง เว็บไซต์
- 4) ดูแลไม่ให้เว็บล่ม แสดงรายละเอียดการทำงานของ Server ว่าปกติหรือไม่
- 5) จัดการระบบประมูล คอยดูแลจัดการให้ระบบประมูลทำงานอย่างถูกต้อง
- 6) ตรวจดูรายการประมูล ว่าเป็นไปตามกฎระเบียบหรือไม่
- 7) จัดการปฏิทินการประมูล สร้าง และจัดการปฏิทินการประมูล
- 8) จัดการหมวดหมู่การประมูล จัดการการประมูลให้ถูกต้องตามหมวดหมู่
- 9) จัดการระบบฝากขาย คอยดูแลจัดการให้ระบบฝากขายทำงานอย่างถูกต้อง
- 10) ตรวจดูรายการสินค้าฝากขาย สอบรายการสินค้า ว่าเป็นไปตามกฎระเบียบหรือไม่
- ้ 11)แก้ไขรายละเอียดสินค้า หากมีคำที่ไม่ควร หรือภาษาที่ไม่สุภาพ
- 12)จัดการหมวดหมู่สินค้าฝากขาย คอยดูแลจัดการให้สินค้าตรงตามหมวดหมู่

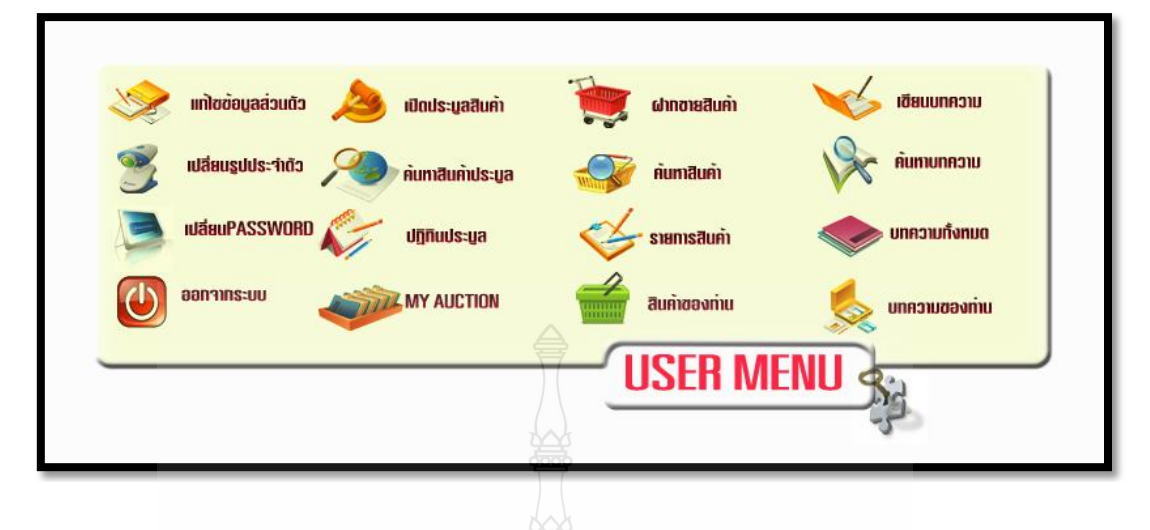

รูปที่ 3.3 เมนูสมาชิก

3.2.2 ส่วนของระบบสมาชิก ซึ่งผู้ใช้งานต้องสมัครเป็นสมาชิกก่อนถึงจะเ ข้าใช้งานส่วนนี้ ได้แบ่งออกเป็นเมนูต่างๆ ดังนี้

- 1) แก้ไขข้อมูลส่วนตัว สมาชิกสามารถแก้ไขข้อมูลส่วนตัวของตนเองได้
- 2) เปลี่ยนรูปประจ าตัว สมาชิกสามารถเปลี่ยนรูปแทนตัวเองได้
- 3) เปลี่ยน PASSWORD สมาชิกสามารถเปลี่ยน Password ในการ Login ได้
- 4) ออกจากระบบ กดปุ่มนี้เพื่อออกจากระบบสมาชิก
- 5) เปิดประมูลสินค้า กดเพื่อเปิดประมูลสินค้า
- 6) ค้นหาสินค้าประมูล สมาชิกสามารถค้นหาสินค้าได้
- 7) ปฏิทินการประมูล สมาชิกสามารถดูรายการประมูลในวันและเวลา ต่างๆได้
- 8) MY AUCTION เมนูแสดงสินค้าประมูลของสมาชิก
- 9) ฝากขายสินค้า สมาชิกสามารถนำสินค้ามาฝากขายกับทางเว็บได้ผ่านเมนูนี้
- 10)ค้นหาสินค้า สมาชิกสามารถค้นหาสินค้าฝากขายได้
- 11)รายการสินค้า สมาชิกสามารถดูรายการสินค้าทั้งหมดได้
- 12) สินค้าของท่าน สมาชิกสามารดูสินค้าที่ตนเองนำมาฝากขายกับเว็บได้
- 13) เขียนบทความ สมาชิกสามารถเขียนบทความได้
- 14)ค้นหาบทความ สมาชิกสามารถค้นหาบทความได้
- 15) บทความทั้งหมด แสดงบทความทั้งหมดของสมาชิก
- 16) บทความของท่าน ดูและแก้ไขบทความที่สมาชิกเขียนไว้

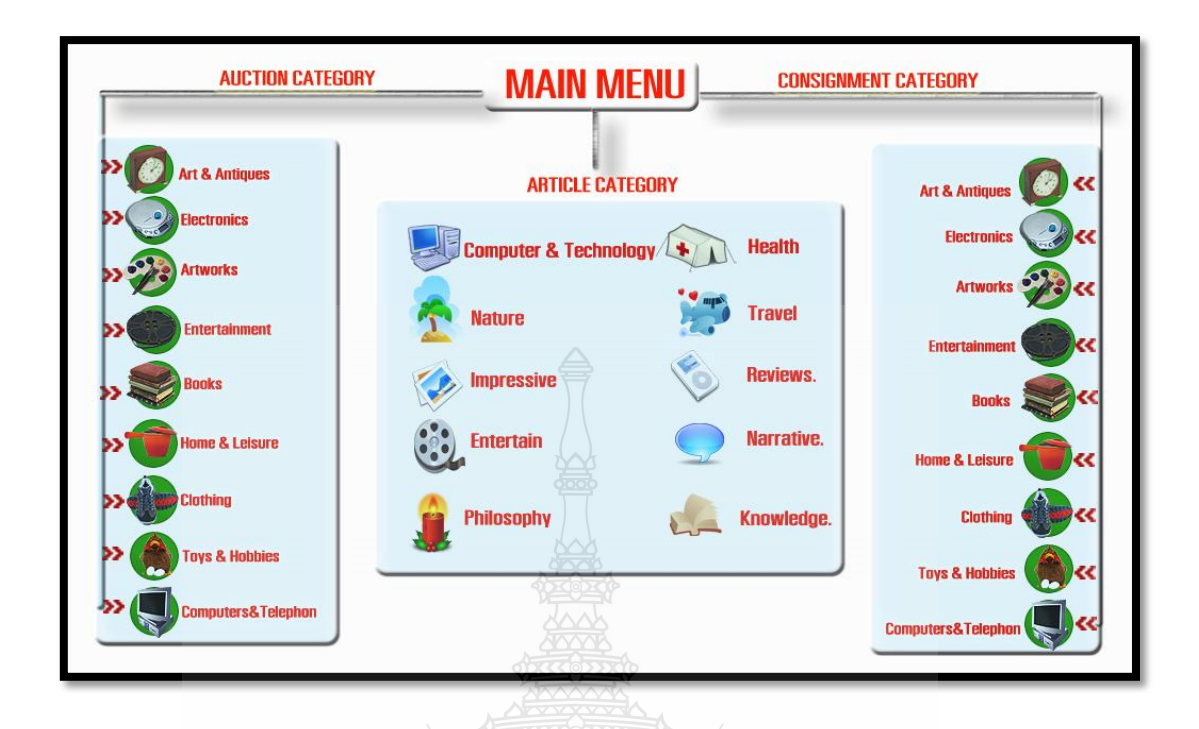

#### รูปที่ 3.4ส่วนแสดงผลหลักของเว็บ

3.2.3 ส่วนแสดงผลหลักของเว็บ แบ่งออกเป็นสามส่วนใหญ่ๆ คือ ระบบประมูลสินค้า แสดงผลให้ผู้ใช้งา นทุกท่านสามารถดูได้ แต่ไม่สามารถเปิด ประมูลสินค้าและเข้าร่วมการประมูลสินค้าได้ ผู้ใช้งานต้องสมัครสมาชิกก่อนเท่านั้น จึงจะเปิด ประมูลได้

ระบบฝากขายสินค้า แสดงผลให้ผู้ใช้งานทุกท่านสามารถดูได้ แต่ไม่สามารถนำสินค้า ้มาฝากขายได้เนื่องจากเปิดให้สมาชิกเท่านั้น ที่สามารถนำสินค้ามาฝากขายกับระบบ ระบบบทความ ผู้ใช้งานทุกท่านสามารถเข้ามาอ่านบทความได้ แต่สมาชิกเท่านั้นที่ สามารถแสดงความคิดเห็นบนบทความ หรือสามารถเขียนบทความใหม่ได้ ซึ่งระบบทั้งหมดจะแบ่งเป็นหมวดหมู่ชัดเจน ผู้ใช้งานสามารถเลือกหมวดหมู่ที่ตน สนใจเพื่อที่จะเข้าไปประมูลสินค้า เลือกซื้อสินค้าฝากขาย หรือเลือกอ่านบทความที่ตนเองสนใจ ได้ ถูกต้องตามหมวดหมู่ของสินค้า และบทความนั้นๆ ทั้งนี้ จะมีการแสดงผลที่หน้าแรก และหน้าหลัก ของแต่ละระบบ โดยมีการควบคุม และดูแลอย่างถี่ถ้วนจากผู้ดูแลระบบ

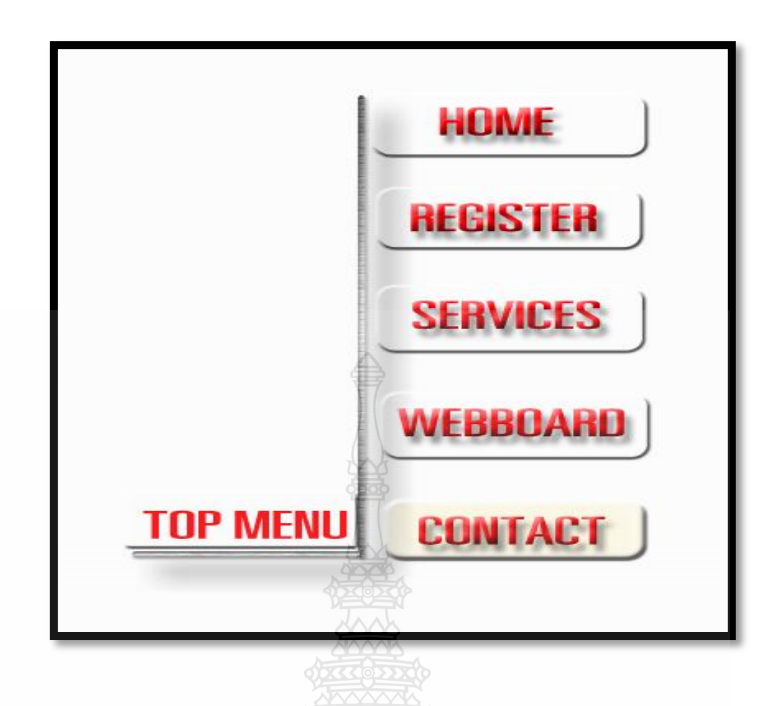

รูปที่ 3.5เมนูด้านบน

3.2.4 ส่วนของเมนูช่วยเหลือเพิ่มเติม อยู่ทางด้านบนของเว็บ หรือที่เรียกว่า Top Menu นั่นเองเมนูนี้มีหน้าที่ ช่วยเหลือสมาชิกในการใช้งานเว็บ และเป็นเมนูที่มีอยู่ทุกหน้าของการใช้งาน ประกอบด้วย 5 ส่วนหลักคือ

1) HOME ใช้ในการกลับสู่หน้าแรก

2) REGISTER ใช้ในการสมัครสมาชิก (กรณีเข้าสู่ระบบแล้ว เมนูนี้จะเปลี่ยนเป็น PROFILE เพื่อเข้าสู่หน้า เมนูสมาชิก)

3) SERVICES ใช้ในการรวบรวมลิงค์ระบบต่างๆของเว็บ และบริการต่างๆ

- 4) WEBBOARD ใช้ในการแจ้งและสอบถาม ปัญหาการใช้งานเว็บ
- 5) CONTACT ติดต่อโดยตรงกับผู้จัดท าเว็บ

### 3.2.5 โมเดลความสัมพันธ์ของระบบประมูลสินค้าออนไลน์ แบ่งเป็น 4 ส่วน คือ

1) โมเดลความสัมพันธ์ของระบบสมาชิก

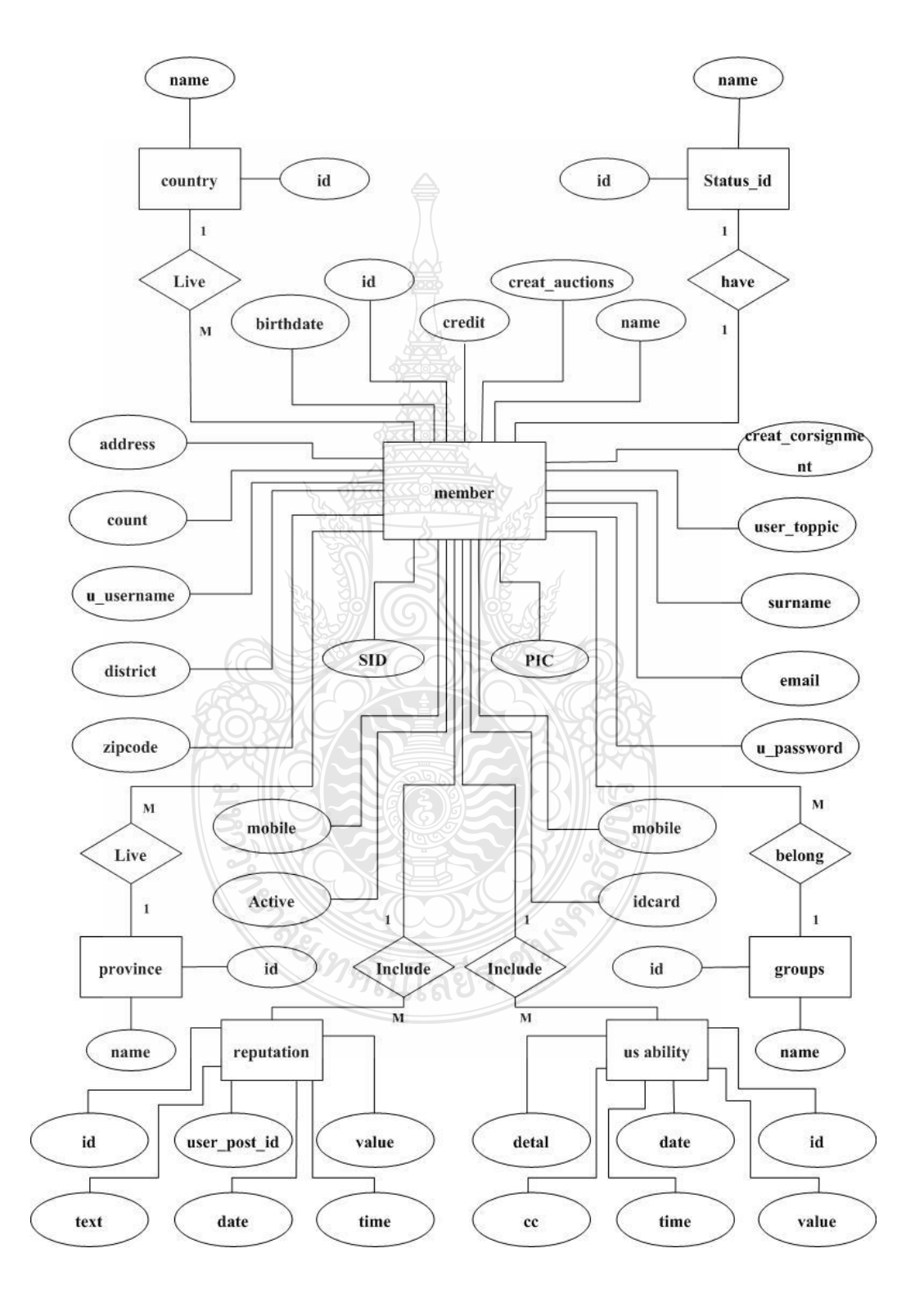

รูปที่ 3.6 โมเดลความสัมพันธ์ของระบบสมาชิก

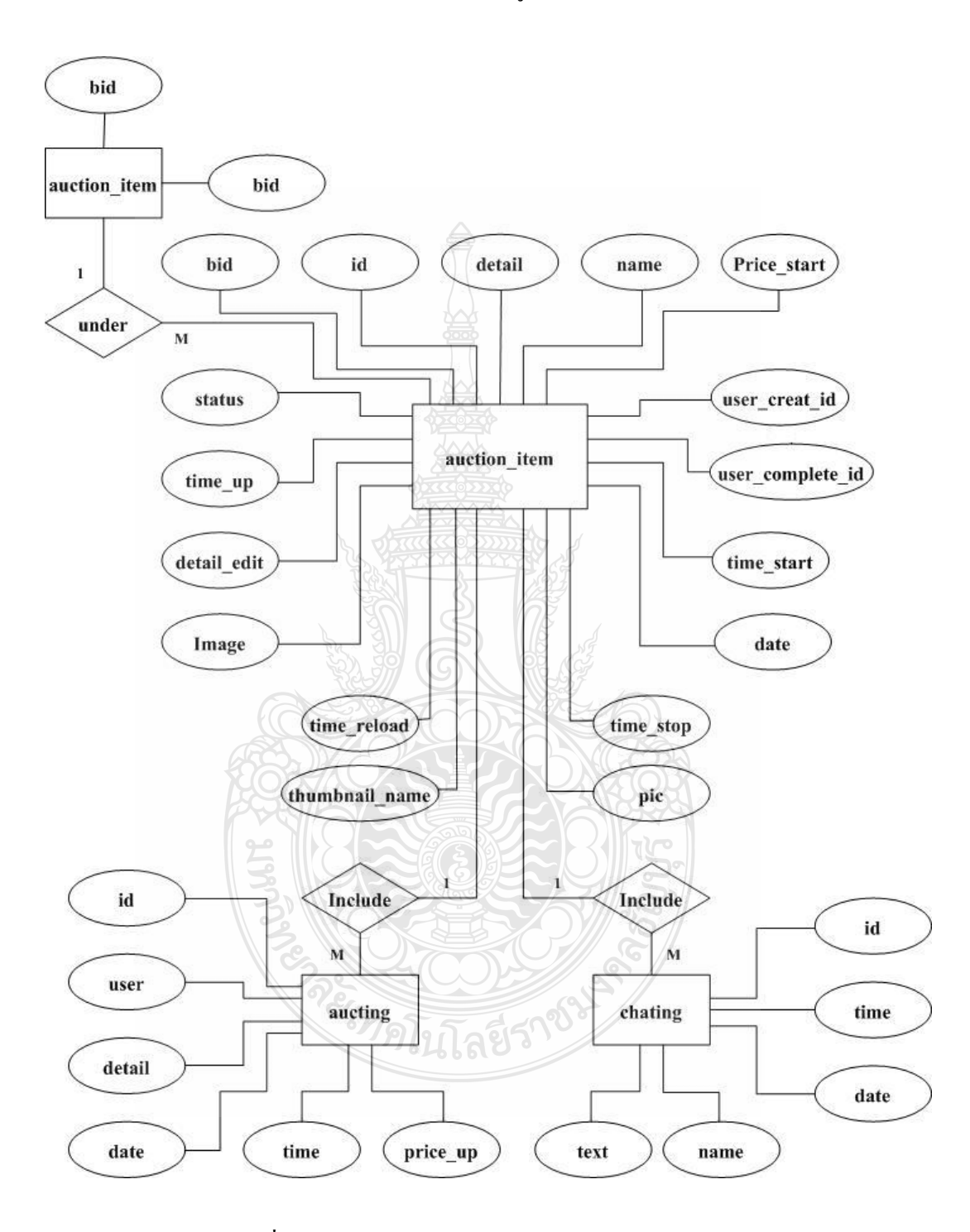

### 2) โมเดลความสัมพันธ์ของระบบประมูลสินค้า

รูปที่ 3.7 โมเดลความสัมพันธ์ของระบบประมูลสินค้า

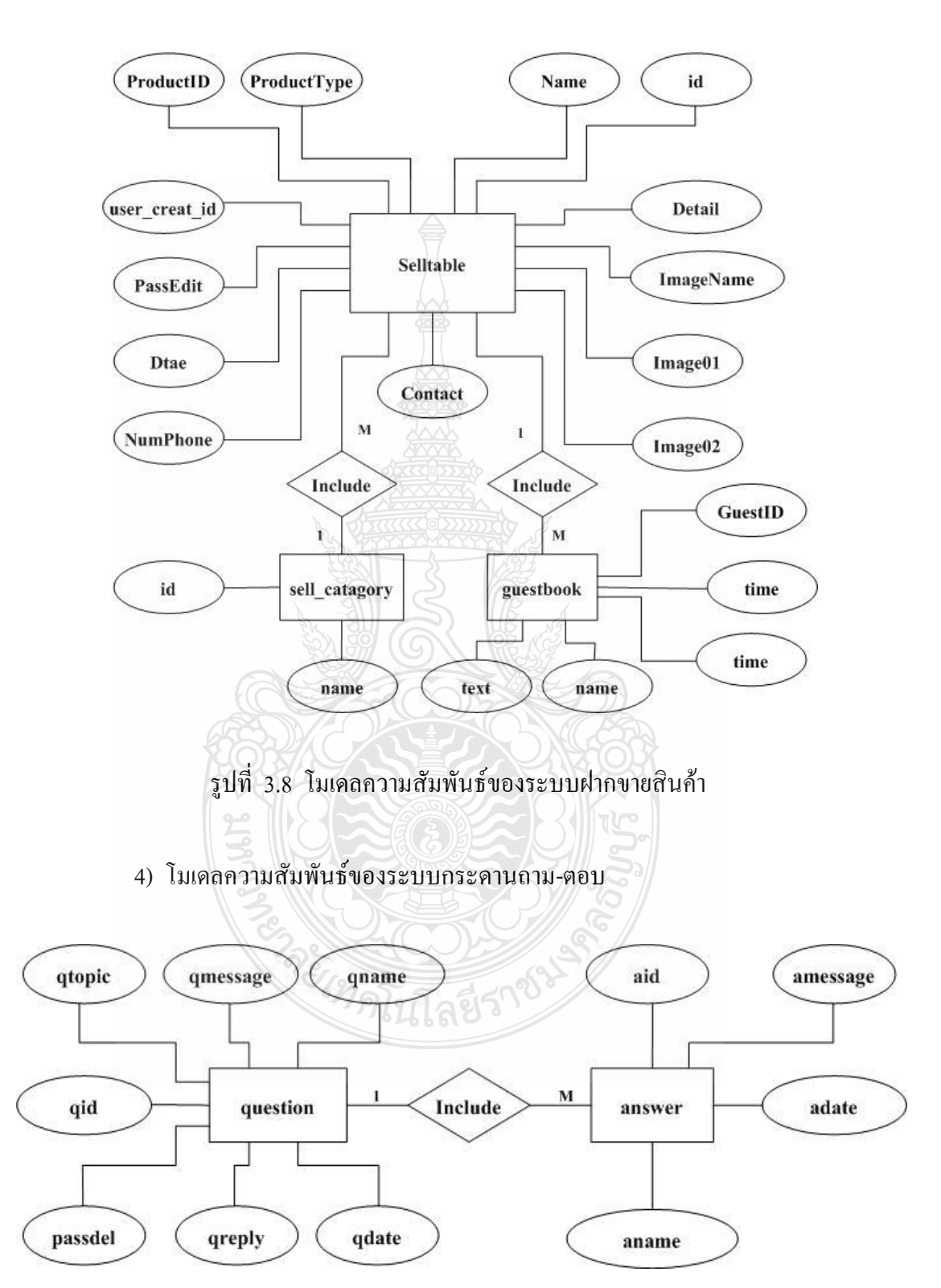

#### 3) โมเดลความสัมพันธ์ของระบบฝากขายสินค้า

รูปที่ 3.9 โมเดลความสัมพันธ์ของระบบกระดานถาม-ตอบ

## 3.2.6 ระบบประมูลสินค้าออนไลน์วางแผนงานให้มีการดำเนินงาน 4 ระบบหลักๆ คือ 1) ระบบสมาชิก โดยมีแผนงานดังรูปที่ 3.10

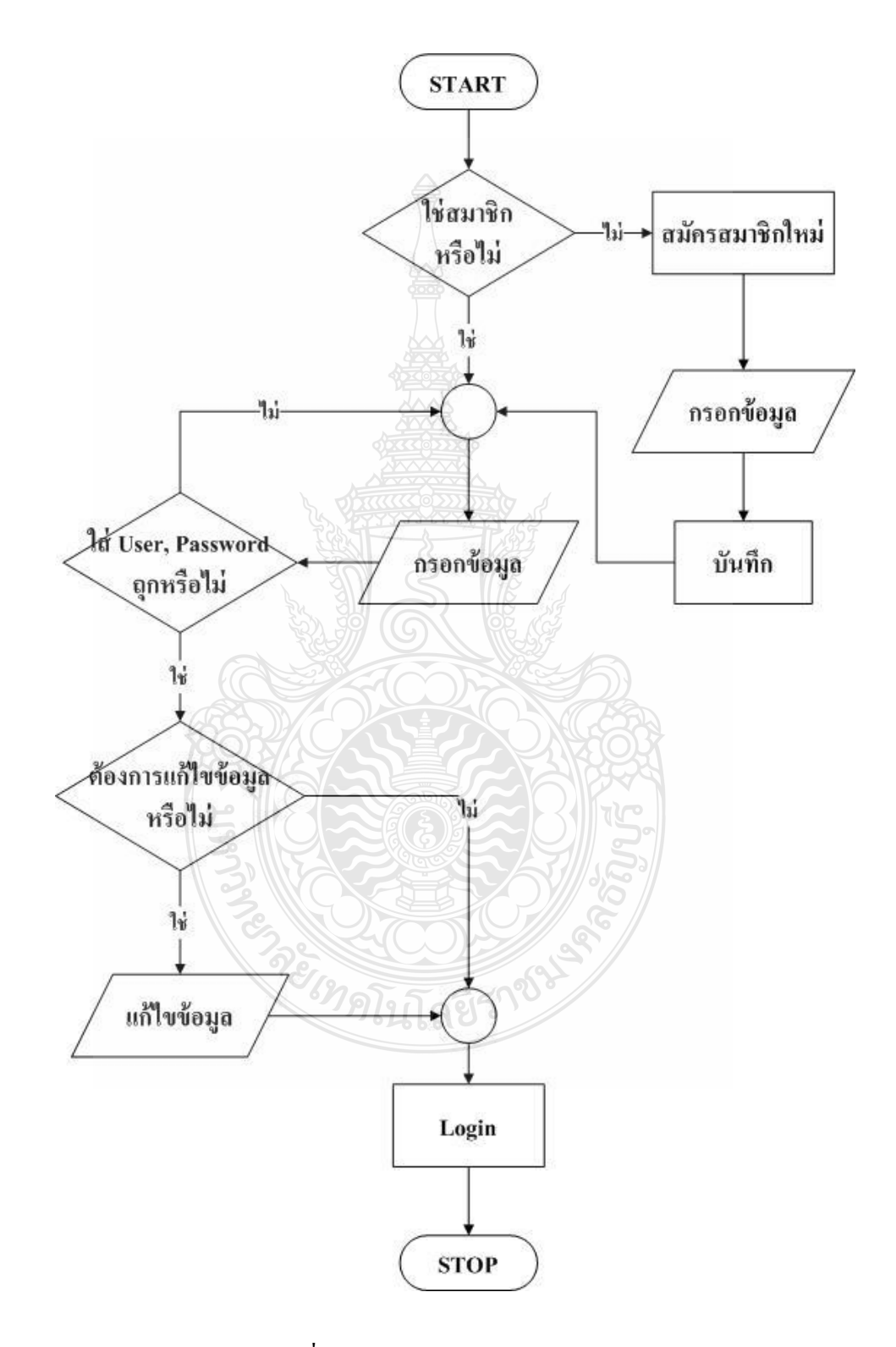

รูปที่ 3.10 แผนงานของระบบสมาชิก

### 2) ระบบประมูลสินค้า โดยมีแผนงาน ดังรูปที่ 3.11

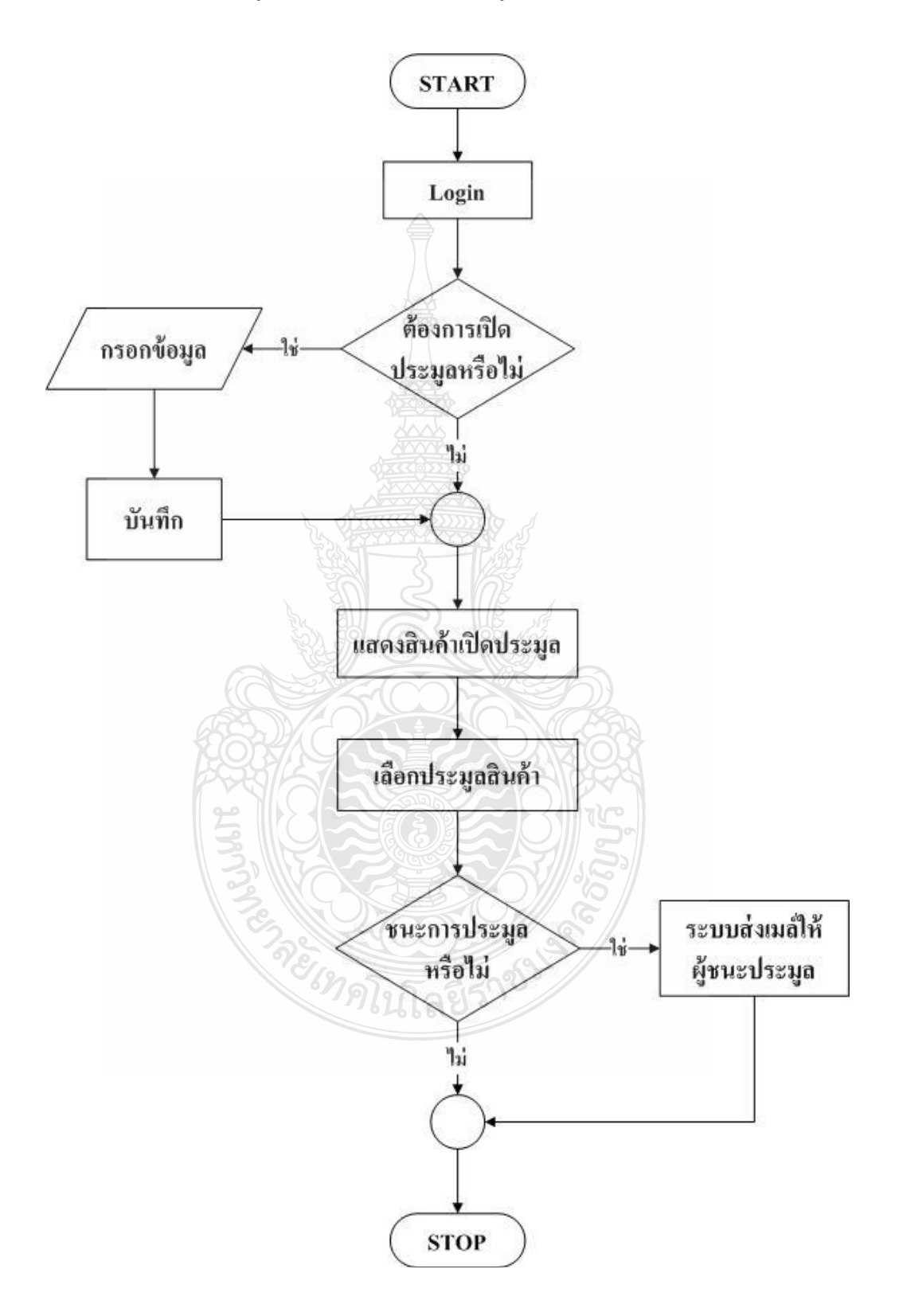

รูปที่ 3.11 แผนงานของระบบประมูลสินค้า

### 3) ระบบฝากขายสินค้า โดยมีแผนงาน ดังรูปที่ 3.12

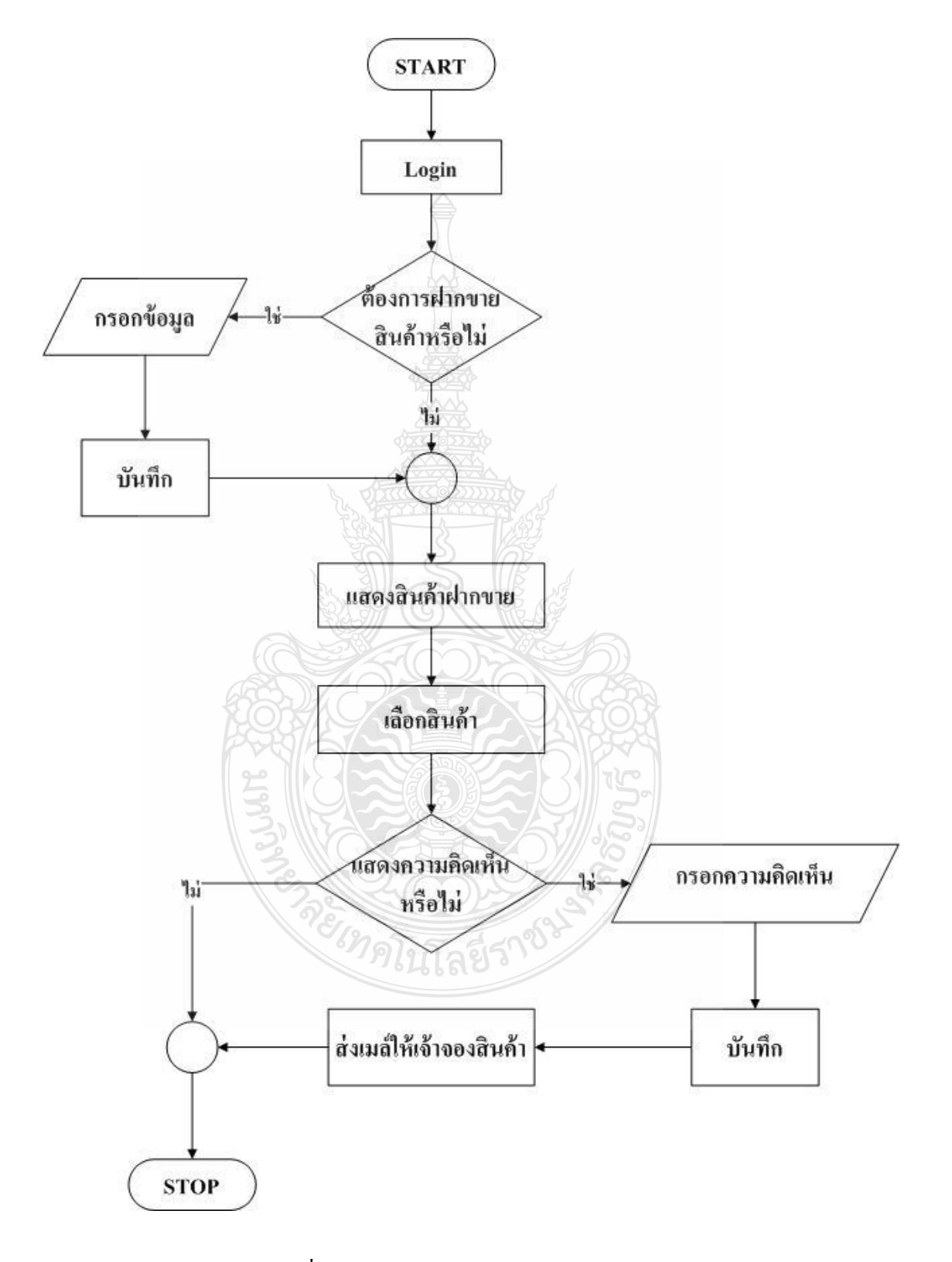

รูปที่ 3.12 แผนงานของระบบฝากขายสินค้า

## 4) ระบบกระดานถาม-ตอบ โดยมีแผนงาน ดังรูปที่ 3.13

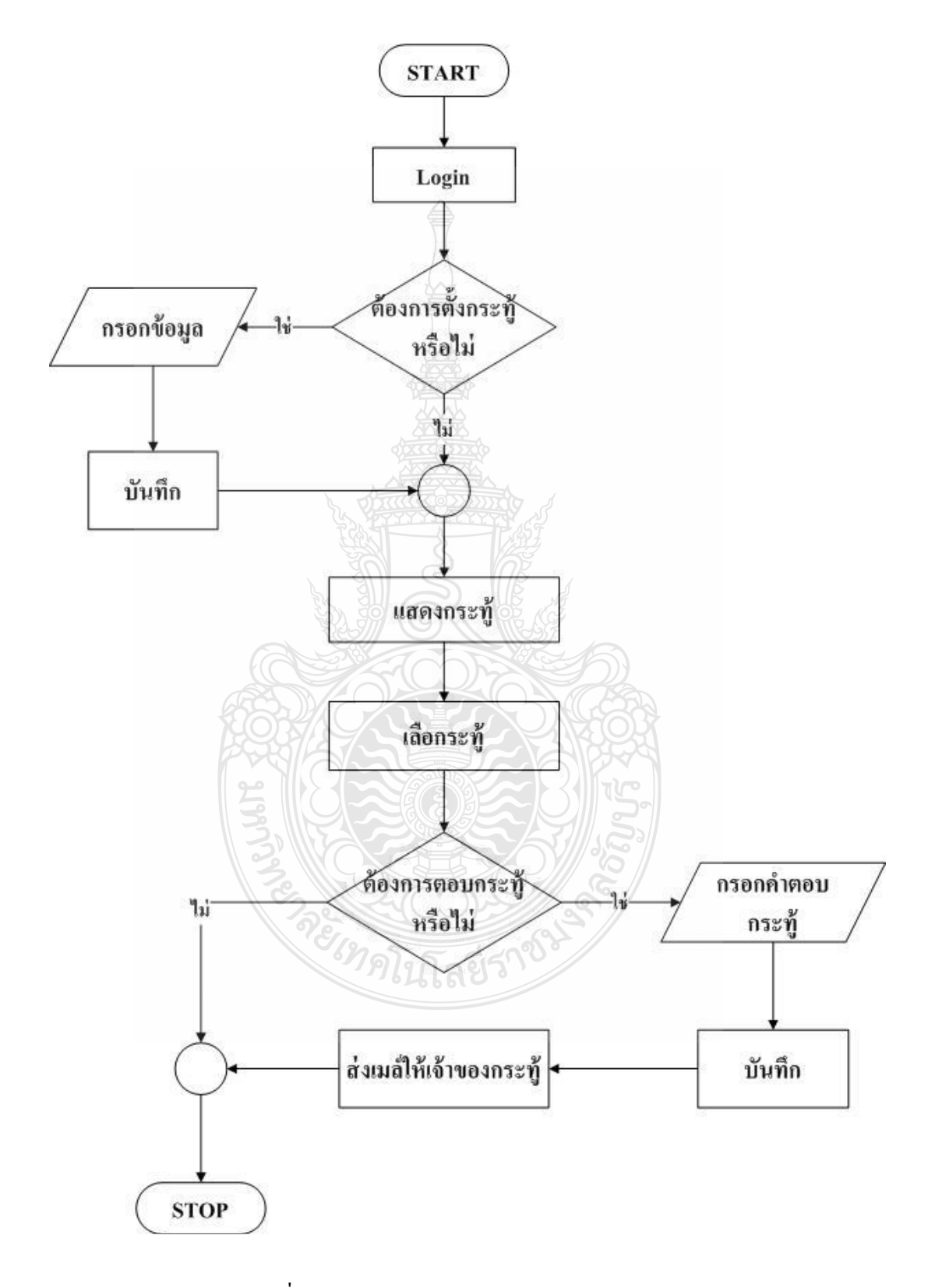

รูปที่ 3.13 แผนงานของระบบกระดานถาม-ตอบ

### **3.3 ขั้นตอนการสร้าง / ขั้นตอนการด าเนินงาน**

้ขั้นตอนการสร้างจะเป็นการนำในส่วนของการออกแบบนำมาสร้างตามที่ได้ออกแบบไว้โดย ภายในขั้นตอนการสร้างจะแบ่งออกเป็นทั้งหมด 3 ส่วน ได้แก่ การสร้างชุดควบคุมหลักการสร้างชุด ควบคุมป้ายชื่อ และการสร้างเว็บ

3.3.1 การสร้างส่วนของระบบสมาชิก

ระบบสมาชิกถือเป็นโครงสร้างหลักของระบบทั้งหมด ซึ่งการจะดำเนินการใดๆใน เว็บจ าเป็นต้องด าเนินการสมัครสมาชิก และเข้าสู่ระบบสมาชิกก่อนทั้งสิ้น จึงนับเป็นระบบที่ส าคัญ เป็นอันดับแรกที่จะสร้าง

ตารางที่ 3.2ตารางแสดงระบบสมาชิก

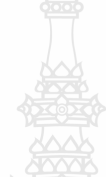

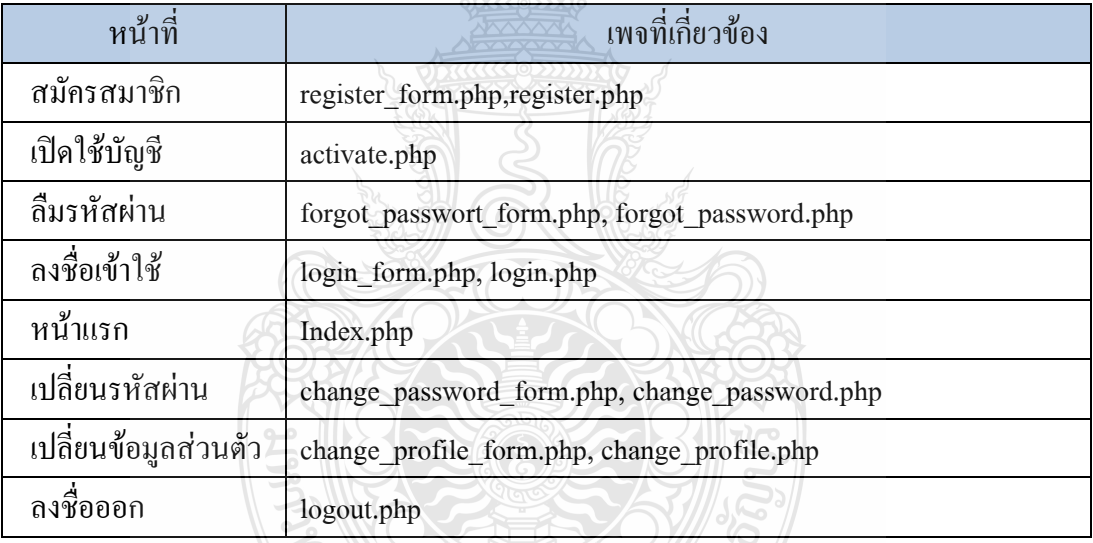

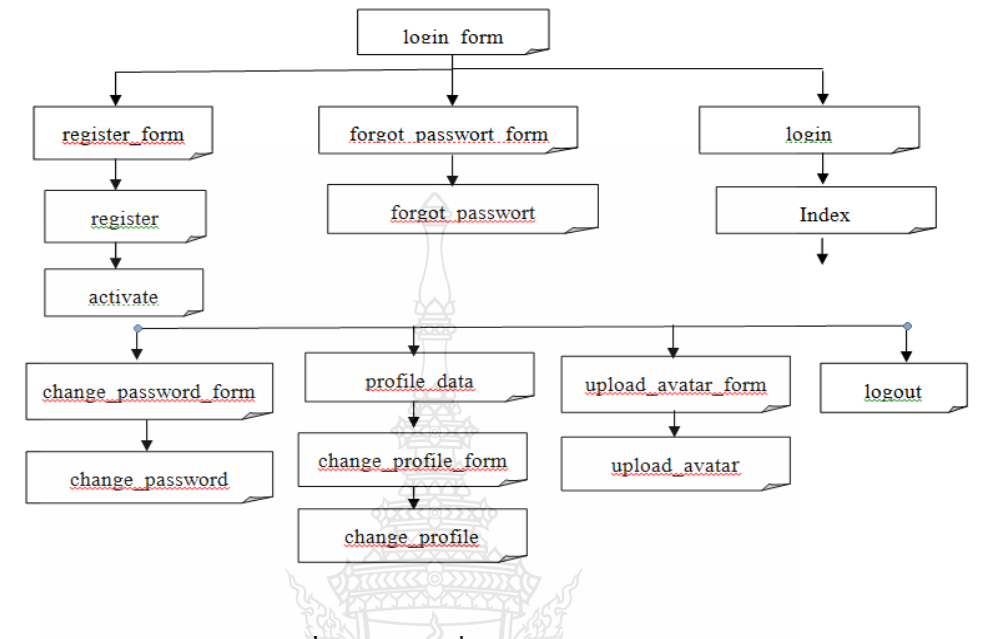

#### ระบบสมาชิกหน้าต่างๆในระบบจะเชื่อมโยงกัน แสดงดังรูปที่ 3.14

รูปที่ 3.14การเชื่อมโยงของระบบสมาชิก

1) การทำงานของระบบเริ่มจากที่ผู้ใช้กรอกข้อมู ลการสมัครเป็นสมาชิกลงใน แบบฟอร์มหน้า login\_form.php ซึ่งเมื่อ Submit แล้วก็จะไปเรียก register.php อย่างไรแล้วหลังจาก ู้ที่ฝ้าช้สมัครแล้วจะยังไม่สามารถลงชื่อเข้าใช้ (login) ใค้ทันที เพราะระบบจะส่ง ลิงค์สำหรับเปิดใช้ ไปทางอีเมล์ก่อน (ลิงค์ไปที่ activate.php) เมื่อผู้ใช้คลิกลิงค์ระบบก็จะเปิดให้ใช้บริการ หลังจาก เปิดใช้บริการผ่านอีเมล์แล้ว ผู้ใช้สามารถลงชื่อเข้าใช้ได้ที่ login\_form.phpในกรณีที่ลืมรหัสผ่าน ผู้ใช้งานสามารถเข้าไปกรอกอีเมล์ที่ใช้ในการสมัครสมาชิก เพื่อขอรหัสผ่านได้ใน

forget password form.php ระบบก็จะส่งรหัสผ่านไปให้ในอีเมล์ที่ท่านสมัครสมาชิก ในกรณีที่ลง ชื่อเข้าใช้ได้สำเร็จระบบจะไปที่ index.php ผู้ใช้สามารถเข้าไปยังหน้า user profile.php เพื่อใช้งาน เมนูต่างๆของระบบสมาชิกซึ่งจะมี เมนูเปลี่ยนรหัสผ่าน (change\_password\_form.php), เปลี่ยน ข้อมูลส่วนตัว (change profile form.php) และเปลี่ยนรูปประจำตัว (profile avata.php)

2) ฐานข้อมูลระบบสมาชิกใช้ฐานข้อมูลเพื่อบันทึกข้อมูลสมาชิกลงในตาราง member เก็บข้อมูลเกี่ยวกับสมาชิก ตารางนี้มีทั้งหมด 32 ฟิลด์ดังนี้

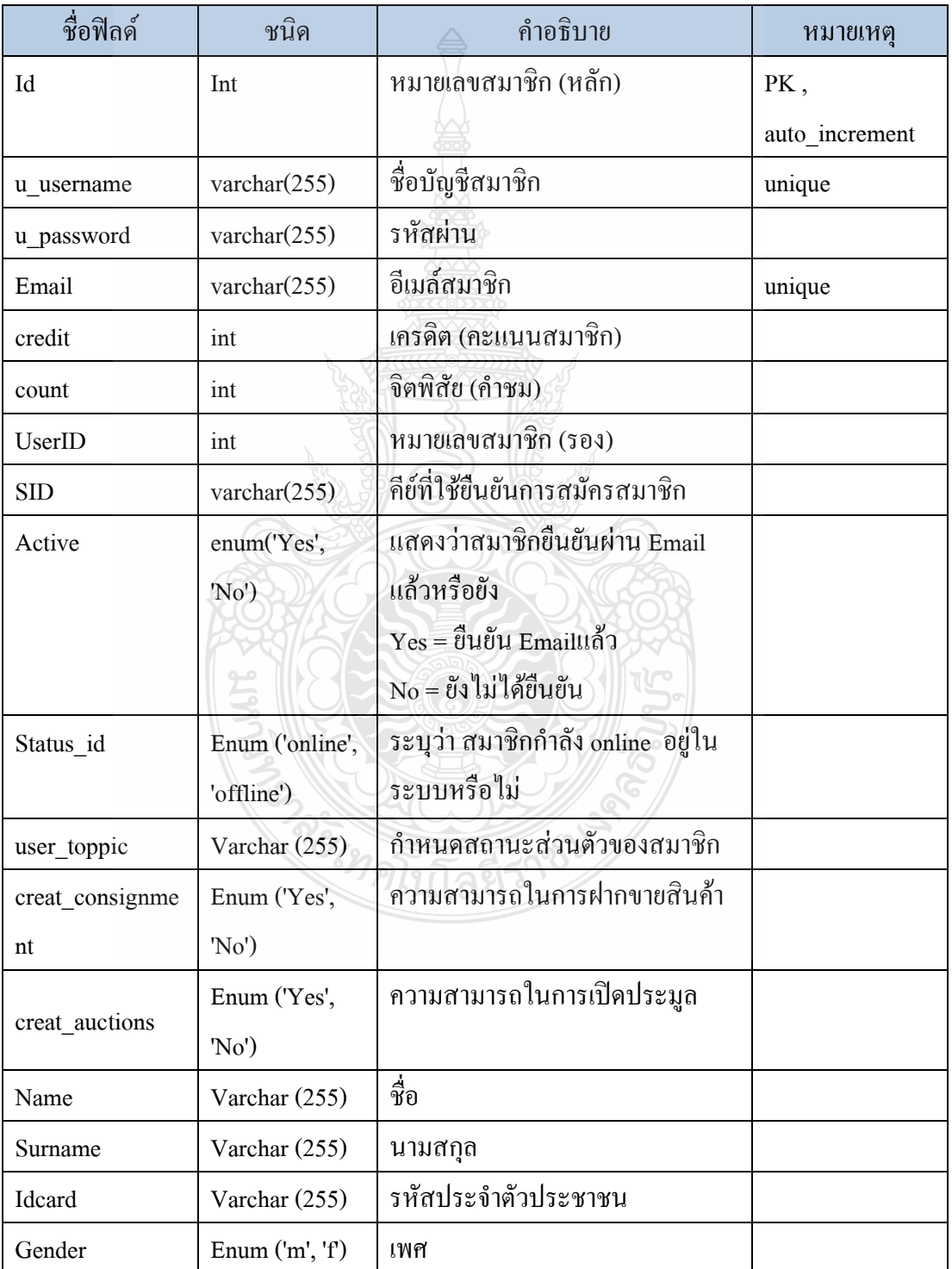

ตารางที่ 3.3ตารางแสดงฟิลด์ในตาราง member

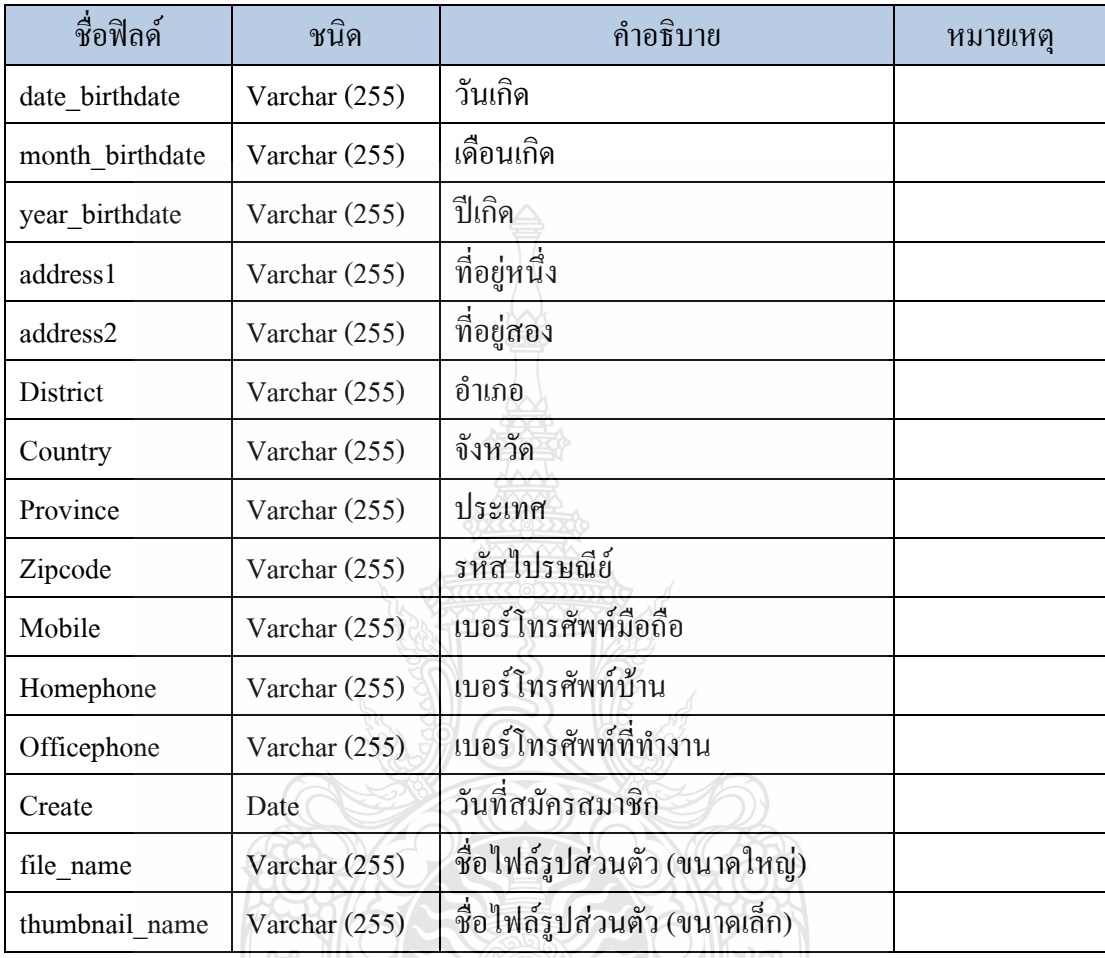

### ตารางที่ 3.4ตารางแสดงฟิลด์ในตาราง member (ต่อ)

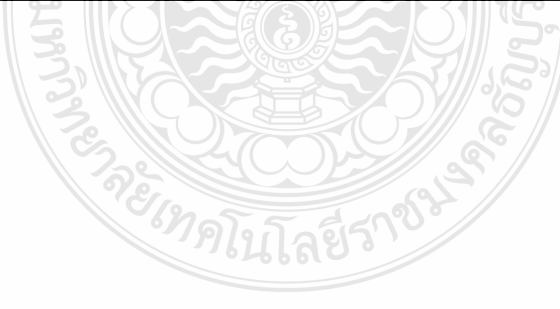

|   | ฟิลด์             | ชนิด              | การเรียงลำดับ   | แอตทริบิวต์ | ว่างเปล่า (null)        | ค่าปริยาย | เพิ่มเติม      | คระฟาการ |  |  |  |     |                          |                         |
|---|-------------------|-------------------|-----------------|-------------|-------------------------|-----------|----------------|----------|--|--|--|-----|--------------------------|-------------------------|
|   | <u>id</u>         | int(11)           |                 |             | ไม่                     |           | auto_increment | E        |  |  |  |     | $\overline{\mathcal{L}}$ | $\tau$                  |
|   | credit            | varchar(255)      | utf8_unicode_ci |             | ไม่                     |           |                | 疆        |  |  |  | U   | $\overline{\mathbf{z}}$  | $\overline{x}$          |
|   | creat auctions    | enum('Yes', 'No') | utf8_general_ci |             | 'lai                    |           |                | E        |  |  |  | U   | $\overline{\mathcal{L}}$ | $\overline{\pi}$        |
| 同 | user_toppic       | varchar(255)      | utf8_unicode_ci |             | 11i                     |           |                |          |  |  |  | υ   | Β                        | $\overline{x}$          |
|   | creat_consignment | varchar(255)      | utf8_unicode_ci |             | ไม่                     |           |                |          |  |  |  | U   | $\overline{\mathcal{L}}$ | $\overline{\mathbf{r}}$ |
|   | email             | varchar(255)      | utf8 general ci |             | ไม่                     |           |                |          |  |  |  | U   | $\overline{\mathbf{z}}$  | $\overline{x}$          |
|   | u password        | varchar(255)      | utf8_general_ci |             | ไม่                     |           |                |          |  |  |  | U   | $\overline{\mathcal{L}}$ | 同                       |
| F | name              | varchar(255)      | utf8_general_ci |             | ไม่                     |           |                |          |  |  |  | iU. | $\overline{\mathcal{L}}$ | $\overline{\mathbf{r}}$ |
|   | surname           | varchar(255)      | utf8_general_ci |             | 'lai                    |           |                |          |  |  |  | ū   | $\overline{\mathcal{L}}$ | $\overline{x}$          |
|   | idcard            | varchar(255)      | utf8_general_ci |             | <b>Tui</b>              |           |                | E        |  |  |  | U   | $\overline{\mathcal{L}}$ | $\overline{x}$          |
|   | gender            | enum('m', 'f')    | utf8 general ci |             | ไม่                     |           |                |          |  |  |  | U   | $\overline{\mathcal{L}}$ | $\overline{\mathbf{r}}$ |
|   | date_birthdate    | varchar(255)      | utf8_general_ci |             | Li                      |           |                |          |  |  |  | U   | $\overline{\mathcal{L}}$ | 団                       |
|   | month_birthdate   | varchar(255)      | utf8_general_ci |             | <b>Li</b>               |           |                |          |  |  |  | U   | $\overline{\mathcal{L}}$ | $\overline{x}$          |
|   | year_birthdate    | varchar(255)      | utf8_general_ci |             | <b>Li</b>               |           |                |          |  |  |  | Ū   | $\overline{\mathcal{L}}$ | $\overline{\mathbf{r}}$ |
|   | address1          | varchar(255)      | utf8_general_ci |             | 'lıi                    |           |                |          |  |  |  | U   | $\overline{\mathcal{L}}$ | $\overline{\mathbf{r}}$ |
|   | address2          | varchar(255)      | utf8_general_ci |             | U                       |           |                |          |  |  |  | U   | Z                        | $\overline{\mathbf{r}}$ |
|   | district          | varchar(255)      | utf8_general_ci |             | 'lai                    |           |                | 疆        |  |  |  | U   | $\overline{\mathcal{L}}$ | $\overline{x}$          |
|   | country           | varchar(255)      | utf8_general_ci |             | Li                      |           |                | 疆        |  |  |  | U   | $\overline{\mathbf{z}}$  | $\overline{x}$          |
|   | province          | varchar(255)      | utf8 general ci |             | Li                      |           |                |          |  |  |  | U   | $\overline{\mathcal{L}}$ | $\overline{\mathbf{r}}$ |
|   | zipcode           | varchar(255)      | utf8_general_ci |             | Li                      |           |                |          |  |  |  | ū   | Z                        | $\overline{x}$          |
|   | mobile            | varchar(255)      | utf8_general_ci |             | ไม่                     |           |                | E        |  |  |  | Ū   | $\overline{\mathcal{L}}$ | $\overline{x}$          |
|   | homephone         | varchar(255)      | utf8_general_ci |             | 'lai                    |           |                |          |  |  |  | U   | $\overline{\mathbf{z}}$  | 団                       |
|   | officephone       | varchar(255)      | utf8_general_ci |             | 1u                      |           |                |          |  |  |  | ū   | B                        | ū                       |
| m | create            | date              |                 |             | <b>Uil</b>              |           |                | E        |  |  |  | U   | $\overline{\mathcal{L}}$ | T                       |
| F | count             | varchar(255)      | utf8_general_ci |             | Ίu                      |           |                | 涯        |  |  |  | U   | $\overline{\mathcal{L}}$ | $\overline{x}$          |
|   | u_username        | varchar(255)      | utf8_general_ci |             | Ίu                      |           |                | E        |  |  |  | U   | Z                        | $\overline{x}$          |
|   | Status id         | int(11)           |                 |             | Ίu                      |           |                | 涯        |  |  |  | U   | $\overline{\mathbf{z}}$  | F                       |
|   | <b>SID</b>        | varchar(255)      | utf8_general_ci |             | Li                      |           |                |          |  |  |  | U   | $\overline{\mathcal{L}}$ | $\overline{x}$          |
| n | Active            | enum("Yes', 'No') | utf8_general_ci |             | $\overline{\mathbf{u}}$ | No        |                |          |  |  |  | U   | Z                        | $\overline{\mathbf{r}}$ |
|   | file name         | varchar(255)      | utf8_unicode_ci |             | ไม่                     |           |                |          |  |  |  | U   | $\frac{1}{2}$            | $\overline{x}$          |
|   | thumbnail name    | varchar(255)      | utf8_unicode_ci |             | ไม่                     |           |                |          |  |  |  | Ù   | $\overline{\mathcal{L}}$ | 同                       |
|   | <b>UserID</b>     | int(11)           |                 |             | ไม่                     |           |                | 疆        |  |  |  | U   | $\overline{z}$           | Ť                       |

รูปที่ 3.15 โครงสร้างตาราง member

3) ขั้นตอนการทำงานในส่วนที่เป็นสคริปต์ ในระบบสมาชิก ฟังก์ชั่นต่างๆ จะแ บ่ง ออกเป็นสองส่วนแยกจากกันเป็นสองไฟล์ ดังนี้

- ส่วนที่เป็นสคริปต์ล้วนๆ ส่วนนี้เขียนก่อน <html>และมีขั้นตอน คือ รับอินพุท และเตรียมตัวแปร รับค่าที่ส่งมาจาก POST หรือ GET มาเก็บไว้ในตัวแปร และ ก าหนดค่าเริ่มต้นให้กับตัวแปรอื่นๆ ตรวจสอบอินพุท ตรวจสอบค่าที่รับมาว่า ผู้ใช้ลืมกรอกอะไรหรือไม่ หรือว่ากรอกผิดรูปแบบ เช่น ถ้า Email ก็ควรจะมี เครื่องหมาย @ แล้วตามด้วยเว็บไซต์ประมวลผล เช่น ติดต่อกับฐานข้อมูล หรือ ี ส่งอีเมล์ เก็บผลการทำงาน โดยเก็บไว้ที่ตัวแปรเพื่อแสดงผลในส่วนถัดไป
- ส่วนที่เป็น <!DOCTYPE> และ <html> รับข้อมูลจากผู้ใช้ แสดง ฟอร์มรับ ี ข้อมูลต่างๆจากผ้ใช้งาน แสดงผลการทำงาน โดยนำผลลัพธ์ที่เก็บไว้มาเขียน รวมกับโค้ด HTML
- 4) ลำดับการสร้างระบบสมาชิก ประกอบด้วยเพจ จำนวน 17 เพจ ดังนี้
	- $\bullet~$  Register form.php แบบฟอร์มสำหรับลงทะเบียน สำหรับเพจนี้ใช้ Dreamweaver สร้างฟอร์ม โดยกำหนด method="post" และมีการเช็ค Email และ Username ว่าซ้ ากันหรือไม่ โดยการใช้ AJAX มาช่วยในการเช็ค

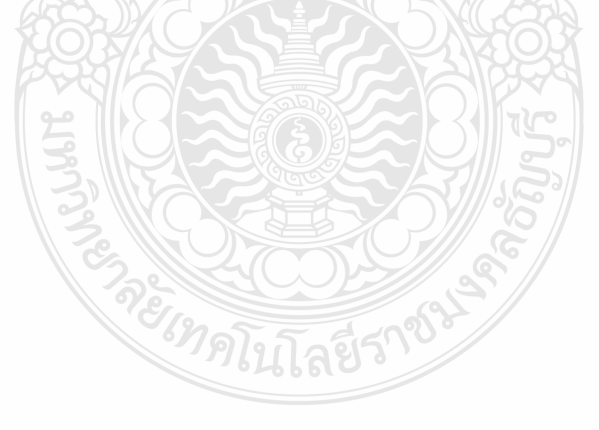

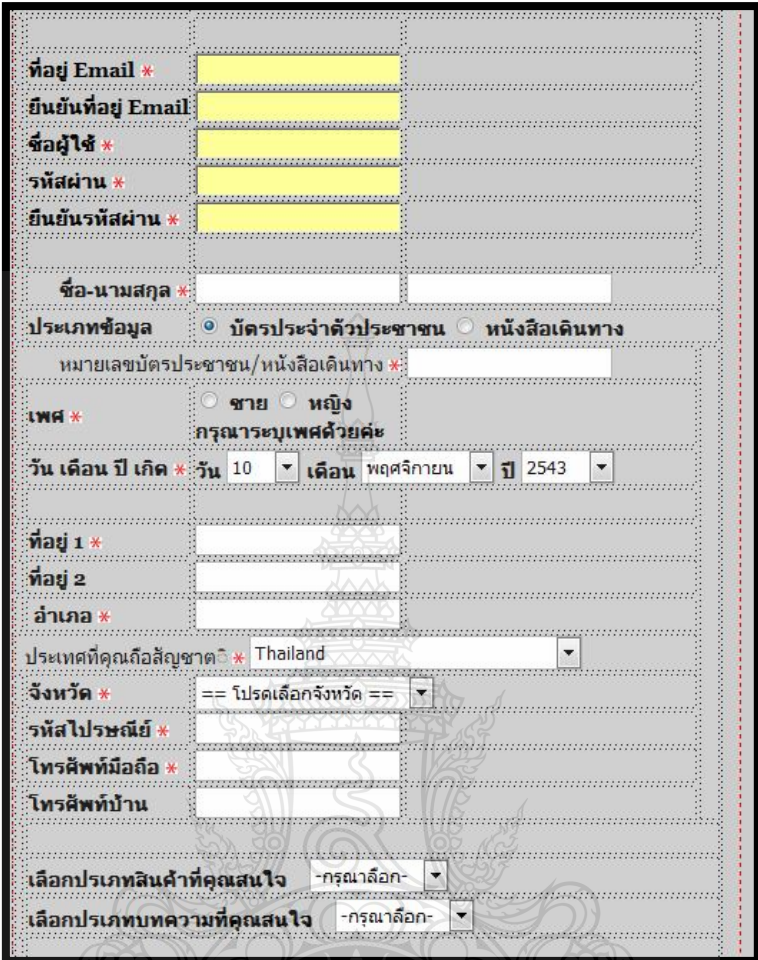

รูปที่ 3.16 การสร้าง Register\_form.php

- Register.php ท าหน้าที่บันทึกข้อมูลเกี่ยวกับสมาชิกลงในฐานข้อมูล หลังจาก กรอกแบบฟอร์มจากหน้า Register\_form.php และกด ปุ่ม สมัครสมาชิก แล้ว ฟอร์มจะส่งข้อมูลมา เป็นรูปแบบ \$\_POST ซึ่งในส่วนแรกของ เพจนี้ คือ การ รับค่า \$\_POST จากฟอร์มแล้วเอามาเก็บลงใน ตัวแปรต่างๆ เมื่อรับข้อมูล มาแล้วก็ให้ตรวจสอบว่ามีข้อมูลมาครบหมดทุกข้อมูลหรือไม่ และเมื่อ ี ตรวจสอบข้อมูลแล้ว ก็ให้ทำการเก็บข้อมูลทั้งหมดลงในฐานข้อมูล และส่ง อีเมล์ไปยังสมาชิกเพื่อ ยืนยันการสมัครสมาชิก
- Activate.php เพจนี้ใช้ส าหรับเปิดใช้บริการ ผู้ใช้ที่เพิ่งสมัครสมาชิกจะได้รับ อีเมล์ที่มีลิงค์มายังเพจนี้ในลิงค์จะมีพารามิเตอร์ชื่อบัญชีและรหัส โดยที่รหัส ในที่นี้หมายถึงรหัสที่เกิดจากการสุ่มขึ้นไม่ใช่รหัสผ่าน ที่สมาชิกกรอกไปตอน

ี สมัคร เมื่อผู้ใช้คลิกลิงค์ก็จะเรียกเพจนี้ และเพจนี้ก็จะนำบัญชี uid และรหัส sid มาตรวจสอบกับฐานข้อมูลว่ามีอยู่จริง หรือไม่ ถ้าตรงกับฐานข้อมูลสมาชิกคน ไหน ก็จะไป Update ในฟิลด์ส่วนของ Active ให้เป็น Yes ซึ่งจากเดิมตั้งไว้เป็น No

 forgot\_password\_form.php ฟอร์มลืมรหัสผ่าน เป็นฟอร์มให้กรอก อีเมล์ที่ใช้ ในการสมัครสมาชิก เพื่อขอให้ระบบส่งรหัสผ่านไปทางอีเมล์

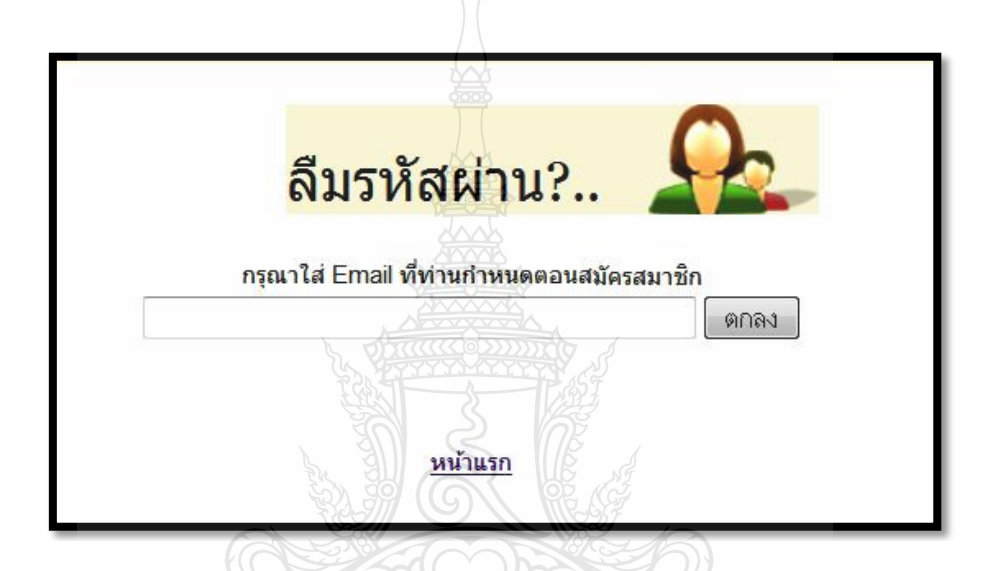

รูปที่ 3.17การสร้าง forgot\_password\_form.php ส่วนลืมรหัสผ่าน

- forgot\_password.php เรียกใช้โดย forgot\_password\_form.php หลังจากกดปุ่ม ตกลง
- $\bullet$  login form.php เป็นฟอร์มให้กรอกเพื่อ login เข้าสู่ระบบ สามารถนำไปวางไว้ ตรงส่วนใดของเว็บก็ได้ รูปแบบฟอร์ม จะมีช่องให้กรอก Username, Password และรหัสลับ ซึ่งรหัสลับจะเกิดจากฟังก์ชั่นการสุ่ม ตัวเลขและตัวอักษร มาแสดง เป็นรูปภาพ และให้พิมพ์ตัวเลข และตัวอักษรในรูปภาพ ให้ถูกต้อง ถ้าพิมพ์ไม่ ถูกต้องจะไ ม่สามารถ เข้าสู่ระบบได้เป็นการ กันแสปม (Spam) เข้ามาก่อกวน ระบบ

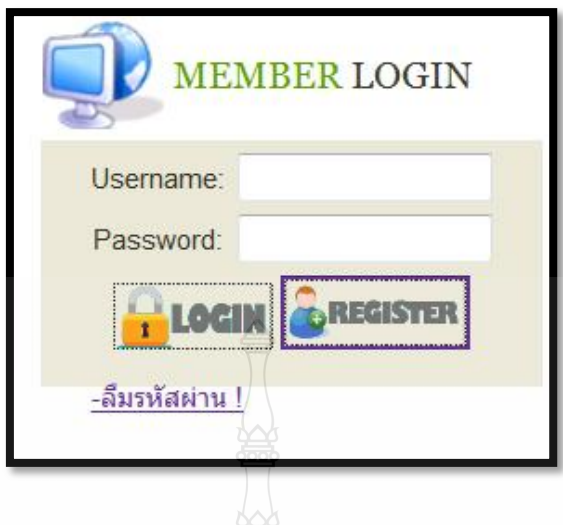

รูปที่ 3.18การสร้าง login.php

 $\bullet$  login.php เรียกใช้โดย login\_form หลังกดปุ่ม login โดย นำค่าที่ส่งจากแบบ ฟอร์มหน้าที่แล้ว มาเก็บไว้ในตัวแปร \$u\_username และ \$u\_password เพื่อ นำไปเปรียบเทียบกับ ฐานข้อมูล ถ้ำข้อมูลตรงกับฐานข้อมูล ก็ให้นำค่าของ username และ id ไปเก็บไว้ใน SESSION โดยใช้คำสั่ง \$\_SESSION

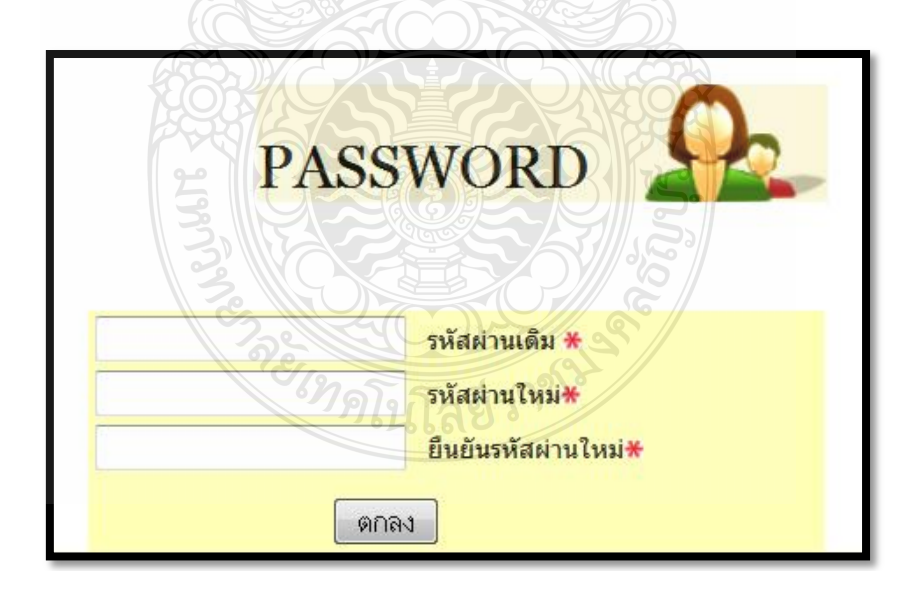

รูปที่ 3.19 การสร้าง forgot\_password\_form.php ส่วน login

- $\bullet$  change\_password\_form.php แบบฟอร์มสำหรับเปลี่ยน รหัสผ่าน โดยมี Text box ให้กรอกสามช่อง คือ ช่องสำหรับใส่รหัสผ่านเดิม ช่องสำหรับใส่รหัสผ่าน ใหม่ และช่องสำหรับยืนยันรหัสผ่านใหม่
- $\bullet$  Reset password.php ในส่วนแรกจะเป็นส่วนของการรับค่ามาจากฟอร์ม มาเก็บ ไว้ในตัวแปรในส่วนที่สองจะเป็นการเช็คค่าในตัวแปรว่าถูกต้องหรือไม่ และ ท าการเปลี่ยนข้อมูลพาสเวิร์ด ในฐานข้อมูล โดยเช็คจากค่า session ซึ่ง หมายความว่าจะต้องเข้าสู่ระบบสมาชิกก่อนเท่านั้นจึงจะเปลี่ยนพาสเวิร์ดได้
- profile\_data.php จากรูปที่ 3.20 เป็นหน้าแสดงข้อมูลส่วนตัวของสมาชิก โดย จะเรียกข้อมูลมาจากฐานข้อมูล ซึ่งสมาชิกสามารถ แก้ไขข้อมูลส่วนตัวได้ โดย การกดปุ่มแก้ไขข้อมูลส่วนตัว

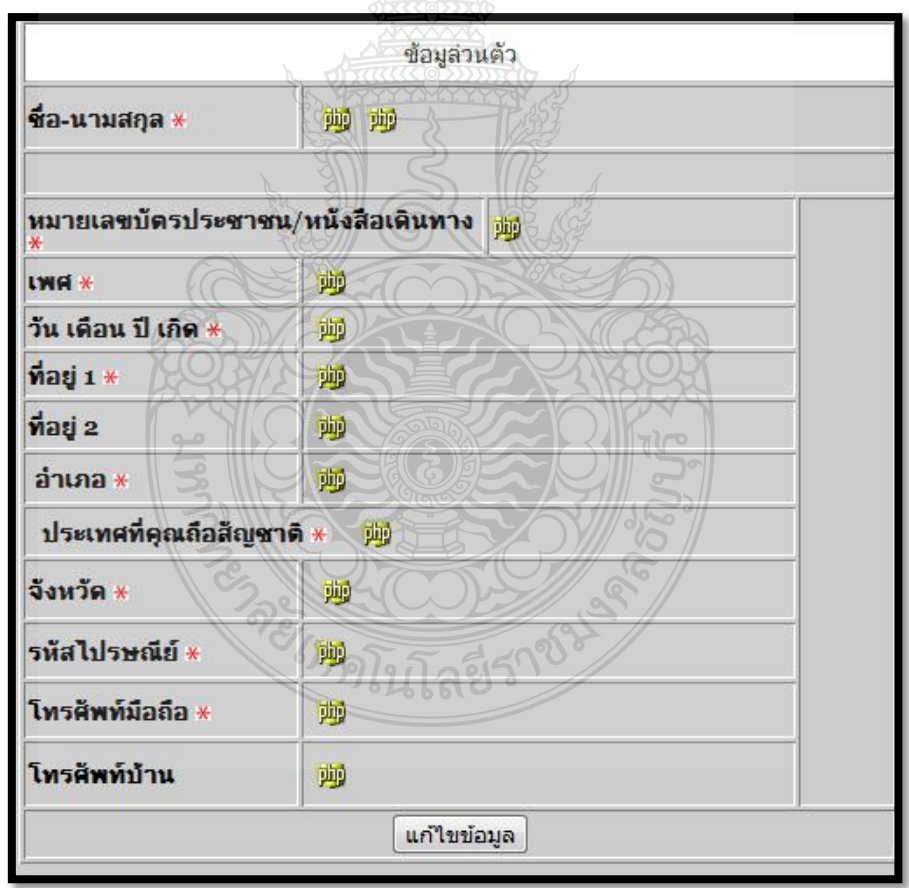

รูปที่ 3.20 การสร้าง profile\_data.php

 change\_profile\_form.php เป็นฟอร์มการแก้ไขข้อมูลส่วนตัว ซึ่งข้อมูลเดิม จะมี ปรากฏอยู่ในฟอร์มอยู่แล้ว สามารถ แก้ไขข้อมูลส่วนตัวได้ และ ผู้ใช้ต้อง ใส่ รหัสผ่าน เพื่อยืนยันการแก้ไขข้อมูลส่วนตัว

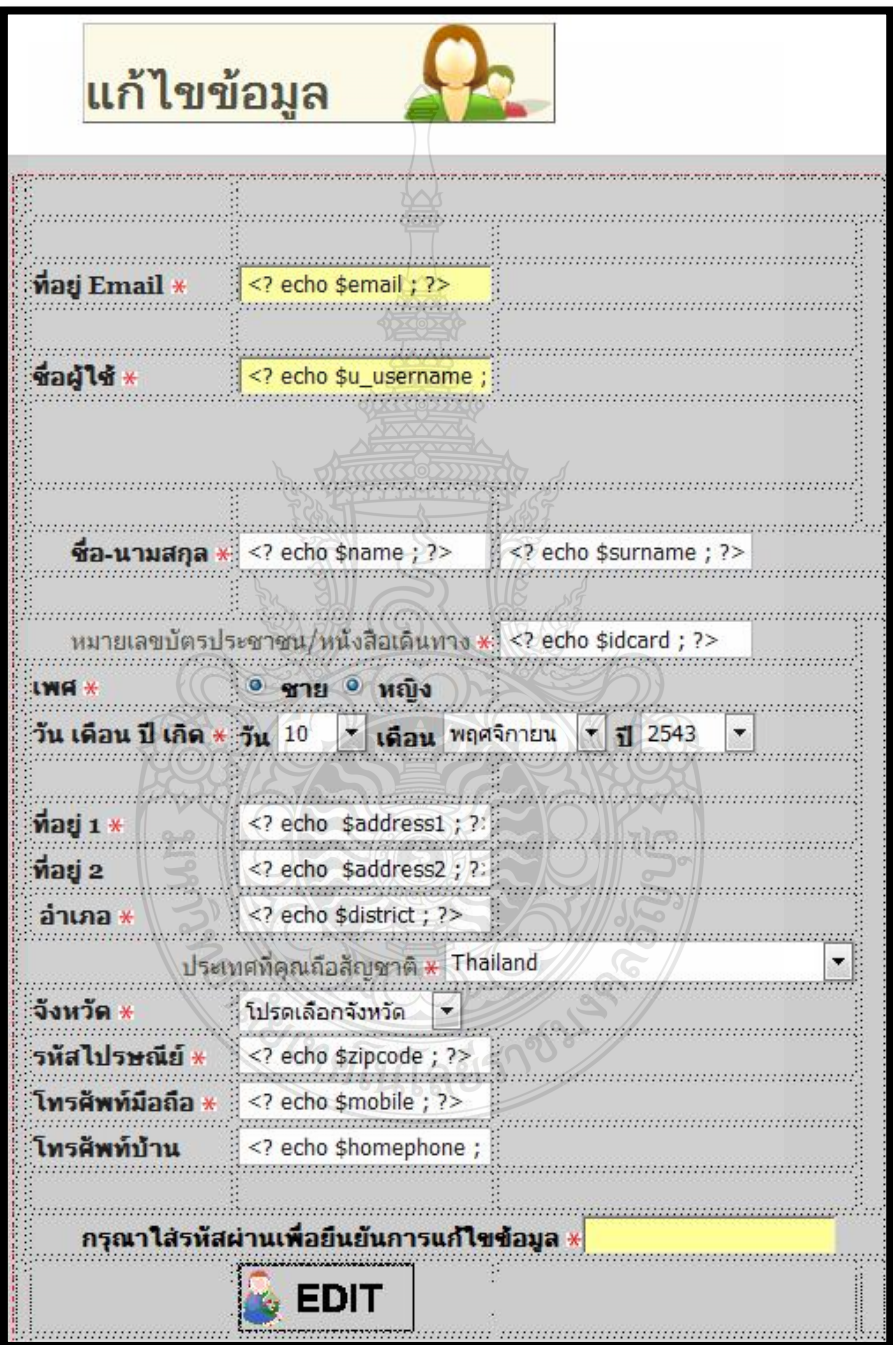

รูปที่ 3.21 การสร้าง change\_profile\_form.php

- change\_profile.php ส่วนแรกรับค่าจากฟอร์ม เก็บค่าทั้งหมดมาไว้ในตัวแปร ส่วนที่สอง ตรวจสอบ และอัพเดทค่าในฐานข้อมูล
- change\_avata.php เปลี่ยนรูปแทนตัวสมาชิก โดยใช้ AJAX ช่วยในการอัพ โหลดรูปไปยัง Server

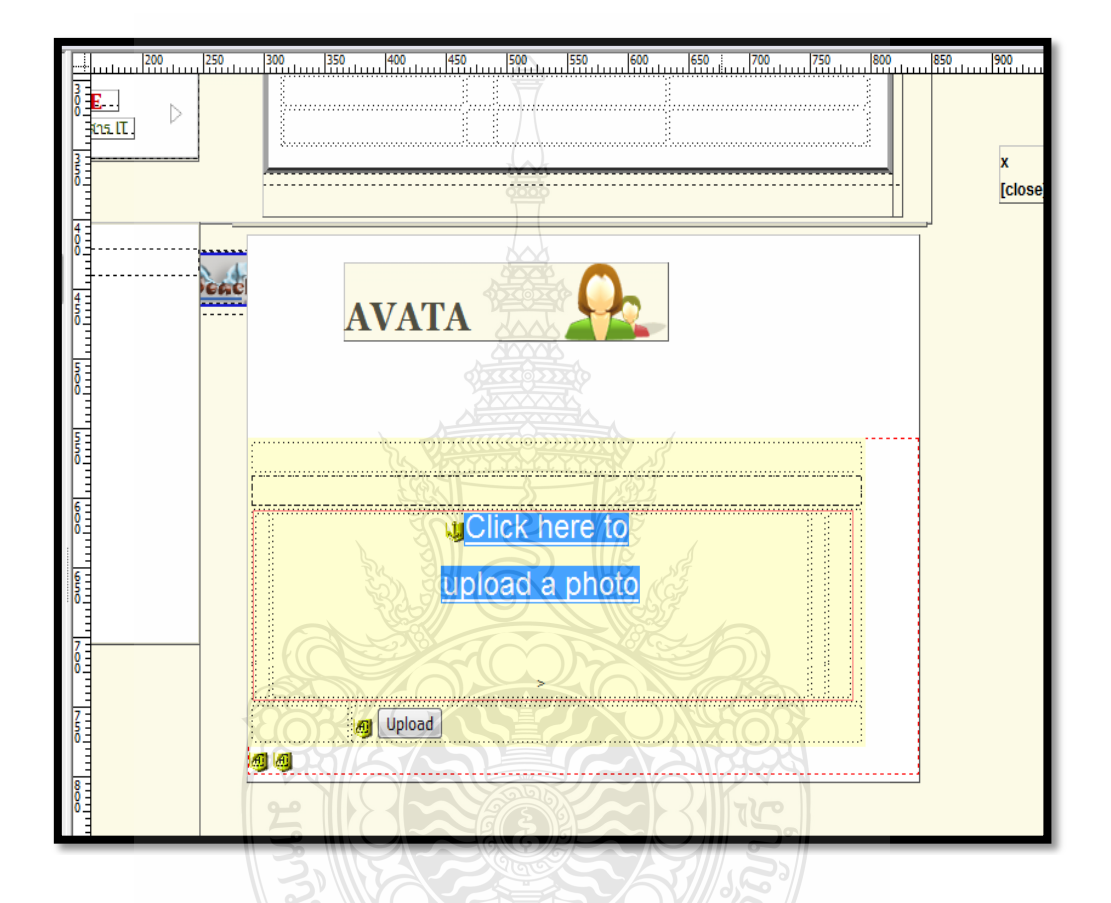

รูปที่ 3.22หน้า change\_avata.php

- change\_avata\_complets.php เรียกใช้โดย change\_avata.php เพื่อเก็บข้อมูลลง ในฐานข้อมูล
- Logout.php ออกจากระบบสมาชิกเมื่อกดปุ่ม logout จะเรียกเพจนี้ขึ้นมา ซึ่งเพจ นี้มีหน้าที่เคลียค่าใน Session ทั้งหมด

### 3.3.2 การสร้างระบบประมูลสินค้าออนไลน์

 ระบบประมูลสินค้า เป็นระบบที่เปิดให้สมาชิกเข้ามาประมูลสินค้ากันภายในระบบ ซึ่งจะประกอบด้วยส่วนต่างๆ ดังนี้

ตารางที่ 3.5ตารางแสดงเพจต่างๆ ของระบบประมูลสินค้า

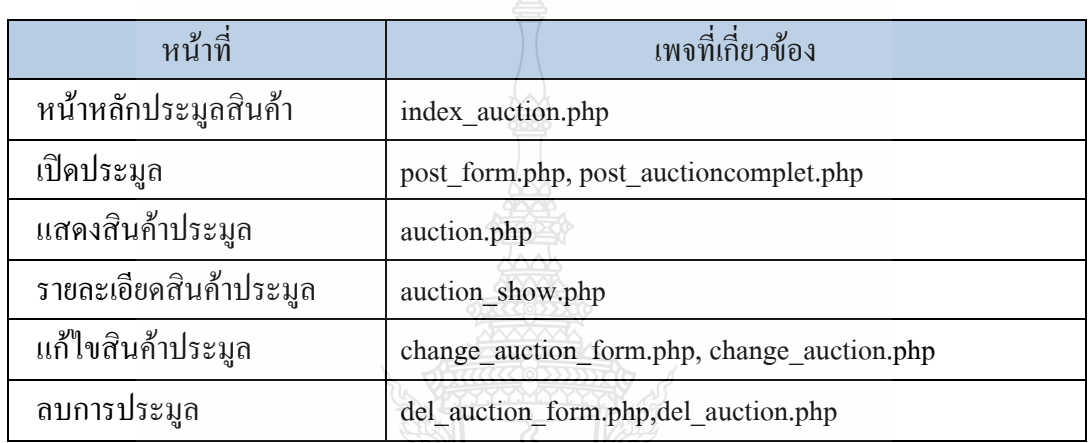

เพจต่างๆในระบบจะเชื่อมโยงกันแสดงดังรูปที่ 3.23

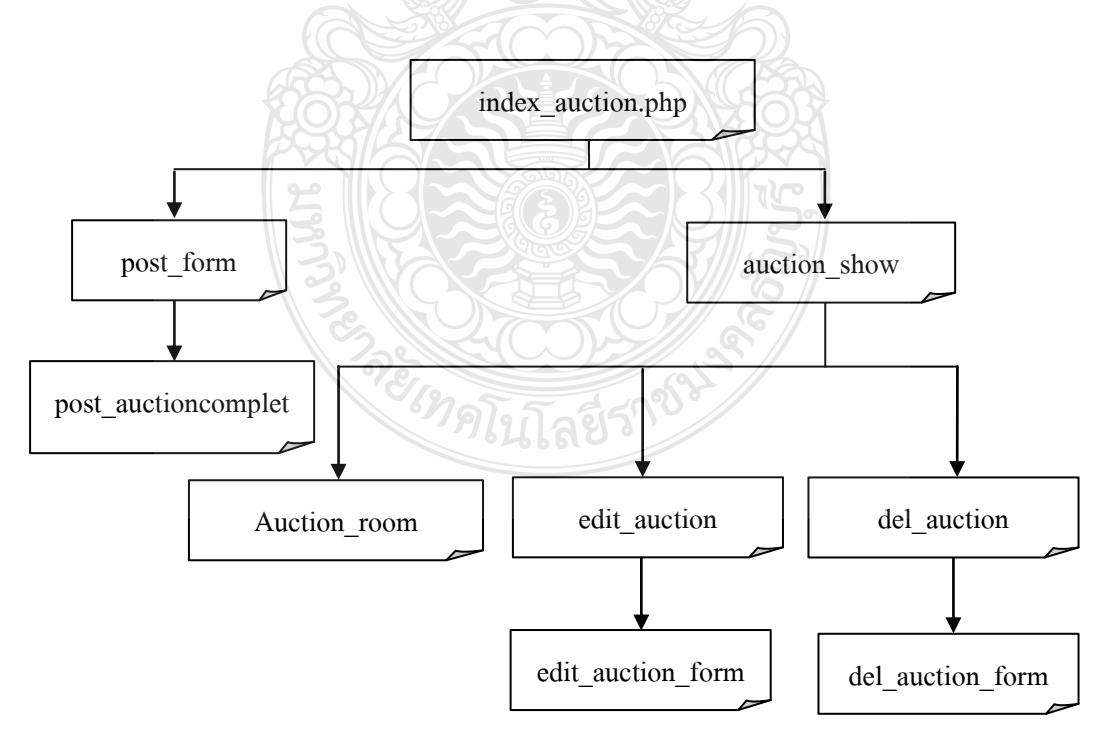

รูปที่ 3.23การเชื่อมโยงของระบบประมูลสินค้า

1) การทำงานเริ่มจากที่ผู้ใช้กรอกข้อมูลเพื่อเปิดประมูลใน post\_form.php ซึ่งจะ เรียกใช้งานเพจ post\_auctioncomplet.php ขึ้นมาเพื่อทำการบันทึกลงในฐานข้อมูลการประมูล ผู้ใช้งานสามารถดูสินค้าทั้งหมดได้ในหน้า auction\_show.php เข้าไป หน้า ประมูลสินค้าได้ที่ auction room.php แก้ไขได้ที่ edit auction form.php และลบสินค้าได้ที่ del auction.php

2) ฐานข้อมูลระบบประมูลสินค้าออนไลน์ ใช้ฐานข้อมูลเพื่อบันทึกข้อมูลการประมูล ลงในตาราง auction item,auction catagory และตาราง aucting ตาราง auction item เก็บข้อมูล เกี่ยวกับสินค้าประมูลตารางนี้มีทั้งหมด 18 ฟิลด์ดังนี้

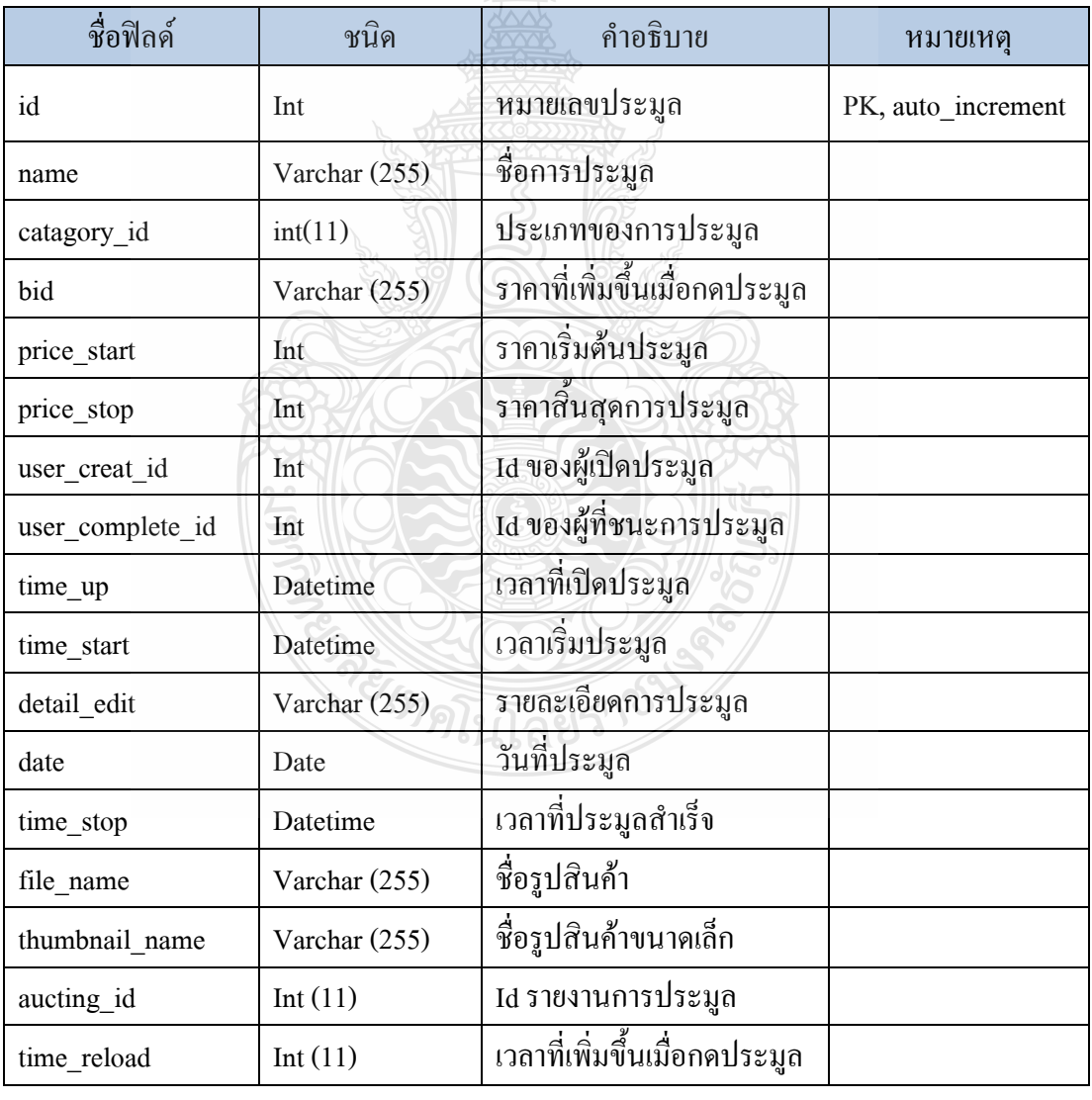

ตารางที่ 3.6ตารางแสดงระบบสินค้าประมูล

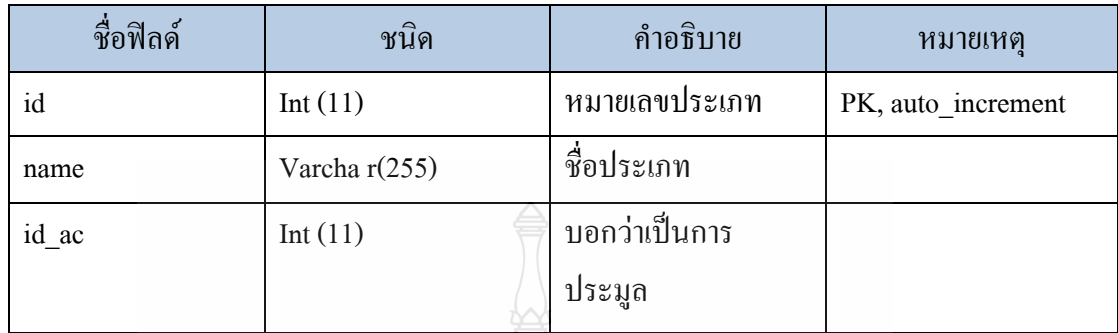

# **ตารางที่ 3.7** ตาราง auction\_catagory เก็บประเภทของการประมูล

**ตารางที่ 3.8** ตาราง aucting ใช้เก็บข้อมูลการประมูลสินค้า

**SALLING** 

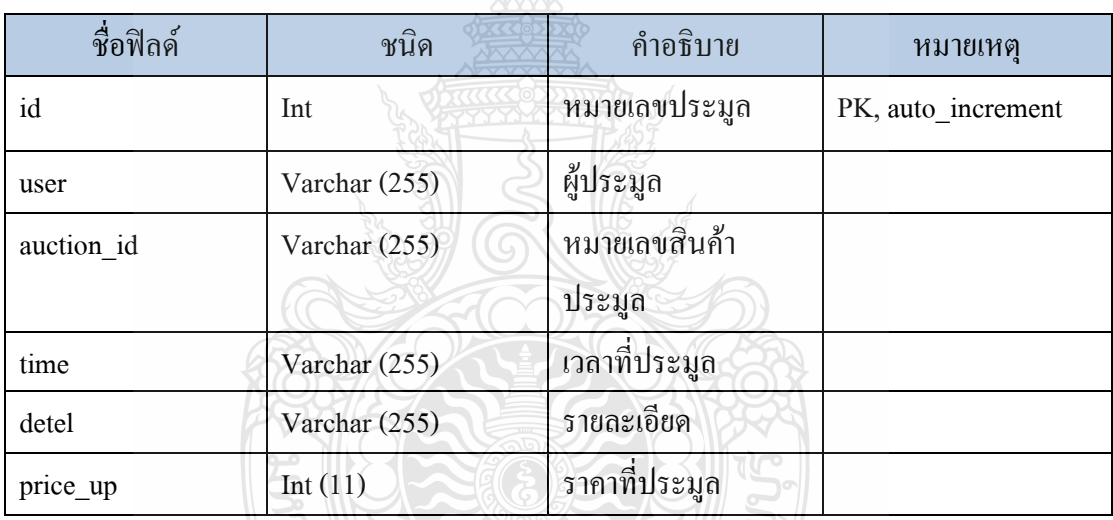

Lags18035

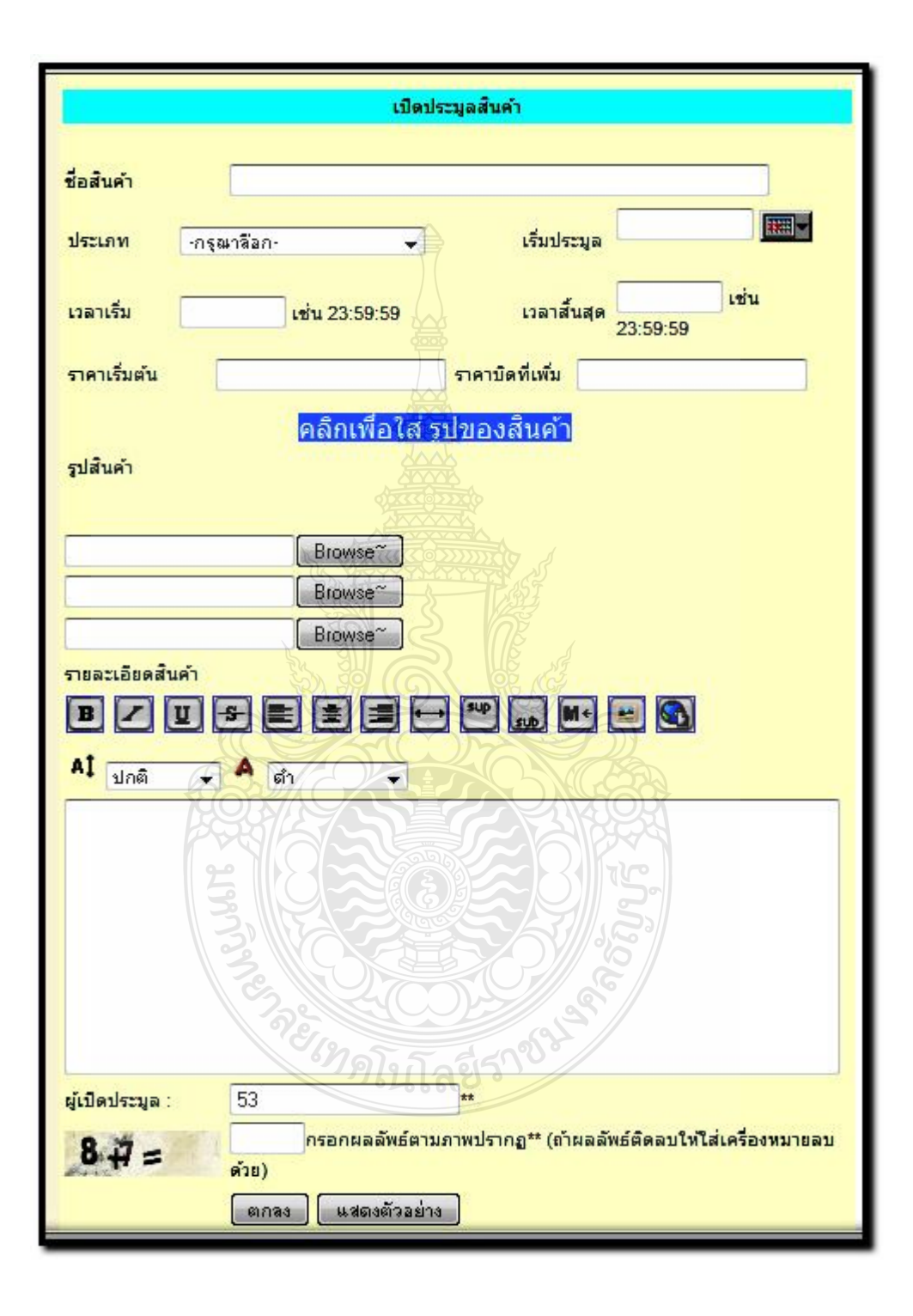

post\_form.php หน้าเปิดประมูลสินค้าซึ่งจะมีรายละเอียด ดังรูปที่ 3.24

รูปที่ 3.24การสร้าง post\_form.php

การแสดงผลในหน้าแรก index.php โดยจะแสดงส่วนนี้ในหน้าแรก เพื่อบอกว่า มีสินค้าประมูลอยู่เท่าไหร่ในแต่ละหมวดหมู่ และสามารถกดเข้าไปเพื่อดูสินค้า ในแต่ละหมวดหมู่ได้

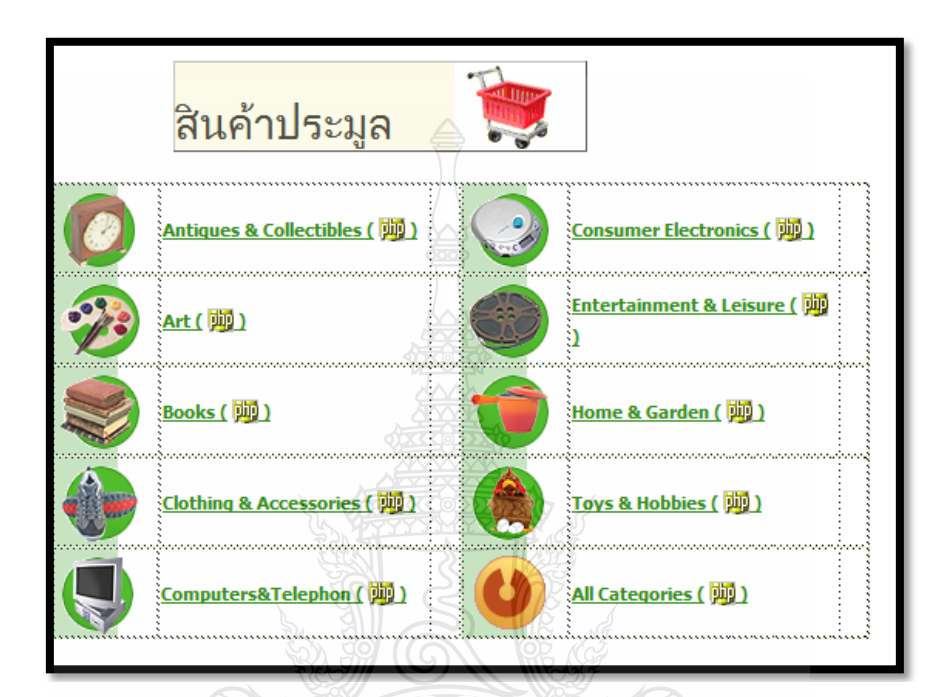

รูปที่ 3.25การสร้างหมวดหมู่สินค้าที่จะแสดงในหน้าแรก

 auction.php แสดงรายล ะเอียด หน้าหลักของการประมูลสิน ค้าโดยการแบ่ง สินค้าออกเป็น หมวดหมู่อย่างชัดเจน และมีการบอกส่วนประกอบย่อยของแต่ ละหมวดหมู่ว่าควรจะเป็นสินค้าชนิดใดบ้างเพื่อเป็นการจัดประเภทของสินค้า ให้ง่ายต่อการค้นหา และแบ่งหมวดหมู่ชัดเจน ผู้ใช้ง านสามารถเข้ามาดูสินค้า ประมูลได้จากเมนูหน้าแรก ซึ่งจะมีการออกแบบ ดังรูปที่ 3.26

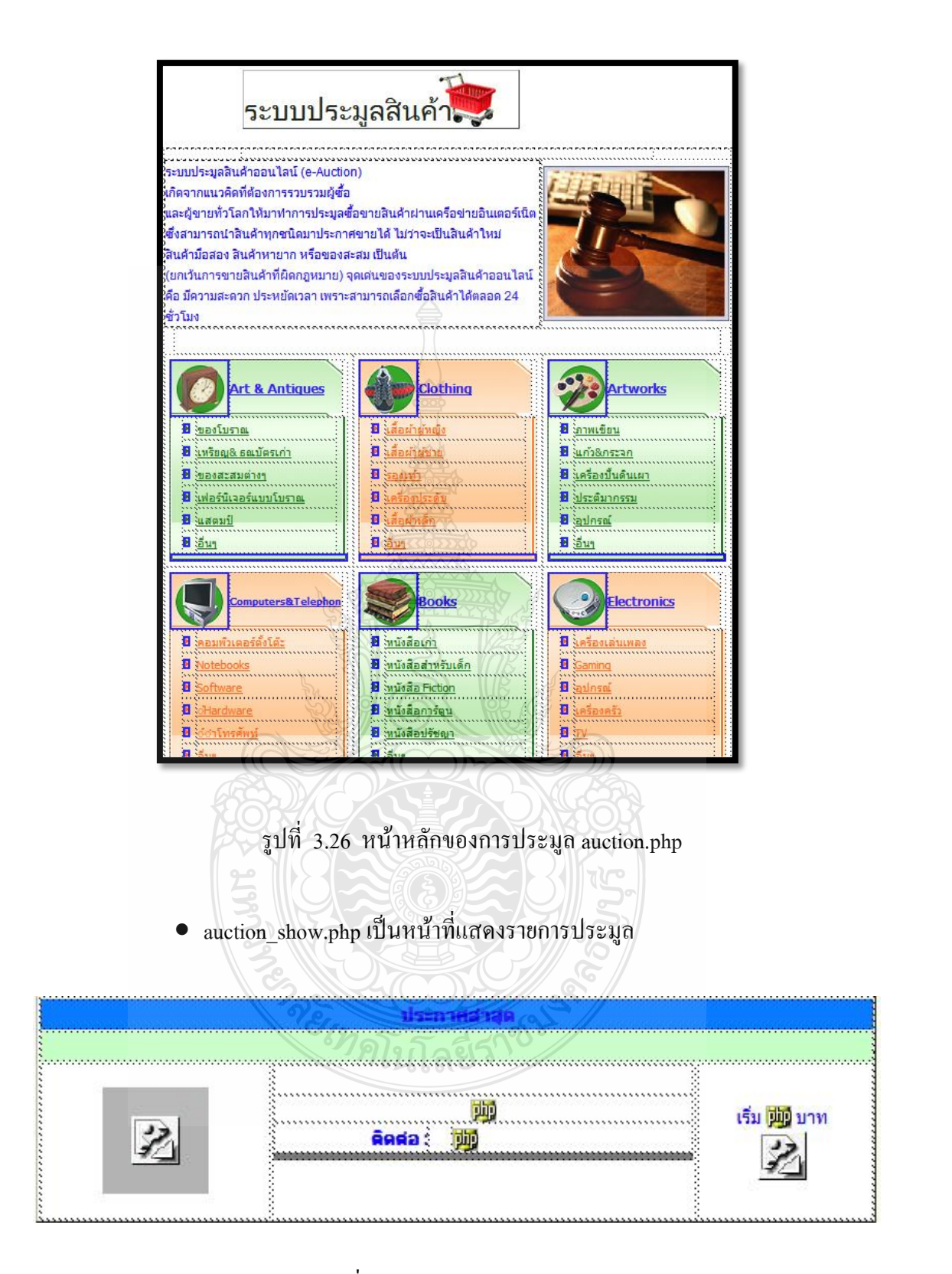

รูปที่ 3.27หน้า auction\_show.php

- php BID ้ราคาเริ่มต้น bho ประมูล ห้องสนทนา Chat ข้อมูลสินค้า maamaanaminin maanaanaanaminin m ann baaaa php
- Auction\_room.php แสดงส่วนของห้องประมูล

รูปที่ 3.28หน้า Auction\_room.php

เป็นส่วนแสดงห้องประมูล ซึ่งจะแสดงเวลาที่เหลือในการประมูล และนับถอย หลังไปเรื่อยๆ นอกจากนี้ยังมีระบบ Chat และปุ่มในการกดประมูลสินค้า เพื่อให้สมาชิกเข้ามาร่วมประมูลสินค้ากัน ในระบบ จะใช้ JAVASCRIPT ใน การนับถอยหลังเวลาประมูล และเมื่อหมดเวลา คนที่กดประมูลคนสุดท้าย

จะปืนผู้ได้รับสินค้าไป โดยจะทำการส่งรายละเอียดการชำระค่าสินค้าพร้อม ด้วยช่องทางการ รับส่งสินค้าไปยัง อีเมล์ของสมาชิกท่านที่ปิดประมูล และท่าน ที่ชนะการประมูล โดย JAVASCRIPT ที่ใช้นับถอยหลังเวลาการประมูล

3.3.3 การสร้างระบบฝากขายสินค้า

เป็นระบบที่เปิดให้สมาชิกนำสินค้ามาฝากขายกับทางเว็บ ซึ่งสมาชิกเท่านั้นที่จะมีสิทธิ ในการฝากขายสินค้า ส่วนผู้ใช้งานทั่วไป สามารถเปิดดูเพื่อหาสินค้าที่ต้องการและติดต่อไปยัง สมาชิกที่โพสต์ฝากขายสินค้าโดยตรง

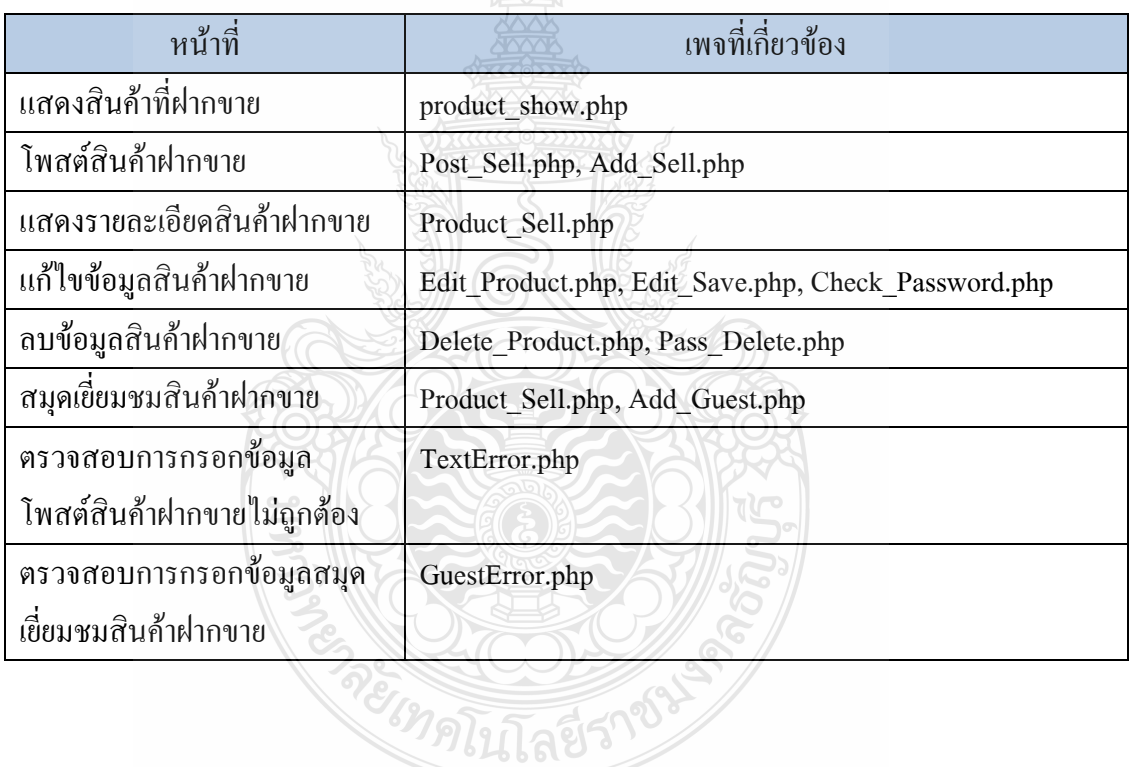

ตารางที่ 3.9ตารางแสดงระบบฝากขายสินค้า
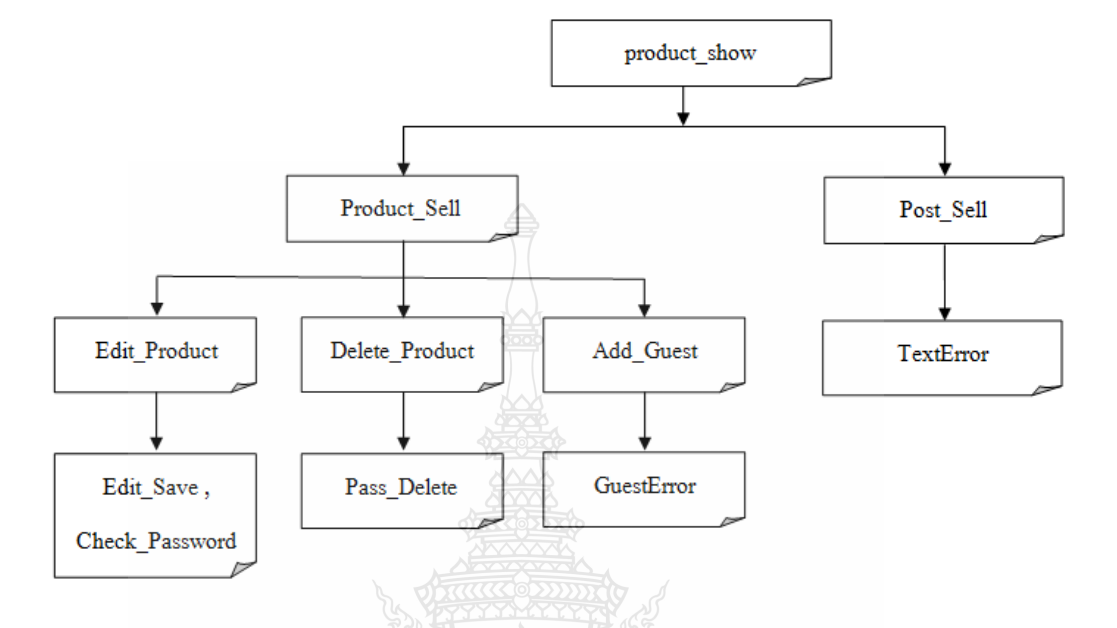

ระบบฝากขายสินค้าหน้าต่างๆ ในระบบจะเชื่อมโยงกัน แสดงดังรูปที่ 3.29

รูปที่ 3.29 การเชื่อมต่อกันระหว่างเพจต่างๆ ในระบบฝากขายสินค้า

1) ฐานข้อมูลระบบฝากขายสินค้าใช้ฐานข้อมูลเพื่อบันทึกข้อมูลสินค้าและสมุดเยี่ยม ชมในตารา ง selltable ตารางนี้มีทั้งหมด 14 ฟิลด์และ guestbook ตารางนี้มีทั้งหมด 6 ฟิลด์

ตารางที่ 3.10ตาราง selltable เก็บข้อมูลสินค้าฝากขาย

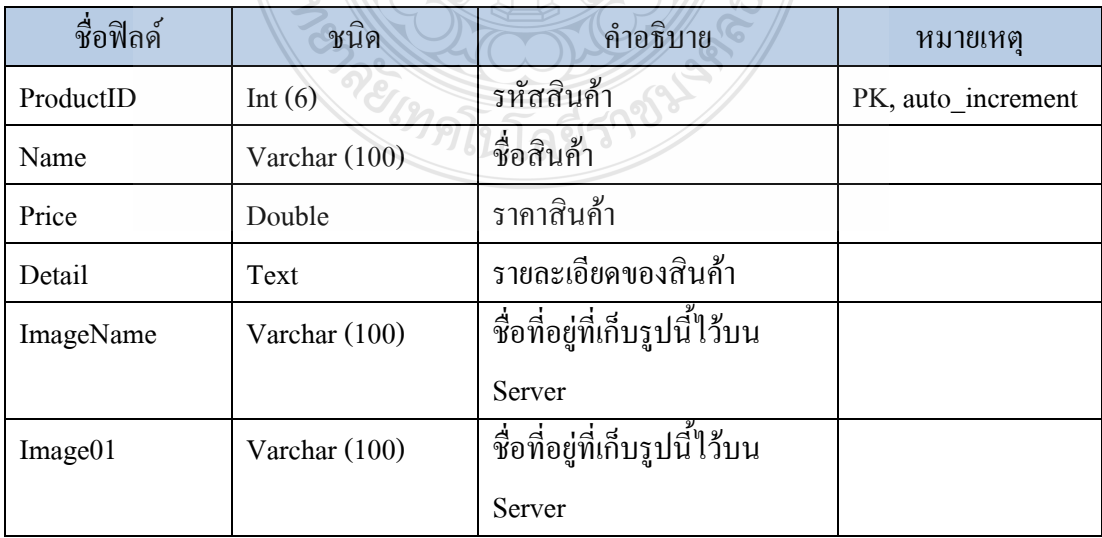

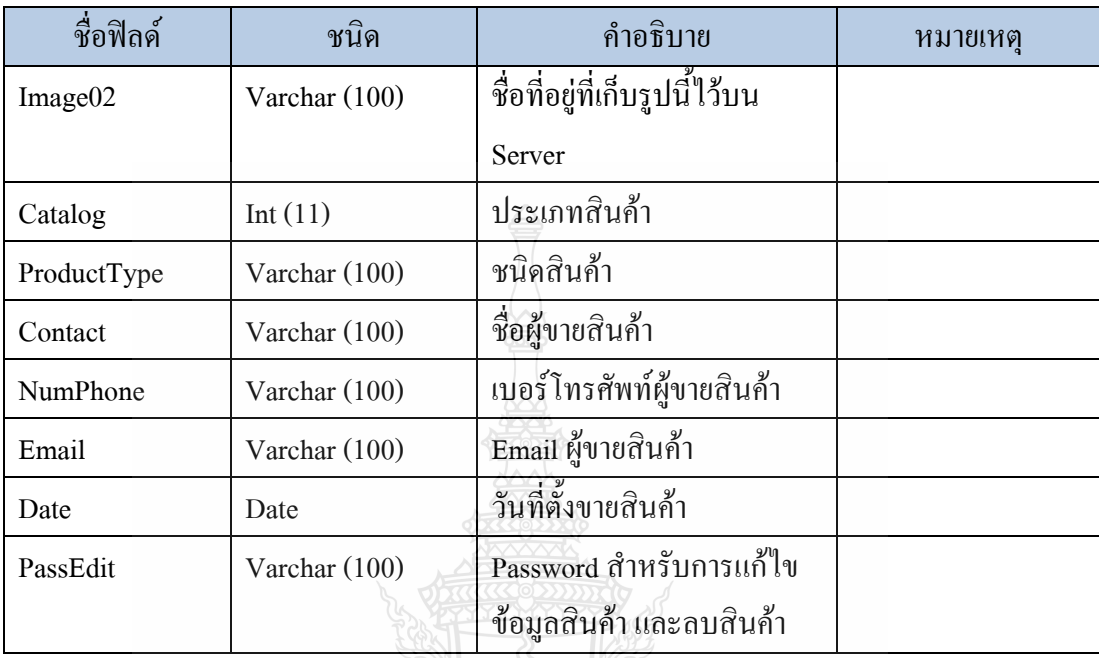

ตารางที่ 3.11ตาราง selltable เก็บข้อมูลสินค้าฝากขาย (ต่อ)

ตารางที่ 3.12ตาราง guestbook เก็บข้อมูลสมุดเยี่ยมชม

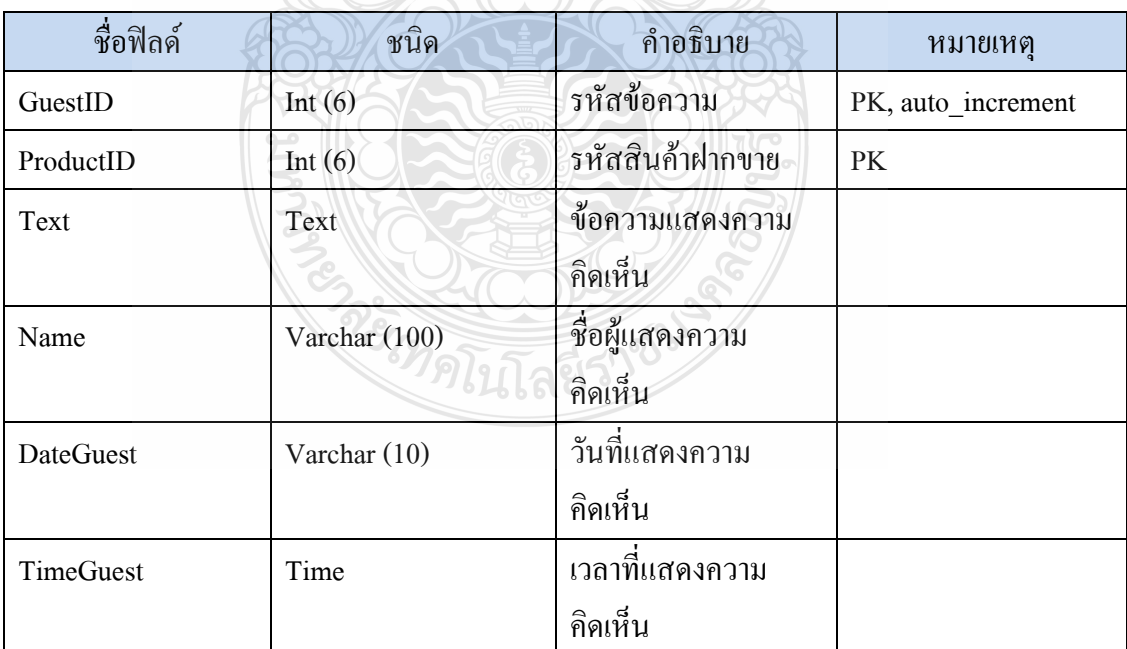

2) การทำงานของระบบฝากขาย จะทำงานโคยการที่สมาชิกต้องเข้าสู่ระบบเพื่อที่จะ ี ทำการฝากขายสินค้า และเมื่อฝากขายแล้ว สินค้าจะอยู่ในระบบฝากขายตามระยะเวลาที่กำหนด 3) การแสดงสินค้าที่ฝากขาย การทำงานของระบบฝากขายเริ่มจากระบบทำการเปิด เพจ product\_show.phpขึ้นมาเพื่อแสดงข้อมูลสินค้าฝากขาย โดยแสดงข้อมูลดังนี้ รหัสสินค้า , รูปภาพ, รายละเอียดสินค้า, ชนิดสินค้า และราคาสินค้า โดยจะเรียงลำดับตามรหัสสินค้า ก่อน- หลัง แต่ถ้าไม่มีสินค้าฝากขายอยู่ในระบบก็จะไม่มีข้อมูลของสินค้าฝากขายแสดงขึ้นมา ใน เพจ product\_show.php นี้มีปุ่มสำหรับโพสต์ฝากขายสินค้า และลิงค์สำหรับเข้าไปดูข้อมูลของสินค้าฝาก ขายที่ผู้ใช้งานสนใจ ที่ข้อความในส่วนของรายละเอียดของสินค้าฝากขาย

| รนัสสินค้า | รูปภาพ                   | รายละเอียด                                                                                                    | ชนิดสินค้า      | 5707      |
|------------|--------------------------|----------------------------------------------------------------------------------------------------|-----------------|-----------|
| 30         | $\overline{\phantom{a}}$ | ขายชุดพวงกุญแจ Onepiece<br>ติดต่อ: Monkey D Luffy<br>โพร: 0874521358<br>Email: Onepiece_Key@hotmail.com                    | เกมส์ / ของเล่น | 350 บาท   |
| 31         |                          | <b>IPhone 4 สภาพ 90% ราคาถูก</b><br>dada: Atome Pt<br>โทร :<br>0895264585<br>Email:<br>Z.                                  | คอมพิวเตอร์     | 14500 บาท |
| 32         |                          | NoteBook Lenovo Y460 สภาพดี<br>Bowling_RMUTT<br>$\mathbf{\hat{a}}$ aaa $:$<br>โทร: 0847817728<br>Email: xloger@hotmail.com | คอมพิวเตอร์     | 28000 บาท |

รูปที่ 3.30หน้าproduct\_show.php

4) การโพสต์ฝากขายสินค้าในระบบฝากขาย เมื่อทำการกดป่ม POST ในเพจ product\_show.php แล้วระบบจะลิงค์ไปยังเพจ Post\_Sell.php ในเพจนี้ประกอบด้วยช่องกรอก ข้อมูล และปุ่มตกลงสำหรับยืนยันการ โพสต์ข้อมูล และปุ่ม Reset ข้อมูลที่กรอกไว้ ในการกรอก ข้อมูลสินค้าฝากขายจำเป็นต้องกรอกข้อมูล ดังรูปที่ 3.31

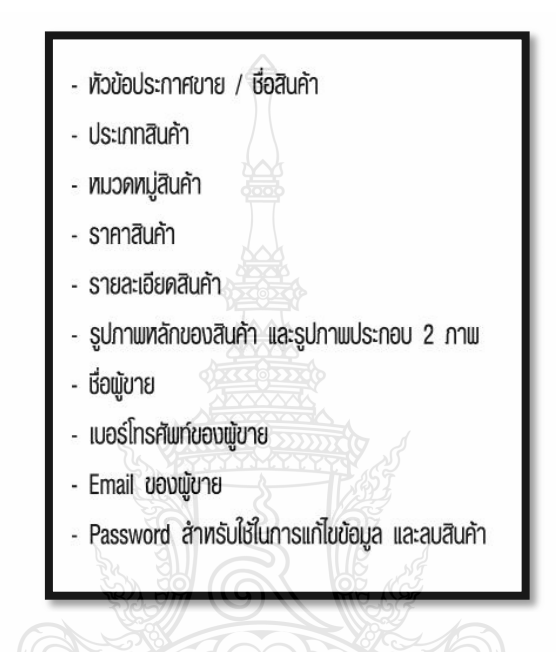

รูปที่ 3.31 ข้อมูลที่กรอกในการกรอกข้อมูลสินค้าฝากขาย

หลังจากกรอกข้อมูลเรียบร้อยแล้วจึงสามารถกดปุ่มตกลงเพื่อยืนยันการ โพสต์ฝาก ขายข้อมูลสินค้าเข้าในระบบได้ หรือถ้าผู้ใช้กรอกข้อมูลผิด สามารถกดปุ่ม Reset เพื่อกรอกข้อมูล ใหม่ได้ เมื่อกดปุ่มตกลงระบบจะทำการตรวจสอบข้อมูลว่าข้อมูลที่จำเป็นสำหรับการ โพสต์ฝากขาย สินค้ามีการกรอกข้อมูลครบถ้วนหรือไม่ ถ้าไม่ระบบจะทำการ Return เพจเพื่อให้ท่านกรอกข้อมูล ใหม่โดยใช้ Add\_Sell.php เข้ามาตรวจสอบและส่งไปยัง เพจ TextError.php แต่ถ้าการกรอกข้อมูล ครบถ้วนระบบจะทำการบันทึกข้อมูลโดยผ่าน เพจ Add Sell.php เข้าสู่ฐานข้อมูล และกลับไปยัง เพจ product\_show.php เพื่อแสดงสินค้าที่ผู้ใช้ฝากขายให้ผู้ใช้เห็น

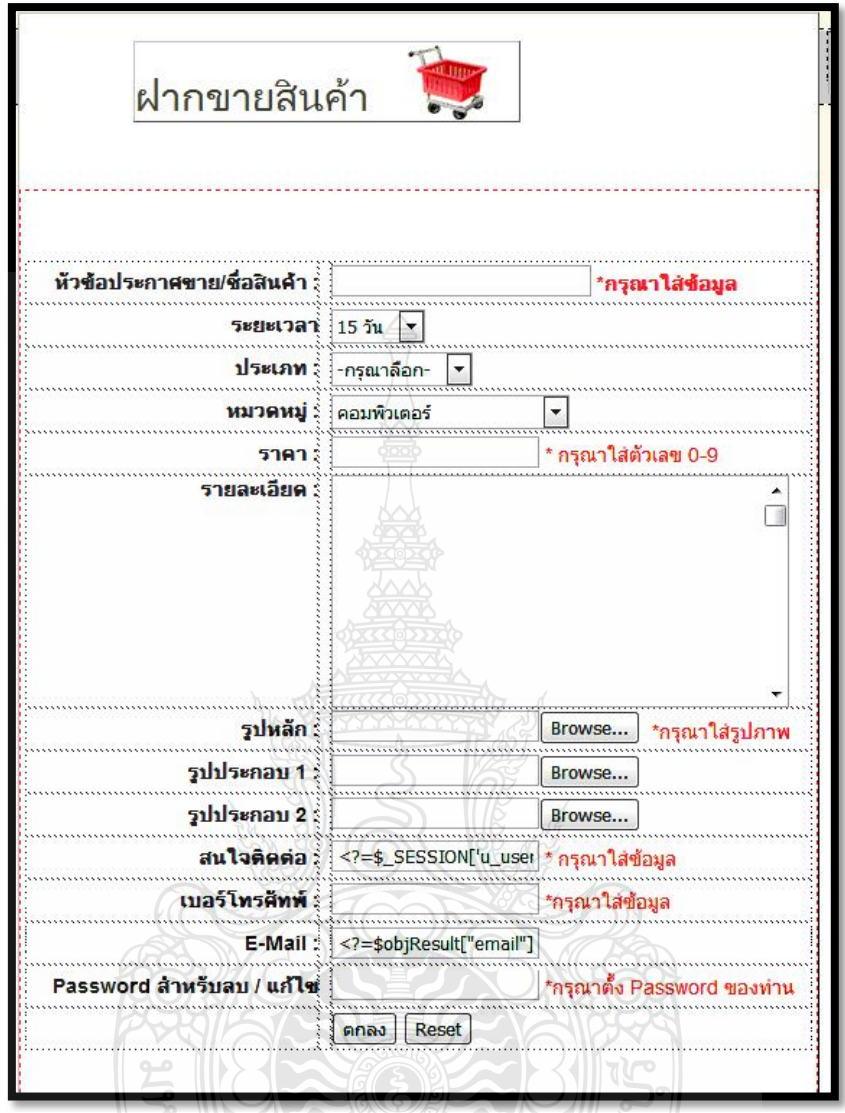

รูปที่ 3.32หน้า Post\_Sell.php

5) การแสดงรายละเอียดสินค้าฝากขาย ในการแสดงสินค้าฝากขายอย่างละเอียดใน แต่ละสินค้านั้น จะแสดงอยู่ใน เพจ Product\_Sell.php โดยในหน้านี้เป็นลิงค์มาจากการกดข้อความ รายละเอียดของสินค้านั้นๆ จาก เพจ product show.php ซึ่ง มีข้อมูลดังนี้ รูปภาพประกอบ รหัสสินค้า, ชื่อสินค้า, รายละเอียดสินค้า, ประเภทสินค้า, ราคาสินค้า, ชื่อผู้ขาย, เบอร์โทรศัพท์ผู้ขาย , Emailผู้ขาย , วันที่ลงรายการ และมีปุ่ม 3 ปุ่ม คือ ปุ่มกลับหน้าหลัก โดยจะกลับไปที่ เพจ product\_show.php ปุ่มแก้ไขข้อมูลเพื่อเข้าไปแก้ไขข้อมูลสินค้า และปุ่มลบข้อมูลเพื่อลบสินค้าออก จากระบบ ในเพจProduct\_Sell.php นี้ยังมีGuestBook เป็นสมุดเยี่ยมชมสินค้าเพื่อให้ผู้ที่ต้องการซื้อ สินค้า และผู้ขายสินค้าสามารถตกลงซื้อขายกันได้ภายใน เพจนั้นๆ เพจนี้ผู้โพสต์ฝากขายสินค้า

สามารถท าการแก้ไขข้อมูลสิน ค้า และลบสินค้าออกจากระบบได้ โด ยการใส่ Password ลบข้อมูล และแก้ไขข้อมูลที่ตนเองตั้งไว้ตอน โพสต์ฝากขาย สินค้า ส่วนผู้ใช้ที่เข้าชมสินค้าสามารถแสดง ความคิดเห็นผ่าน GuestBookได้

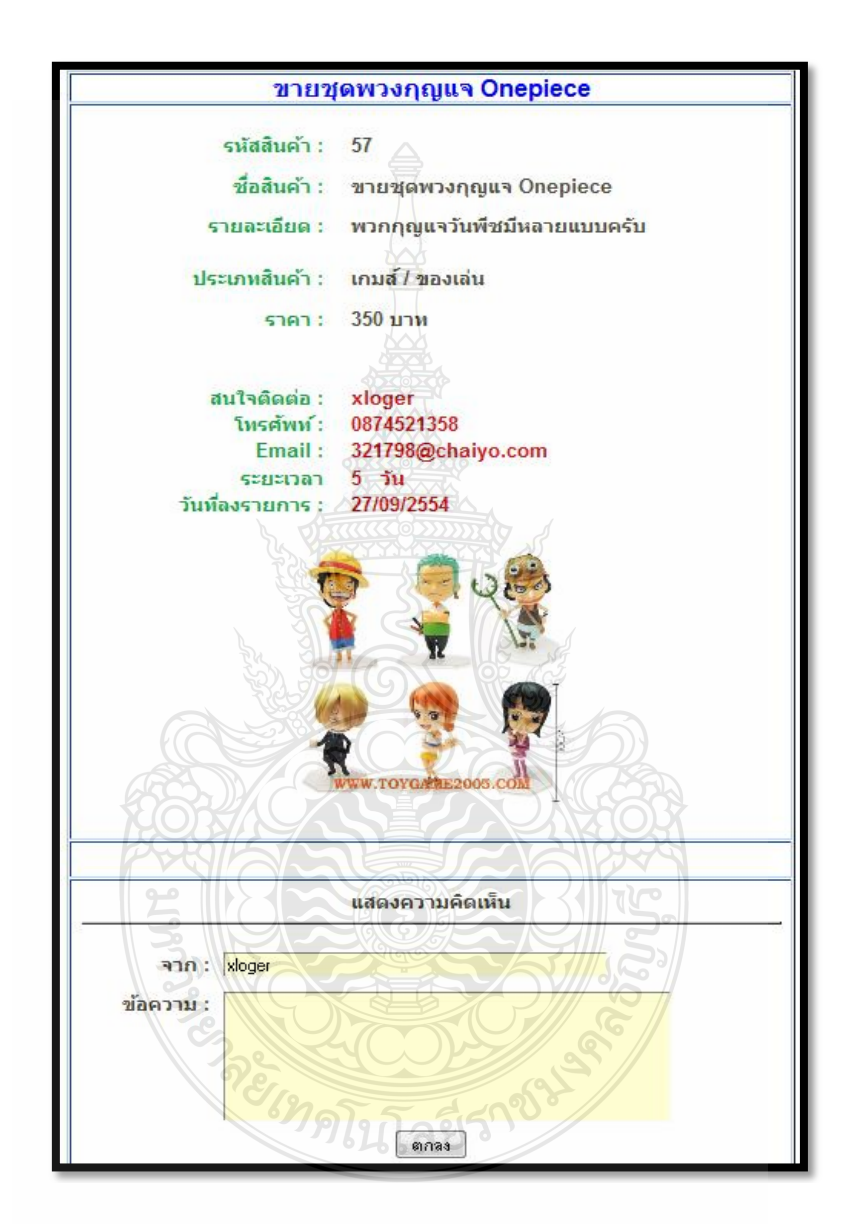

รูปที่ 3.33 หน้า Product\_Sell.php

6) การแก้ไขข้อมูลสินค้าในระบบฝากขาย การแก้ไขข้อมูลของสินค้าเป็นการกด ลิงค์ จากเพจProduct\_Sell.php เพื่อมายังเพจ Edit\_Product.phpโดยภายในตัวเพจประกอบด้วยการแสดง ข้อมูลเก่าของสินค้าเพื่อให้แก้ไข ซึ่งข้อมูลที่สามารถแก้ไขได้คือ ชื่อหัวข้อประกาศขาย / ชื่อสินค้า, ประเภทสินค้า , หมวดหมู่สินค้า , ราคาสินค้า , รายละเอียดสินค้า , ชื่อผู้ขาย, เบอร์โทรศัพท์ผู้ขาย,

Emailผู้ขาย และมีปุ่ม 2 ปุ่ม คือ ปุ่ม Edit เพื่อยืนยันการแก้ไข และปุ่ม Reset เพื่อคืนค่าเดิมของ ข้อมูลสินค้าในระบบ เมื่อแก้ไขข้อมูล และใส่ Password สำหรับแก้ไขข้อมูลแล้วกดปุ่ม Edit ระบบ จะทำการส่งค่าไปยังเพจ Edit Save.php เพื่อตรวจสอบ Password ที่ถูกต้องถ้า Password ถูกต้อง ระบบจะทำการ Update ข้อมูลใหม่ แต่ถ้า Password ผิดพลาดระบบจะทำการแจ้งว่ารหัสผ่านไม่ ถูกต้อง

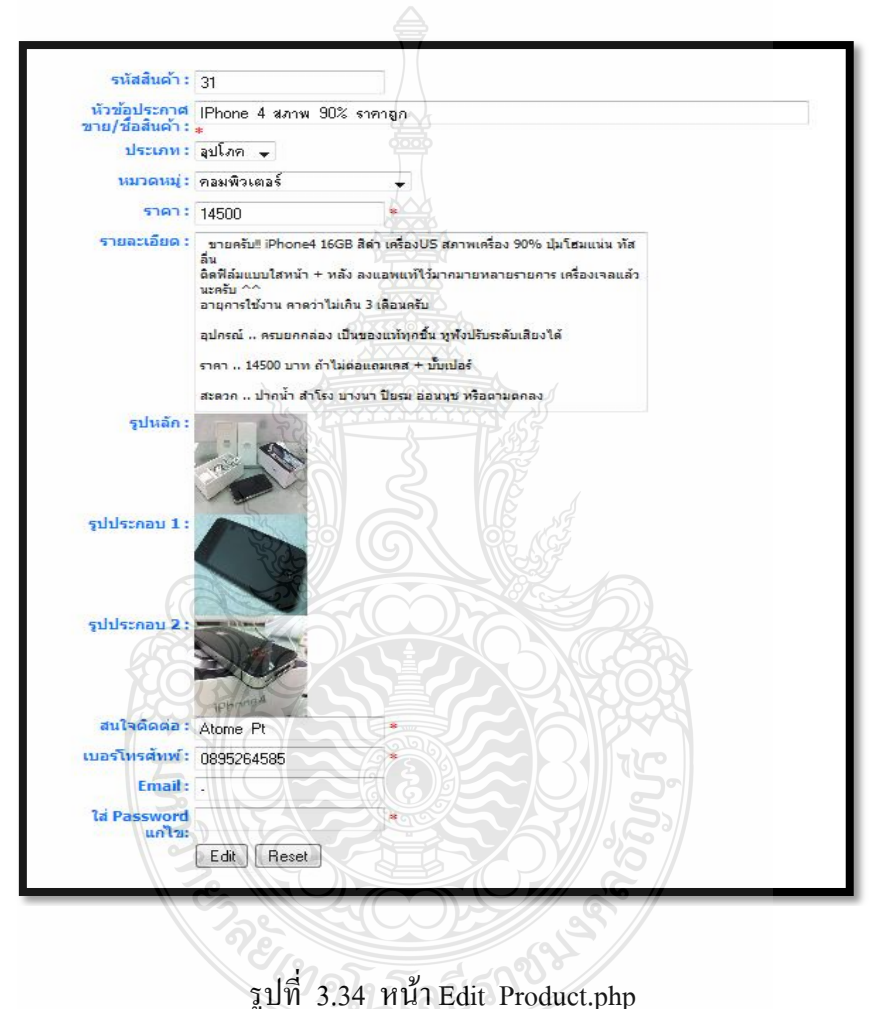

7) การแสดงความคิดเห็นในสมุดเยี่ยมชมสินค้าใน เพจ Product\_Sell.php มีกระดาน ี สำหรับแสดงความคิดเห็นเกี่ยวกับสินค้า หรือจะใช้ในการติดต่อซื้อขายก็ได้โดยจะมีช่องสำหรับใส่ ี่ชื่อผู้แสดงความคิดเห็น กับช่องสำหรับกรอกข้อความ และมีป่มตกลงสำหรับยืนยันการแสดงควา ม คิดเห็น เมื่อทำการกดปุ่มตกลง ระบบจะทำการส่งข้อมูลที่ผู้ใช้กรอกไปยัง เพจ Add\_Guest.php เพื่อ ท าการเพิ่มความคิดเห็นของผู้ใช้เข้าสู่ฐานข้อมูล และมีการตรวจสอบข้อมูลว่าผู้ใช้กรอกข้อมูล

ครบถ้วนหรือไม่ ถ้าไม่ระบบจะท าการเรียก เพจ GuestError.php เพื่อแจ้งกลับผู้ใช้ว่ากรอกข้อมูลไม่ ถูกต้อง

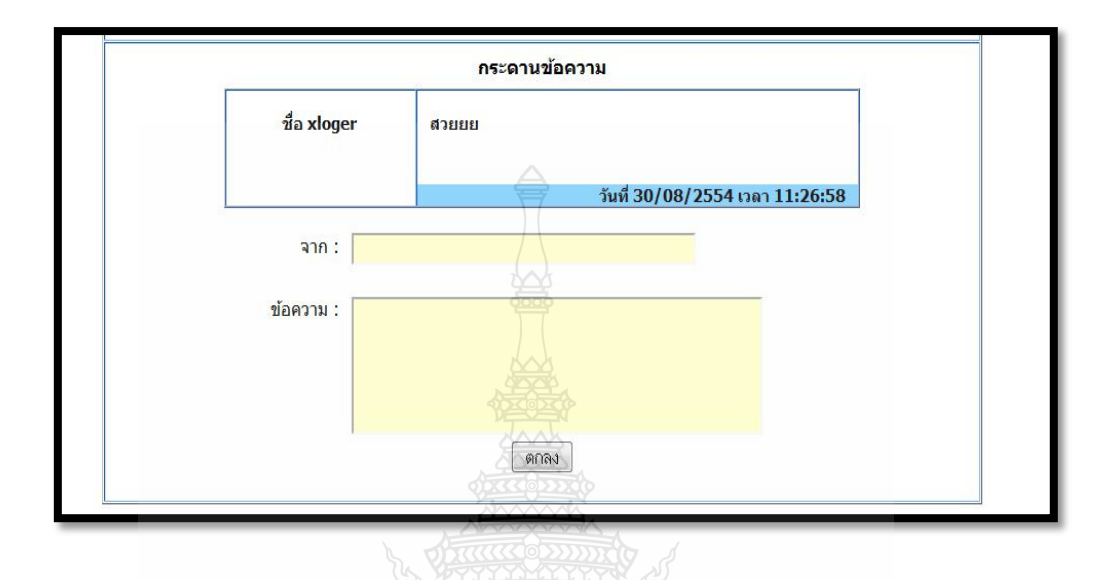

รูปที่ 3.35หน้า Product\_Sell.phpในส่วนของสมุดเยี่ยมชม

- 8) กระบวนการทำงานของระบบฝากขายสินค้า
	- $\bullet$  product\_show.php เริ่มต้นโดยการเปิด เพจ product\_show.php ซึ่งเป็นหน้าโชว์ สินค้าที่ฝากขายทั้งหมด โดยระบบ จะท าการเชื่อมต่อฐานข้อมูล MySQL ใน ส่วนของตารางแสดงข้อมูลใช้ค าสั่ง while( mysql\_fetch\_array() ) ของ PHP ปิดหัวปิดท้ายตาราง เพื่อให้เกิดการวน loopแสดงข้อมูลทั้งหมดออกมาหน้า เพจ และในส่วนของตารางที่ใช้ภาษา HTML ในการเขียนจะต้องแทรกคำสั่ง  $<$ ?=\$objResult["ชื่อคอลัมน์"];?> ในตารางเพื่อระบุตำแหน่งให้ข้อมูลใดแสดง ที่จุดใด ดังรูปที่ 3.36

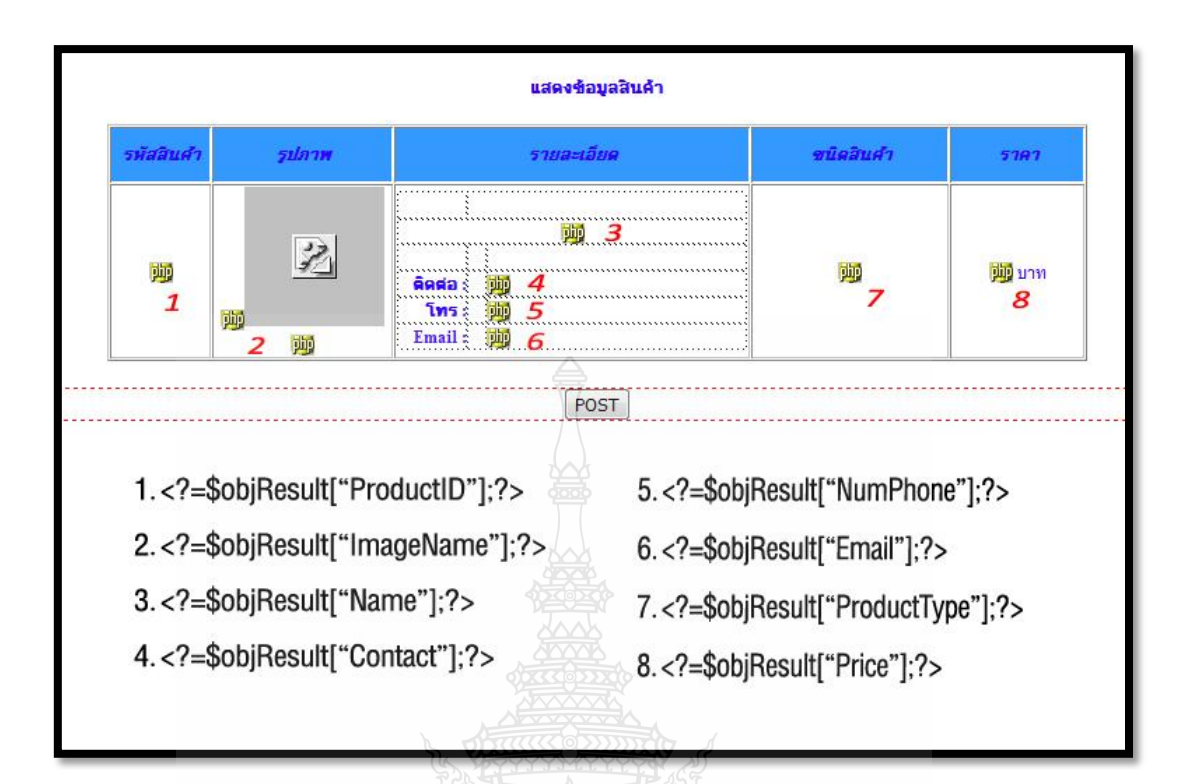

รูปที่ 3.36 การทำงานหน้าข้อมูลสินค้า (product\_show.php)

Post\_Sell.php และ Add\_Sell.php เริ่มต้นการทำงาน โดยการกดปุ่ม POST จาก เพจ product\_show.php มายังเพจ Post\_Sell.php ซึ่งเพจนี้มีแบบฟอร์มส าหรับ ให้กรอกข้อมูลสินค้าฝากขา ยที่ผู้ใช้ต้องการฝากขายกับระบบ โดยระบบจะทำ การรับข้อมูลจากที่ ผู้ใช้กรอกข้อมูลลงในแบบฟอร์ม และส่งค่าไปยัง เพจ Add Sell.phpโดยรูปแบบการส่งค่าในฟอร์มเป็นแบบ \$ Post โดยระบบจะรับ ข้อมูลจากแบบฟอร์ม ตามรูปที่ 3.37 เมื่อทำการส่งข้อมูลไปยัง เพจ Add Sell.php โดยการกดปุ่มตกลง ระบบจะทำการเชื่อมต่อฐานข้อมูล และทำ การตรวจเช็คความผิดพลาดของการกรอกข้อมูลจากค่า \$\_Post ที่ได้รับมาจาก ฟอร์มกรอกข้อมูลหลังจากตรวจสอบข้อมูล เรียบร้อยแล้ว จึงทำการเก็บค่าจาก  $\,$ \$ Post ของฟอร์มไปไว้ในตัวแปรต่างๆ เมื่อทำการเก็บค่าไว้ในตัวแปร เรียบร้อยจึงทำการ INSERT ค่าในตัวแปรทั้งหมดไว้ในฐานข้อมูล และยุติการ เชื่อมต่อกับฐานข้อมูล

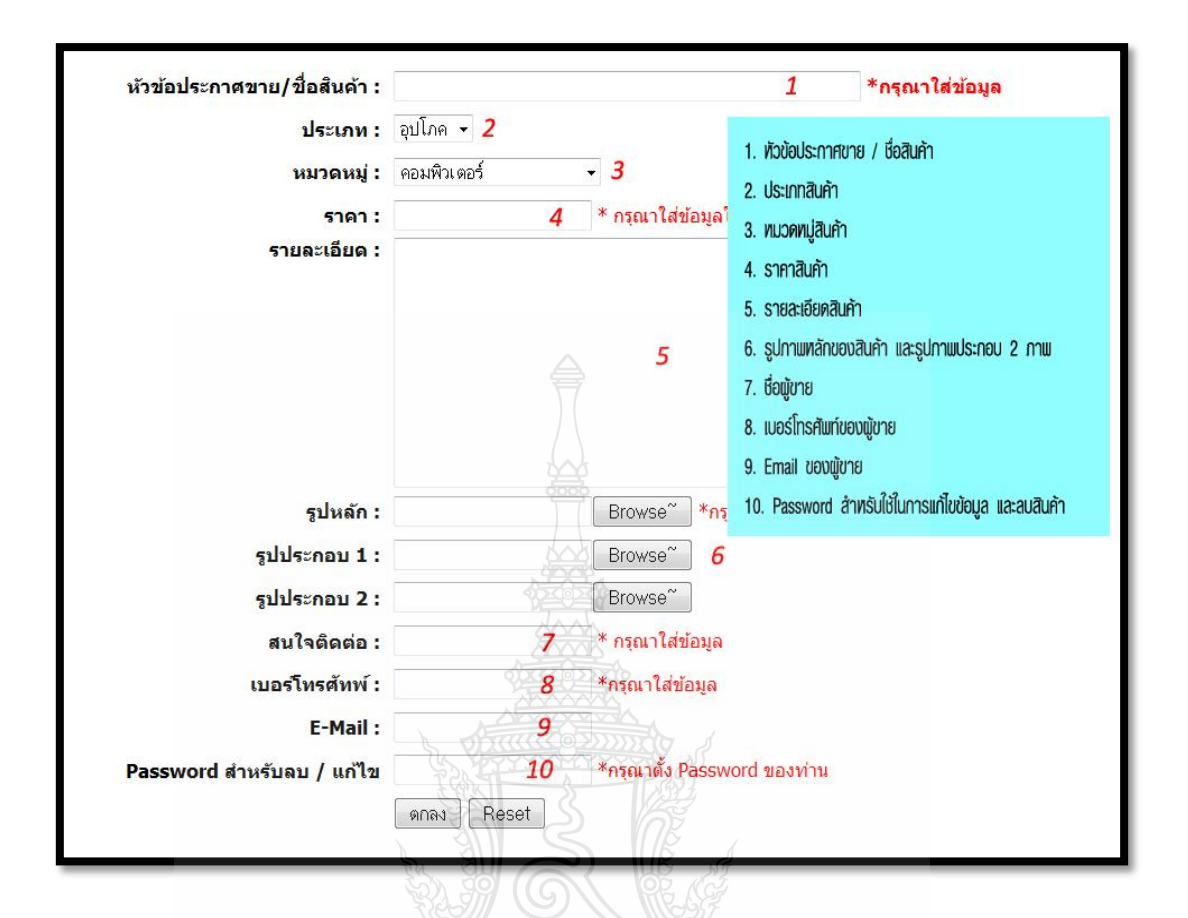

รูปที่ 3.37การท างานหน้ากรอกข้อมูลสินค้าฝากขาย (Post\_Sell.php)

Product Sell.php และ Add Guest.php เริ่มทำงานเมื่อกด ลิงค์ที่ข้อความที่เป็น หัวข้อของเพจ product\_show.php จะไปยังเพจ Product\_Sell.php เป็นเพจที่ แสดงข้อมูลสินค้า และแสดงความคิดเห็นของสมุดเยี่ยมชมสินค้า ในส่วนของ การแสดงข้อมูลสินค้าจะแสดงภาพและรายละเอียดต่างๆของสินค้าฝากขาย นั้นๆ ส่วนของสมุดเยี่ยมชมสินค้าจะแสดงชื่อผู้เยี่ยมชม และข้อความแสดง ความคิดเห็น กระบวนการทำงานของระบ บนี้เริ่มจากการเชื่อมต่อฐานข้อมูล เพื่อเรียกข้อมลออกมาแสดง ในส่วนของการแสดงข้อมูลใช้ภาษา HTML ใน ึ การเขียนแสดงข้อมูล และดึงข้อมูลจากภาษา PHP ขึ้นมาแสดงยังเพจโดยการ ดึงข้อมูลในฐานข้อมูลสินค้าใช้คำสั่ง <?=\$objReuslt["ชื่อคอลัมน์"]?;> และ การดึงข้อมูลจากฐานข้อมูลสมุดเยี่ยมชมเป็นการดึงข้อมูลมาแสดงทั้งหมดจึง ต้องใช้คำสั่ง while(\$objResult1 = mysql\_fetch\_array(\$objQuery1)) ปิดหัว ปิด ท้ายตารางที่เขียนด้วยภาษา HTML ส่วนของตารางที่ใช้ภาษา HTML ในการ

เขียนจะต้องแทรกค าสั่ง <?=\$objResult["ชื่อคอลัม น์"];?> ในตารางเพื่อระบุ ต าแหน่งให้ข้อมูลใดแสดงที่จุดใด ดังรูปที่ 3.38

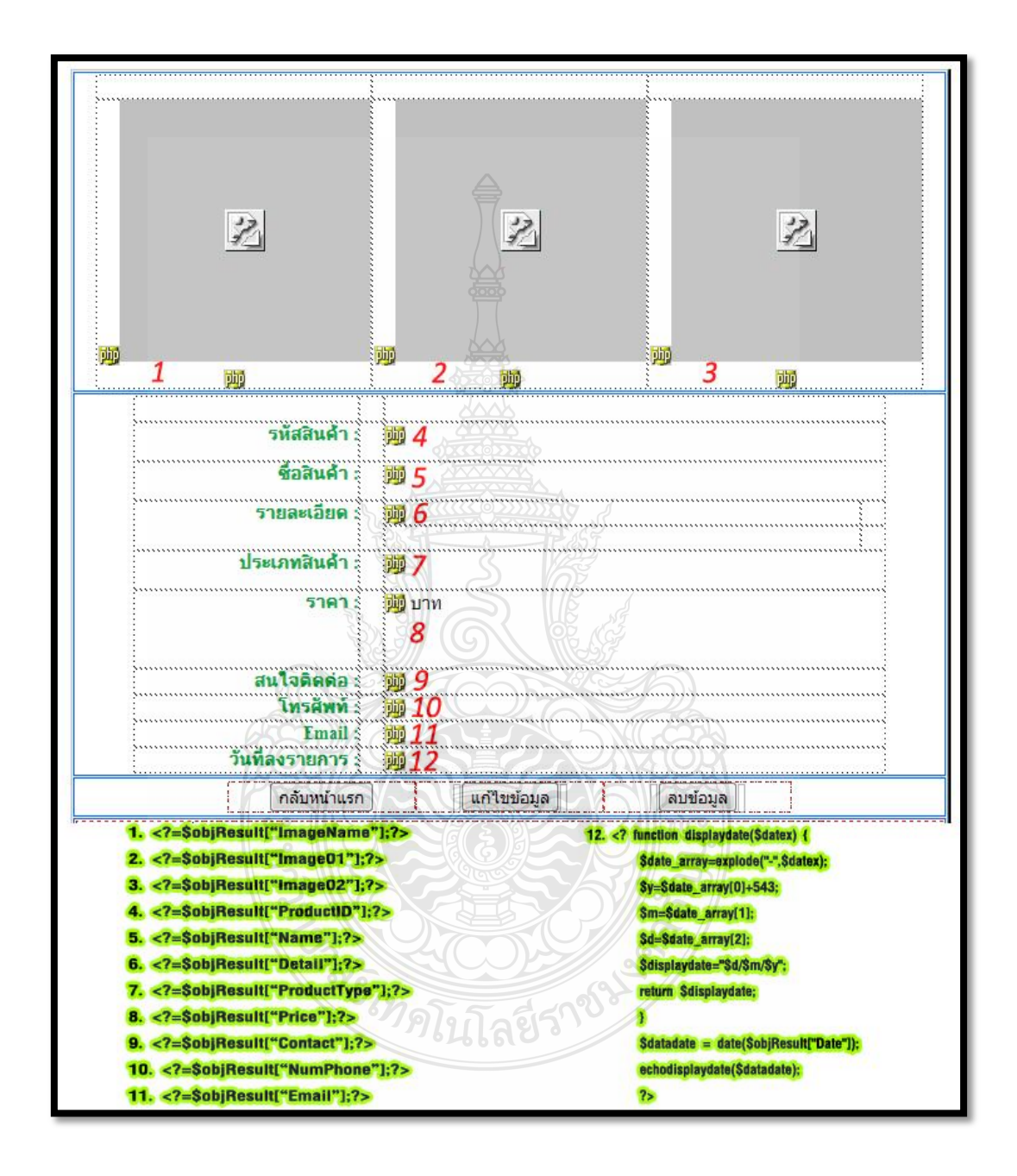

รูปที่ 3.38ส่วนแสดงสินค้าฝากขาย (Product\_Sell.php**)**

ในส่วนของสมุดเยี่ยมชมนั้นท าหน้าที่แสดงข้อมูลที่เป็นข้อความทั้งหมดเฉพาะ ี ของสินค้านั้น โดยการยึดจากรหัสของสินค้าที่ เพจได้รับมานำไปค้นหาใน

ฐานข้อมูลและแสดงออกมายังตารางแสดงข้อมูลของสมุดเยี่ยมชม โดยต้องใช้ ค าสั่ง while( mysql\_fetch\_array() ) ของภาษา PHP ปิดหัวปิดท้ายตาราง เพื่อให้เกิดการวน loopแสดงข้อมูลทั้งหมดออกมายังเพจ และในตารางที่เขียน ด้วยภาษา HTML จะต้องแทรกค าสั่ง <?=\$objResult1["ชื่อคอลัมน์"];?> ใน ้ตารางเพื่อระบุตำแหน่งให้ข้อมูลใดแสดงที่จุดใด ดังรูปที่ 3.39 การแสดงความ คิดเห็นบนกระดาน ข้อความของสมุดเยี่ย มชม ท าได้โด ยการกรอกชื่อผู้แสดง ความคิดเห็น และข้อความลงในฟอร์มที่เพจจัดไว้ให้ เมื่อกรอกข้อมูลเรียบร้อย ้จึงกดปุ่ม ตกลง เพื่อแสดงความคิดเห็นบนสมุดเยี่ยมชม ระบบจะทำการส่ง ข้อมลจากฟอร์มออกไปแบบ \$ Post ไปยังเพจ Add Guest.php กระบวนการ การท างานของ Add\_Guest.php เริ่มจากการเชื่อมต่อกับฐานข้อมูล จากนั้นรับ ค่าจากจากฟอร์มมาเก็บไว้ในตัวแปรแต่ละตัวทั้งหมด และตรวจสอบความ ผิดพลาดของการกรอกข้อมูลว่าว่างเปล่าหรือไม่ ตัวแปรที่เก็บจะเก็บค่า ชื่อผู้ แสดงความคิดเห็น , ข้อความแสดงความคิดเห็น , วันที่ที่แสดงความคิดเห็น และเวลาที่แสดงความคิดเห็น หลังจากเก็บค่าต่างๆไว้ในตัวแปรเรียบร้อยแล้ว ระบบจะทำการ INSERT ข้อมูลในตัวแปรลงในฐานข้อมูลสมุดเยี่ยมชม

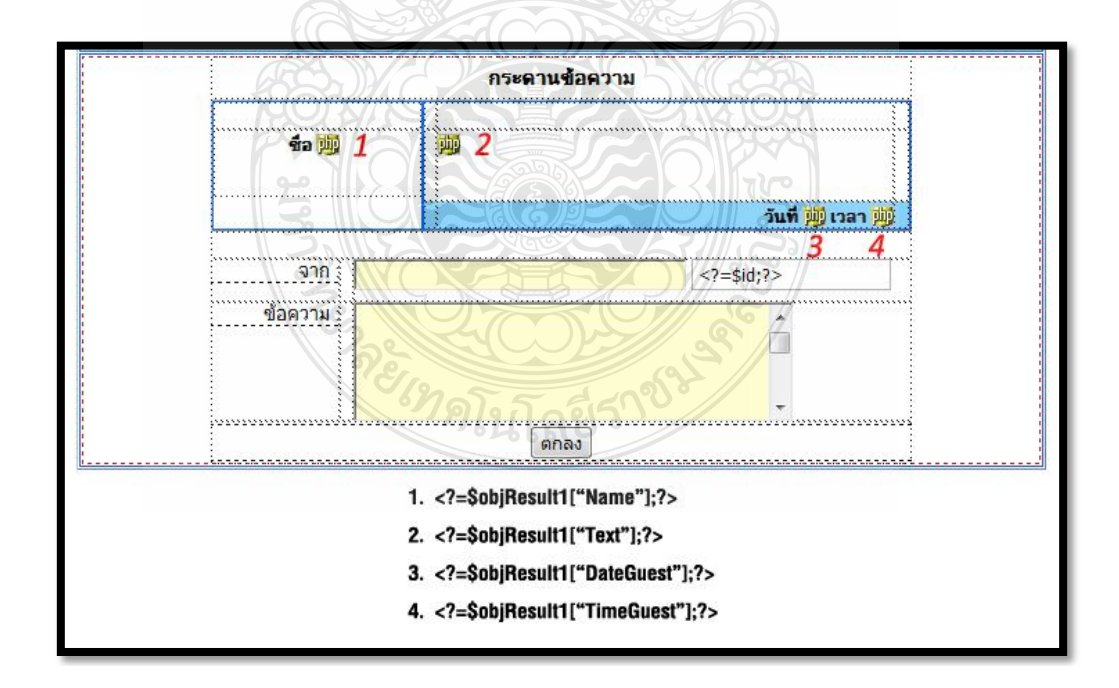

รูปที่ 3.39ส่วนแสดงความคิดเห็นของสมุดเยี่ยมชม (Product\_Sell.php**)**

 Edit\_Product.php และ Edit\_Save.php การแก้ไขข้อมูลสินค้าฝากขายนั้นมี กระบวนการโดย เริ่มจากการกดปุ่ม แก้ไขข้อมูล จากเพจ Product\_Sell.php ระบบจะทำการส่งค่า id ที่เป็นรหัสสินค้าไปในรูปแบบ ของ \$ Get ไปยังเพจ Edit\_Product.php เพื่อให้เพจ Edit\_Product.php ใช้ค่า id ในการเรียกข้อมูลจาก ฐานข้อมูลมาแก้ไขได้ โดยเริ่มจากการเชื่อมต่อฐานข้ อมูลเพื่อเรียกข้อมูล สินค้าออกมาโดยอ้างจากค่า id ที่ได้รับมาจากฟอร์มของเพจ Product\_Sell.php และดึงข้อมูลออกมาจากฐานข้อมูลโดยอ้างจากรหัสสินค้าหลังจากนั้น ระบบ จะท าการดึงข้อมูลมาใส่ไว้ในฟอร์มใน เพจ Edit\_Product.php ที่เขียนด้วยภาษา HTML เพื่อให้ผู้ใช้สามารถแก้ไขข้อมูลในแบบฟอร์มได้ คล้ายๆกับการ โพสต์ สินค้าใหม่ โดยใน Textbox ของฟอร์มแต่ละอัน จะต้องกำหนดคณสมบัติเป็น value="<?=\$objResult["ชื่อคอลัมน์"]"; ดังรูปที่ 3.40 หลังจากแก้ไขข้อมูลแล้ว ให้ใส่ Password ลงใน TextBox การใส่ Password เพื่อเป็นตัวยืนยันว่าเป็นผู้ โพสต์สินค้านี้จริงหรือไม่ จากนั้นกดปุ่ม Edit เพื่อแก้ไขข้อมูลโดยระบบจะส่ง ข้อมูลที่แก้ไขออกไปเป็นแบบ \$ Post ไปยังเพจ Edit Save.php กระบวนการ ท างานของเพจ Edit\_Save.php เริ่มจากการเชื่อมต่อกับฐานข้อมูล และเก็บค่า  $\,$ \$ $\,$  Post ที่ได้จากฟอร์มของเพจ Edit Product.php ไปไว้ในตัวแปรต่างๆ จากนั้น ท าการตรวจสอบ Password ในตัวแปร \$Pass กับ Passwordว่าตรงกันหรือไม่ ถ้าตรงกันระบบจะทำการ Update ข้อมูลที่แก้ไข แต่ถ้าไม่ตรงกันระบบจะแจ้ง ว่ารหัสผ่านไม่ถูกต้อง

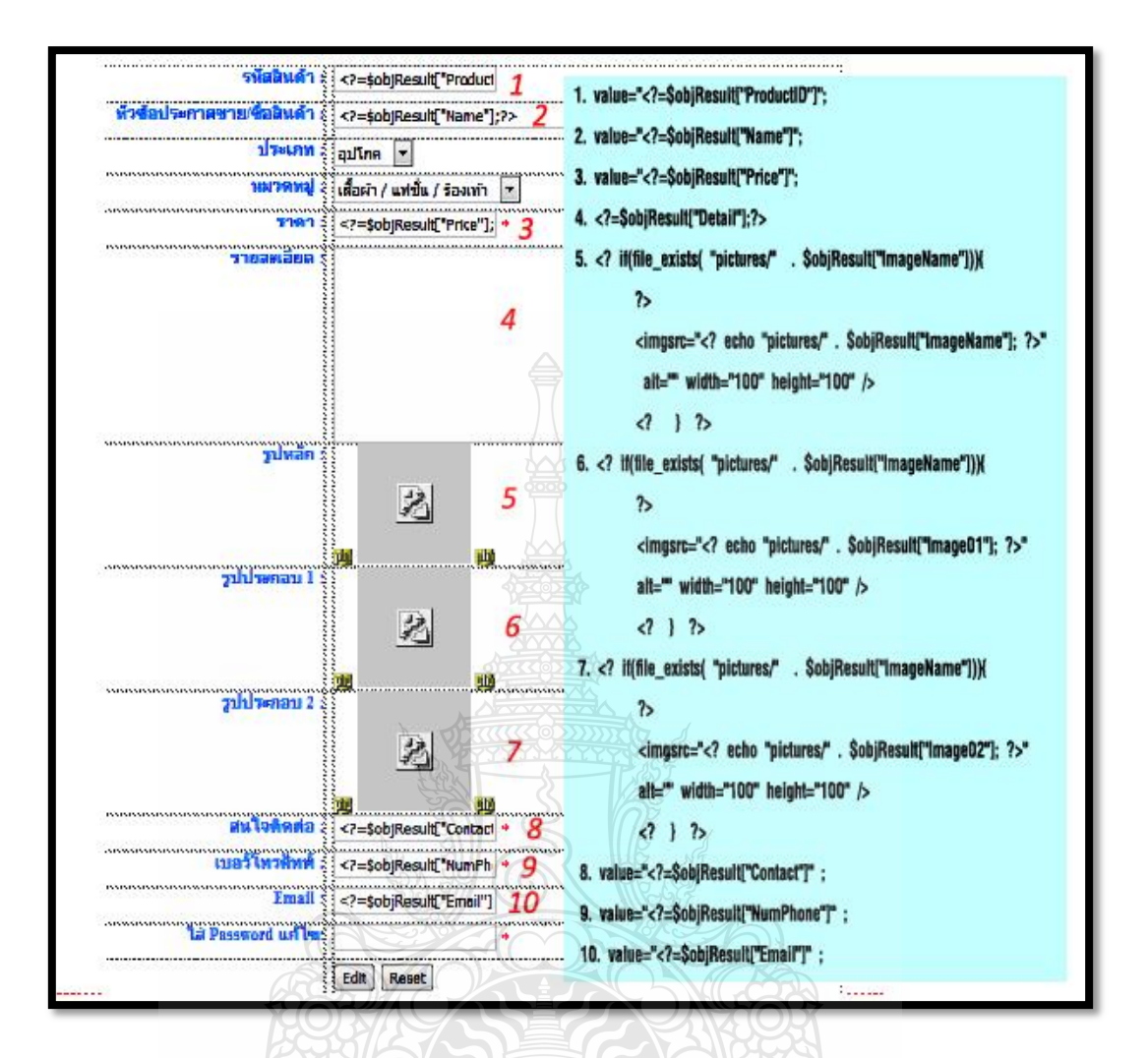

รูปที่ 3.40ส่วนของแก้ไขข้อมูลสินค้า **(**Edit\_Product.php**)**

• Pass Delete.php และ Delete Product.php เริ่มการทำงานจากการก ดปุ่มลบ ข้อมูลที่เพจ Product Sell.php ระบบจะทำการส่งค่าใน DelID ไปในรูปแบบ ของ \$\_Get ไปยังเพจ Pass\_Delete.php เพื่อให้เพจ Pass\_Delete.phpใช้DelID ในการเรียกชื่อรูปภาพหลัก และภาพประกอบอีก 2 ภาพ มาไว้ในฟอร์มเพื่อ เตรียมส่งไปให้เพจ Delete\_Product.php เพื่อใช้ในการลบรูปภาพออกจาก Server หลังจากการตรวจสอบ Password ถูกต้องกระบวนการดังกล่าวเริ่มจาก การเชื่อมต่อฐานข้อมูลจากนั้นเก็บค่าที่ได้มาจากรูปแบบ \$\_Get ไว้ในตัวแปร เพื่อน าไปเปรียบเทียบกับ Password ที่รับเข้ามาใหม่จากนั้นเก็บค่า ID และเก็บ ชื่อรูปภาพทั้ง 3 รูปไว้ในฟอร์มโดยใส่ไว้ใน Textbox ที่ Hidden เอาไว้ 3 Textbox ดังรูปที่ 3.37 ในเพจ Pass\_Delete.php หลังจากใส่ Password และกด

ปุ่ม Delete ระบบจะส่งค่าที่อยู่ในฟอร์มและ Password ที่ได้รับทั้งหมดไปยัง เพจ Delete\_Product.php ในรูปแบบของ Post และเมื่อระบบส่งค่ามายังเพจ Delete\_Product.php กระบวนการลบข้อมูลสินค้าจะเริ่มจากการเชื่อมกับ ฐานข้อมูลจากนั้นเก็บค่า Post ที่ได้จากฟอร์มในเพจ Pass\_Delete.php ไปไว้ใน ตัวแปรใหม่ และตรวจเช็ค Password ที่รับมาใหม่กับ Password ในฐานข้อมูล ว่าตรงกันหรือไม่ ถ้าตรงกันระบบจะทำการลบรูปภาพ สามภาพใน Server ออกก่อนด้วยคำสั่ง unlink("ที่อยู่ของรูปภาพ"); และทำการลบข้อมูลสินค้าใน ฐานข้อมูลโดยยึดจากค่าใน \$DelID ตรงกับค่า ProductID ที่เป็น Primary Key ในฐานข้อมูล แต่ถ้า Password ไม่ตรงกัน ระบบจะทำการแจ้งว่ารหัสผ่านไม่ ถูกต้อง

value="<?=\$objResult["ProductID"];?> value="<?=\$objResult["ImageName "];?> value="<?=\$objResult["Image01"];?> value="<?=\$objResult["Image02"];?>

รูปที่ 3.41 ค าสั่งเรียกค่ามาแสดงใน TextBox

3.3.4 การสร้างระบบเว็บบอร์ด ใช้สำหรับสมาชิกมา โพสต์แจ้งปัญหา หรือแสดงความ คิดเห็นเพื่อที่ผู้ดูแลระบบ หรือผู้ที่รู้มาตอบคำถามได้ โดยจะอยู่ที่ Top Menu

ตารางที่ 3.13 ตารางแสดงการสร้างระบบเว็บบอร์ด

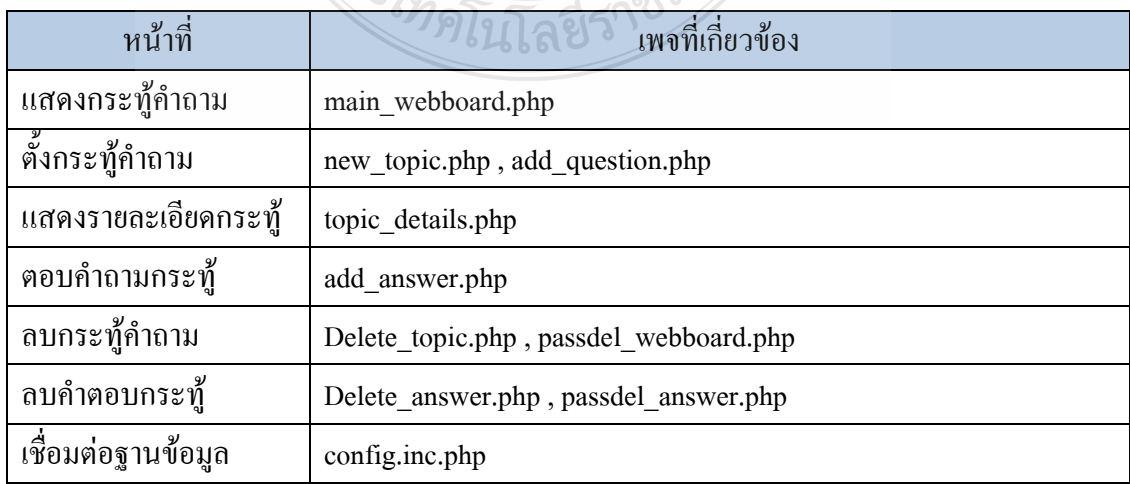

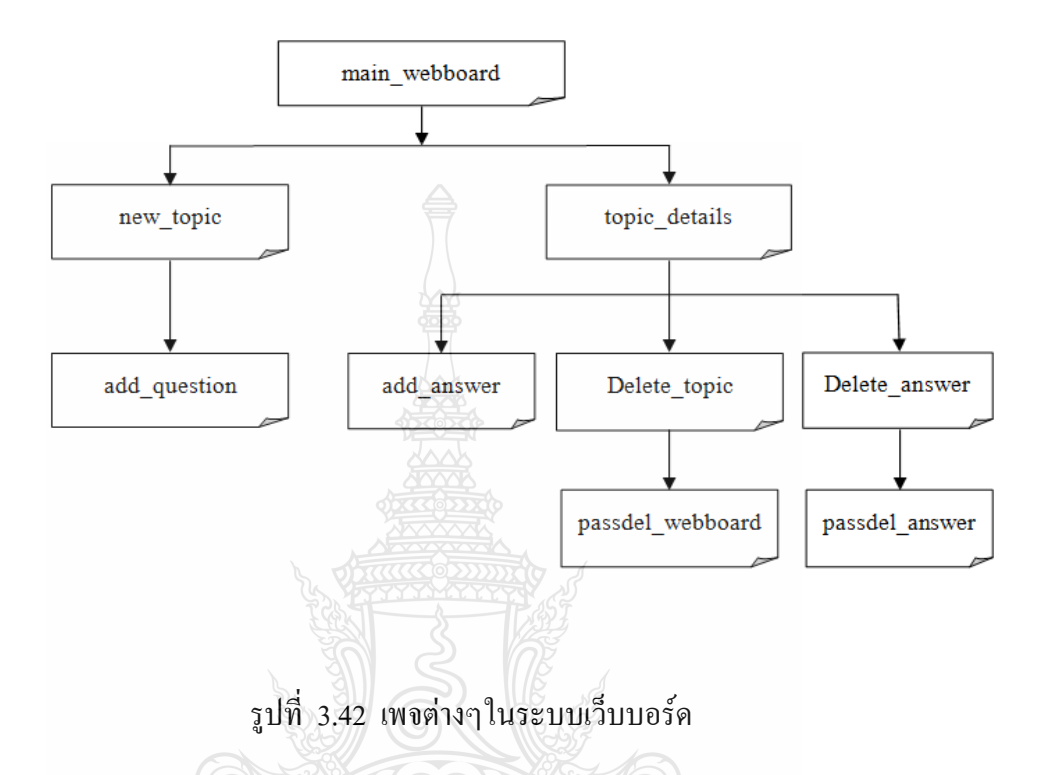

1) ฐานข้อมูลระบบเว็บบอร์ดใช้ฐานข้อมูลเพื่อบันทึกข้อมูลกระทู้คำถาม และคำตอบใน ตาราง question มีทั้งหมด 7 ฟิลด์และ answer มีทั้งหมด 5 ฟิลด์

ตารางที่ 3.14ตารางแสดง question เก็บข้อมูลกระทู้

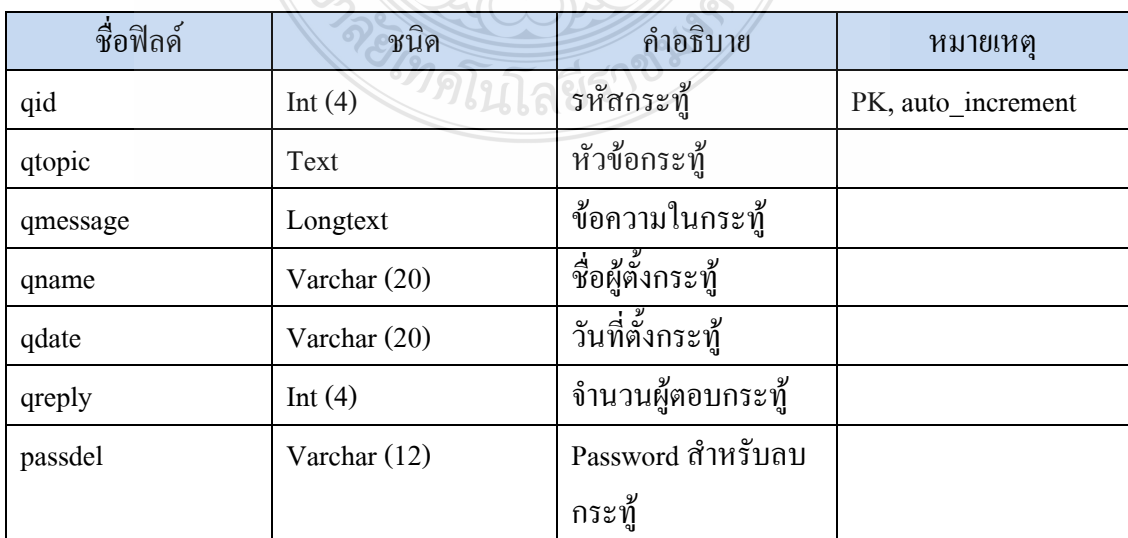

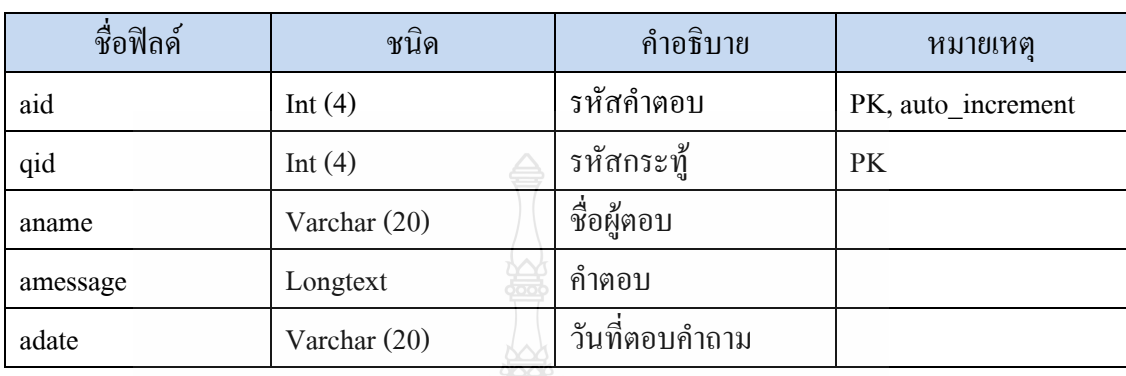

ตารางที่ 3.15ตารางแสดง answer เก็บข้อมูลสินค้าฝากขาย

2) การทำงานของระบบเว็บบอร์ด การแสดงกระทู้คำถามการทำงานของระบบเว็บ บอร์ด เริ่มจากระบบทำการเปิด เพจ main\_webboard.php ขึ้นมาเพื่อแสดงกระทู้คำถามทั้งหมดที่มี ผู้ใช้อื่นๆ โพสต์ไว้หรือยังไม่มีก็ตามในเพจนี้จะแสดงรายละเอียดของกระทู้ดังนี้ ล าดับกระทู้, ชื่อ กระทู้, ชื่อผู้โพสต์กระทู้, วันที่โพสต์กระทู้ และจำนวนผู้ ตอบกระทู้ นอกจากนั้นยังมีปุ่มตั้งกระทู้ เพื่อให้ผู้ใช้ตั้งกระทู้ใหม่ได้

| ลำต้บ |                            |        |                   | 021            |
|-------|----------------------------|--------|-------------------|----------------|
| 11    | มาฟังเพลงเพราะๆกันเถอะ     | Xloger | 16-September-2011 | 1              |
| 10    | ระบบประมูลสินค้าใช้อย่างไร | อัธพล  | 16-September-2011 | $\overline{4}$ |
| 8     | ่อะไรเอ่ย                  | คน     | 04-September-2011 | 3              |

รูปที่ 3.43หน้า main\_webboard.php

3) การตั้งกระทู้คำถาม ต้องกดปุ่มตั้งกระทู้จากเพจ main\_webboard.php เพื่อลิงค์ไป ยังเพจ new\_topic.php เพื่อกรอกข้อมูลในการตั้งกระทู้คำถาม โดยข้อมูลที่จำเป็นต้องกรอก คือ หัวข้อกระทู้, รายละเอียดกระทู้, ชื่อผู้โพสต์กระทู้ และรหัสสำหรับลบกระทู้ หลังจากกรอกข้อมูล เรียบร้อยใน เพจนี้จะมีปุ่มอยู่ 2 ปุ่ม คือ ปุ่มตั้งกระทู้ใหม่เพื่อตั้งกร ะทู้คำถามที่ผู้ใช้กรอกข้อมูลไป และปุ่มลบให ม่เพื่อลบข้อมูลที่ผู้ใช้กรอกไป หลังจากกดปุ่มตั้งกระทู้ใหม่ระบบจะ ส่งข้อมูลไปยัง เพจ add question.php เพื่อทำการตรวจสอบการกรอกข้อมูลที่ถูกต้อง และบันทึกข้อมูลลงใน ฐานข้อมูล และกลับไปยังเพจ main\_webboard.php เพื่อแสดงกระทู้ใหม่ที่ฝ้าชัสร้าง

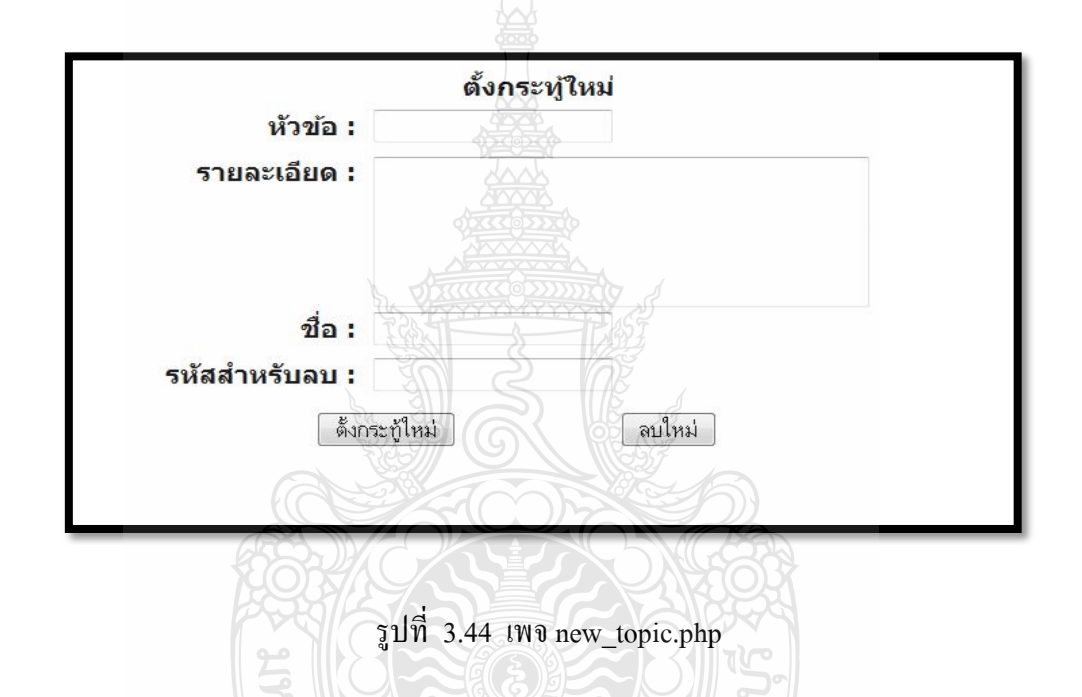

 4) การแสดงรายละเอียดของกระทู้ค าถาม เป็นการเปิด เพจจากการกด ลิงค์จาก ข้อความรายละเอียดของ เพจ main webboard.php ผมื่อผู้ใช้กดแล้ว ระบบจะเปิด เพจ topic\_details.php โดยการดึงข้อมูลทั้งหมดของกระทู้คำ ถามนั้นจากฐานข้อมูลขึ้นมาแสดง โดย แสดงรายละเอียดดังนี้ หัวข้อกระทู้, รายละเอียดกระทู้, ชื่อผู้โพสต์ และวันที่โพสต์ นอกจากนั้นยัง แสดงคำตอบของกระทู้ด้านล่าง

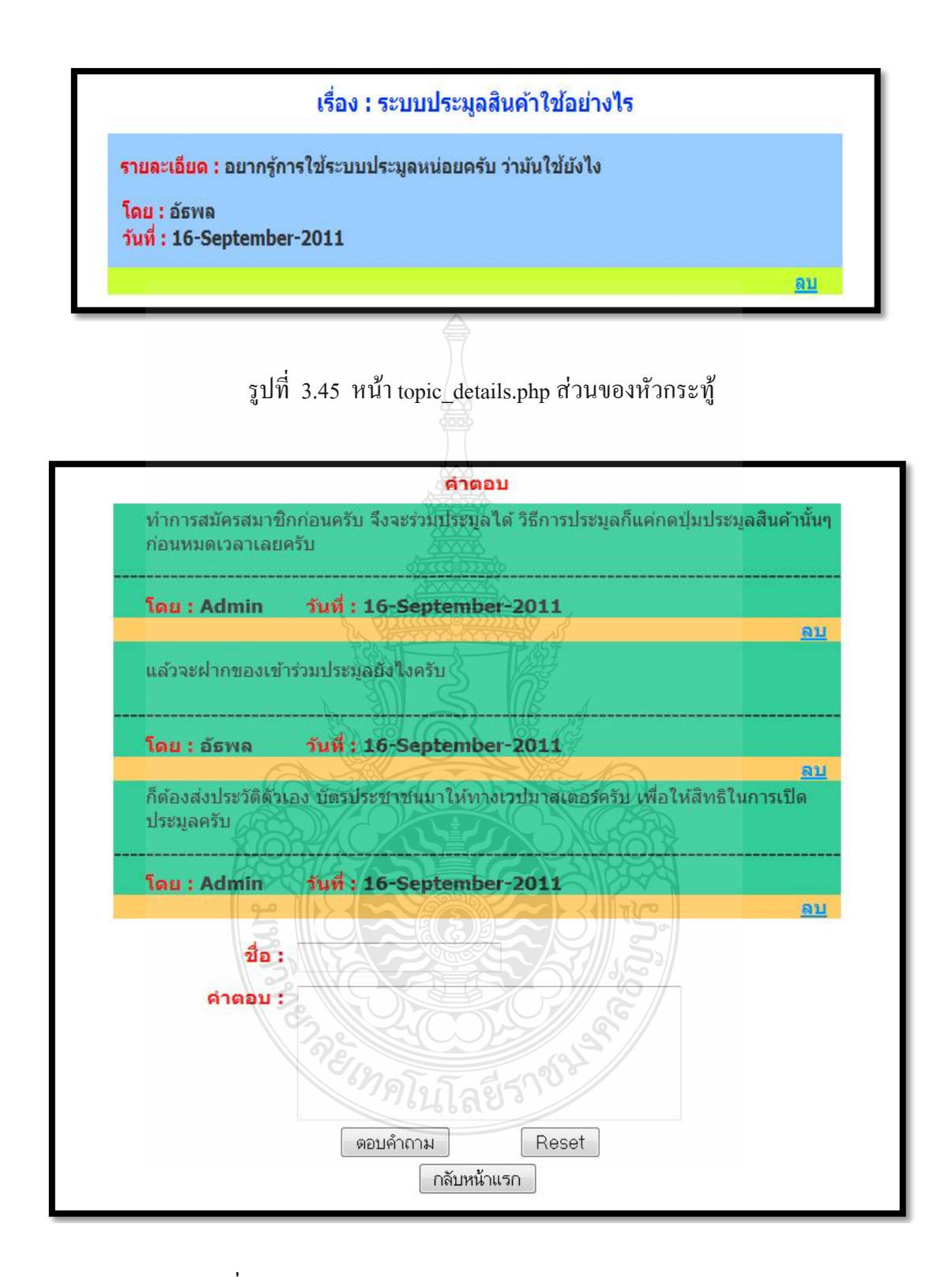

รูปที่ 3.46 หน้า topic\_details.php ส่วนของกระดานตอบคำถาม

5) การโพสต์ตอบคำถามในกระท้ การโพสต์ตอบคำถามนั้นมีแบบฟอร์มสำหรับ กรอกข้อมูลอยู่ที่ เพจ topic\_details.php ซึ่งสามารถกรอกข้อมูลได้เลย โดยต้องกรอกชื่อผู้ตอบ ้คำถาม และคำตอบลงในแบบฟอร์ม นอกจากนั้นยังมีปุ่มอีก 3 ปุ่ม คือ ปุ่มตอบคำถามสำหรับ โพสต์ ค าตอบโดยการส่งข้อมูลไปยังเพจ add\_answer.php เพื่อบันทึกข้อมูลลงในฐานข้อมูล และกลับมา ยังเพจ topic details.php เพื่อแสดงคำตอบที่ผู้ใช้ตอบไป ส่วนปุ่ม Reset เพื่อล้างข้อมูลที่กรอกไป และปุ่มกลับหน้าแรกเพื่อกลับไปที่เพจ main\_webboard.phpจะเห็นได้ดังรูปที่ 3.46

6) การลบกระทู้คำถาม และการลบคำตอบ การลบกระทู้คำถามสามารถลบได้ใน เพจ topic details.phpโดยการกดปุ่มลบ ระบบจะลิงค์ไปยังเพจ passdel webboard.php ในเพจนี้ระบบ จะให้ผู้ใช้ใส่รหัสส าหรับลบข้อมูลโดยผู้ โพสต์กระทู้เท่านั้นที่รู้รหัสลบกระทู้นี้ หลังจากใส่รหัส และกดปุ่ม Delete ระบบจะทำการส่งข้อมูลไปยัง เพจ Delete topic.php เพื่อลบกระทู้นี้ออกจาก ฐานข้อมูลและกลับไปยังเพจ main\_webboard.php

การลบคำตอบทำโดยวิธีการเช่นเดียวกับการลบกระท้คำถาม แต่เพียงเลือกกดคำ ว่า "ลบ" ที่คำตอบที่ผู้ใช้ต้องการลบ ระบบจะ ลิงค์ไปยังเพจ passdel answer.php ในเพจนี้ระบบจะ ให้ผู้ใช้ใส่รหัสสำหรับลบข้อมูลโดยผู้โพสต์กระทู้เท่านั้นที่รู้รหัสลบคำตอบนี้ หลังจากใส่รหัส และ ึกคปุ่ม Delete ระบบจะทำการส่งข้อมูลไปยัง เพจ Delete answer.php เพื่อลบคำตอบนี้ออกจาก ฐานข้อมูล และกลับไปยังเพจ topic\_details.php จะเห็นว่าคำตอบที่ลบนั้นหายไปเรียบร้อย

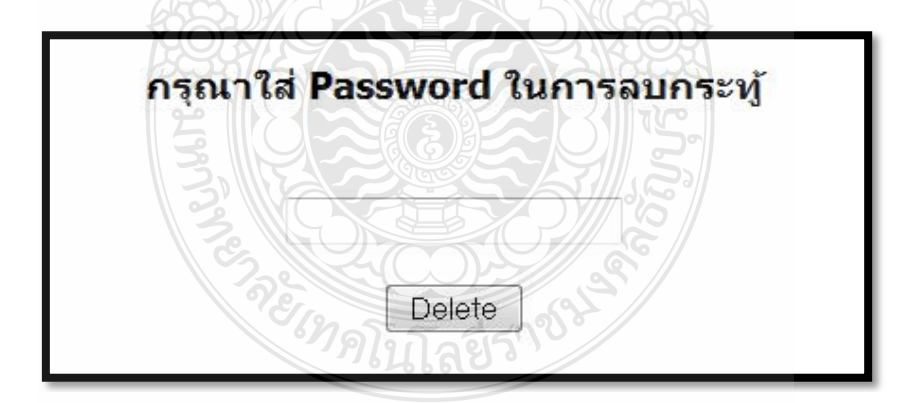

รูปที่ 3.47 หน้า passdel topic.php

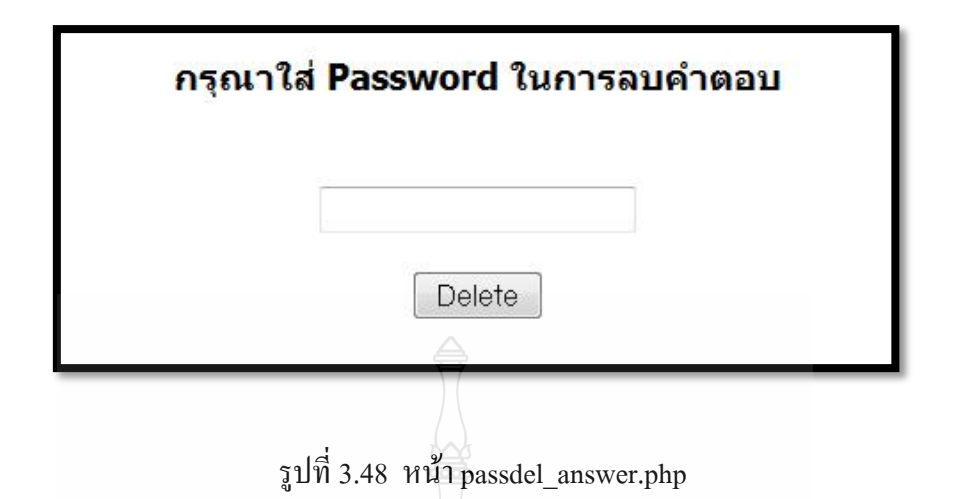

- 7) กระบวนการทำงานของระบบเว็บบอร์ด
	- $\bullet$  config.inc.php และ main webboard.php เริ่มต้น โดยทำการเปิด เพจหลักของ ระบบ คือ เพจ main\_product.php ซึ่งเป็นหน้าโชว์กระ ทู้คำถามทั้งหมดที่มีผู้ตั้ง ไว้โดยระบบท าการเชื่อมต่อฐานข้อมูล MySQL โดย include config.inc.php มาใช้งาน ใน config.inc.php มีคำสั่งในการเชื่อมต่อฐานข้อมูลเมื่อทำการ เชื่อมต่อฐานข้อมูลโดยการใช้คำสั่ง include config.inc.php จากนั้นระบบจะ ท างานในเพจ main\_webboard.php ต่อ โดยการเรียกข้อมูลในฐานข้อมูลออกมา แสดงยังตารางที่เขียนแสดงผลไว้ด้วยภาษา HTMLในส่วนของตารางแสดง ข้อมูลใช้คำสั่ง while( mysql\_fetch\_array() ) ของ PHP ปิดหัวปิดท้ายตาราง เพื่อให้เกิดการวน loop แสดงข้อมูลทั้งหมดออกมาหน้า เพจ และในส่วนของ ตารางที่ใช้ภาษา HTML ในการเขียนจะต้องแทรกค าสั่ง <?=\$objResult["ชื่อ คอลัมน์"];?> ในตางรางเพื่อระบุบตำแหน่งให้ข้อมูลใดแสดงที่จุดใด

ซ. ทคโนโลยีร

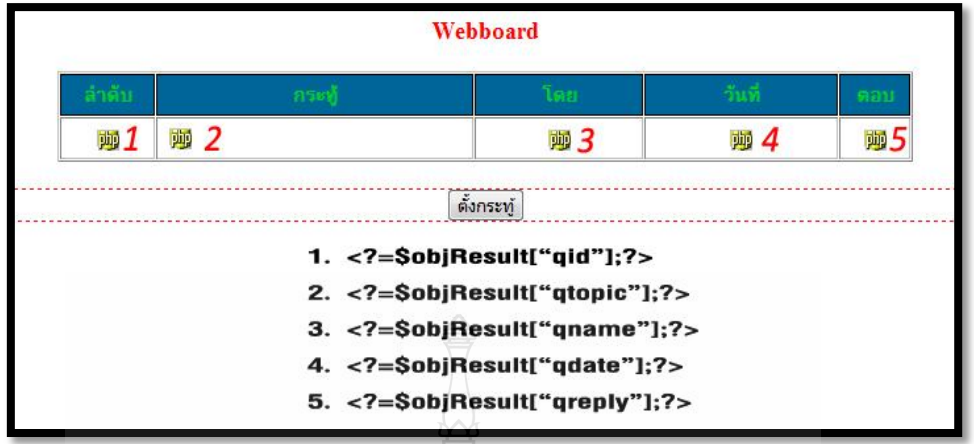

รูปที่ 3.49ต าแหน่งการวางโปรแกรมหน้าเว็บบอร์ด **(**main\_webboard.php**)**

<sup>ไ</sup>ขดโนโลยีรา

 $\bullet$  new topic.php และ add question.php เริ่มโดยการกดปุ่มตั้งกระทู้จาก เพจ main webboard.php มายังเพจ new topic.php ซึ่งเพจนี้มีแบบฟอร์มสำหรับ การตั้งกระทู้คำถาม โดยระบบจะทำการรับข้อมู ลจากผู้ใช้กรอกข้อมูลลงใน ฟอร์ม และส่งค่าไปยัง เพจ add\_question.php โดยรูปแบบการส่งค่าใน แบบฟอร์มเป็นแบบ \$\_Post โดยระบบจะรับข้อมูลจากแบบฟอร์ม ดังรูปที่ 3.50 เมื่อท าการส่งข้อมูลไปยัง เพจ add\_question.php โดยการกดปุ่มตั้งกระทู้ใหม่ ระบบจะทำการเชื่อมต่อฐานข้อมูลโดยการ include config.inc.php จากนั้นทำ การตรวจเช็คความผิดพลาดของการกรอกข้อมูลจากค่า \$\_Post ที่ได้รับมาจาก ฟอร์มกรอกข้อมูล และทำการเก็บค่าจาก | \$ Post ของฟอร์มไปไว้ในตัวแปร ต่างๆเมื่อท าการเก็บค่าไว้ในตัวแปรเรียบร้อยจึงท าการ INSERT ค่าในตัวแปร ทั้งหมดไว้ในฐานข้อมูลและยุติการเชื่อมต่อกับฐานข้อมูล

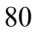

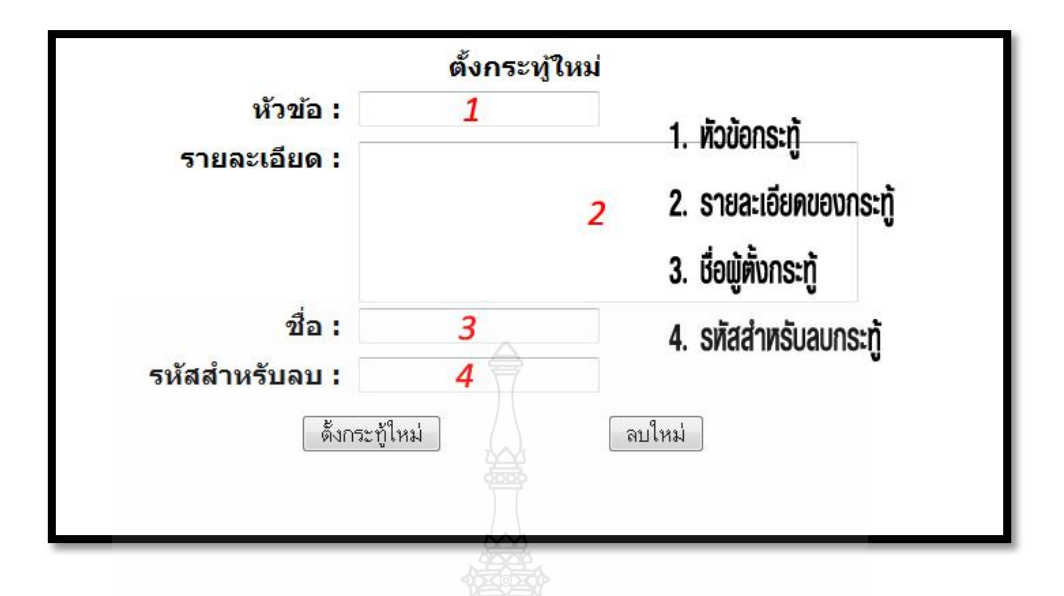

รูปที่ 3.50ต าแหน่งการกรอกข้อมูลตั้งกระทู้(new\_topic.php)

 $\bullet\;$  topic\_details.php และ add\_answer.php เริ่มทำงานเมื่อกดลิงค์ที่ข้อความที่เป็น หัวข้อของเพจ main webboard.php จะไปยังเพจ topic details.php ซึ่งเป็นเพจ ที่แสดงข้อมูลกระทู้คำ ถาม และแสดงคำตอบของกระทู้นั้น ในส่วนของการ แสดงข้อมูลกระทู้จะแสดงรายละเอียดของกระทู้, ชื่อผู้ตั้งกระทู้ และวันที่ตั้ง ึกระทู้ ส่วนของกล่องแสดงคำตอบจะแสดงชื่อผู้ตอบ และคำตอบ กระบวนการ ท างานของระบบนี้เริ่มจากการเชื่อมต่อฐานข้อมูลโดยการ include config.inc.php เพื่อเรียกข้อมูลออกมาแสดงในส่วนของการแสดงข้อมูลใช้ ภาษา HTML ในการเขียนแสดงข้อมูลและดึงข้อมูลจากภาษา PHPขึ้นมาแสดง ยังเพจโดยการดึงข้อมูลในฐานข้อมูลเว็บบอร์ด จะใช้คำสั่ง <?=\$objReuslt["ชื่อ คอลัมน์"]?;> และการดึงข้อมูลจากฐานข้อมูลแสดงความคิดเห็นเป็นการดึง ข้อมูลมาแสดงทั้งหมดจึงต้องใช้คำสั่ง while(\$objResult1 = mysql\_fetch\_array (\$objQuery1)) ปิดหัวปิดท้ายตารางที่เขียนด้วยภาษา HTML ส่วนของตารางที่ ใช้ภาษา HTML ในการเขียนจะต้องแทรกค าสั่ง <?=\$objResult["ชื่อ ้ คอลัมน์"];?> ในตารางเพื่อระบุตำแหน่งให้ข้อมูลใดแสดงที่จุดใด ดังรูปที่ 3.51

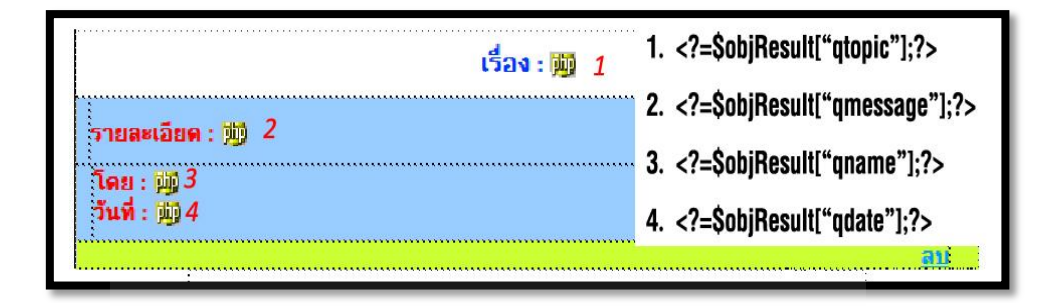

รูปที่ 3.51ต าแหน่งแสดงข้อมูลกระทู้**(**topic\_details.php**)**

ในส่วนของกล่องแสดงคำตอบ จะทำหน้าที่แสดงข้อมูลที่เป็นคำตอบทั้งหมด เฉพาะของกระทู้คำถามนั้น โดยการยึดจากรหัสของกระทู้ที่ เพจได้รับมานำไป ้ค้นหาในฐานข้อมูล และแสดงออกยังตารางแสดงข้อมูลของกล่องแสดงคำตอบ ต้องใช้คำสั่ง while( mysql\_fetch\_array() ) ของภาษา PHP ปิดหัวปิดท้ายตาราง เพื่อให้เกิดการวน loopแสดงข้อมูลทั้งหมดออกมายังเพจ และในตารางที่เขียน ด้วยภาษา HTML จะต้องแทรกค าสั่ง <?=\$objResult1["ชื่อคอลัมน์"];?> ใน ตารางเพื่อระบุตำแหน่งให้ข้อมูลใดแสดงที่จุดใดดังรูปที่ 3.52 การแสดงคำตอบ บนกระดานข้อความ ทำได้โดยการกรอกชื่อผู้ตอบ และคำตอบลงในฟอร์มที่ เพจจัดไว้ให้เมื่อกรอกข้อมูลเรียบร้อยจึงกดปุ่มตอบคำถาม เพื่อแสดงคำตอบบน กระดานข้อความ ระบบจะทำการส่งข้อมูลจากฟอร์มออกไปแบบ \$ Post ไปยัง เพจ $\,$  add\_answer.php กระบวนการการทำงานของ  $\,$ add\_answer.php เริ่มจากการ เชื่อมต่อกับฐานข้อมูล โดยการ include config.onc.phpจากนั้นรับค่าจากจาก ฟอร์มมาเก็บไว้ในตัวแปรแต่ละตัวทั้งหมด และตรวจสอบความผิดพลาดของ การกรอกข้อมูลว่าว่างเปล่าหรือไม่ ตัวแปรที่เก็บจะเก็บค่า ชื่อผู้ตอบ, ค าตอบ และวันที่ที่แสดงคำตอบหลังจากเก็บค่าต่างๆไว้ในตัวแปรเรียบร้อยแล้ว ระบบ

จะทำการ INSERT ข้อมูลในตัวแปรลงในฐานข้อมูลคำตอบ

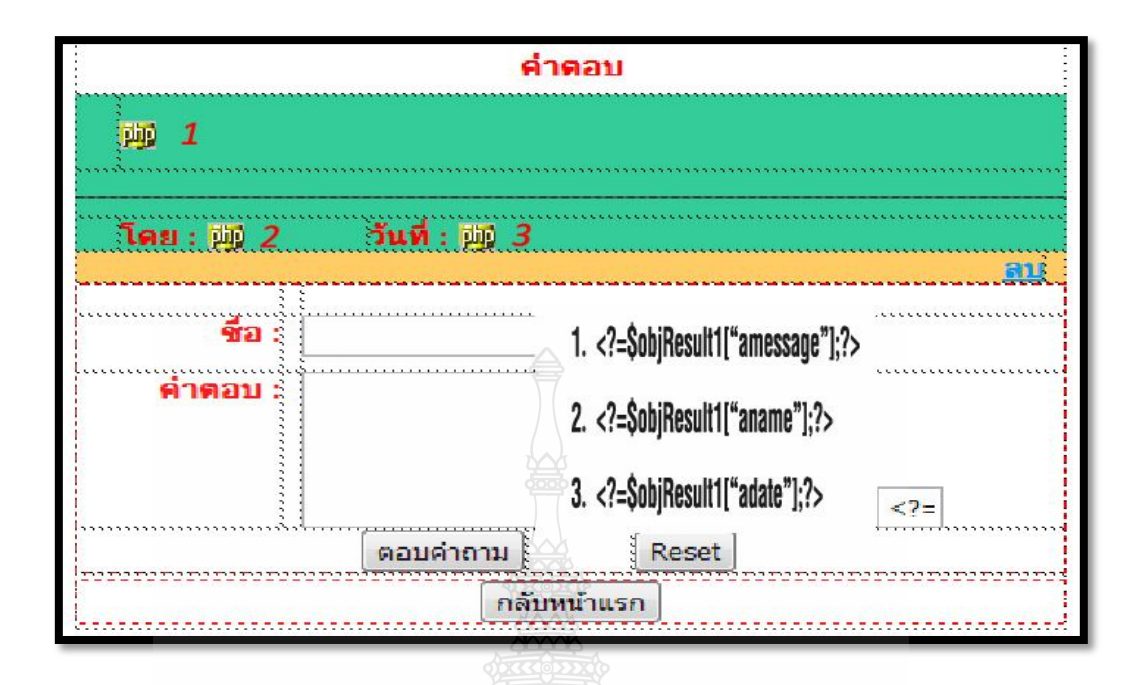

รูปที่ 3.52 ตำแหน่งข้อมูลคำตอบ (topic\_details.php)

passdel webboard.php และ Delete topic.php เริ่มการทำงานจากการกดปุ่ม ลบที่เพจ topic details.php ในส่วนของกระทู้คำถาม ระบบจะทำการส่ง delid ในรูปแบบของ Get ไปยังเพจ passdel\_webboard.php มาไว้ในฟอร์มเพื่อเตรียม ี ส่งไปให้เพจ Delete topic.php เพื่อใช้ในการลบกระทู้คำถาม หลังจากการ ตรวจสอบ Password ถูกต้องกระบวนการดังกล่าวเริ่มจากการเชื่อมต่อ ฐานข้อมูลจากนั้นเก็บค่าที่ได้มาจากรูปแบบ ของ \$\_Get ไว้ในตัวแปรเพื่อน าไป เปรียบเทียบกับ Password ที่รับเข้ามาใหม่ ดังนั้น เพจ passdel\_webboard.php จะต้องส่งค่า delid ที่เป็นรหัสของกระทู้คำถามกับ Password ใหม่ที่รับเข้ามา จากฟอร์มกรอกรับ Password ส่งไปยังเพจ Delete\_topic.php ในรูปแบบของ \$ Post เพื่อใช้ในการลบกระทู้คำถาม และคำตอบในกระทู้คำถามนั้นทั้งหมด กระบวนการทำงานของ เพจ Delete topic.php เริ่มจากการเชื่อมต่อฐานข้อมูล จากนั้นเก็บค่า \$\_Post ที่ได้จากฟอร์ม ในเพจ passdel\_webboard.php ไปไว้ใน ตัวแปรใหม่ และตรวจเช็ค Password ที่รับมาใหม่กับ Password ในฐานข้อมูล ว่าตรงกันหรือไม่ ถ้าตรงกันระบบจะทำการลบข้อมูลกระทู้คำถาม และคำตอบ ของกระทู้ค าถามนั้นในฐานข้อมูลโดยยึดจากค่าใน \$delid ตรงกับค่า qid ที่เป็น

Primary Key ในฐานข้อมูลแต่ถ้า Password ไม่ตรงกัน ระบบจะทำการแจ้งว่า ไม่สามารถลบกระทู้

passdel\_answer.php และ Delete\_answer.php เริ่มการทำงานจากการกดปุ่ม ลบ ที่เพจ topic details.php ในส่วนของกล่องแสดงคำตอบ ระบบจะทำการส่ง delaid ไปในรูปแบบของ \$ Get ส่งไปยังเพจ passdel webboard.php มาไว้ใน ฟอร์มเพื่อเตรียมส่งไปให้ เพจ Delete answer.php เพื่อใช้ในการลบคำตอบ หลังจากการตรวจสอบ Password ถูกต้อง กระบวนการดังกล่าวเริ่มจากการ ูเชื่อมต่อฐานข้อมูลจากนั้นเก็บค่าที่ได้มาจากรูปแบบ \$ Get ไว้ในตัวแปรเพื่อ นำไปเปรียบเทียบกับ Password ที่รับเข้ามาใหม่ดังนั้นเพจ passdel\_answer.php จะต้องส่งค่า delaid ที่เป็นรหัสของคำตอบ กับ Password ใหม่ที่รับเข้ามาจาก ฟอร์มกรอกรับ Password ส่งไปยังเพจ Delete\_answer.php ในรูปแบบของ  $\,$ \$ Post เพื่อใช้ในการลบคำตอบในกระท้คำถามนั้นเพียงคำตอบเดียว กระบวนการทำงานของเพจ Delete\_answer.php เริ่มจากการเชื่อมต่อฐานข้อมูล จากนั้นเก็บค่า \$\_Post ที่ได้จากฟอร์มใน เพจ passdel\_answer.php ไปไว้ในตัว แปรใหม่ และตรวจเช็ค Password ที่รับมาใหม่กับ Password ในฐานข้อมูลว่า ตรงกันหรือไม่ ถ้าตรงกันระบบจะทำการลบคำตอบของกร ะที่คำถามนั้นใน ฐานข้อมูลโดยยึดจากค่าใน \$delaid ตรงกับค่า aid ที่เป็น Primary Key ใน ฐานข้อมูล แต่ถ้า Password ไม่ตรงกัน ระบบจะท าการแจ้งว่าไม่สามารถลบ ค าตอบได้

### **บทที่ 4 ผลการด าเนินงาน**

การทดสอบการใช้ง านเป็นส่วนสำคัญในการพัฒนาระบบ ประมูลสินค้าออนไลน์ และอยู่ <u>ในหลักการ SDLC เพราะเมื่อมีการวิเคราะห์ วางแผนกำหนดขอบเขต ออกแบบ และทดสอบการ</u> ท างานของระบบ ประมูลสินค้าออนไลน์แล้ว ก็จะสามารถสรุปผลการใช้งานของระบบ ประมูล สินค้าออนไลน์ ได้ว่ามีความ ประสบผลสำเร็จ | หรือต้องปรับปรุงแก้ไขอย่างไรบ้าง ซึ่งใน ระบบ ประมูลสินค้าออนไลน์นั้นมีผลการด าเนินงาน ดังนี้

#### **4.1 ผลการด าเนินงานของระบบประมูลสินค้าออนไลน์**

แบ่งการทำงานของระบบประมูลสินค้าออกเป็น 3 ระดับ คือ

4.1.1 ระดับผู้ใช้งานทั่วไป

 ในระดับ ผู้ใช้งานทั่วไป คือ ผู้ที่เข้ามาอ่านข่าวสาร หรือใช้บริการต่างๆของเว็บ จะ สามารถใช้งานระบบได้แค่บางส่วน คือ การอ่านบทความข่าวสาร การดูประกาศฝากขายสินค้า การ ดูสินค้าประมูล แต่ไม่มีสิทธิ์ในการเปิด และเข้าร่วมประมูลสินค้า ไม่มีสิทธิ์ในการฝาก และดู รายละเอียดสินค้าฝากขาย

4.1.2 ระดับสมาชิก

 ในระดับสมาชิกผู้ใช้งานจะต้องสมัครเป็นสมาชิกโดยการเข้าไปที่ เมนูสมัครสมาชิก เมื่อสมัคสมาชิกแล้ว ผู้ใช้งานสามารถเข้าสู่ระบบสมาชิกเพื่อใช้งานระบบ โดยมีสิทธิ์ใช้งานระบบ ได้ทุกอย่างไม่ว่าจะเป็นการเปิดประมูลสินค้า เข้าร่วมการประมูล นำสินค้ามาฝากขาย ดูรายละเอียด สินค้าฝากข าย เขียนบทความ ดูบทความทั้งหมด แต่จะจ ากัดปริมาณขึ้นอยู่กับระดับเครดิตของ สมาชิกแต่ละคน

4.1.3 ระดับผู้ดูแลระบบ

ในระดับผู้ดูแลระบบ สามารถทำการล๊อกอินเข้าสู่ระบบ เพื่อจัดการกับระบบทั้งหมด ได้ โดยมีเมนูซัพพอร์ทการใช้งานต่างๆ ไว้มากมายเพื่อจัดการกับส่วนต่างๆของ เว็บ อีกทั้งยังมีเมนู ติดต่อกับคอนโทรลพาเนลของเว็บเซิร์ฟเวอร์ที่เว็บใช้บริการ

#### **4.2 การทดสอบการใช้งานระบบประมูลสินค้าออนไลน์**

การทดสอบการใช้งาน ระบบประมูลสินค้าออนไลน์ มีผลการดำเนินงานตามขั้นตอนต่างๆ ดังนี้

### 4.2.1 หน้าหลักของเว็บ

 การเข้าสู่หน้าแรกของระบบทั้งหมดดังรูปที่ 4.1 ในหน้านี้จะมีสี่ส่วน คือ ส่วนของเมนู ด้านบน ส่วนของเมนูด้านข้าง ส่วนของการแสดงเนื้อหาตรงกลาง และส่วนประกอบอื่นๆ หน้าหลัก จะเป็นหน้าที่มีลิงค์เชื่อมต่อไปยังส่วนต่างๆ ของระบบ และมีลิงค์ข่าวสารจากระบบ เพื่ออัพเดทให้ ผู้ใช้งานได้ทราบ ซึ่งการทดสอบการใช้งานสามารถแสดงผลได้ดี ใช้งานได้ทุกอย่าง

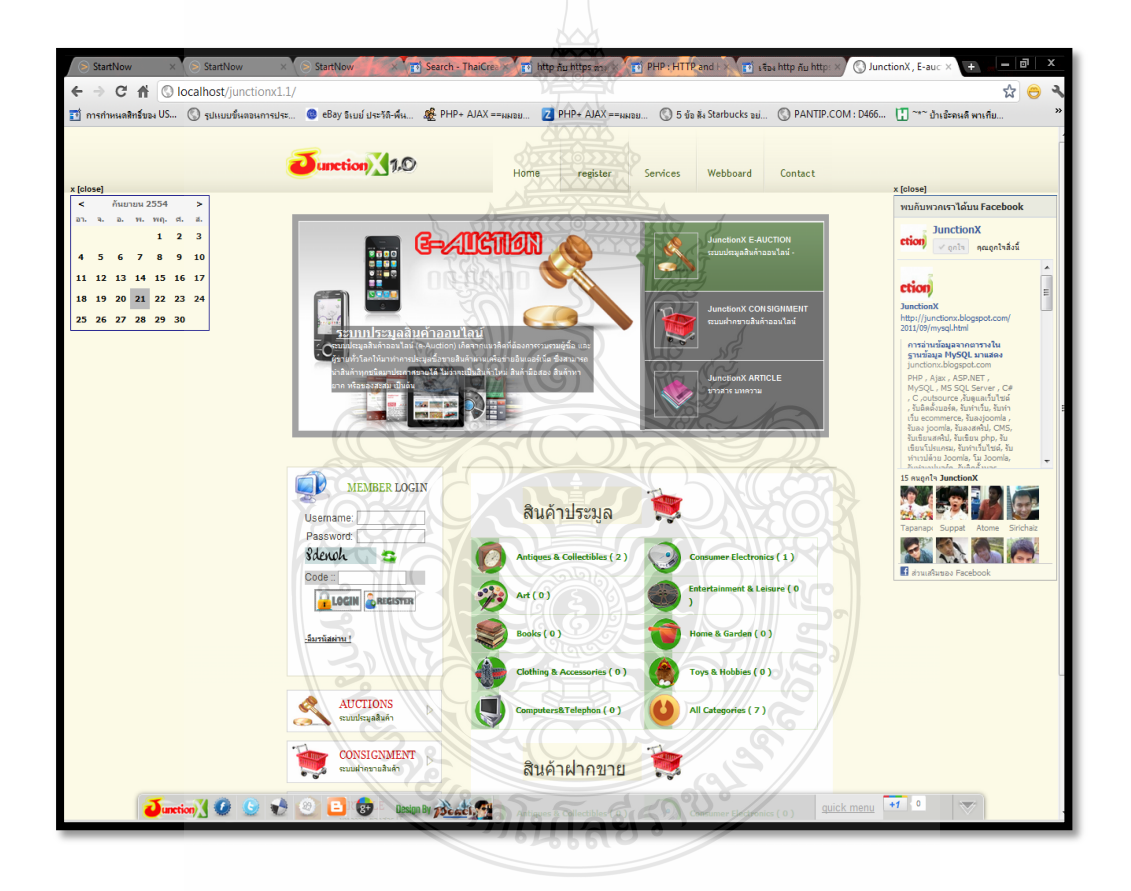

รูปที่ 4.1การทดสอบหน้าหลักของเว็บ (index.php)

## 4.2.2 หน้าสมัครสมาชิก (register)

 การสมัครสมาชิกเพื่อใช้งานระบบ เข้ามาใช้งาน ดังรูปที่ 4.2 ได้โดยการเลือกที่ เมนู ด้านบนสุดของเว็บลำดับที่สอง ชื่อว่า register เมื่อคลิกที่เมนูจะเข้ามาสู่หน้าสมัครสมาชิก ซึ่งจะมี แบบฟอร์มการสมัครสมาชิกให้กรอกรายละเอียด ดังรูปที่ 4.3

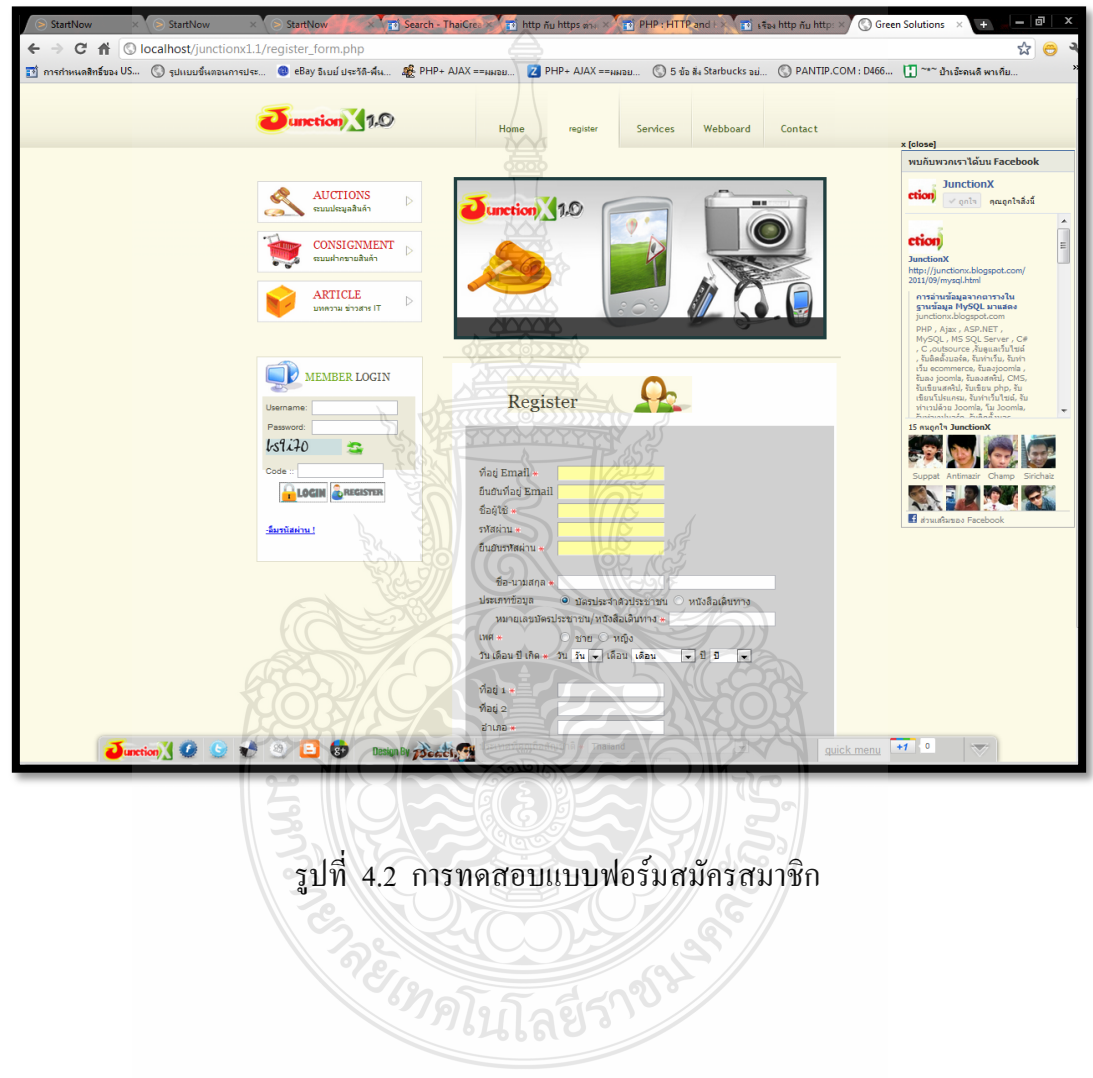

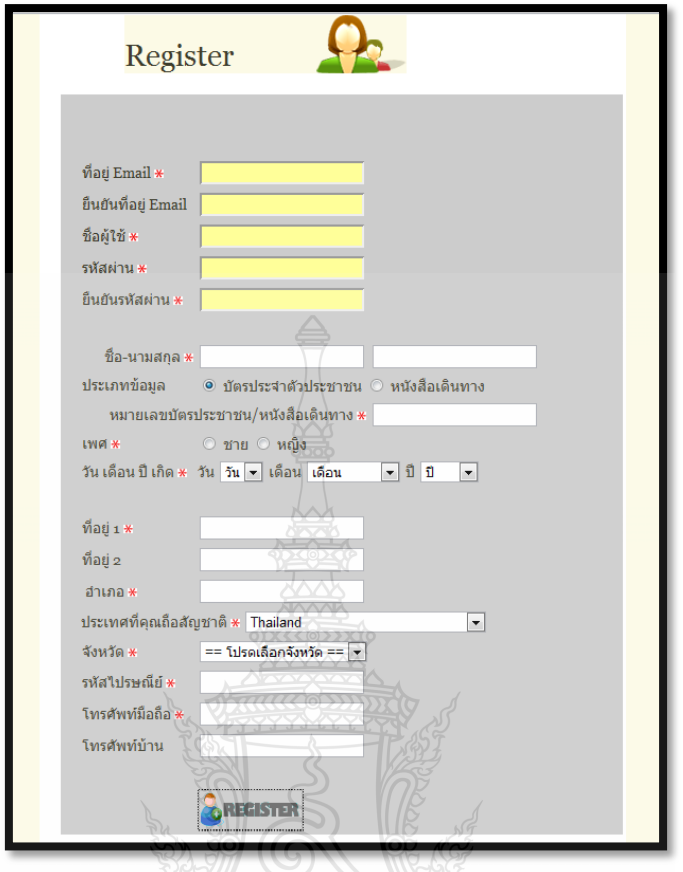

รูปที่ 4.3การทดสอบแบบฟอร์มการสมัครสมาชิก

 จากรูปที่ 4.3 แสดงแบบฟอร์มการสมัครสมาชิก โดยจะมีช่องให้กรอกรายละเอียด ต่างๆ ถ้ากรอกไม่ถูกต้อง จะมีคำเตือนมาเตือนในพื้นที่ว่างหลังช่อง โดยช่องสีเหลือง คือ ข้อมูล ส าคัญที่ต้องกรอก และมีการเช็คความถูกต้องของข้อมูล ส่วนช่องสีขาวคือ ข้อมูลทั่วไปของสมาชิก ทั้งนี้สมาชิกควรที่จะกรอกข้อมูลที่ถูกต้องและครบถ้วนทุกช่องเพื่อสิทธิ์และประโยชน์ของสมาชิก โดยถ้าหากสมาชิกกรอกข้อมูลช่องสีเหลืองไม่ถูกต้อง ระบบจะแจ้งเตือน และไม่ยอมให้สมัคร สมาชิก ดังรูปที่ 4.4 และถ้าข้อมูลทั้งหมดถูกต้องระบบจะแจ้งว่าถูกต้อง ดังรูปที่ 4.5

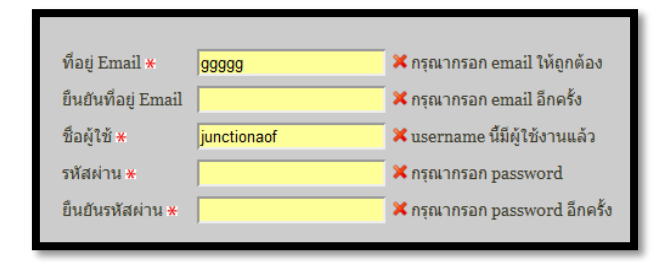

# รูปที่ 4.4 การทดสอบความผิดพลาดในการสมัครสมาชิก

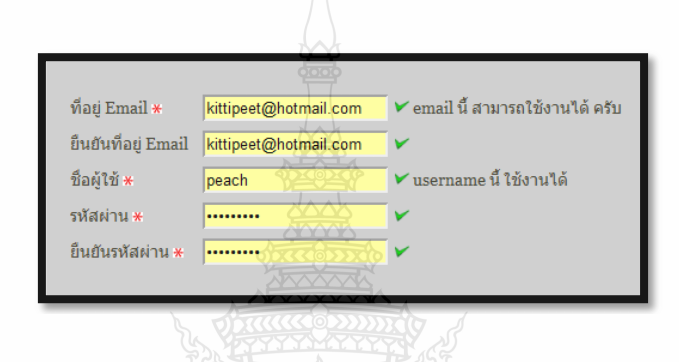

รูปที่ 4.5การทดสอบความถูกต้องในการสมัครสมาชิก

จากรูปที่ 4.4 และ 4.5 แสดงการตรวจเช็คความถูกต้องของการสมัครสมาชิก โดย ที่อยู่ Email จะต้องกรอกรูปแบบ Email ที่ถูกต้องจึงจะผ่าน และต้องไม่ซ้ ากับ Email ที่มีอยู่แล้วในระบบ และต้องยืนยัน Email เดิมอีกครั้งเพื่อแน่ใจว่าไม่ได้พิมพ์ผิด ชื่อผู้ใช้ก็เช่นเดียวกัน ต้องไม่ซ้ำกับชื่อ ผู้ใช้ที่มีอยู่แล้วในระบบ ตามด้วยรหัสผ่านอีกสองครั้ง

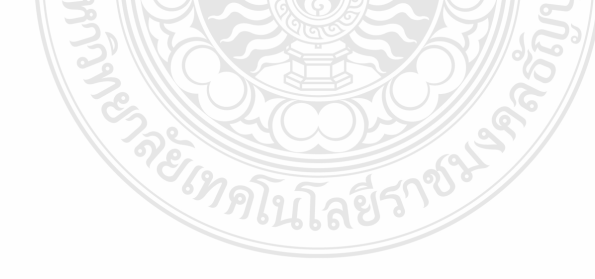

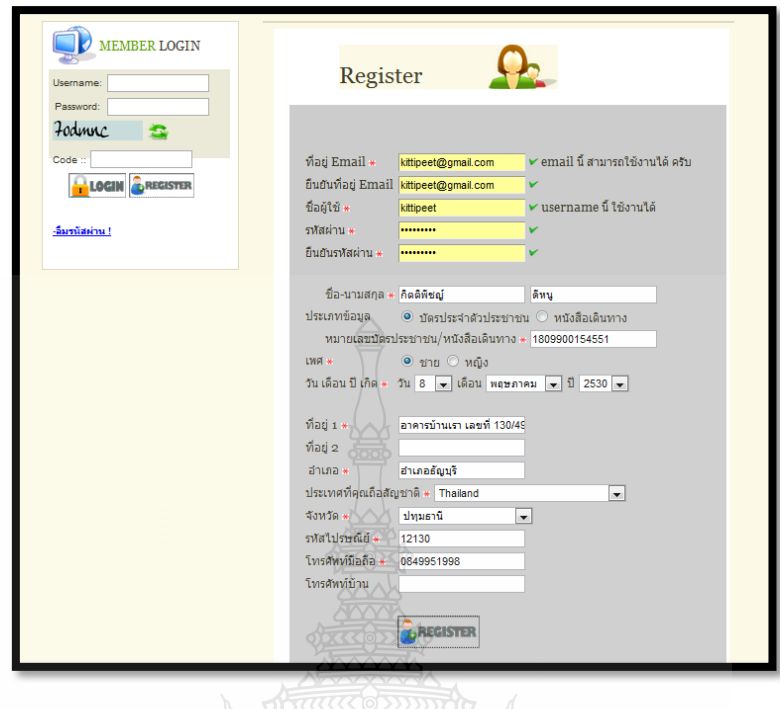

รูปที่ 4.6การทดสอบการสมัครสมาชิก

 จากรูปที่ 4.6 แสดงการกรอกข้อมูลการสมัครสมาชิกครบ เสร็จแล้วท าการกดปุ่มตรง REGISTER จากนั้นระบบจะบันทึกข้อมูลลงฐานข้อมูล และส่งลิงค์ยืนยันการสมัค รสมาชิก ไปยัง อีเมล์ที่ใช้สมัคร ดังแสดงในรูปที่ 4.7 เมื่อกดลิงค์ยืนยันแล้ว สมาชิกก็สามารถเข้าสู่ระบบเพื่อใช้งาน ส่วนต่างๆของเว็บได้ต่อไป

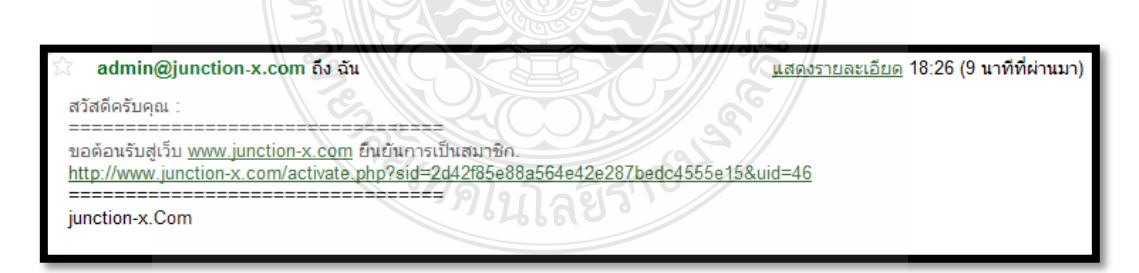

รูปที่ 4.7การทดสอบอีเมล์ที่ระบบส่งลิงค์ยืนยันการสมัครสมาชิกมาให้

| ครั้งที่                   | ชื่อ $User$ | Email                     | <b>SID</b>        | ผลลัพธ์ |  |
|----------------------------|-------------|---------------------------|-------------------|---------|--|
| 1                          | aragon k20  | aragon k20@hotmail.com    | 6f7da78bda17b1f9c |         |  |
|                            |             |                           | a6a386b8971bfc7   |         |  |
| $\overline{2}$             | wariswong   | kaquinova@hotmail.com     | 97c91352fb381c12  |         |  |
|                            |             |                           | 98734add5cdd3aaf  |         |  |
| 3                          | Kittikorn   | hlan_tom@hotmail.com      | 45744ba7682f1d9b  |         |  |
|                            |             |                           | b36d68fa240f8553  |         |  |
| $\overline{4}$             | sakunphot   | chijaez@gmail.com         | b1d3451db9aa7f2f0 |         |  |
|                            |             |                           | 23968f7c473e022   |         |  |
| 5                          | Deow        | pitsanupotajan@gmail.com  | fdbdf24e412a13c81 |         |  |
|                            |             |                           | ebcd38772677f35   |         |  |
| 6                          | kittipeet   | Junctionaof@hotmail.com   | 189169428e6c0864  |         |  |
|                            |             |                           | 126d18c8d3b979aa  |         |  |
| $\tau$                     | dragon      | peachaof.dragon@gmail.com | df62ee672d27637c8 |         |  |
|                            |             |                           | 82ff7210c7b7240   |         |  |
| $8\,$                      | anabiz      | anabiz@hotmail.com        | 5b9be48730750e26  |         |  |
|                            |             |                           | afcc599ecda7fa80  |         |  |
| 9                          | narapj      | nnp_j@hotmail.com         | 5b9be48730750e26  |         |  |
|                            |             |                           | afcc599ecda7fa80  |         |  |
| 10                         | Bowling     | xloger@hotmail.com        | 5b9be48730750e26  |         |  |
|                            |             |                           | afcc599ecda7fa80  |         |  |
| ้ผลรวมความถูกต้องของข้อมูล |             |                           |                   | 100 %   |  |

ิตารางที่ 4.1 ผลการทดสอบการสมัครสมาชิก จำนวน 10 คน

#### 4.2.3 การเข้าสู่ระบบ ในระดับสมาชิก

 แบบฟอร์มการเข้าสู่ระบบ ดังรูปที่ 4.8 ซึ่งจะมีอยู่ในทุกๆหน้า หากยังไม่ได้เข้าสู่ ระบบ สามารถกรอก Username และ Password เพื่อเข้าสู่ระบบ และมีการเช็คว่าเป็นผู้ใช้งานจริงๆ ไม่ใช่ SPAM โดยการกรอกรหัสภาพ ซึ่งจะปรากฏขึ้นด้านล่าง ช่องให้กรอก พาสเวิร์ด ให้ใส่รหัส ให้ตรงกับรูปภาพ ในช่อง Code แล้วกด Login เพื่อเข้าสู่ระบบได้ หากการเข้าสู่ระบบของท่าน ถูกต้อง จะมี POPUP ขึ้นมา ดังรูปที่ 4.9 แต่ถ้าผิดพลาดระบบจะแจ้งเตือน ดังรูปที่ 4.10

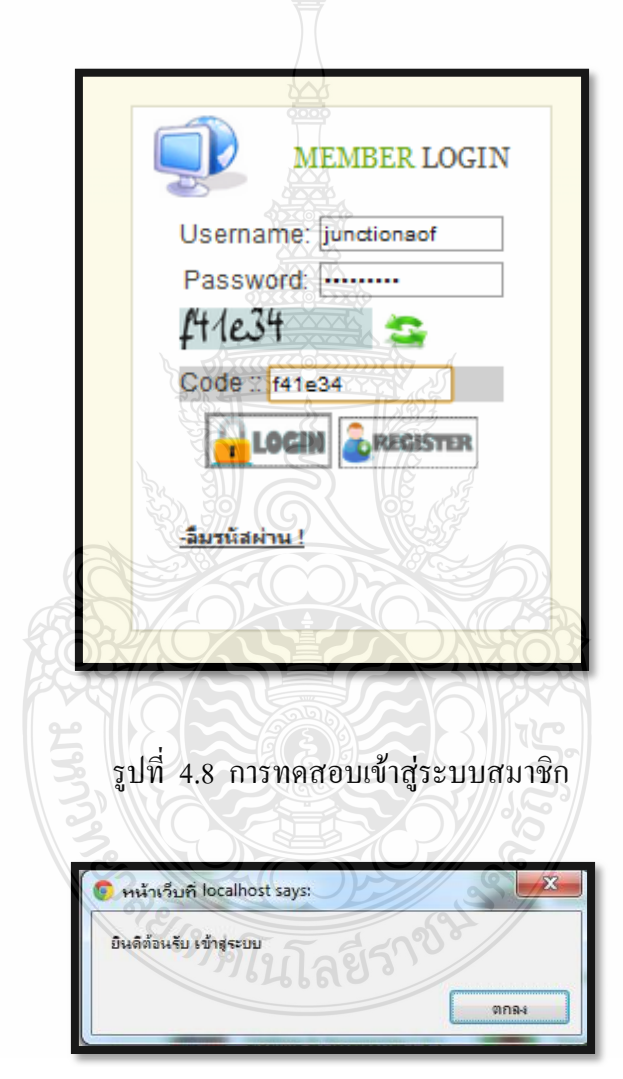

รูปที่ 4.9การทดสอบข้อความต้อนรับเมื่อเข้าสู่ระบบถูกต้อง

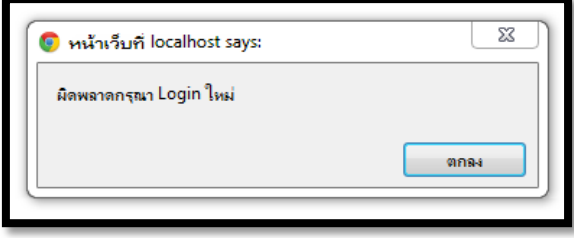

รูปที่4.10การทดสอบข้อความต้อนรับเมื่อเข้าสู่ระบบผิดพลาด

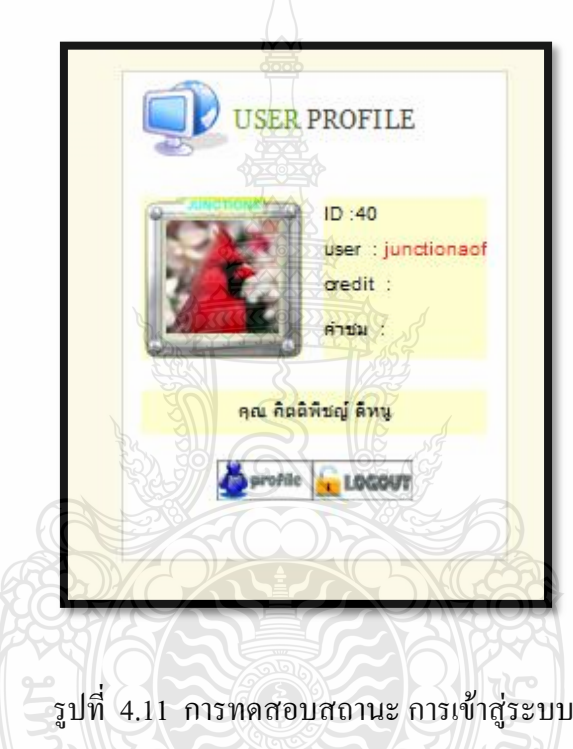

 จากรูปที่ 4.11 เมื่อข้อมูลการเข้าสู่ระบบถูกต้อง รหัสลับตรงกับรูปภาพ ระบบจะขึ้น POPUP ข้อความยินดีต้อนรับเข้าสู่ระบบ เมื่ อกดตกลง ระบบจะนำท่านไปยังหน้า โปรไฟล์ส่วนตัว ดังรูปที่ 4.6 เมื่อใช้งานส่วนต่างๆต่อไป และแบบฟอร์มเข้าสู่ระบบจะเปลี่ยนมาเป็นแบบฟอร์มแสดง สถานะ การเข้าสู่ระบบแทน ดังรูปที่ 4.11แต่ถ้ากรอก Username ผิด หรือ Password ผิด หรือ รหัส ลับไม่ตรงกับภาพ ระบบจะแจ้งเตือน ดังรูปที่ 4.10และพาท่านกลับไป Login ใหม่

| ิครั้งที่      | ชื่อ $User$ | Password     | ชื่อ – นามสกุล             | ผลลัพธ์ |
|----------------|-------------|--------------|----------------------------|---------|
| 1              | aragon k20  | 201230       | อาจณรงค์ เกิดผล            |         |
| 2              | wariswong   | 115130462021 | วริศวงษ์ วสุรัตน์ธวัชกุล   |         |
| 3              | Kittikorn   | kittikorn51  | Kittikorn Sukchan          |         |
| $\overline{4}$ | sakunphot   | 039327954    | ิสกุลพจน์ ขึ้มขลิบ         |         |
| 5              | Deow        | pit3128      | Pitsanu Potajan            |         |
| 6              | kittipeet   | 16fmujiyd    | กิตติพืชญ์ คีหนู           |         |
| 7              | dragon      | 16fmujiyd    | กิตติพืชญ์ ดีหนู           |         |
| 8              | anabiz      | 123456789    | ภูริวัฒน์ เลิศวิริยะปิติ   |         |
| 9              | narapj      | 123456       | นราทิพย์ ปงใจ              |         |
| 10             | Bowling     | 1234         | จักรกฤษณ์ อุทัยรัศมี       |         |
|                |             |              | ้ผลรวมความถูกต้องของข้อมูล | 100 %   |

ตารางที่ 4.2 ผลการทดสอบการเข้าสู่ระบบ โดยใช้รหัสผ่านที่ถูกต้อง จำนวน 10 คน

ตารางที่ 4.3 ผลการทดสอบการเข้าสู่ระบบ โดยใช้รหัสผ่านที่ไม่ถูกต้อง จำนวน 10 คน

| ิครั้งที่      | ชื่อ User  | Password       | ชื่อ – นามสกุล            | ผลลัพธ์                   |
|----------------|------------|----------------|---------------------------|---------------------------|
| $\mathbf{1}$   | aragon k20 | 201123         | อาจณรงค์ เกิดผล           | $\boldsymbol{\mathsf{x}}$ |
| $\overline{2}$ | wariswong  | 115130462021-7 | วริศวงษ์ วสุรัตน์ธวัชกุล  | $\boldsymbol{\mathsf{x}}$ |
| 3              | Kittikorn  | kotikorn52     | Kittikorn Sukchan         | $\boldsymbol{\mathsf{x}}$ |
| 4              | sakunphot  | ง-ต-/ตถภ       | สกุลพจน์ ขึ้มขลิบ         | $\boldsymbol{\mathsf{x}}$ |
| 5              | Deow       | pot3127        | Pitsanu Potajan           | $\boldsymbol{\mathsf{x}}$ |
| 6              | kittipeet  | สุดที่รัก      | กิตติพืชญ์ คีหนู          | $\mathsf{x}$              |
| 7              | dragon     | 16fmujiyddd    | กิตติพืชญ์ คีหนู          | $\boldsymbol{\mathsf{x}}$ |
| 8              | anabiz     | /-ภถึึกต       | ภูริวัฒน์ เลิศวิริยะปิติ  | $\boldsymbol{\mathsf{x}}$ |
| 9              | narapj     | /-ภถู          | นราทิพย์ ปงใจ             | $\boldsymbol{\mathsf{x}}$ |
| 10             | Bowling    | 123456         | จักรกฤษณ์ อุทัยรัศมี      | $\boldsymbol{\mathsf{x}}$ |
|                |            |                | ผลรวมความผิดพลาดของข้อมูล | 100 %                     |
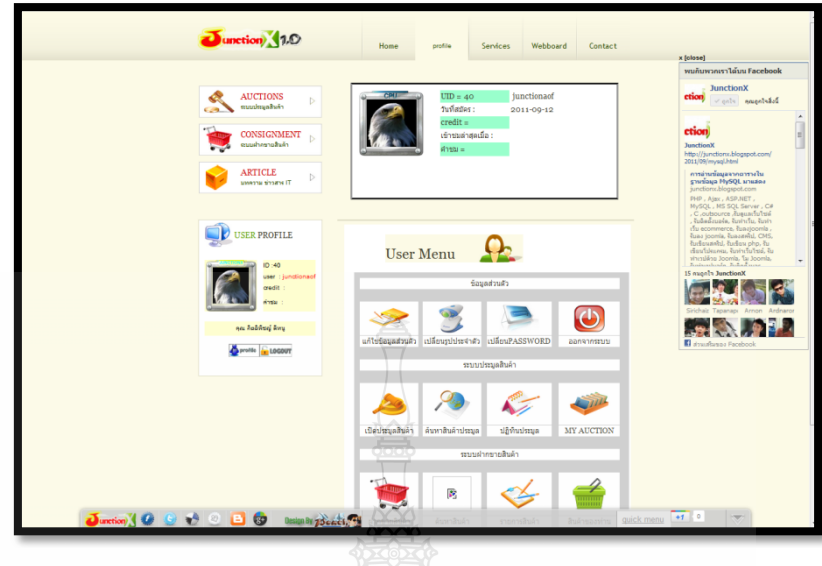

รูปที่ 4.12การทดสอบหน้าโปรไฟล์ส่วนตัว

 จากรูปที่ 4.12 เป็นหน้าโปรไฟล์ ซึ่ง ประกอบด้วยข้อมูลของ USER และ User Menu ซึ่งสมาชิกสามารถท าทุกอย่างได้ผ่านทางเมนูนี้ โดยเมนูนี้แบ่งออกเป็นสี่ส่วน ได้แก่ 1) ส่วนของข้อมูลส่วนตัว สมาชิก สามารถแก้ไขข้อมูลส่วนตัว เปลี่ยนรูปประจ าตัว เปลี่ยน Password และออกจากระบบสมาชิกได้

2) ส่วนของระบบประมูลสินค้า สมาชิกสามารถเปิดปร ะมูลสินค้า ค้นหาสินค้า ประมูล ปฏิทินการประมูล และค้นหาการประมูลของตนเองได้ผ่านทางเมนูนี้

3) ส่วนของระบบประมูลสินค้าออนไลน์ สามารถ เปิดประมูลสินค้า ค้นหาสินค้า ประมูล ดูปฏิทินการประมูล และดูสินค้าประมูลที่ตนเองเปิดไว้ได้

4) ส่วนของระบบฝากขายสินค้า สามารถนำสินค้ามาฝากขาย ค้นหาสินค้าฝากข าย ดู รายการสินค้าฝากขายทั้งหมด และดูสินค้าฝากขายของตนเองได้

5) ส่วนของระบบบทความข่าวสาร สามารถ เขียนบทความ ค้นหาบทค วาม ดู บทความทั้งหมด สามารถลบ และแก้ไขบทความที่ตนเองเคยเขียนได้

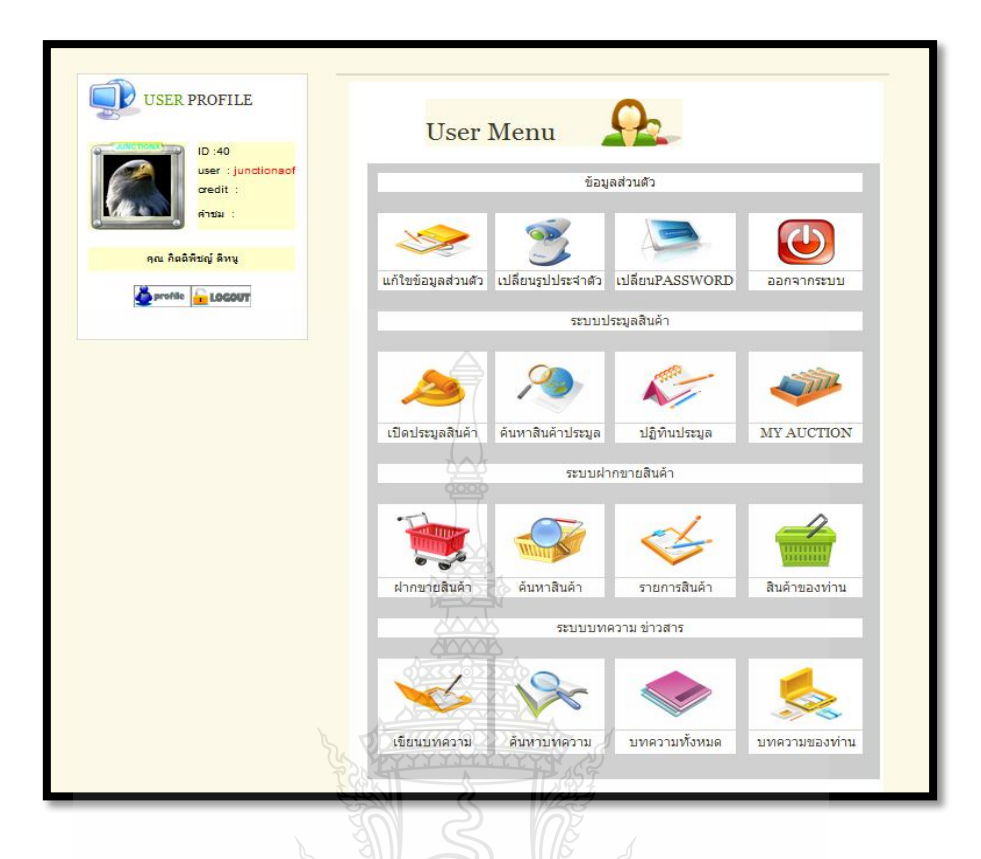

รูปที่ 4.13 การทดสอบเมนูสมาชิก

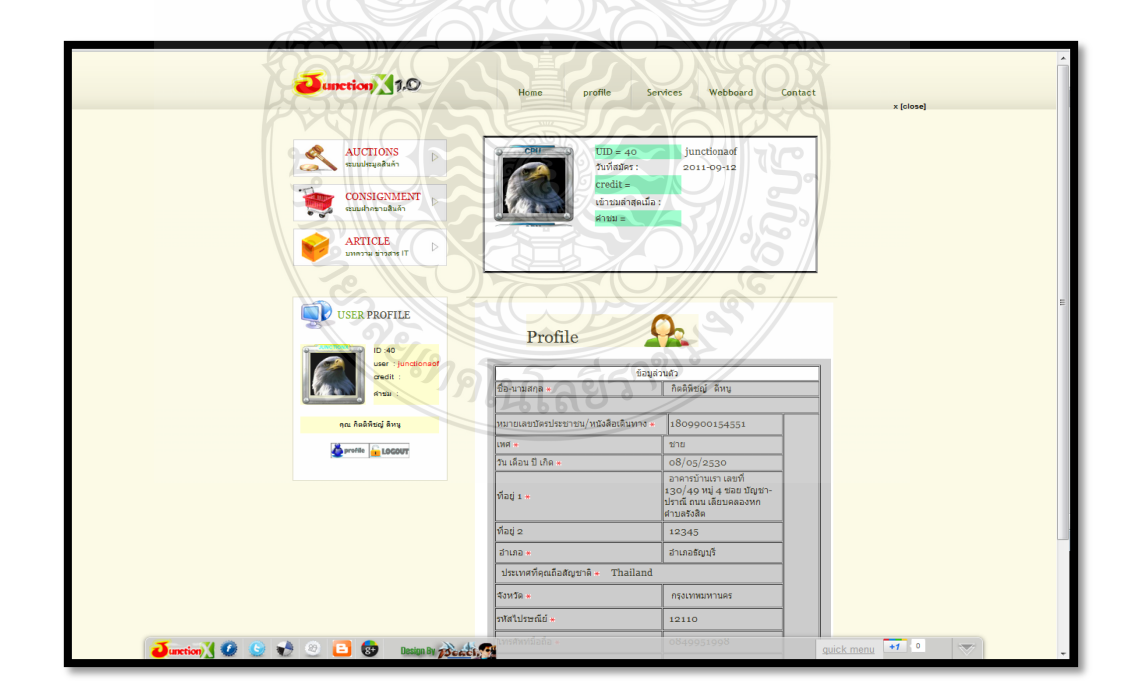

รูปที่ 4.14การทดสอบดูรายละเอียดข้อมูลส่วนตัว

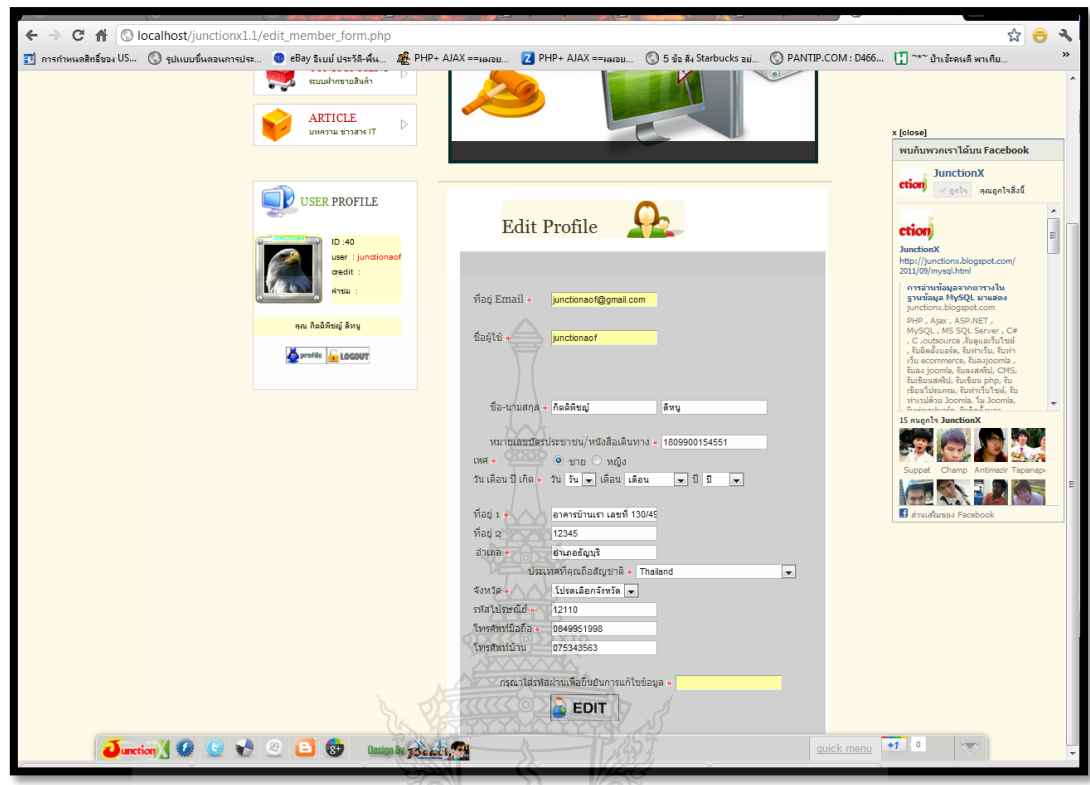

รูปที่ 4.15การทดสอบแก้ไขข้อมูลส่วนตัว

 เมื่อสมาชิกกดปุ่ม แก้ไขข้อมูลส่วนตัว ระบบจะแสดงข้อมูลส่ วนตัวของสมาชิก ถ้า ต้องการจะแก้ ก็ให้คลิกที่แก้ไขข้อมูลส่วนตัว ระบบก็จ ะแสดงฟอร์มให้แก้ไขข้อมูลส่วนตัว ซึ่งจะ คล้ายกับฟอร์มสมัครสมาชิก แต่สิ่งที่แก้ไขไม่ได้ คือ ชื่อสมาชิก และอีเมล์ เมื่อคลิกปุ่ม Edit จะมี POPUP แสดงข้อความว่าแก้ไขข้อมูลเสร็จสิ้น ดังรูปที่ 4.16

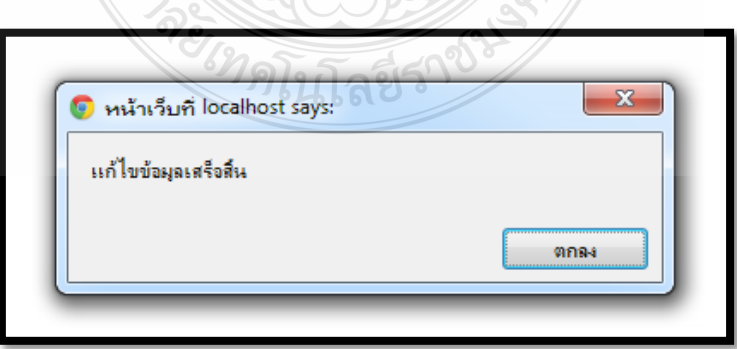

รูปที่ 4.16การทดสอบข้อความเมื่อแก้ไขข้อมูลส่วนตัวเสร็จสิ้น

| ครั้งที่                  | ชื่อ User  | แสดงข้อมูลเดิม     | แก้ไขข้อมูลใหม่          | ผลลัพธ์ |
|---------------------------|------------|--------------------|--------------------------|---------|
| 1                         | aragon k20 | Tel. 0845256541    | Tel. 0876729415          |         |
| 2                         | wariswong  | เพศ.ญ              | เพศ.ช                    |         |
| 3                         | Kittikorn  | สัญชาติ Korea      | สัญชาติ Thailand         |         |
| 4                         | sakunphot  | Tel. 039548562     | Tel. 039327954           |         |
| 5                         | Deow       | จังหวัด ปทุมธานี   | จังหวัด อุบลราชธานี      |         |
| 6                         | kittipeet  | 199/158 ม.3        | ้อาคารบ้านเรา เลขที่     |         |
|                           |            |                    | 130/49 หมู่ 4 ซอย บัญชา- |         |
|                           |            |                    | ปราณี                    |         |
| $\overline{7}$            | dragon     | วันเกิด 17/07/2535 | วันเกิด 08/05/2530       |         |
| 8                         | anabiz     | สัญชาติ Indea      | สัญชาติ Thailand         |         |
| 9                         | narapj     | จังหวัด ปทุมธานี   | จังหวัด เชียงราย         |         |
| 10                        | Bowling    | Tel. 085478524     | Tel. 0847817728          |         |
| ผลรวมความถูกต้องของข้อมูล |            |                    |                          |         |

ตารางที่ 4.4 ผลการทดสอบการแก้ไขข้อมูลของสมาชิก จำนวน 10 คน

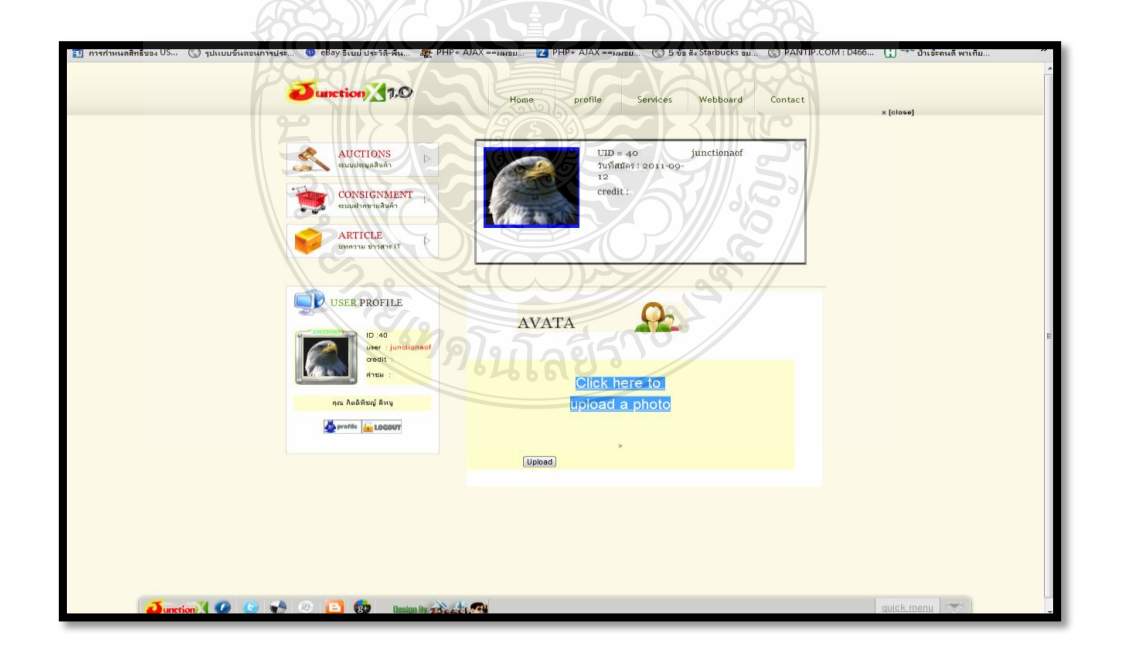

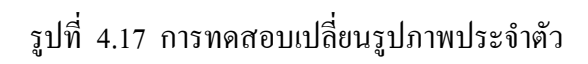

 จากรูปที่ 4.17 แสดงหน้าเปลี่ยนรูปภาพแสดงตัว โดยการคลิกที่ลิงค์ เพื่อเรียกไฟล์ รูปภาพจากเครื่องของคุณอัพโหลดไปยังเว็บ โดยเมื่อกดอัพโหลดแล้ว จะเป็นดังรูปที่ 4.18 ให้ทำ ึ การ Crop รูปภาพ เพื่อใช้โชว์เป็นภาพขนาดเล็กแทนตัวคุณ โดยการคลิกเมาส์ค้างแล้วลากกำหนด ขอบเขตในการ Crop เสร็จแล้วให้กดปุ่ม Save Thumbnail ตามด้วยกดปุ่ม Upload

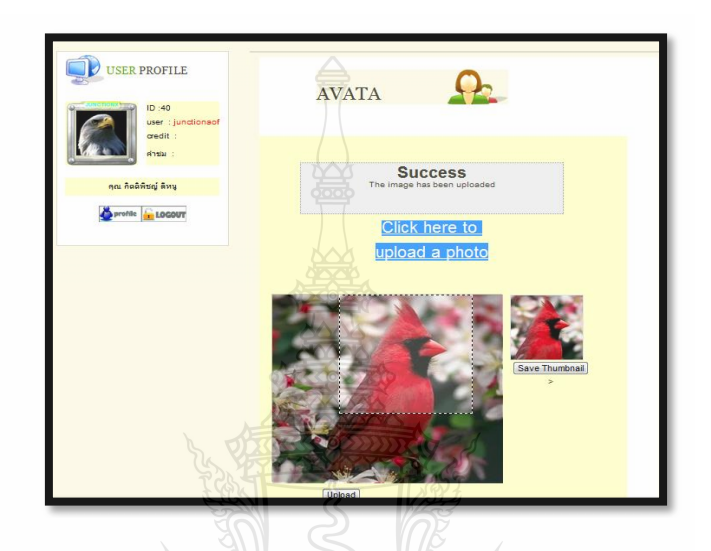

รูปที่ 4.18การทดสอบการเลือกขอบเขตภาพประจ าตัว

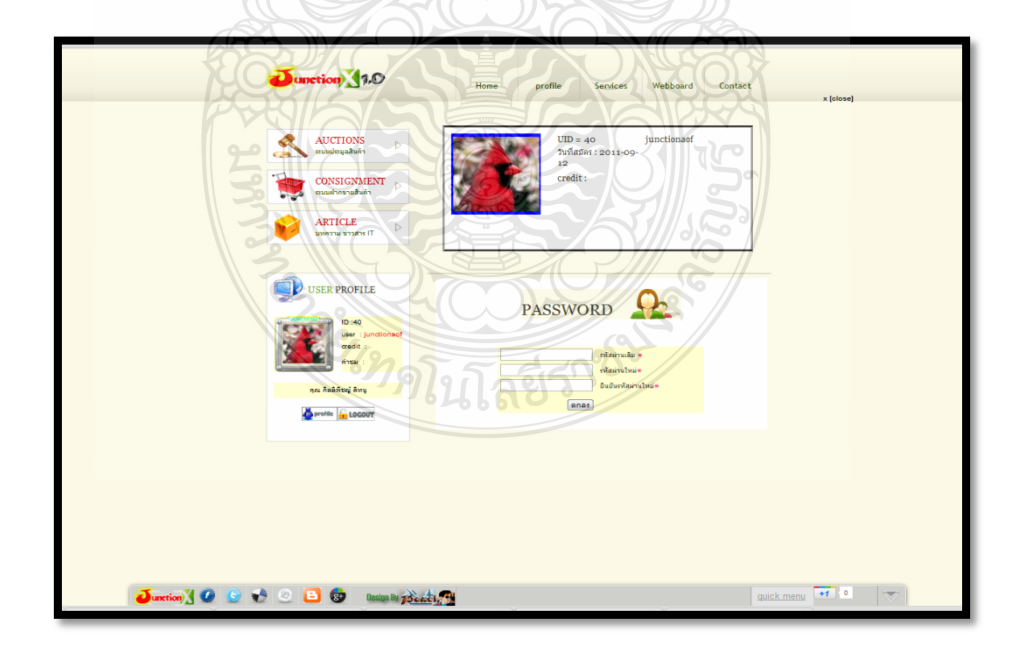

รูปที่ 4.19การทดสอบเปลี่ยนพาสเวิร์ด

 จากรูปที่ 4.19 แสดงการเปลี่ยนพาสเวิร์ด โดยต้องใส่ พา สเวิร์ดเดิม และใส่พาสเวิร์ด ่ ใหม่สองครั้งเพื่อยืนยันการเปลี่ยนหากเปลี่ยนเสร็จสิ้นจะมี POPUP ขึ้นมาแจ้งเตือนว่าทำการเปลี่ยน พาสเวิร์ดเรียบร้อยแล้ว

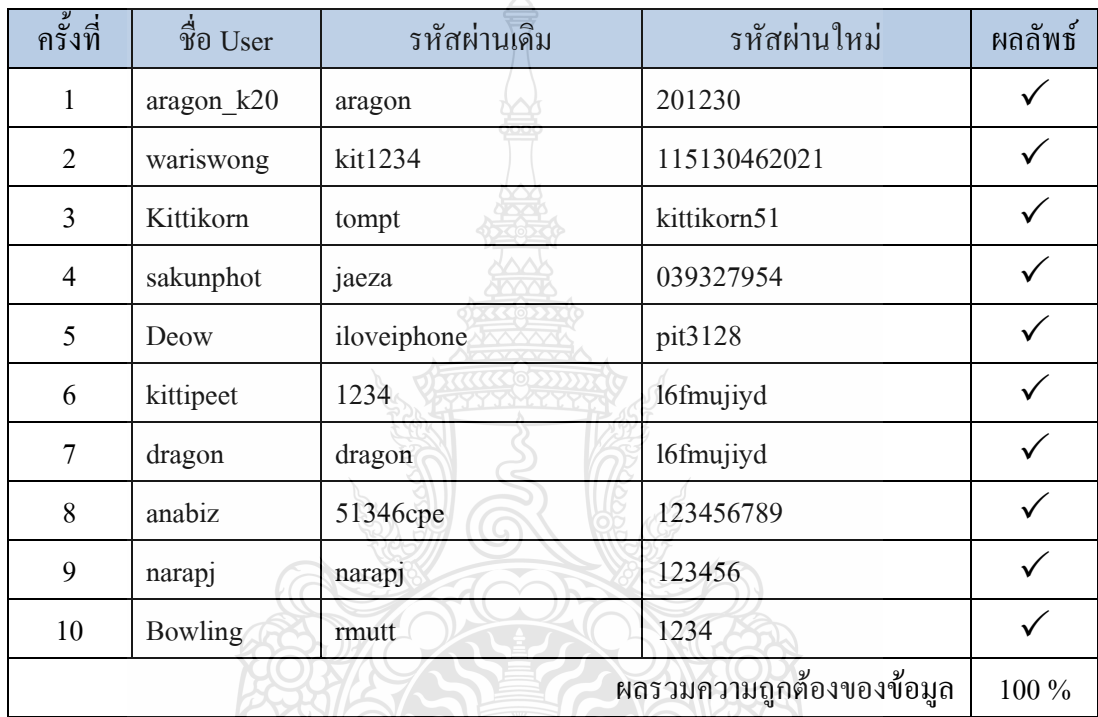

ิตารางที่ 4.5 ผลการทดสอบการเปลี่ยนรหัสผ่านของสมาชิก จำนวน 10 คน

4.2.4 การเปิดระบบประมูล

 เมื่อสมาชิกคลิกเลือกเมนูประมูลสินค้า จะไปยังแบบฟอร์มเพื่อเปิดประมูลสินค้า ดัง รูปที่ 4.21 โดยสมาชิกต้องกรอกข้อมูลให้ครบถ้วนเพื่อผลประโยชน์ของสมาชิกเอง โดยตัวอย่าง การทดสอบกรอกข้อมูลเปิดประมูลสินค้าเป็น ดังรูปที่ 4.22

**BIBETARY** 

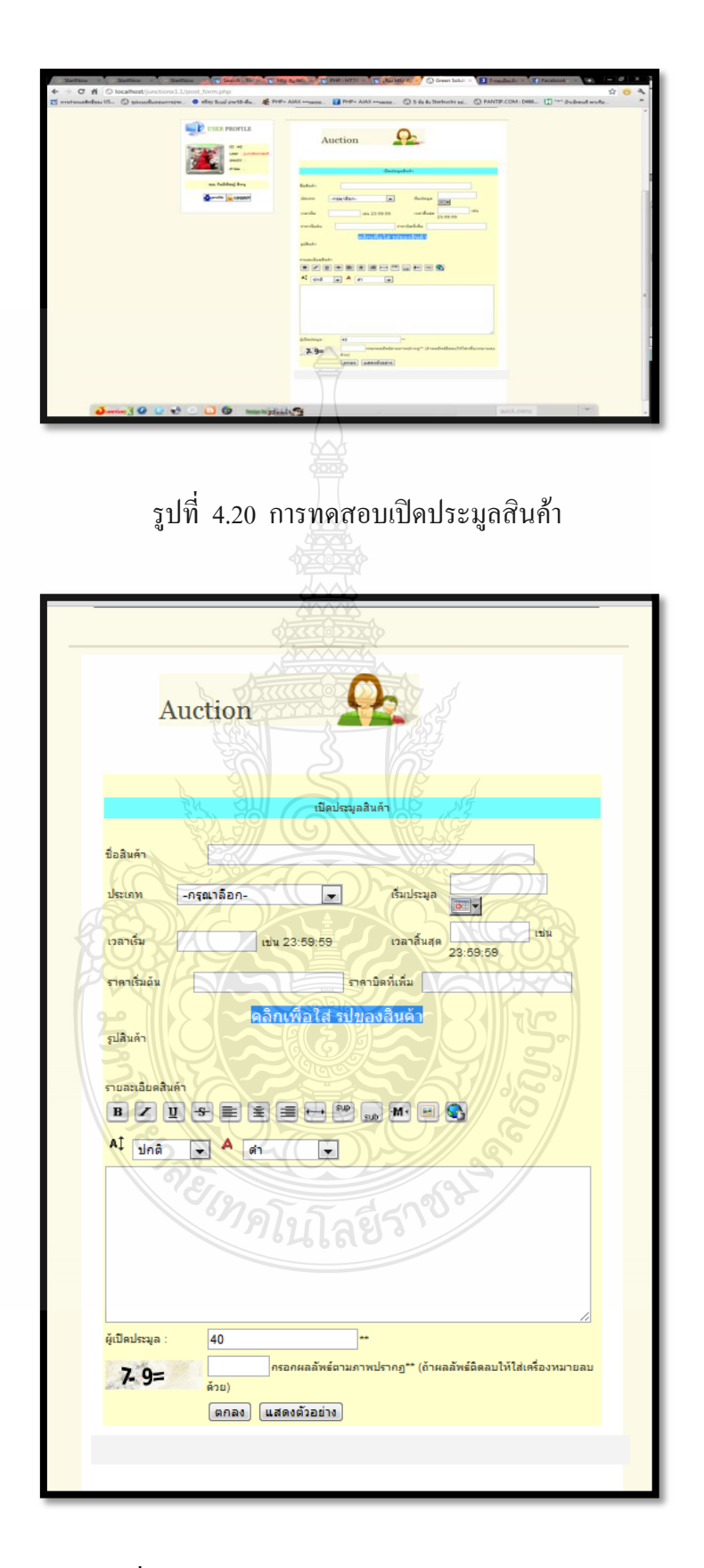

รูปที่ 4.21การทดสอบแบบฟอร์มเปิดประมูลสินค้า

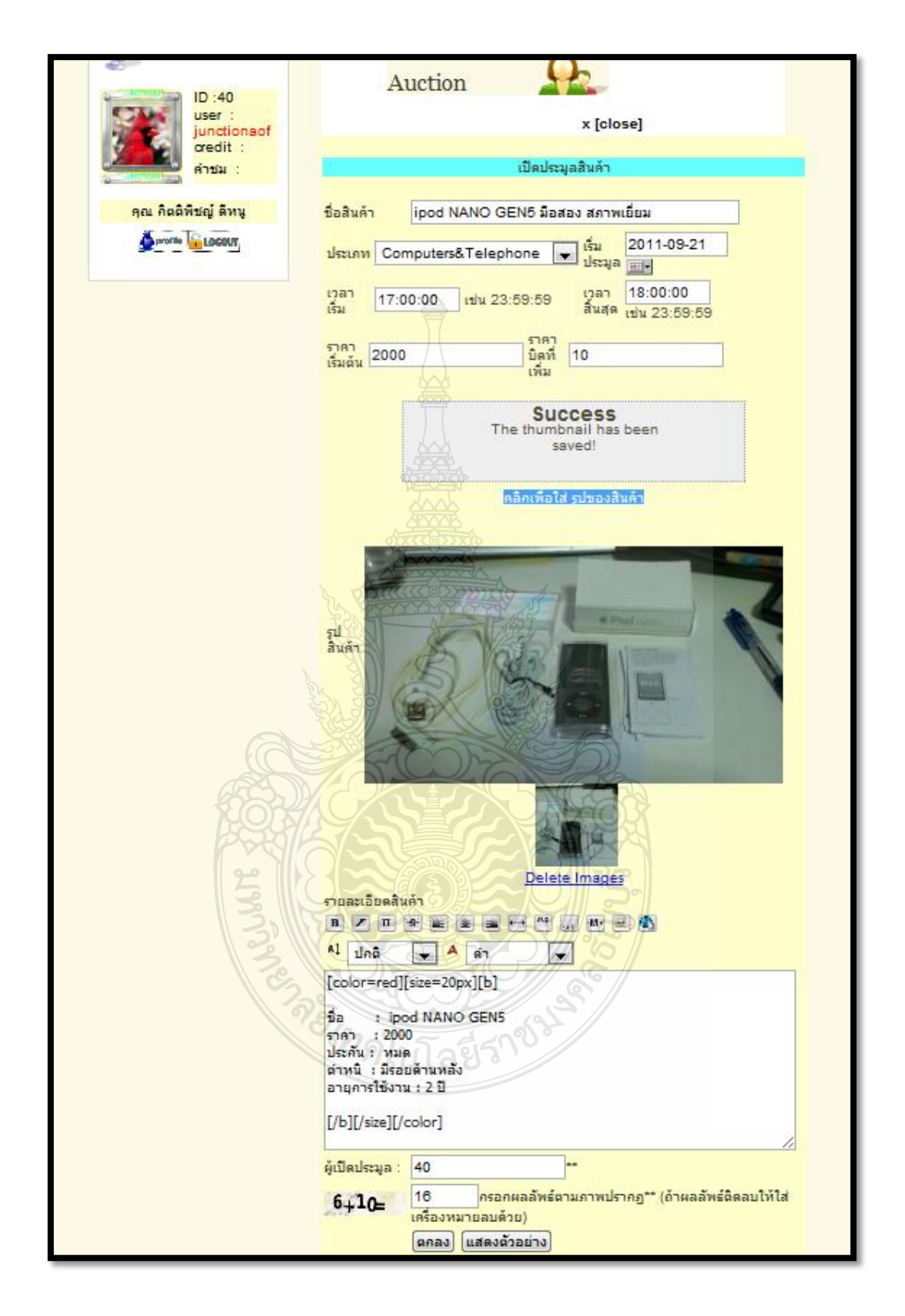

รูปที่ 4.22ตัวอย่างการกรอกแบบฟอร์มเปิดประมูลสินค้า

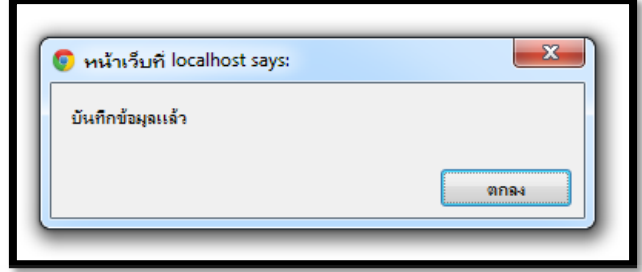

รูปที่ 4.23ตัวอย่างผลการทดสอบกรอกแบบฟอร์ม

เมื่อทำการกรอกข้อมูลเสร็จสิ้น และกดปุ่มตกลง ระบบจะทำการบันทึกข้อมูลสินค้า ประมูลและแสดงผล ดังรูปที่ 4.24

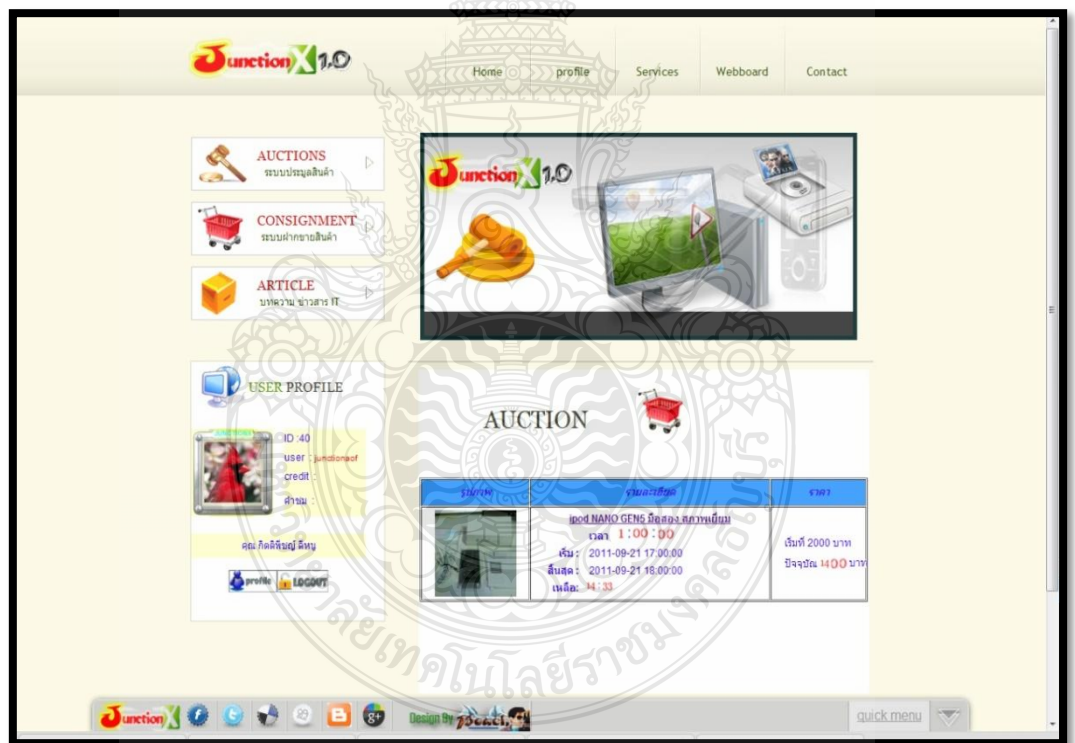

รูปที่ 4.24ผลการเปิดประมูลสินค้า

| ครั้งที่                    | ชื่อ User   | สินค้าเปิดประมูล      | วันที่-เวลา<br>เริ่มต้น | วันที่-เวลา<br>สิ้นสุด | ผลลัพธ์ |  |
|-----------------------------|-------------|-----------------------|-------------------------|------------------------|---------|--|
| $\mathbf{1}$                | anabiz      | คอมพิวเตอร์           | 2011-09-25              | 2011-09-26             |         |  |
|                             |             | ครบเซ็ต แรงๆ          | 09:00:00                | 00:26:59               |         |  |
| $\mathcal{D}_{\mathcal{L}}$ | dragon      | Acer                  | 2011-09-25              | 2011-09-02             |         |  |
|                             |             | 2.5Inch_Slim          | 17:00:00                | 20:26:00               |         |  |
| $\overline{3}$              | junctionaof | <b>Samsung Galaxy</b> | $2011 - 10 - 01$        | 2011-10-01             |         |  |
|                             |             | S <sub>2</sub>        | 05:00:00                | 08:43:50               |         |  |
| $\overline{4}$              | narapj      | LG Optimus EX         | 2011-10-01              | 2011-10-01             |         |  |
|                             |             | <b>SU880</b>          | 08:30:00                | 08:30:00               |         |  |
| $\overline{5}$              | Deow        | PHILIPS 31 นิว        | 2011-10-02              | 2011-10-02             |         |  |
|                             |             |                       | 04:00:00                | 05:25:00               |         |  |
| ผลรวมความถูกต้องของข้อมูล   |             |                       |                         |                        |         |  |

ิตารางที่ 4.6 ผลการทดสอบการเปิดประมูลสินค้าของสมาชิก จำนวน 5 คน

 จากนี้เป็นการทดสอบระบบประมูลสินค้า โดยการเปิดประมูลสินค้าที่ชื่อ Casio G-Shock Limited รุ่น G-312RL-4ADR เริ่มต้นที่ราคา 3,500 บาท และมีบิตการเพิ่ม ราคาครั้งละ 100 บาท โดยเริ่มเปิดประมูลในวันที่ 01/10/2011 ตั้งแต่เวลา 19:00:00 – 19:30:00 เป็นเวลา 30 นาทีซึ่งมีผล การทดสอบ ดังตารางที่ 4.7

# ตารางที่ 4.7 ผลการทดสอบการประมูลสินค้าของสมาชิก จำนวน 5 คน

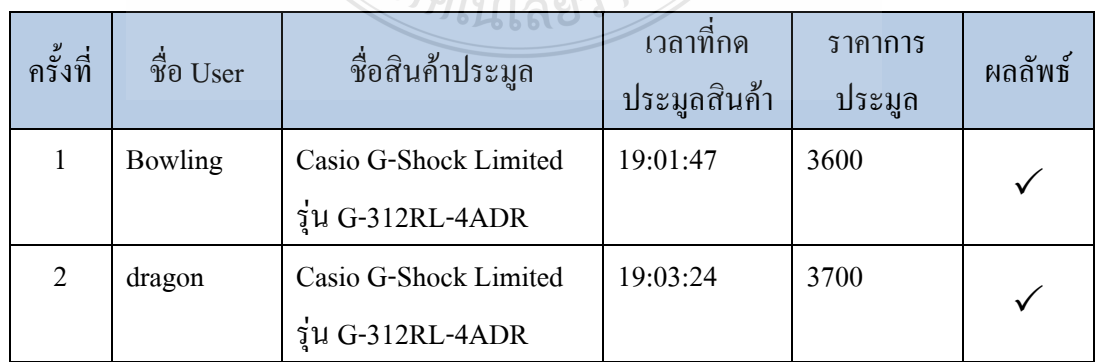

| ครั้งที่                  | ชื่อ User      | ชื่อสินค้าประมูล             | เวลาที่กด<br>ประมูลสินค้า | ราคาการ<br>ประมูล | ผลลัพธ์ |  |
|---------------------------|----------------|------------------------------|---------------------------|-------------------|---------|--|
| $\overline{3}$            | junctionaof    | Casio G-Shock Limited        | 19:04:52                  | 3800              |         |  |
|                           |                | รุ่น G-312RL-4ADR            |                           |                   |         |  |
| $\overline{4}$            | <b>Bowling</b> | Casio G-Shock Limited        | 19:08:35                  | 3900              |         |  |
|                           |                | $\frac{1}{4}$ น G-312RL-4ADR |                           |                   |         |  |
| 5                         | Deow           | Casio G-Shock Limited        | 19:09:41                  | 4000              |         |  |
|                           |                | $\frac{1}{4}$ น G-312RL-4ADR |                           |                   |         |  |
| 6                         | dragon         | Casio G-Shock Limited        | 19:11:57                  | 4100              |         |  |
|                           |                | $\frac{1}{4}$ น G-312RL-4ADR |                           |                   |         |  |
| $\overline{7}$            | <b>Bowling</b> | Casio G-Shock Limited        | 19:15:13                  | 4200              |         |  |
|                           |                | $\frac{1}{4}$ น G-312RL-4ADR |                           |                   |         |  |
| 8                         | xloger         | Casio G-Shock Limited        | 19:20:44                  | 4300              |         |  |
|                           |                | รุ่น G-312RL-4ADR            |                           |                   |         |  |
| 9                         | junctionaof    | Casio G-Shock Limited        | 19:25:59                  | 4400              |         |  |
|                           |                | รุ่น G-312RL-4ADR            |                           |                   |         |  |
| 10                        | <b>Bowling</b> | Casio G-Shock Limited        | 19:28:20                  | 4500              |         |  |
|                           |                | รุ่น G-312RL-4ADR            |                           |                   |         |  |
| 11                        | dragon         | Casio G-Shock Limited        | 19:29:24                  | 4600              |         |  |
|                           |                | รุ่น G-312RL-4ADR            |                           |                   |         |  |
| 12                        | xloger         | Casio G-Shock Limited        | 19:29:32                  | 4700              |         |  |
|                           |                | รุ่น G-312RL-4ADR            |                           |                   |         |  |
| 13                        | Bowling        | Casio G-Shock Limited        | 19:29:49                  | 4800              |         |  |
|                           |                | รุ่น G-312RL-4ADR            |                           |                   |         |  |
| 14                        | junctionaof    | Casio G-Shock Limited        | 19:29:50                  | 4900              |         |  |
|                           |                | $\dot{a}$ u G-312RL-4ADR     |                           |                   |         |  |
| ผลรวมความถูกต้องของข้อมูล |                |                              |                           |                   |         |  |

ตารางที่ 4.8 ผลการทดสอบการประมูลสินค้าของสมาชิก จำนวน 5 คน (ต่อ)

4.2.5 การฝากขายสินค้า

 เมื่อสมาชิกเลือกเมนูฝากขายสินค้า ก็จะมีแบบฟอร์มฝากขายสินค้า ดังรูปที่ 4.25 เมื่อ ท าการกรอกข้อมูลครบ ดังรูปที่ 4.26 แล้วกดตกลง ระบบจะจัดเก็บข้อมูลของท่านลงใน ฐานข้อมูล สินค้าฝากขาย

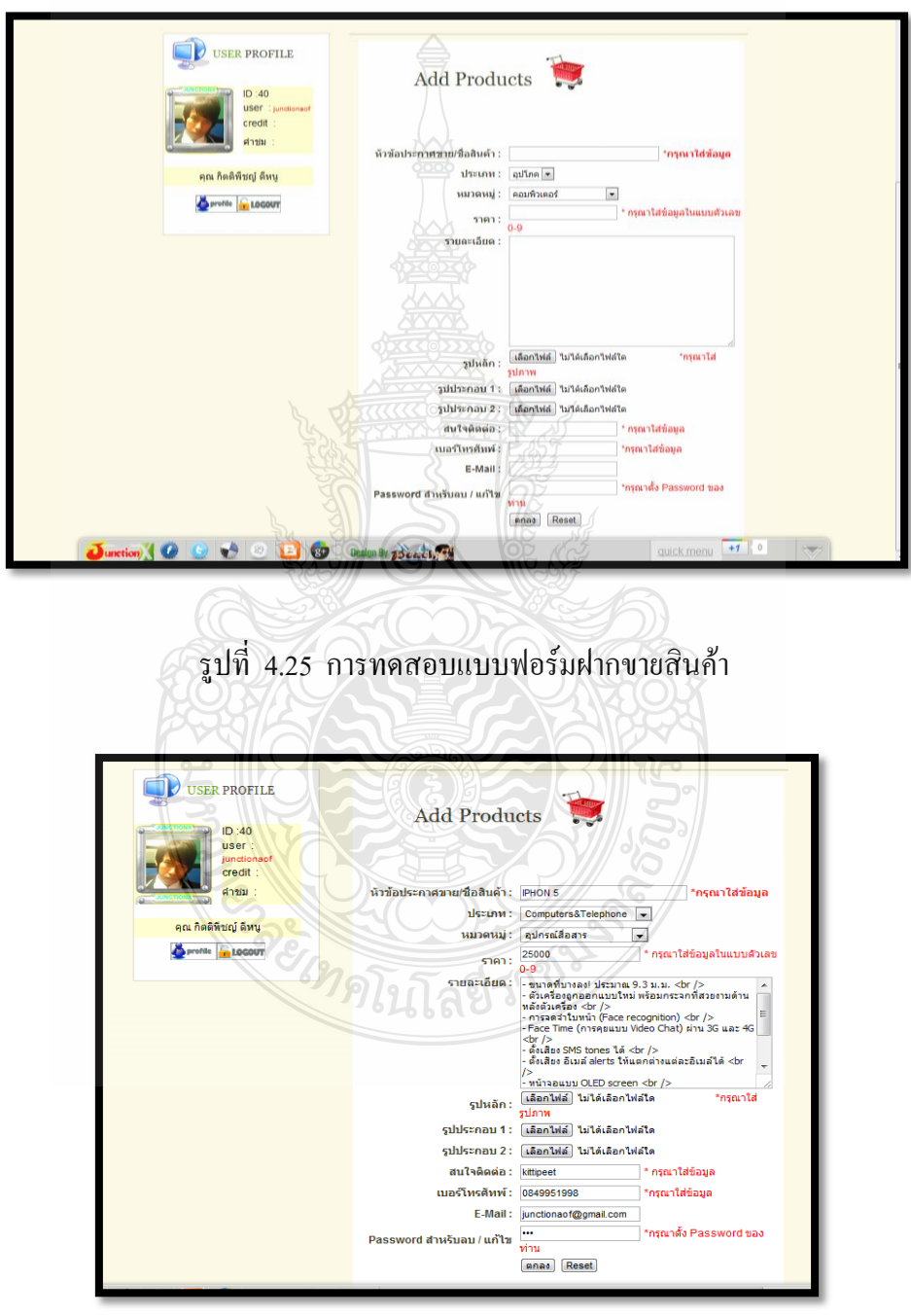

รูปที่ 4.26การทดสอบกรอกแบบฟอร์มฝากขายสินค้า

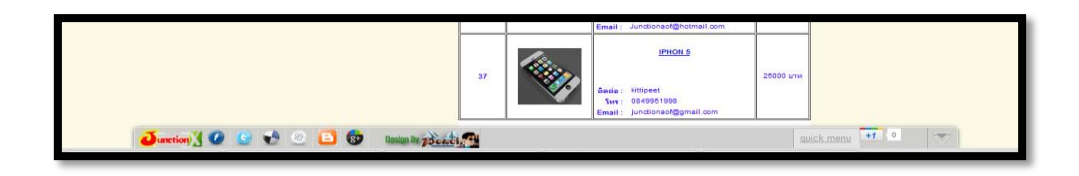

# รูปที่ 4.27การทดสอบการแสดงสินค้าฝากขาย

ิตารางที่ 4.9 ผลการทดสอบการฝากขายสินค้า จำนวน 5 คน

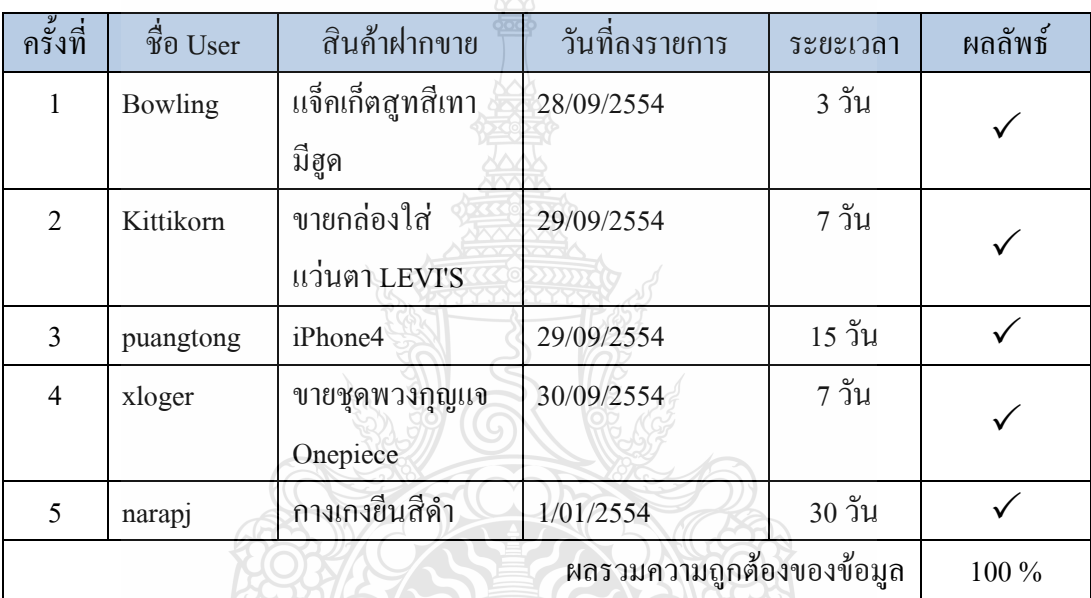

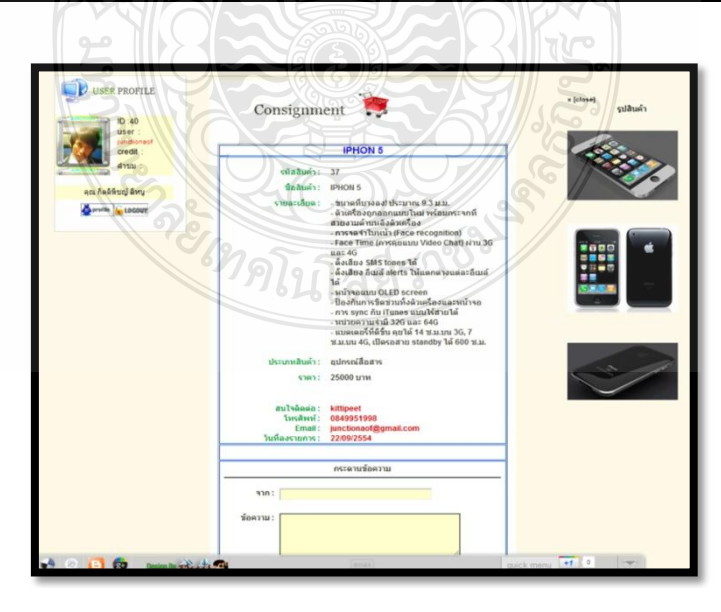

รูปที่ 4.28 การทดสอบดูรายละเอียดสินค้าฝากขาย

จากรูปที่ 4.28 เป็นหน้าแสดงรายละเอียดสินค้าฝากขาย ซึ่งด้านล่างสุดจะมีช่องให้ แสดงความคิดเห็นเกี่ยวกับตัวสินค้าได้ ดังรูปที่ 4.29 เป็นการทดสอบการแสดงความคิดเห็น

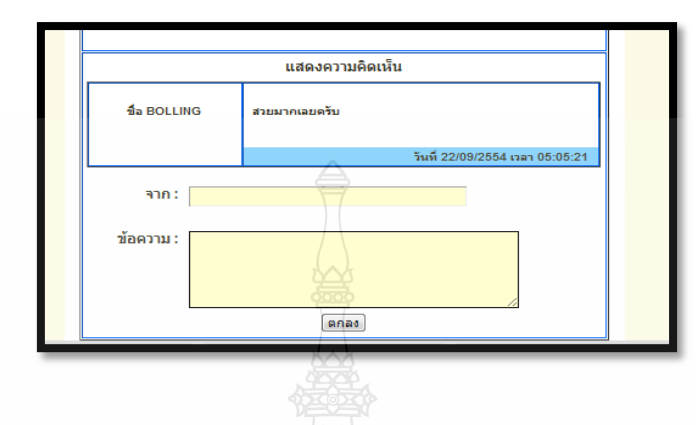

รูปที่ 4.29การทดสอบแสดงความคิดเห็นสินค้าฝากขาย

4.2.6 การตั้งกระทู้ในระบบเว็บบอร์ด

เว็บบอร์ด หรือกระดาน สนทนา คือ ส่วนที่ไว้ใช้สำหรับสอบถามปัญหา การใช้งาน ต่างๆ ของเว็บ โดยสมาชิกสามารถ เข้ามาเปิดกระทู้ได้ โดยกดเข้าไปที่ เมนู Webboard ตรงเมนู ด้านบน เมื่อเข้ามาแล้วจะเป็นดังรูปที่ 4.30

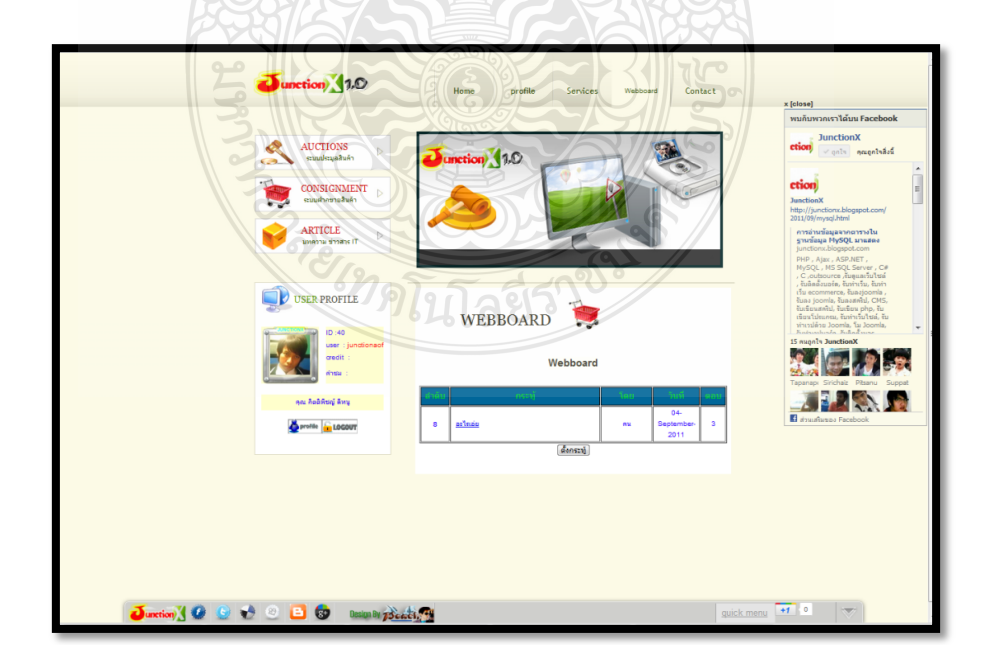

รูปที่ 4.30การทดสอบใช้งานในส่วนของเว็บบอร์ด

เมื่อทำการกดปุ่มตั้งกระทู้ ระบบจะให้ทำการกรอกแบบฟอร์มของกระทู้ ดังรูปที่ 4.31 ให้ท าการกรอกข้อมูลให้ครบถ้วน และกดปุ่มตั้งกระทู้ใหม่จะได้กระทู้ดังรูปที่ 4.32

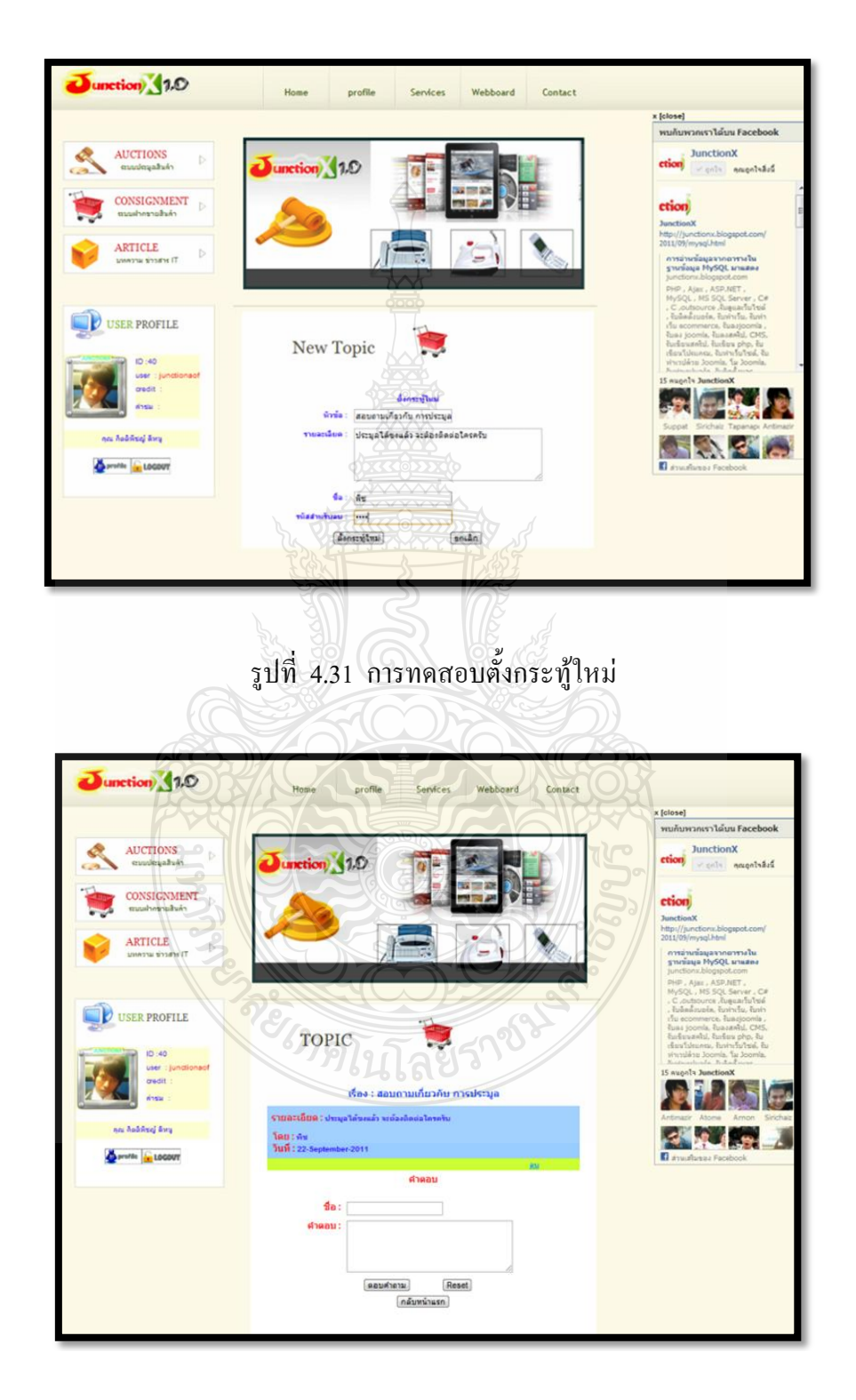

รูปที่ 4.32การทดสอบกระทู้ที่ตั้งไว้

ี ต่อไปเป็นการทดสอบการตอบกระทู้ โดยในกระทู้จะมีฟอร์มสำหรับตอบกระทู้อยู่ ด้านล่าง ดังรูปที่ 4.33 โดยสามารถกรอกคำตอบ และกดปุ่มตอบคำถามได้

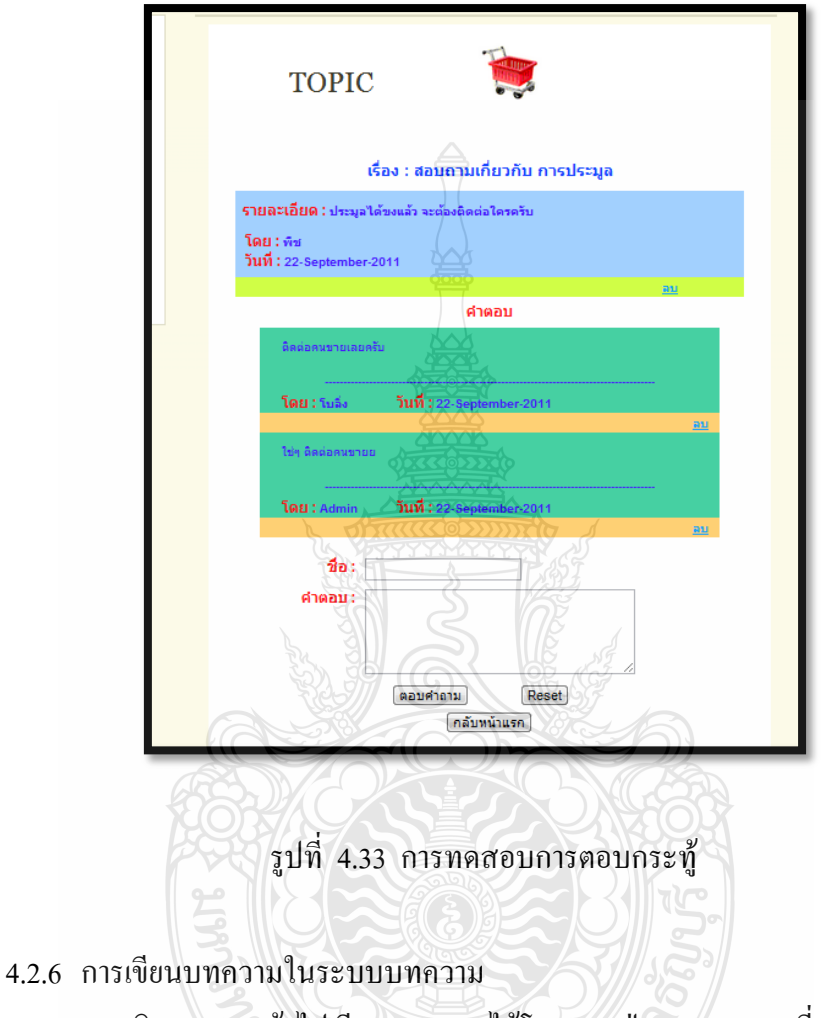

 สมาชิกสามารถเข้าไปเขียนบทความได้โดย กดปุ่ม ARTICLE ที่อยู่ด้านซ้ายของเว็บ เมื่อเข้ามาในระบบบทคว ามจะแสดงหน้าตา ดังรูปที่ 4.34 จะมีแบบฟอร์มให้กรอกบทความ เมื่อ กรอกเรียบร้อยให้กดปุ่ม Submit ระบบจะแสดงบทความที่สมาชิกกรอก ดังรูปที่ 4.35

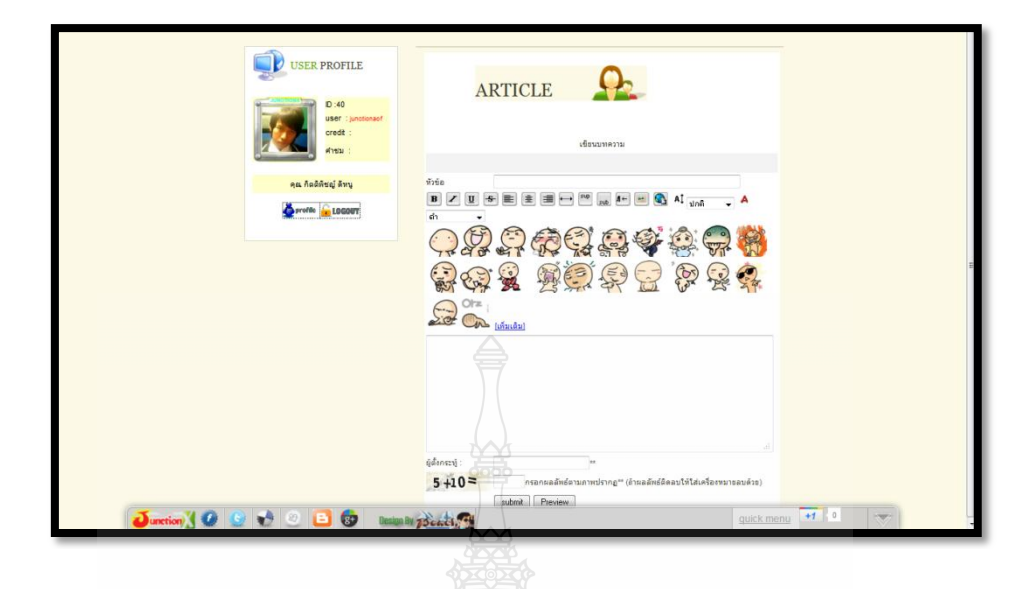

รูปที่ 4.34การทดสอบการเขียนบทความ

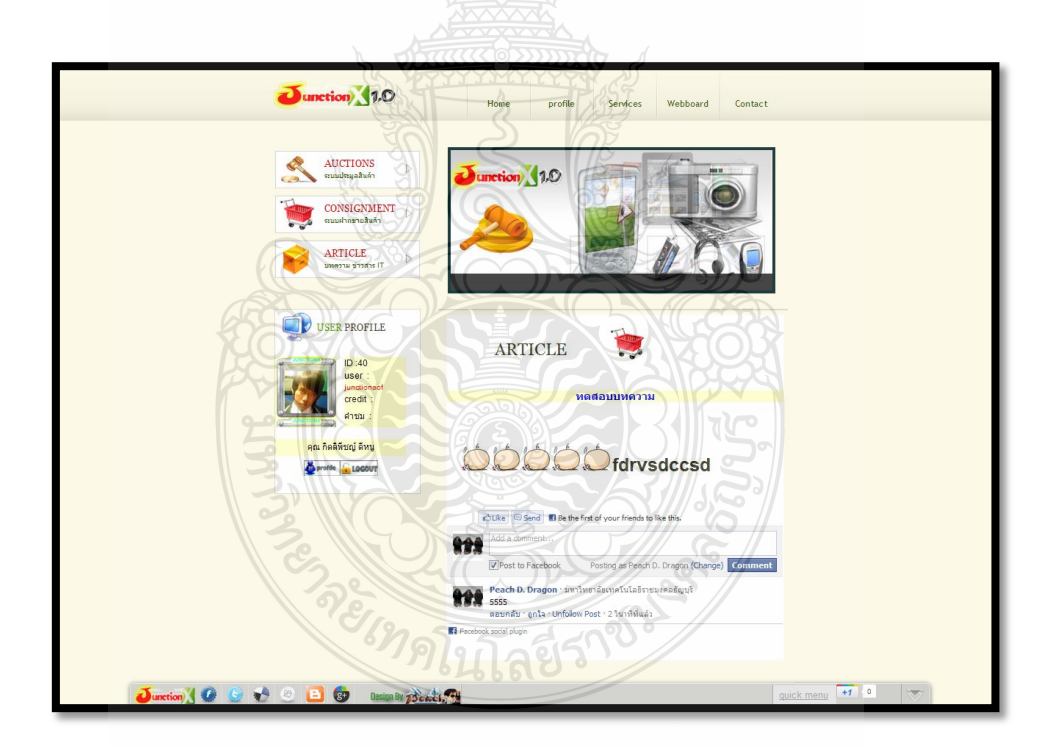

รูปที่ 4.35การทดสอบแสดงผลบทความ และระบบ FACEBOOK COMMENT

### **4.3 สรุปผลการด าเนินงาน**

จากขั้นตอนการวิเคราะห์ ออกแบบ และพัฒนาโครงงาน จนใด้ดำเนินการจัดทำเป็น Web Pages จนแล้วเสร็จที่ผ่านกา รทดสอบ และทดลองใช้งานแล้ว ผลปรากฏ ว่าการทำงานของระบบ ี่ เป็นไปตามที่ได้กำหนดขอบเขต และออกแบบไว้ และมีส่วนประกอบบางส่วนที่ไม่ได้กำหนด ี ขอบเขตไว้แต่เมื่อได้ดำเนินการจัดทำแล้วได้นำเข้ามาเป็นส่วนประกอบใน Web Pages ด้วย เพื่อ เพิ่มความน่าสนใจ และเป็นทางเลือกให้กับผู้ใช้ระบบอีกทางหนึ่ง รวมถึงอ านวยความสะดวกให้กับ ผู้ใช้งานระบบ

### **บทที่ 5 สรุปและข้อเสนอแนะ**

ระบบนี้จัดทำขึ้นเพื่อ ที่ต้องการรวบรวมผู้ซื้อ และผู้ขายทั่วโลกให้มาทำการประมูลซื้อขาย ี่ สินค้าผ่านเครือข่ายอินเตอร์เน็ต ซึ่งสามารถนำสินค้าทุกชนิดมาประกาศขายได้ ไม่ว่าจะเป็นสินค้า ใหม่ สินค้ามือสอง สินค้าหายาก หรือของสะสม เป็นต้น (ยกเว้นการขายสินค้าที่ผิดกฎหมาย ) จุดเด่นของระบบประมูลสินค้าออนไลน์ คือ มีความสะดว ก ประหยัดเวลา เพราะสามารถเลือกซื้อ สินค้าได้ตลอด 24 ชั่วโมง และค้นหาสินค้าที่ต้องการได้อย่างง่ายดาย นอกจากนี้ ยังช่วยสร้างจุด เปลี่ยนในเรื่องของราคาสินค้า ซึ่งผู้ซื้อ และผู้ขายสามารถซื้อขายสินค้านั้นๆ ได้ในราคาที่ทั้ง 2 ฝ่าย ี พึงพอใจ โดย จัดทำอยู่ภายใต้พื้นฐานของ Web 2.0 มีการใช้เทคโนโลยีใหม่ๆเพื่อที่จะทำให้การใช้ งานสะดวกมากขึ้น

#### **5.1 สรุปผลโครงงาน**

จากการทำงานสามารถสรุปผลของงานได้ ดังนี้

5.1.1 ทุกคนสามารถสมัครเป็นสมาชิกได้ มีการยืนยันการสมัครสมาชิกผ่าน อีเมล์ และเมื่อ ยืนยันแล้วสามารถล็อกอินเข้าสู่ระบบสมาชิกได้

5.1.2 สมาชิกสามารถเปิดประมูล ค้นหาการ ประมูล เข้าร่วมการประมูล ลบ และ แก้ไขการ ประมูลของตนเองได้

5.1.3 สมาชิกสามารถ นำสินค้ามาฝากขาย ค้นหาสินค้า ลบ และแก้ไขสินค้าฝากขายของ ตนเองได้

5.1.4 สมาชิกสามารถเขียนบทความ ค้นหาบทความ อ่านบทความ ลบ และแก้ไขบทความ ของตนเองได้

5.1.5 สมาชิกสามารถตั้งกระทู้ และโพสต์แสดงความคิดเห็นบนกระทู้ ในเว็บบอร์ดได้

5.1.6 ผู้ดูแลระบบสามารถตรวจสอบ ลบ และระงับการใช้งาน สมาชิกทั้งหมดได้

5.1.7 ผู้ดูแลระบบสามารถตรวจสอบ ลบ และระงับการประมูล ได้

5.1.8 ผู้ดูแลระบบสามารถตรวจสอบ ลบ และระงับสินค้าฝากขายได้

5.1.9 ผู้ดูแลระบบสามารถตรวจสอบ ลบ และแก้ไขบทความได้

#### **5.2 ข้อเสนอแนะ**

กรณีที่ต้องการพัฒนาระบบประมูลสินค้าออนไลน์ ต่อนั้นสิ่งที่สามารถสามารถท าการพัฒนา ได้แก่

5.2.1 การทำระบบความปลอดภัยของเว็บ HTTPS เพื่อที่จะทำให้การส่งถ่ายข้อมูลปลอดภัย มากขึ้น โดยใช้โปรโตคอล SSL (Secure Socket Layer) ในการรับส่ง

5.2.2 การเพิ่มช่องทางการทำธุรกรรม<u>ทา</u>งการเงิน ไม่ว่าจะเป็น ระบบ PayPal, True money หรือการหักบัตรเครดิต

#### **5.3 อุปสรรคในการท างาน**

ในการจัดทำระบบประมูลสินค้าออนไลน์นั้นมีปัญหา และอุปสรรคในการทำงาน คือ เมื่อทำ การเขียนโปรแกรมไปแล้วทำการอัพโหลดไฟล์ทั้งหมดไปยัง Server เกิด Bug จำนวนมาก เนื่องจาก ึ ขณะเขียนโปรแกรมใช้ Server จำลอง เมื่อใช้ Server จริง จึงทำให้ฟังก์ชั่นบางอย่างทำงานผิดเพี้ยน ต้องใช้เวลานานจึงจะแก้ปัญหาได้จนใช้งานได้ปกติ

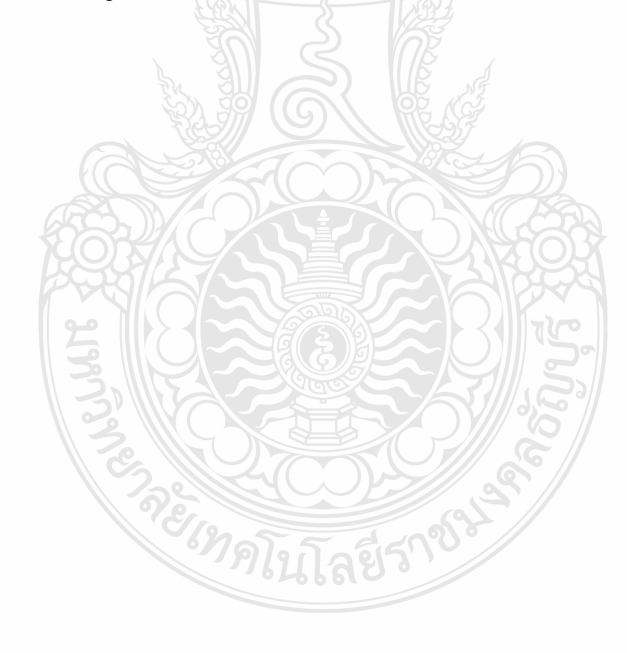

#### **บรรณานุกรม**

- [1] สมศักดิ์ โชคชัยชุติกุล. 2550. **Insight PHP ฉบับสมบูรณ์**. พิมพ์ครั้งที่ 7. กรุงเทพฯ : โปรวิชั่น.
- [2] อนรรฆนงค์ คุณมณี. 2553. **Basic & workshop PHP + AJAX**. พิมพ์ครั้งที่1. กรุงเทพฯ : บริษัท ไอดีซีพรีเมียร์ จำกัด.
- [3] บัญชา ปะสีสะเตสัง. 2551. **พัฒนาเว็บด้วยเทคนิค Ajax และ PHP**. พิมพ์ครั้งที่ 1. กรุงเทพฯ : ซีเอ็ดยูเคชั่น.
- [4] ผู้ช่วยศาสตราจารย์ ดร.คะชา ชาญศิลป์. 2553. **คู่มือเรียน WEB Programming ด้วย PHP,MySQLและ AJAX**. พิมพ์ครั้งที่ 1. กรุงเทพ :โปรวิชั่น.
- [5] ทศพล ธนะทิพานนท์,และวรเศรษฐสุวรรณิก. 2553. **PHP ส าหรับงาน E-Commerce**. พิมพ์ครั้งที่1. กรุงเทพฯ : วรรณิก
- [6] พร้อมเลิศ หล่อวิจิตร. 2550. **คู่มือเรียน PHP และ MySQL ส าหรับผู้เริ่มต้น.** พิมพ์ครั้งที่ 3**.** กรุงเทพฯ : โปรวิชั่น.
- [7] Philip Olson**. 2008. PHP Manual**. [Online] Available **:**

<http://www.thaicreate.com/php-manual/index.html>(15 สิงหาคม 2551).

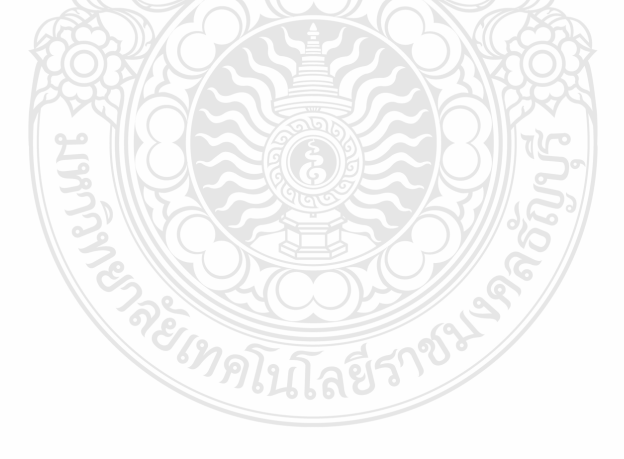

**ภาคผนวก ก**

**ซอร์สโค้ด, วิธีการติดตั้ง, คู่มือการใช้งาน ระบบประมูลสินค้าออนไลน์ (อยู่ในแผ่น CD ด้านหลังของปริญญานิพนธ์)** 

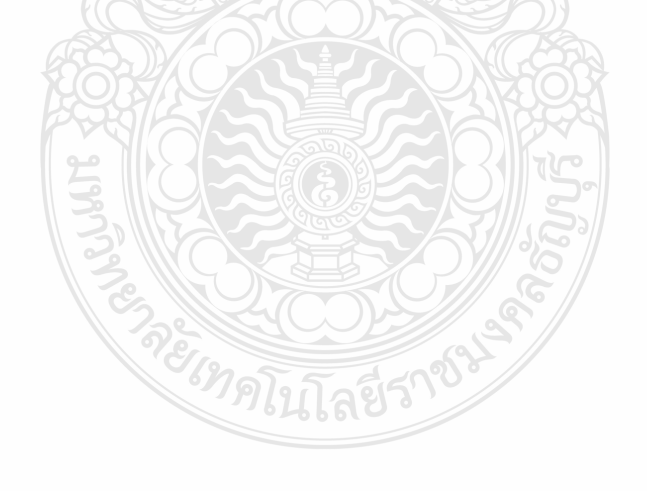

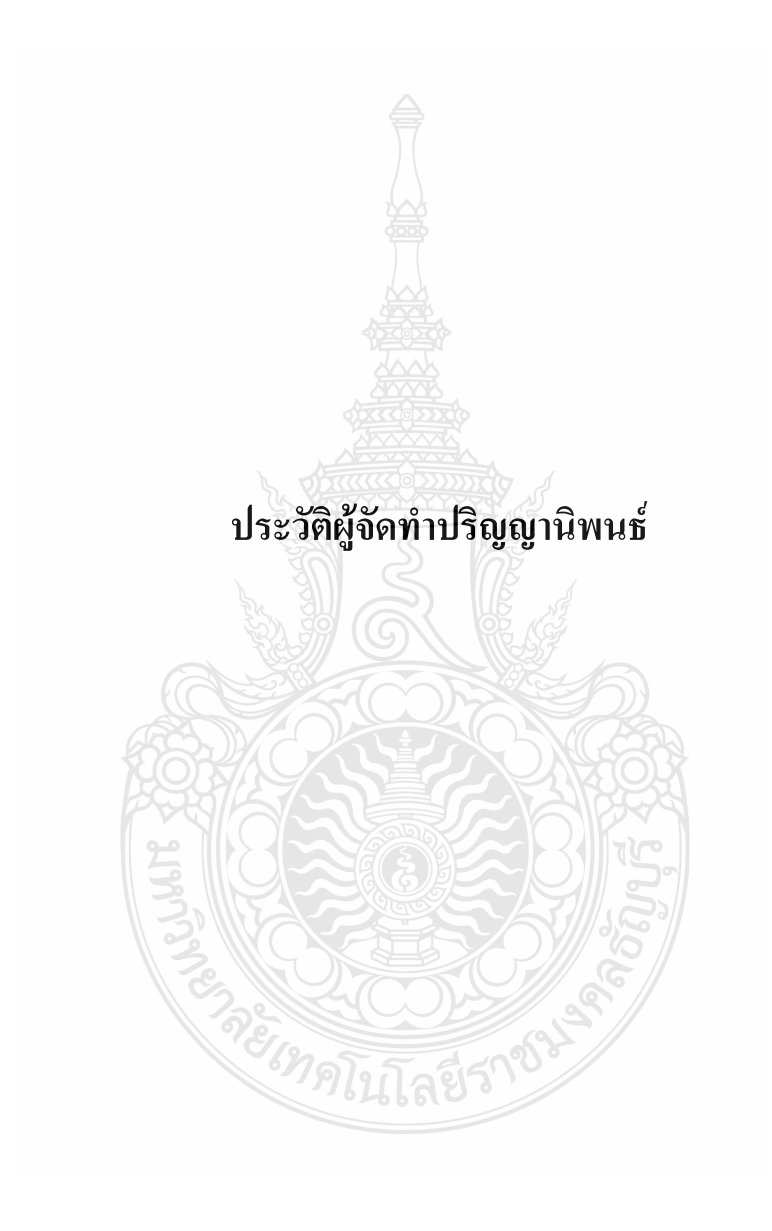

## **ประวัติผู้จัดท าปริญญานิพนธ์**

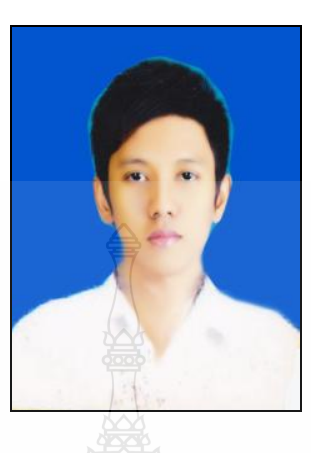

ชื่อ นาย กิตติพีชญ์ ดีหนู รหัส 115130462003-2

2550

สาขาวิชา/ภาควิชา ภาควิชาวิศวกรรมคอมพิวเตอร์ วัน-เดือน-ปี เกิด วันที่ 8 พฤษภาคม 2530 สถานที่เกิด จังหวัดนครศรีธรรมราช ที่อยู่ 432/3 หมู่ที่15 ต าบล ร่อนพิบูลย์ อ าเภอ ร่อนพิบูลย์ จังหวัด นครศรีธรรมราช 80130 ประวัติการศึกษา ประกาศนียบัตรวิชาชีพ (ปวช.) วิทยาลัยเทคนิคนครศรีธรรมราช 2548 ประกาศนียบัตรวิชาชีพชั้นสูง (ปวส.) วิทยาลัยเทคนิคนครศรีธรรมราช

## **ประวัติผู้จัดท าปริญญานิพนธ์**

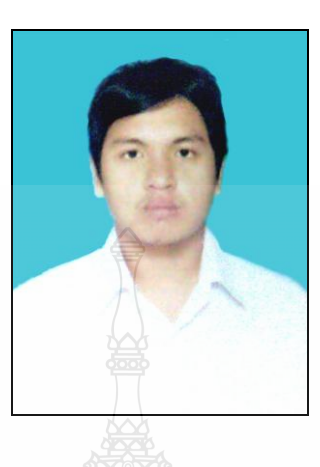

ชื่อ นายจักรกฤษณ์ อุทัยรัศมี รหัส 115130462006-5 สาขาวิชา/ภาควิชา ภาควิชาวิศวกรรมคอมพิวเตอร์ วัน-เดือน-ปี เกิด วันที่ 14กันยายน 2530 สถานที่เกิด จังหวัดเพชรบูรณ์ ที่อยู่ 199/158 หมู่ที่ 3 ต าบล บางกะจะ อ าเภอ เมือง จังหวัด จันทบุรี 22000 ประวัติการศึกษา ประกาศนียบัตรวิชาชีพ (ปวช.) วิทยาลัยเทคนิคจันทบุรี 2548 ประกาศนียบัตรวิชาชีพชั้นสูง (ปวส.) วิทยาลัยเทคนิคจันทบุรี 2550

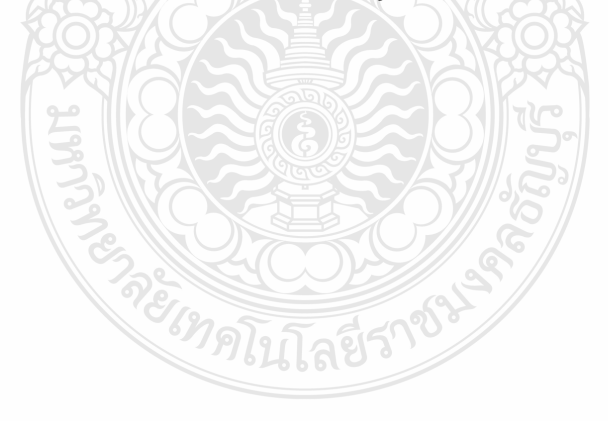

## **ประวัติผู้จัดท าปริญญานิพนธ์**

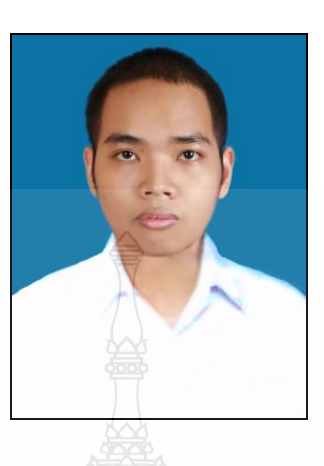

ชื่อ นาย เดชธพล ถึงลาภ รหัส 115130462022-2 สาขาวิชา/ภาควิชา ภาควิชาวิศวกรรมคอมพิวเตอร์ วัน-เดือน-ปี เกิด วันที่ 10 พฤษภาคม 2531 สถานที่เกิด จังหวัดสระบุรี ที่อยู่ 51/3 ซอย 15 ถนน สุดบรรทัด ต าบล ปากเพรียวอ าเภอ เมืองจังหวัด สระบุรี18000 ประวัติการศึกษา ประกาศนียบัตรวิชาชีพ (ปวช.) วิทยาลัยเทคนิคสระบุรี2548 ประกาศนียบัตรวิชาชีพชั้นสูง (ปวส.) วิทยาลัยเทคนิคสระบุรี 2550